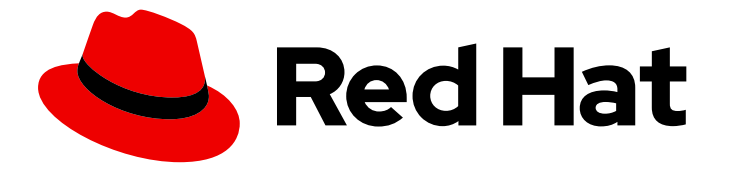

# Red Hat Integration 2022.q3

# Kamelets Reference

Kamelets Reference

Last Updated: 2022-10-12

Kamelets Reference

## Legal Notice

Copyright © 2022 Red Hat, Inc.

The text of and illustrations in this document are licensed by Red Hat under a Creative Commons Attribution–Share Alike 3.0 Unported license ("CC-BY-SA"). An explanation of CC-BY-SA is available at

http://creativecommons.org/licenses/by-sa/3.0/

. In accordance with CC-BY-SA, if you distribute this document or an adaptation of it, you must provide the URL for the original version.

Red Hat, as the licensor of this document, waives the right to enforce, and agrees not to assert, Section 4d of CC-BY-SA to the fullest extent permitted by applicable law.

Red Hat, Red Hat Enterprise Linux, the Shadowman logo, the Red Hat logo, JBoss, OpenShift, Fedora, the Infinity logo, and RHCE are trademarks of Red Hat, Inc., registered in the United States and other countries.

Linux ® is the registered trademark of Linus Torvalds in the United States and other countries.

Java ® is a registered trademark of Oracle and/or its affiliates.

XFS ® is a trademark of Silicon Graphics International Corp. or its subsidiaries in the United States and/or other countries.

MySQL<sup>®</sup> is a registered trademark of MySQL AB in the United States, the European Union and other countries.

Node.js ® is an official trademark of Joyent. Red Hat is not formally related to or endorsed by the official Joyent Node.js open source or commercial project.

The OpenStack ® Word Mark and OpenStack logo are either registered trademarks/service marks or trademarks/service marks of the OpenStack Foundation, in the United States and other countries and are used with the OpenStack Foundation's permission. We are not affiliated with, endorsed or sponsored by the OpenStack Foundation, or the OpenStack community.

All other trademarks are the property of their respective owners.

### Abstract

Kamelets are reusable route components that hide the complexity of creating data pipelines that connect to external systems.

# Table of Contents

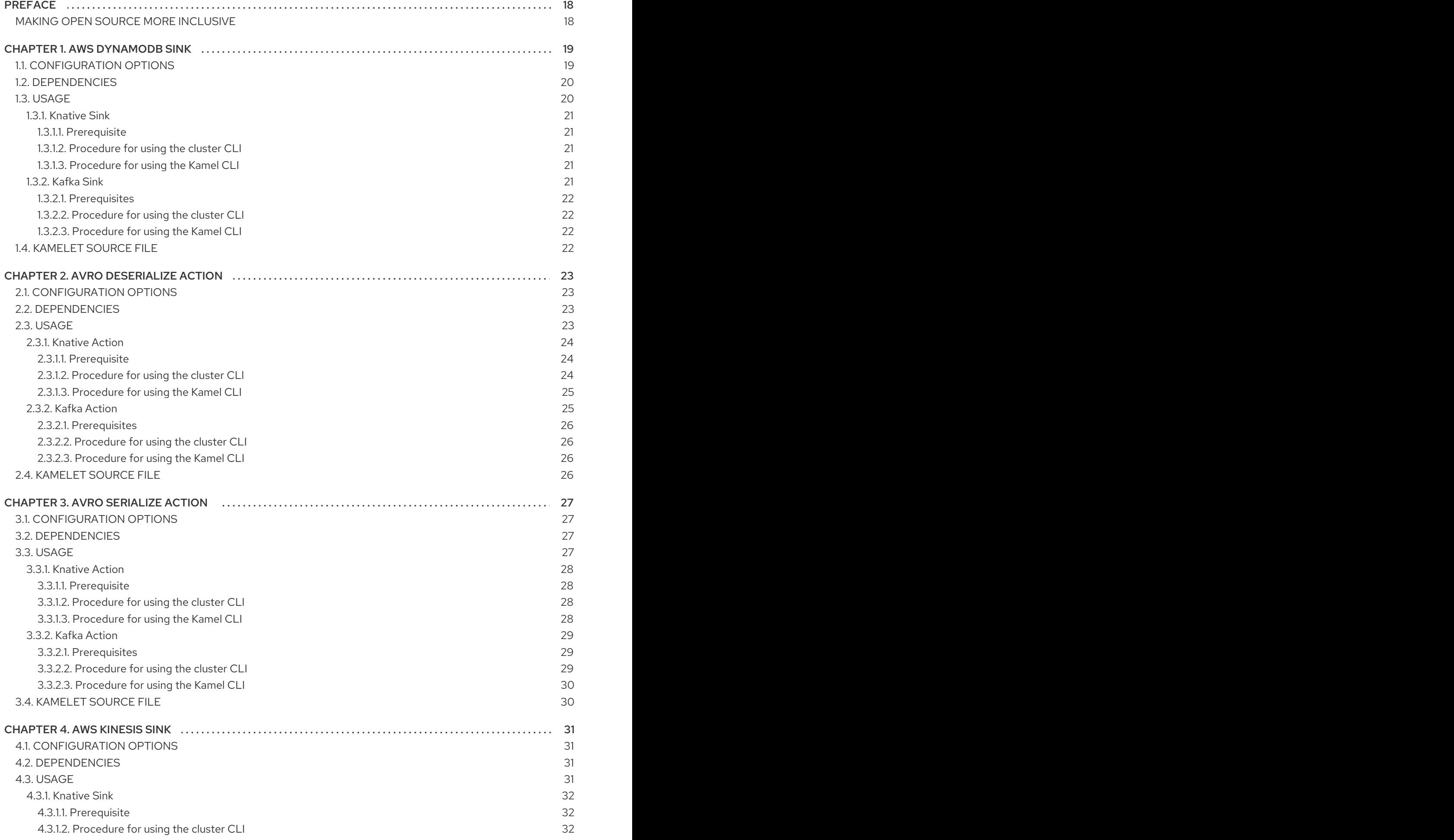

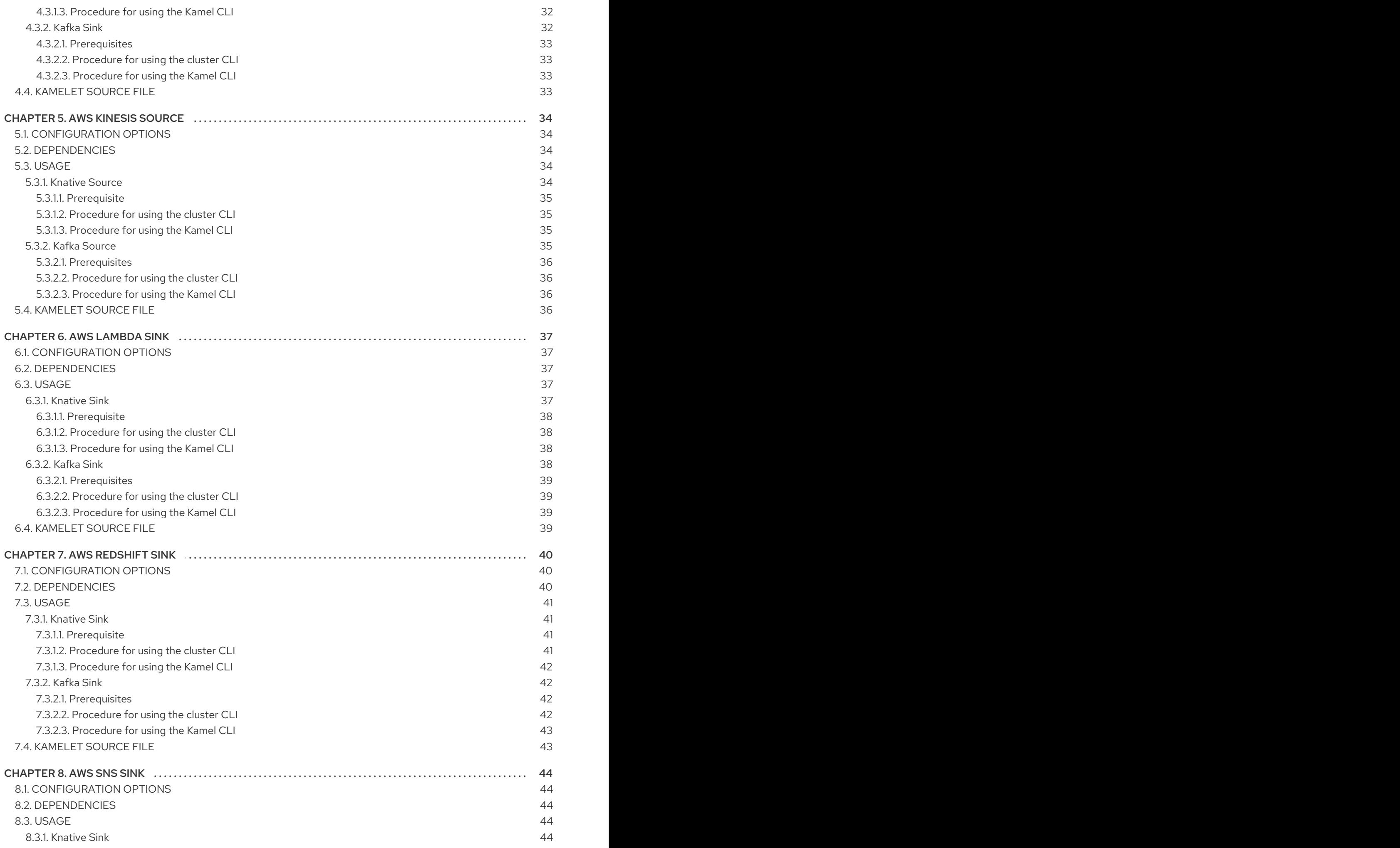

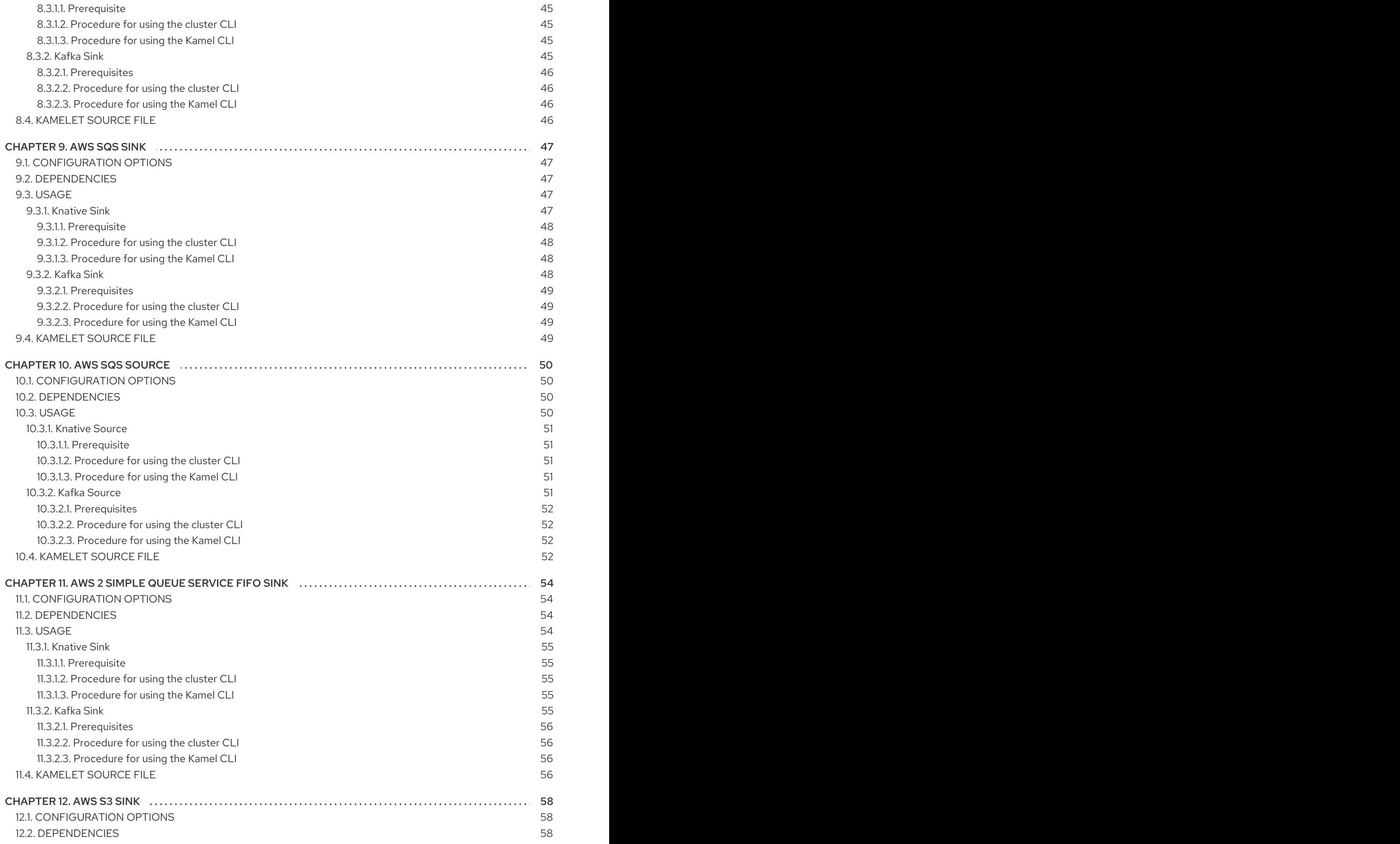

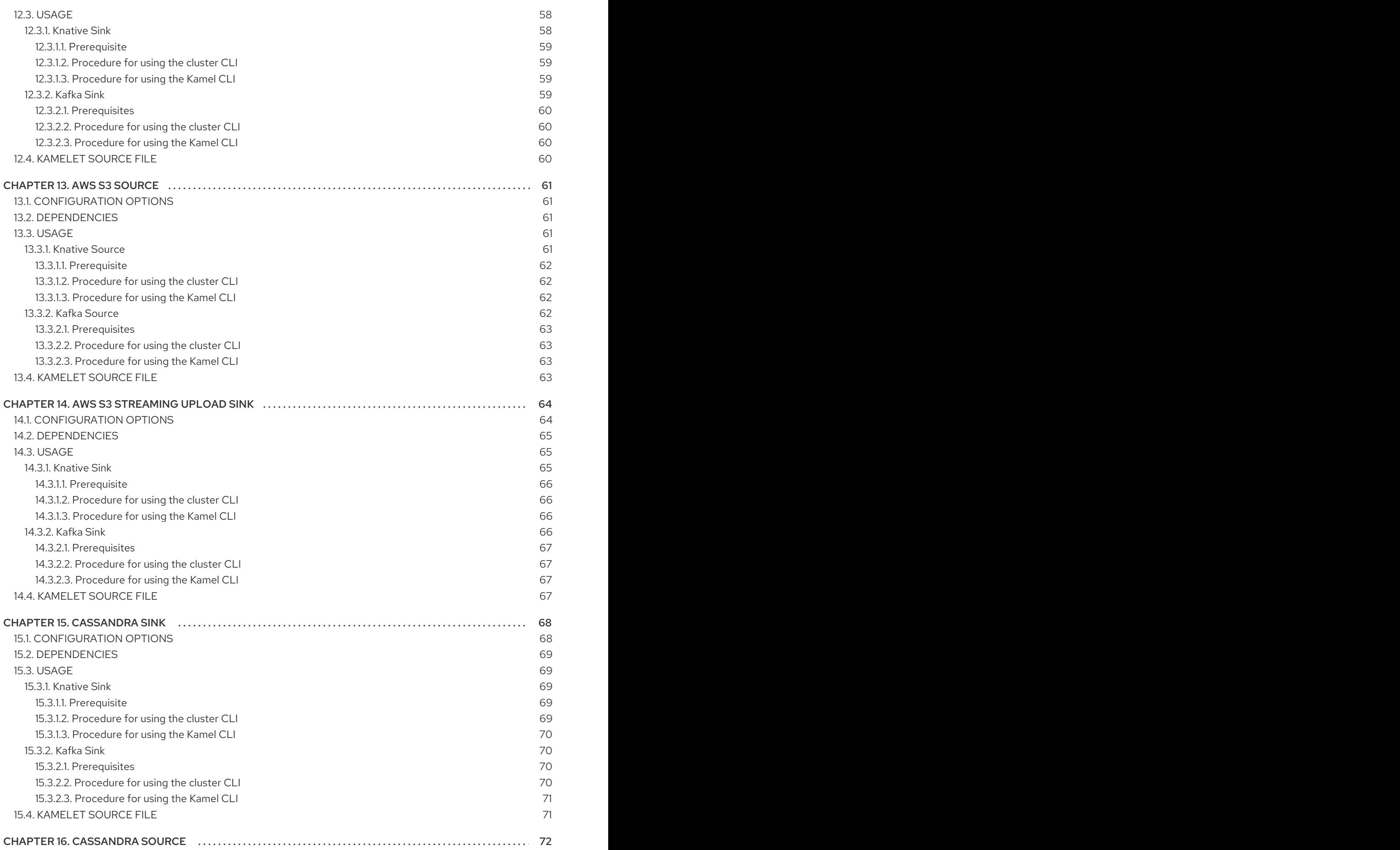

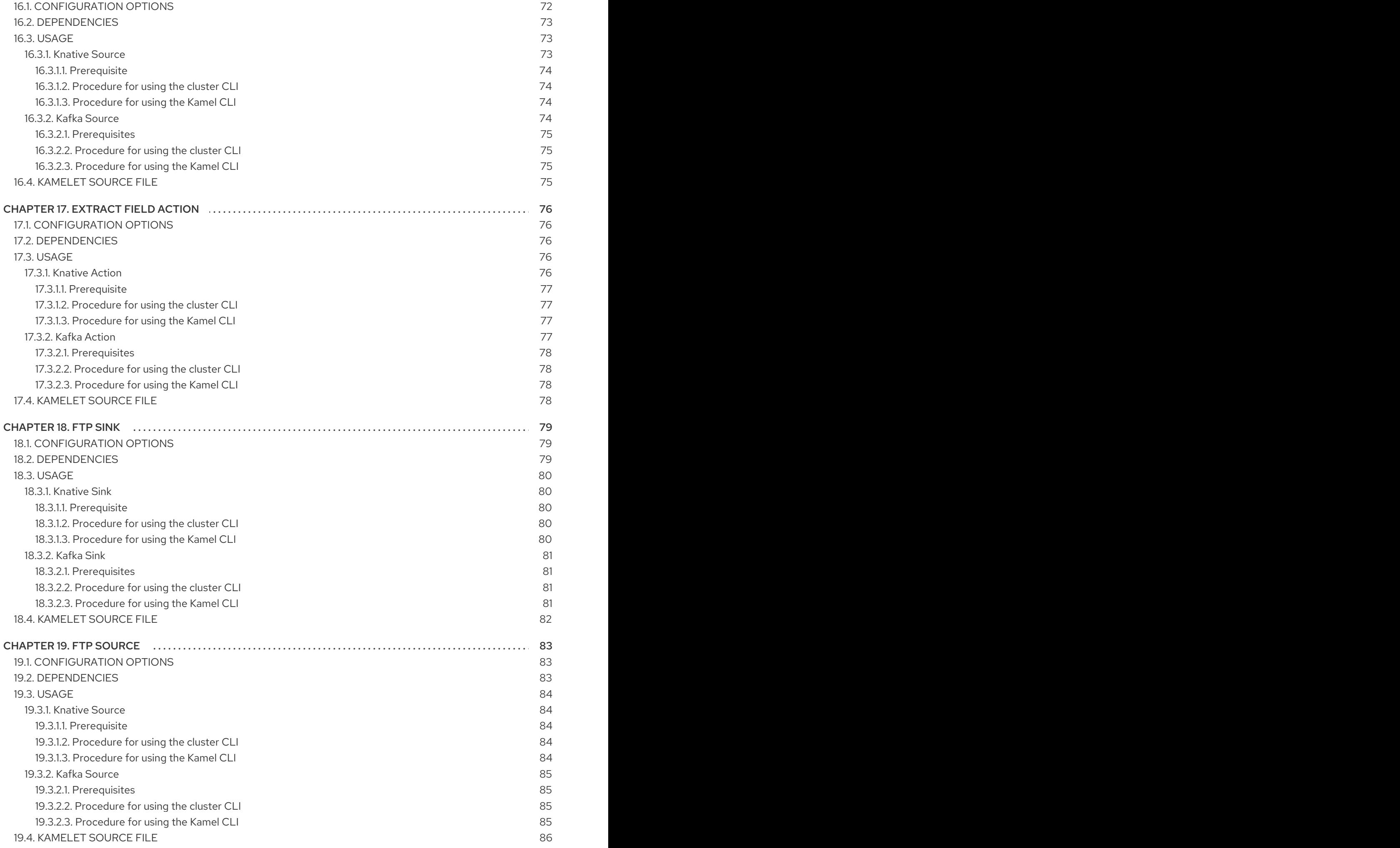

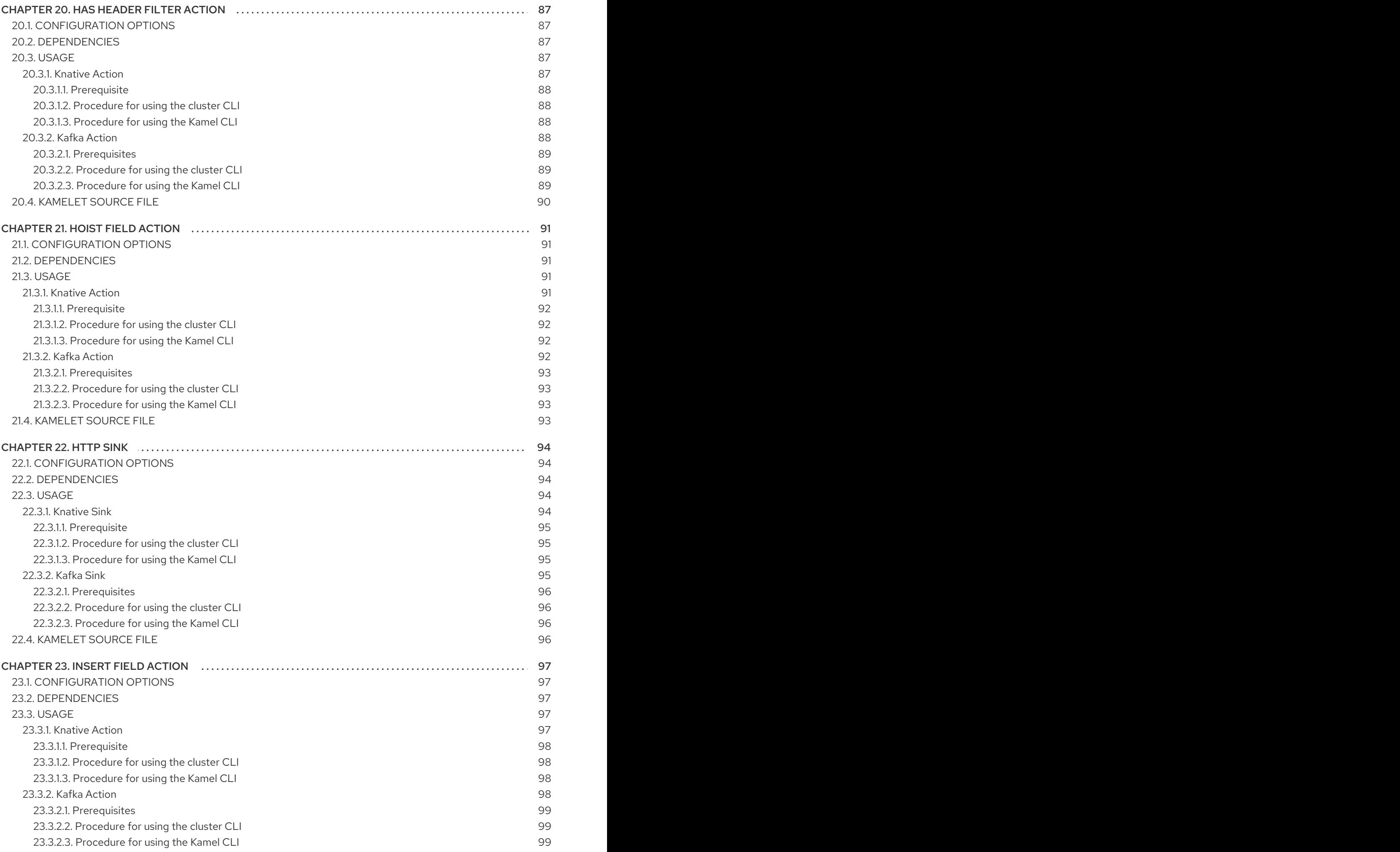

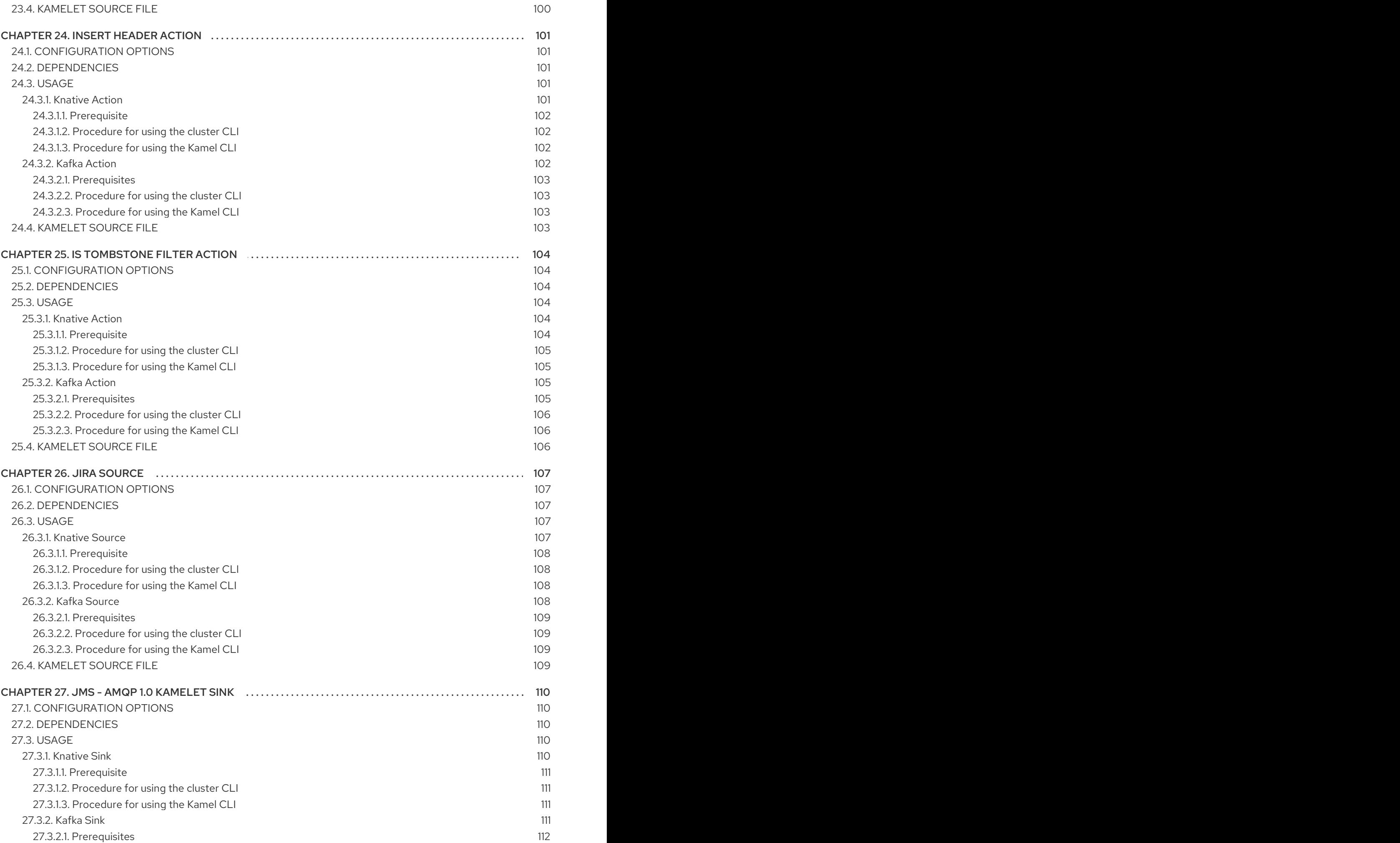

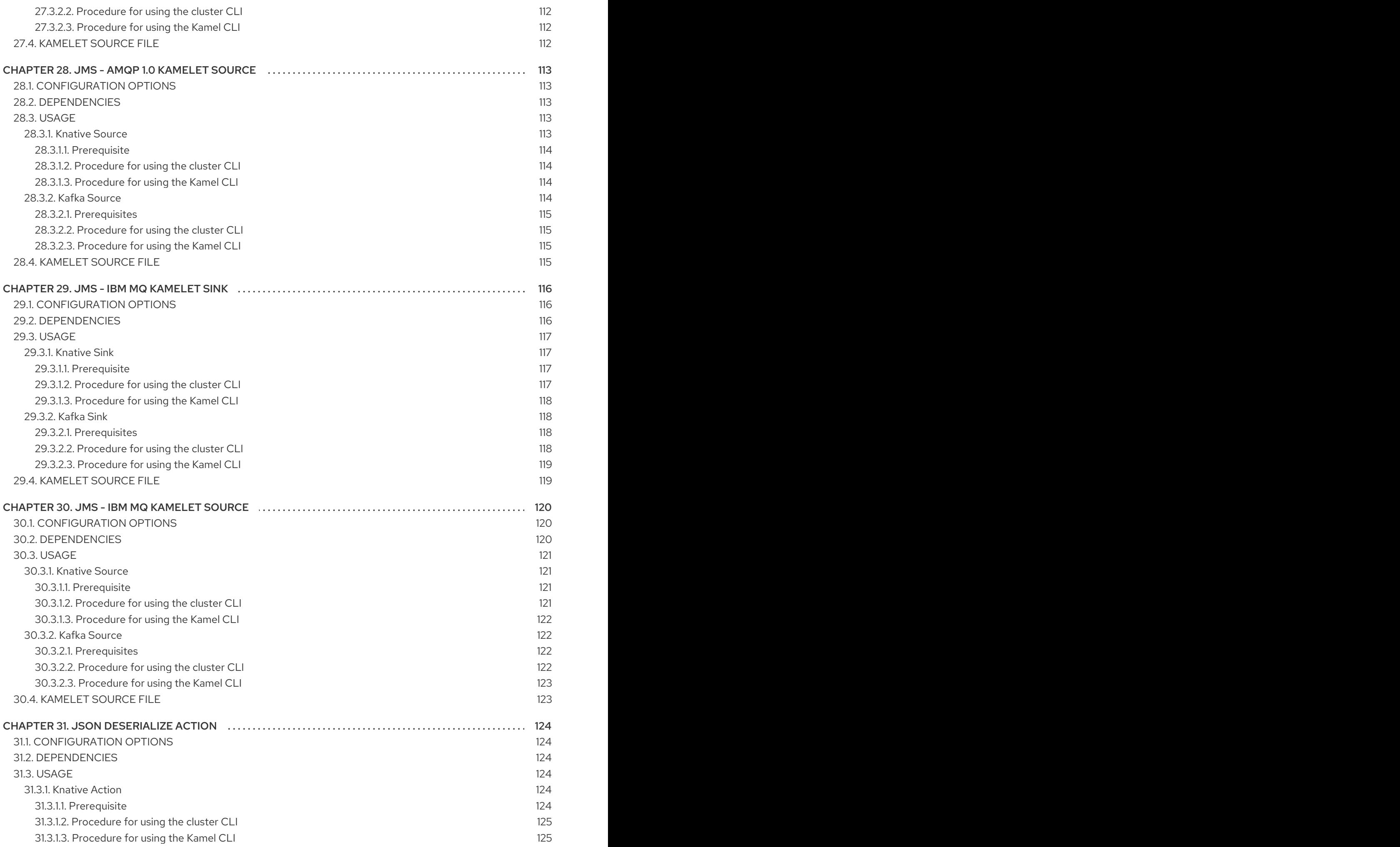

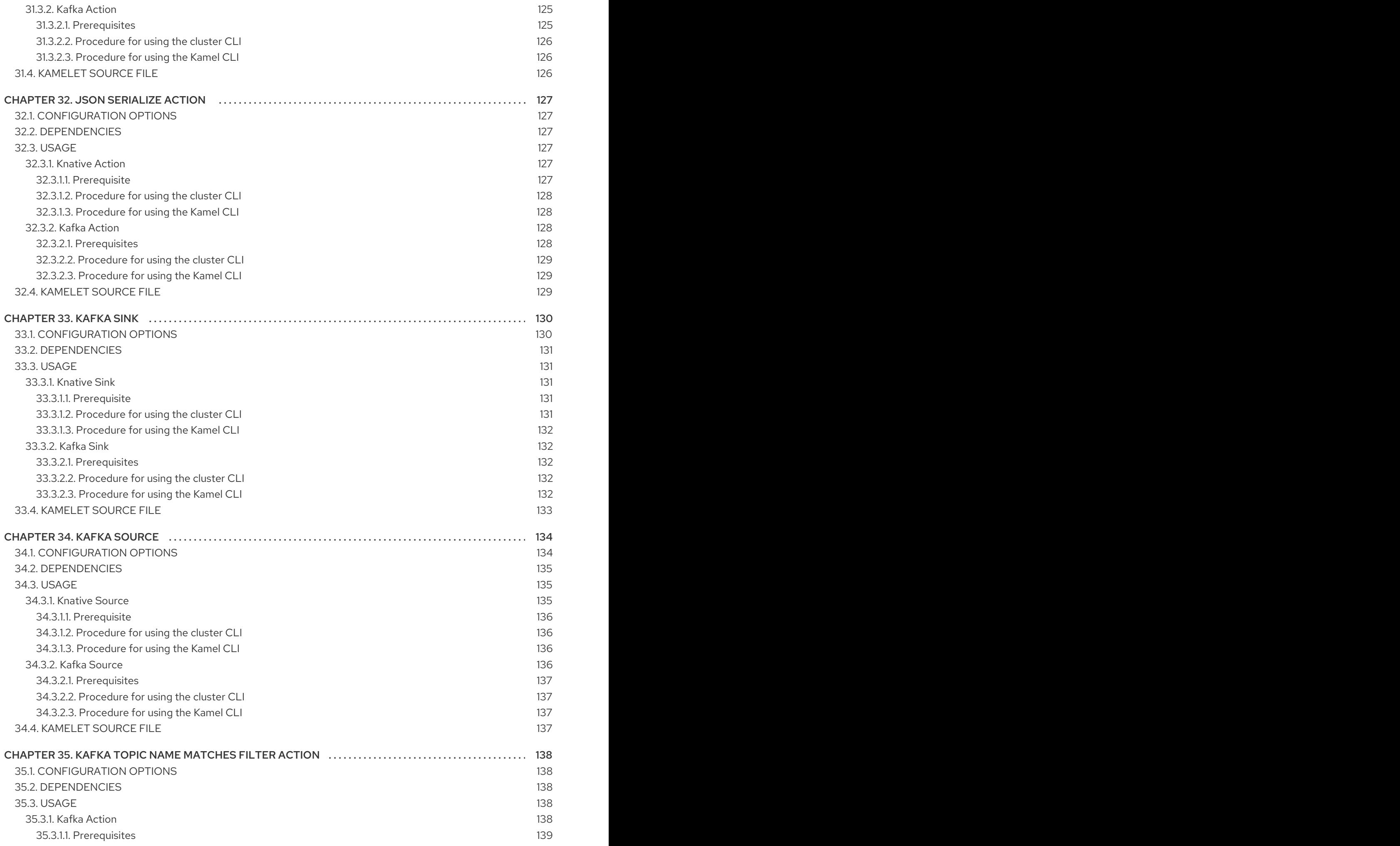

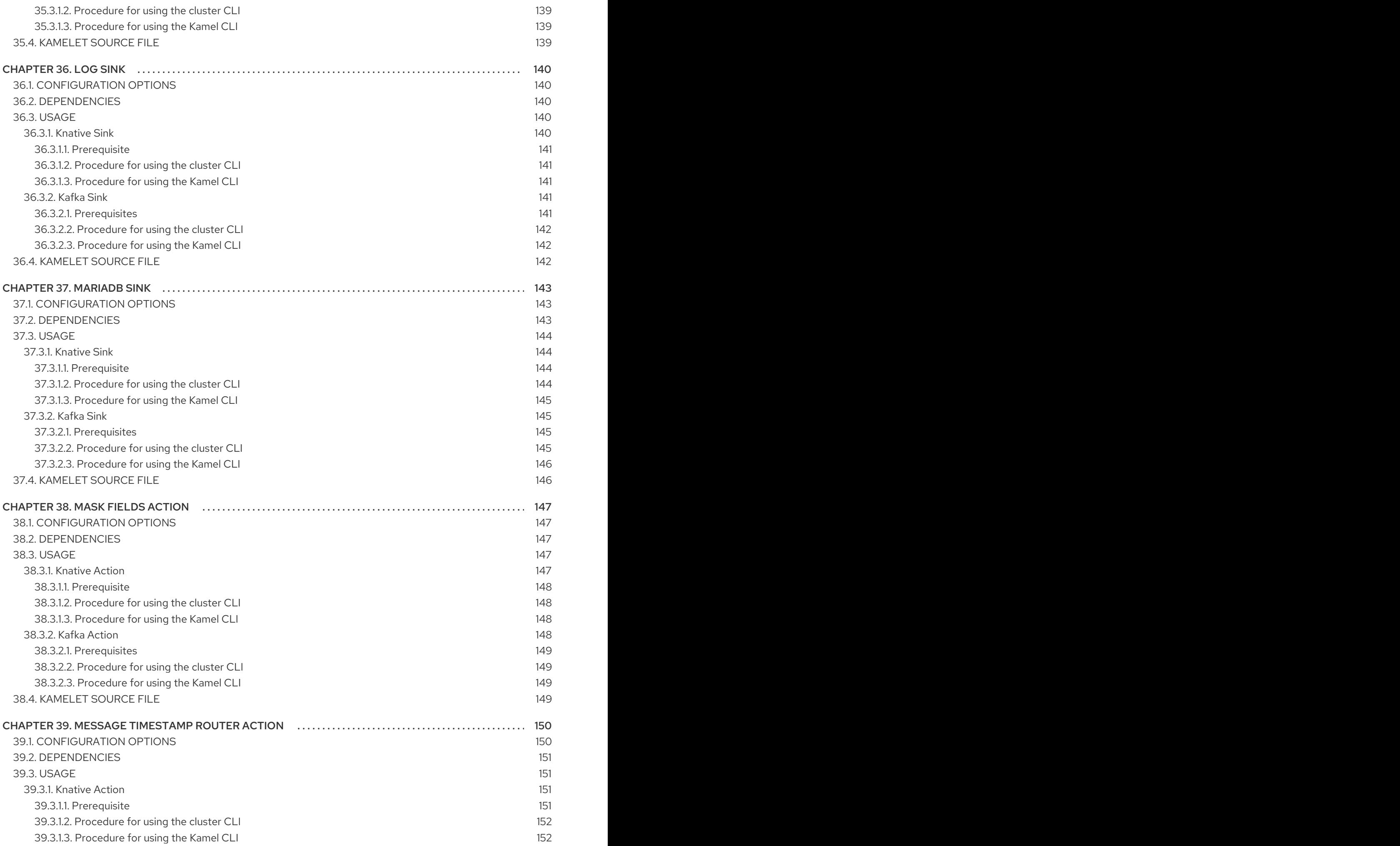

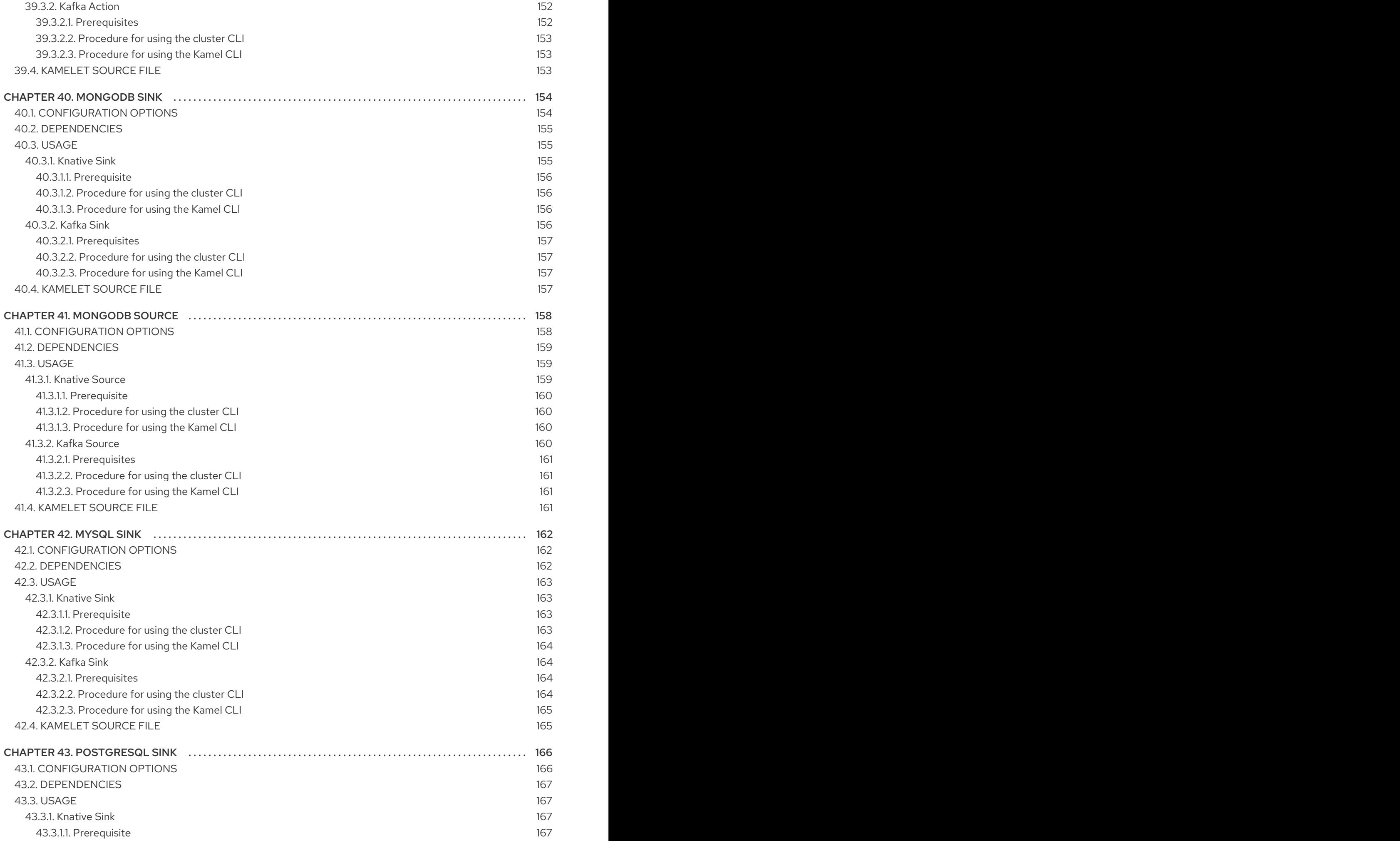

![](_page_15_Picture_2881.jpeg)

![](_page_16_Picture_2878.jpeg)

![](_page_17_Picture_2312.jpeg)

![](_page_18_Picture_2879.jpeg)

![](_page_19_Picture_2193.jpeg)

# PREFACE

## <span id="page-21-1"></span><span id="page-21-0"></span>MAKING OPEN SOURCE MORE INCLUSIVE

Red Hat is committed to replacing problematic language in our code, documentation, and web properties. We are beginning with these four terms: master, slave, blacklist, and whitelist. Because of the enormity of this endeavor, these changes will be implemented gradually over several upcoming releases. For more details, see our CTO Chris Wright's [message](https://www.redhat.com/en/blog/making-open-source-more-inclusive-eradicating-problematic-language) .

# CHAPTER 1. AWS DYNAMODB SINK

<span id="page-22-0"></span>Send data to AWS DynamoDB service. The sent data will insert/update/delete an item on the given AWS DynamoDB table.

Access Key/Secret Key are the basic method for authenticating to the AWS DynamoDB service. These parameters are optional, because the Kamelet also provides the following option 'useDefaultCredentialsProvider'.

When using a default Credentials Provider the AWS DynamoDB client will load the credentials through this provider and won't use the static credential. This is the reason for not having access key and secret key as mandatory parameters for this Kamelet.

This Kamelet expects a JSON field as body. The mapping between the JSON fields and table attribute values is done by key, so if you have the input as follows:

#### **{"username":"oscerd", "city":"Rome"}**

The Kamelet will insert/update an item in the given AWS DynamoDB table and set the attributes 'username' and 'city' respectively. Please note that the JSON object must include the primary key values that define the item.

# <span id="page-22-1"></span>1.1. CONFIGURATION OPTIONS

The following table summarizes the configuration options available for the **aws-ddb-sink** Kamelet:

![](_page_22_Picture_581.jpeg)

![](_page_23_Picture_341.jpeg)

![](_page_23_Picture_2.jpeg)

### **NOTE**

Fields marked with an asterisk (\*) are mandatory.

## <span id="page-23-0"></span>1.2. DEPENDENCIES

At runtime, the **aws-ddb-sink** Kamelet relies upon the presence of the following dependencies:

- mvn:org.apache.camel.kamelets:camel-kamelets-utils:1.8.0
- camel:core
- camel:jackson
- camel:aws2-ddb
- camel:kamelet

## <span id="page-23-1"></span>1.3. USAGE

This section describes how you can use the **aws-ddb-sink**.

#### <span id="page-24-0"></span>1.3.1. Knative Sink

You can use the **aws-ddb-sink** Kamelet as a Knative sink by binding it to a Knative object.

#### aws-ddb-sink-binding.yaml

```
apiVersion: camel.apache.org/v1alpha1
kind: KameletBinding
metadata:
 name: aws-ddb-sink-binding
spec:
 source:
  ref:
   kind: Channel
   apiVersion: messaging.knative.dev/v1
   name: mychannel
 sink:
  ref:
   kind: Kamelet
   apiVersion: camel.apache.org/v1alpha1
   name: aws-ddb-sink
  properties:
   region: "eu-west-1"
   table: "The Table"
```
#### <span id="page-24-1"></span>1.3.1.1. Prerequisite

Make sure you have "Red Hat Integration - Camel K" installed into the OpenShift cluster you're connected to.

#### <span id="page-24-2"></span>1.3.1.2. Procedure for using the cluster CLI

- 1. Save the **aws-ddb-sink-binding.yaml** file to your local drive, and then edit it as needed for your configuration.
- 2. Run the sink by using the following command:

![](_page_24_Picture_10.jpeg)

oc apply -f aws-ddb-sink-binding.yaml

#### <span id="page-24-3"></span>1.3.1.3. Procedure for using the Kamel CLI

Configure and run the sink by using the following command:

kamel bind channel:mychannel aws-ddb-sink -p "sink.region=eu-west-1" -p "sink.table=The Table"

This command creates the KameletBinding in the current namespace on the cluster.

#### <span id="page-24-4"></span>1.3.2. Kafka Sink

You can use the **aws-ddb-sink** Kamelet as a Kafka sink by binding it to a Kafka topic.

aws-ddb-sink-binding.yaml

apiVersion: camel.apache.org/v1alpha1 kind: KameletBinding metadata: name: aws-ddb-sink-binding spec: source: ref: kind: KafkaTopic apiVersion: kafka.strimzi.io/v1beta1 name: my-topic sink: ref: kind: Kamelet apiVersion: camel.apache.org/v1alpha1 name: aws-ddb-sink properties: region: "eu-west-1" table: "The Table"

#### <span id="page-25-0"></span>1.3.2.1. Prerequisites

Ensure that you've installed the AMQ Streams operator in your OpenShift cluster and created a topic named **my-topic** in the current namespace. Make also sure you have "Red Hat Integration - Camel K" installed into the OpenShift cluster you're connected to.

#### <span id="page-25-1"></span>1.3.2.2. Procedure for using the cluster CLI

- 1. Save the **aws-ddb-sink-binding.yaml** file to your local drive, and then edit it as needed for your configuration.
- 2. Run the sink by using the following command:

![](_page_25_Picture_7.jpeg)

oc apply -f aws-ddb-sink-binding.yaml

#### <span id="page-25-2"></span>1.3.2.3. Procedure for using the Kamel CLI

Configure and run the sink by using the following command:

kamel bind kafka.strimzi.io/v1beta1:KafkaTopic:my-topic aws-ddb-sink -p "sink.region=eu-west-1" -p "sink.table=The Table"

This command creates the KameletBinding in the current namespace on the cluster.

# <span id="page-25-3"></span>1.4. KAMELET SOURCE FILE

[https://github.com/openshift-integration/kamelet-catalog/tree/kamelet-catalog-1.8//aws-ddb](https://github.com/openshift-integration/kamelet-catalog/tree/kamelet-catalog-1.8//aws-ddb-sink.kamelet.yaml)sink.kamelet.yaml

# CHAPTER 2. AVRO DESERIALIZE ACTION

<span id="page-26-0"></span>Deserialize payload to Avro

# <span id="page-26-1"></span>2.1. CONFIGURATION OPTIONS

The following table summarizes the configuration options available for the **avro-deserialize-action** Kamelet:

![](_page_26_Picture_306.jpeg)

![](_page_26_Picture_6.jpeg)

#### **NOTE**

Fields marked with an asterisk (\*) are mandatory.

# <span id="page-26-2"></span>2.2. DEPENDENCIES

At runtime, the **avro-deserialize-action** Kamelet relies upon the presence of the following dependencies:

- github:openshift-integration.kamelet-catalog:camel-kamelets-utils:kamelet-catalog-1.6- **SNAPSHOT**
- camel:kamelet
- camel:core
- camel:jackson-avro

# <span id="page-26-3"></span>2.3. USAGE

This section describes how you can use the **avro-deserialize-action**.

#### <span id="page-27-0"></span>2.3.1. Knative Action

You can use the **avro-deserialize-action** Kamelet as an intermediate step in a Knative binding.

#### avro-deserialize-action-binding.yaml

```
apiVersion: camel.apache.org/v1alpha1
kind: KameletBinding
metadata:
 name: avro-deserialize-action-binding
spec:
 source:
  ref:
    kind: Kamelet
    apiVersion: camel.apache.org/v1alpha1
    name: timer-source
  properties:
    message: '{"first":"Ada","last":"Lovelace"}'
 steps:
 - ref:
    kind: Kamelet
    apiVersion: camel.apache.org/v1alpha1
    name: json-deserialize-action
 - ref:
    kind: Kamelet
    apiVersion: camel.apache.org/v1alpha1
    name: avro-serialize-action
  properties:
    schema: "{\"type\": \"record\", \"namespace\": \"com.example\", \"name\": \"FullName\", \"fields\":
[\{\n\langle "name'\rangle": \langle "first'\rangle", \langle "type'\rangle": \langle "string'\rangle", \langle "name'\rangle": \langle "last'\rangle", \langle "type'\rangle": \langle "string'\rangle"\}]\n- ref:
    kind: Kamelet
    apiVersion: camel.apache.org/v1alpha1
    name: avro-deserialize-action
  properties:
    schema: "{\"type\": \"record\", \"namespace\": \"com.example\", \"name\": \"FullName\", \"fields\":
[{\"name\": \"first\", \"type\": \"string\"},{\"name\": \"last\", \"type\": \"string\"}]}"
 - ref:
    kind: Kamelet
    apiVersion: camel.apache.org/v1alpha1
    name: json-serialize-action
 sink:
  ref:
    kind: Channel
    apiVersion: messaging.knative.dev/v1
    name: mychannel
```
#### <span id="page-27-1"></span>2.3.1.1. Prerequisite

Make sure you have "Red Hat Integration - Camel K" installed into the OpenShift cluster you're connected to.

#### <span id="page-27-2"></span>2.3.1.2. Procedure for using the cluster CLI

```
1. Save the avro-deserialize-action-binding.yaml file to your local drive, and then edit it as
```
- 1. Save the **avro-deserialize-action-binding.yaml** file to your local drive, and then edit it as needed for your configuration.
- 2. Run the action by using the following command:

oc apply -f avro-deserialize-action-binding.yaml

#### <span id="page-28-0"></span>2.3.1.3. Procedure for using the Kamel CLI

Configure and run the action by using the following command:

```
kamel bind --name avro-deserialize-action-binding timer-source?
message='{"first":"Ada","last":"Lovelace"}' --step json-deserialize-action --step avro-serialize-action -p
step-1.schema='{"type": "record", "namespace": "com.example", "name": "FullName", "fields":
[{"name": "first", "type": "string"},{"name": "last", "type": "string"}]}' --step avro-deserialize-action -p
step-2.schema='{"type": "record", "namespace": "com.example", "name": "FullName", "fields":
[{"name": "first", "type": "string"},{"name": "last", "type": "string"}]}' --step json-serialize-action
channel:mychannel
```
This command creates the KameletBinding in the current namespace on the cluster.

#### <span id="page-28-1"></span>2.3.2. Kafka Action

You can use the **avro-deserialize-action** Kamelet as an intermediate step in a Kafka binding.

#### avro-deserialize-action-binding.yaml

```
apiVersion: camel.apache.org/v1alpha1
kind: KameletBinding
metadata:
 name: avro-deserialize-action-binding
spec:
 source:
  ref:
   kind: Kamelet
   apiVersion: camel.apache.org/v1alpha1
   name: timer-source
  properties:
   message: '{"first":"Ada","last":"Lovelace"}'
 steps:
 - ref:
   kind: Kamelet
   apiVersion: camel.apache.org/v1alpha1
   name: json-deserialize-action
 - ref:
   kind: Kamelet
   apiVersion: camel.apache.org/v1alpha1
   name: avro-serialize-action
  properties:
   schema: "{\"type\": \"record\", \"namespace\": \"com.example\", \"name\": \"FullName\", \"fields\":
[{\"name\": \"first\", \"type\": \"string\"},{\"name\": \"last\", \"type\": \"string\"}]}"
 - ref:
   kind: Kamelet
   apiVersion: camel.apache.org/v1alpha1
   name: avro-deserialize-action
```

```
properties:
    schema: "{\"type\": \"record\", \"namespace\": \"com.example\", \"name\": \"FullName\", \"fields\":
[{\"name\": \"first\", \"type\": \"string\"},{\"name\": \"last\", \"type\": \"string\"}]}"
 - ref:
    kind: Kamelet
    apiVersion: camel.apache.org/v1alpha1
    name: json-serialize-action
 sink:
  ref:
    kind: KafkaTopic
    apiVersion: kafka.strimzi.io/v1beta1
    name: my-topic
```
#### <span id="page-29-0"></span>2.3.2.1. Prerequisites

Ensure that you've installed the AMQ Streams operator in your OpenShift cluster and created a topic named **my-topic** in the current namespace. Make also sure you have "Red Hat Integration - Camel K" installed into the OpenShift cluster you're connected to.

#### <span id="page-29-1"></span>2.3.2.2. Procedure for using the cluster CLI

- 1. Save the **avro-deserialize-action-binding.yaml** file to your local drive, and then edit it as needed for your configuration.
- 2. Run the action by using the following command:

oc apply -f avro-deserialize-action-binding.yaml

#### <span id="page-29-2"></span>2.3.2.3. Procedure for using the Kamel CLI

Configure and run the action by using the following command:

kamel bind --name avro-deserialize-action-binding timer-source? message='{"first":"Ada","last":"Lovelace"}' --step json-deserialize-action --step avro-serialize-action -p step-1.schema='{"type": "record", "namespace": "com.example", "name": "FullName", "fields": [{"name": "first", "type": "string"},{"name": "last", "type": "string"}]}' --step avro-deserialize-action -p step-2.schema='{"type": "record", "namespace": "com.example", "name": "FullName", "fields": [{"name": "first", "type": "string"},{"name": "last", "type": "string"}]}' --step json-serialize-action kafka.strimzi.io/v1beta1:KafkaTopic:my-topic

This command creates the KameletBinding in the current namespace on the cluster.

# <span id="page-29-3"></span>2.4. KAMELET SOURCE FILE

[https://github.com/openshift-integration/kamelet-catalog/tree/kamelet-catalog-1.8//avro](https://github.com/openshift-integration/kamelet-catalog/tree/kamelet-catalog-1.8//avro-deserialize-action.kamelet.yaml)deserialize-action.kamelet.yaml

# CHAPTER 3. AVRO SERIALIZE ACTION

<span id="page-30-0"></span>Serialize payload to Avro

# <span id="page-30-1"></span>3.1. CONFIGURATION OPTIONS

The following table summarizes the configuration options available for the **avro-serialize-action** Kamelet:

![](_page_30_Picture_305.jpeg)

![](_page_30_Picture_6.jpeg)

#### **NOTE**

Fields marked with an asterisk (\*) are mandatory.

# <span id="page-30-2"></span>3.2. DEPENDENCIES

At runtime, the **avro-serialize-action** Kamelet relies upon the presence of the following dependencies:

- github:openshift-integration.kamelet-catalog:camel-kamelets-utils:kamelet-catalog-1.6- SNAPSHOT
- camel:kamelet
- camel:core
- camel:jackson-avro

# <span id="page-30-3"></span>3.3. USAGE

This section describes how you can use the **avro-serialize-action**.

### <span id="page-31-0"></span>3.3.1. Knative Action

You can use the **avro-serialize-action** Kamelet as an intermediate step in a Knative binding.

#### avro-serialize-action-binding.yaml

```
apiVersion: camel.apache.org/v1alpha1
kind: KameletBinding
metadata:
 name: avro-serialize-action-binding
spec:
 source:
  ref:
    kind: Kamelet
    apiVersion: camel.apache.org/v1alpha1
    name: timer-source
   properties:
    message: '{"first":"Ada","last":"Lovelace"}'
 steps:
 - ref:
    kind: Kamelet
    apiVersion: camel.apache.org/v1alpha1
    name: json-deserialize-action
 - ref:
    kind: Kamelet
    apiVersion: camel.apache.org/v1alpha1
    name: avro-serialize-action
   properties:
    schema: "{\"type\": \"record\", \"namespace\": \"com.example\", \"name\": \"FullName\", \"fields\":
[\{\n\langle "name'\rangle": \langle "first'\rangle", \langle "type'\rangle": \langle "string'\rangle", \langle "name'\rangle": \langle "last'\rangle", \langle "type'\rangle": \langle "string'\rangle"\}]\nsink:
   ref:
    kind: Channel
    apiVersion: messaging.knative.dev/v1
    name: mychannel
```
#### <span id="page-31-1"></span>3.3.1.1. Prerequisite

Make sure you have "Red Hat Integration - Camel K" installed into the OpenShift cluster you're connected to.

#### <span id="page-31-2"></span>3.3.1.2. Procedure for using the cluster CLI

- 1. Save the **avro-serialize-action-binding.yaml** file to your local drive, and then edit it as needed for your configuration.
- 2. Run the action by using the following command:

oc apply -f avro-serialize-action-binding.yaml

#### <span id="page-31-3"></span>3.3.1.3. Procedure for using the Kamel CLI

Configure and run the action by using the following command:

kamel bind --name avro-serialize-action-binding timer-source? message='{"first":"Ada","last":"Lovelace"}' --step json-deserialize-action --step avro-serialize-action -p step-1.schema='{"type": "record", "namespace": "com.example", "name": "FullName", "fields": [{"name": "first", "type": "string"},{"name": "last", "type": "string"}]}' channel:mychannel

This command creates the KameletBinding in the current namespace on the cluster.

#### <span id="page-32-0"></span>3.3.2. Kafka Action

You can use the **avro-serialize-action** Kamelet as an intermediate step in a Kafka binding.

#### avro-serialize-action-binding.yaml

```
apiVersion: camel.apache.org/v1alpha1
kind: KameletBinding
metadata:
 name: avro-serialize-action-binding
spec:
 source:
  ref:
   kind: Kamelet
   apiVersion: camel.apache.org/v1alpha1
   name: timer-source
  properties:
   message: '{"first":"Ada","last":"Lovelace"}'
 steps:
 - ref:
   kind: Kamelet
   apiVersion: camel.apache.org/v1alpha1
   name: json-deserialize-action
 - ref:
   kind: Kamelet
   apiVersion: camel.apache.org/v1alpha1
   name: avro-serialize-action
  properties:
   schema: "{\"type\": \"record\", \"namespace\": \"com.example\", \"name\": \"FullName\", \"fields\":
[{\"name\": \"first\", \"type\": \"string\"},{\"name\": \"last\", \"type\": \"string\"}]}"
 sink:
  ref:
   kind: KafkaTopic
   apiVersion: kafka.strimzi.io/v1beta1
   name: my-topic
```
#### <span id="page-32-1"></span>3.3.2.1. Prerequisites

Ensure that you've installed the AMQ Streams operator in your OpenShift cluster and created a topic named **my-topic** in the current namespace. Make also sure you have "Red Hat Integration - Camel K" installed into the OpenShift cluster you're connected to.

#### <span id="page-32-2"></span>3.3.2.2. Procedure for using the cluster CLI

1. Save the **avro-serialize-action-binding.yaml** file to your local drive, and then edit it as needed for your configuration.

2. Run the action by using the following command:

oc apply -f avro-serialize-action-binding.yaml

#### <span id="page-33-0"></span>3.3.2.3. Procedure for using the Kamel CLI

Configure and run the action by using the following command:

kamel bind --name avro-serialize-action-binding timer-source? message='{"first":"Ada","last":"Lovelace"}' --step json-deserialize-action --step avro-serialize-action -p step-1.schema='{"type": "record", "namespace": "com.example", "name": "FullName", "fields": [{"name": "first", "type": "string"},{"name": "last", "type": "string"}]}' kafka.strimzi.io/v1beta1:KafkaTopic:my-topic

This command creates the KameletBinding in the current namespace on the cluster.

## <span id="page-33-1"></span>3.4. KAMELET SOURCE FILE

[https://github.com/openshift-integration/kamelet-catalog/tree/kamelet-catalog-1.8//avro-serialize](https://github.com/openshift-integration/kamelet-catalog/tree/kamelet-catalog-1.8//avro-serialize-action.kamelet.yaml)action.kamelet.yaml

# CHAPTER 4. AWS KINESIS SINK

<span id="page-34-0"></span>Send data to AWS Kinesis.

The Kamelet expects the following header:

**partition** / **ce-partition**: to set the Kinesis partition key

If the header won't be set the exchange ID will be used.

The Kamelet is also able to recognize the following header:

**sequence-number** / **ce-sequencenumber**: to set the Sequence number

This header is optional.

# <span id="page-34-1"></span>4.1. CONFIGURATION OPTIONS

The following table summarizes the configuration options available for the **aws-kinesis-sink** Kamelet:

![](_page_34_Picture_418.jpeg)

![](_page_34_Picture_12.jpeg)

#### **NOTE**

Fields marked with an asterisk (\*) are mandatory.

## <span id="page-34-2"></span>4.2. DEPENDENCIES

At runtime, the **aws-kinesis-sink** Kamelet relies upon the presence of the following dependencies:

- camel:aws2-kinesis
- camel:kamelet

# <span id="page-34-3"></span>4.3. USAGE

This section describes how you can use the **aws-kinesis-sink**.

### <span id="page-35-0"></span>4.3.1. Knative Sink

You can use the **aws-kinesis-sink** Kamelet as a Knative sink by binding it to a Knative object.

#### aws-kinesis-sink-binding.yaml

```
apiVersion: camel.apache.org/v1alpha1
kind: KameletBinding
metadata:
 name: aws-kinesis-sink-binding
spec:
 source:
  ref:
   kind: Channel
   apiVersion: messaging.knative.dev/v1
   name: mychannel
 sink:
  ref:
   kind: Kamelet
   apiVersion: camel.apache.org/v1alpha1
   name: aws-kinesis-sink
  properties:
   accessKey: "The Access Key"
   region: "eu-west-1"
   secretKey: "The Secret Key"
   stream: "The Stream Name"
```
#### <span id="page-35-1"></span>4.3.1.1. Prerequisite

Make sure you have "Red Hat Integration - Camel K" installed into the OpenShift cluster you're connected to.

#### <span id="page-35-2"></span>4.3.1.2. Procedure for using the cluster CLI

- 1. Save the **aws-kinesis-sink-binding.yaml** file to your local drive, and then edit it as needed for your configuration.
- 2. Run the sink by using the following command:

oc apply -f aws-kinesis-sink-binding.yaml

#### <span id="page-35-3"></span>4.3.1.3. Procedure for using the Kamel CLI

Configure and run the sink by using the following command:

kamel bind channel:mychannel aws-kinesis-sink -p "sink.accessKey=The Access Key" -p "sink.region=eu-west-1" -p "sink.secretKey=The Secret Key" -p "sink.stream=The Stream Name"

This command creates the KameletBinding in the current namespace on the cluster.

#### <span id="page-35-4"></span>4.3.2. Kafka Sink

You can use the **aws-kinesis-sink** Kamelet as a Kafka sink by binding it to a Kafka topic.
#### aws-kinesis-sink-binding.yaml

```
apiVersion: camel.apache.org/v1alpha1
kind: KameletBinding
metadata:
 name: aws-kinesis-sink-binding
spec:
 source:
  ref:
   kind: KafkaTopic
   apiVersion: kafka.strimzi.io/v1beta1
   name: my-topic
 sink:
  ref:
   kind: Kamelet
   apiVersion: camel.apache.org/v1alpha1
   name: aws-kinesis-sink
  properties:
   accessKey: "The Access Key"
   region: "eu-west-1"
   secretKey: "The Secret Key"
   stream: "The Stream Name"
```
#### 4.3.2.1. Prerequisites

Ensure that you've installed the AMQ Streams operator in your OpenShift cluster and created a topic named **my-topic** in the current namespace. Make also sure you have "Red Hat Integration - Camel K" installed into the OpenShift cluster you're connected to.

### 4.3.2.2. Procedure for using the cluster CLI

- 1. Save the **aws-kinesis-sink-binding.yaml** file to your local drive, and then edit it as needed for your configuration.
- 2. Run the sink by using the following command:

oc apply -f aws-kinesis-sink-binding.yaml

### 4.3.2.3. Procedure for using the Kamel CLI

Configure and run the sink by using the following command:

kamel bind kafka.strimzi.io/v1beta1:KafkaTopic:my-topic aws-kinesis-sink -p "sink.accessKey=The Access Key" -p "sink.region=eu-west-1" -p "sink.secretKey=The Secret Key" -p "sink.stream=The Stream Name"

This command creates the KameletBinding in the current namespace on the cluster.

## 4.4. KAMELET SOURCE FILE

[https://github.com/openshift-integration/kamelet-catalog/tree/kamelet-catalog-1.8//aws-kinesis](https://github.com/openshift-integration/kamelet-catalog/tree/kamelet-catalog-1.8//aws-kinesis-sink.kamelet.yaml)sink.kamelet.yaml

# CHAPTER 5. AWS KINESIS SOURCE

Receive data from AWS Kinesis.

# 5.1. CONFIGURATION OPTIONS

The following table summarizes the configuration options available for the **aws-kinesis-source** Kamelet:

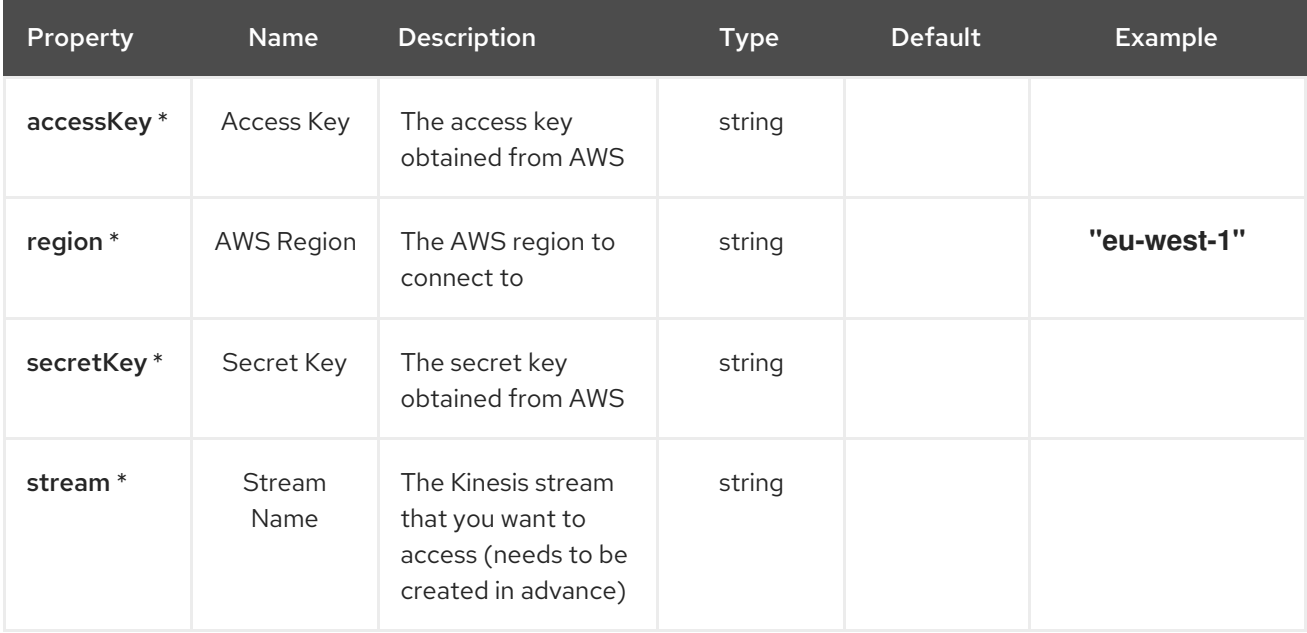

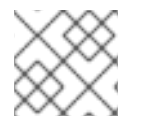

## **NOTE**

Fields marked with an asterisk (\*) are mandatory.

## 5.2. DEPENDENCIES

At runtime, the **aws-kinesis-source** Kamelet relies upon the presence of the following dependencies:

- camel:gson
- camel:kamelet
- camel:aws2-kinesis

## 5.3. USAGE

This section describes how you can use the **aws-kinesis-source**.

## 5.3.1. Knative Source

You can use the **aws-kinesis-source** Kamelet as a Knative source by binding it to a Knative object.

### aws-kinesis-source-binding.yaml

apiVersion: camel.apache.org/v1alpha1

kind: KameletBinding metadata: name: aws-kinesis-source-binding spec: source: ref: kind: Kamelet apiVersion: camel.apache.org/v1alpha1 name: aws-kinesis-source properties: accessKey: "The Access Key" region: "eu-west-1" secretKey: "The Secret Key" stream: "The Stream Name" sink: ref: kind: Channel apiVersion: messaging.knative.dev/v1 name: mychannel

### 5.3.1.1. Prerequisite

Make sure you have "Red Hat Integration - Camel K" installed into the OpenShift cluster you're connected to.

#### 5.3.1.2. Procedure for using the cluster CLI

- 1. Save the **aws-kinesis-source-binding.yaml** file to your local drive, and then edit it as needed for your configuration.
- 2. Run the source by using the following command:

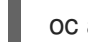

oc apply -f aws-kinesis-source-binding.yaml

### 5.3.1.3. Procedure for using the Kamel CLI

Configure and run the source by using the following command:

kamel bind aws-kinesis-source -p "source.accessKey=The Access Key" -p "source.region=eu-west-1" -p "source.secretKey=The Secret Key" -p "source.stream=The Stream Name" channel:mychannel

This command creates the KameletBinding in the current namespace on the cluster.

## 5.3.2. Kafka Source

You can use the **aws-kinesis-source** Kamelet as a Kafka source by binding it to a Kafka topic.

#### aws-kinesis-source-binding.yaml

apiVersion: camel.apache.org/v1alpha1 kind: KameletBinding metadata: name: aws-kinesis-source-binding

spec: source: ref: kind: Kamelet apiVersion: camel.apache.org/v1alpha1 name: aws-kinesis-source properties: accessKey: "The Access Key" region: "eu-west-1" secretKey: "The Secret Key" stream: "The Stream Name" sink: ref: kind: KafkaTopic apiVersion: kafka.strimzi.io/v1beta1 name: my-topic

## 5.3.2.1. Prerequisites

Ensure that you've installed the AMQ Streams operator in your OpenShift cluster and created a topic named **my-topic** in the current namespace. Make also sure you have "Red Hat Integration - Camel K" installed into the OpenShift cluster you're connected to.

## 5.3.2.2. Procedure for using the cluster CLI

- 1. Save the **aws-kinesis-source-binding.yaml** file to your local drive, and then edit it as needed for your configuration.
- 2. Run the source by using the following command:

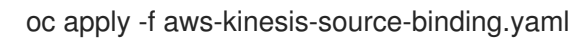

### 5.3.2.3. Procedure for using the Kamel CLI

Configure and run the source by using the following command:

kamel bind aws-kinesis-source -p "source.accessKey=The Access Key" -p "source.region=eu-west-1" -p "source.secretKey=The Secret Key" -p "source.stream=The Stream Name" kafka.strimzi.io/v1beta1:KafkaTopic:my-topic

This command creates the KameletBinding in the current namespace on the cluster.

## 5.4. KAMELET SOURCE FILE

[https://github.com/openshift-integration/kamelet-catalog/tree/kamelet-catalog-1.8//aws-kinesis](https://github.com/openshift-integration/kamelet-catalog/tree/kamelet-catalog-1.8//aws-kinesis-source.kamelet.yaml)source.kamelet.yaml

# CHAPTER 6. AWS LAMBDA SINK

Send a payload to an AWS Lambda function

## 6.1. CONFIGURATION OPTIONS

The following table summarizes the configuration options available for the **aws-lambda-sink** Kamelet:

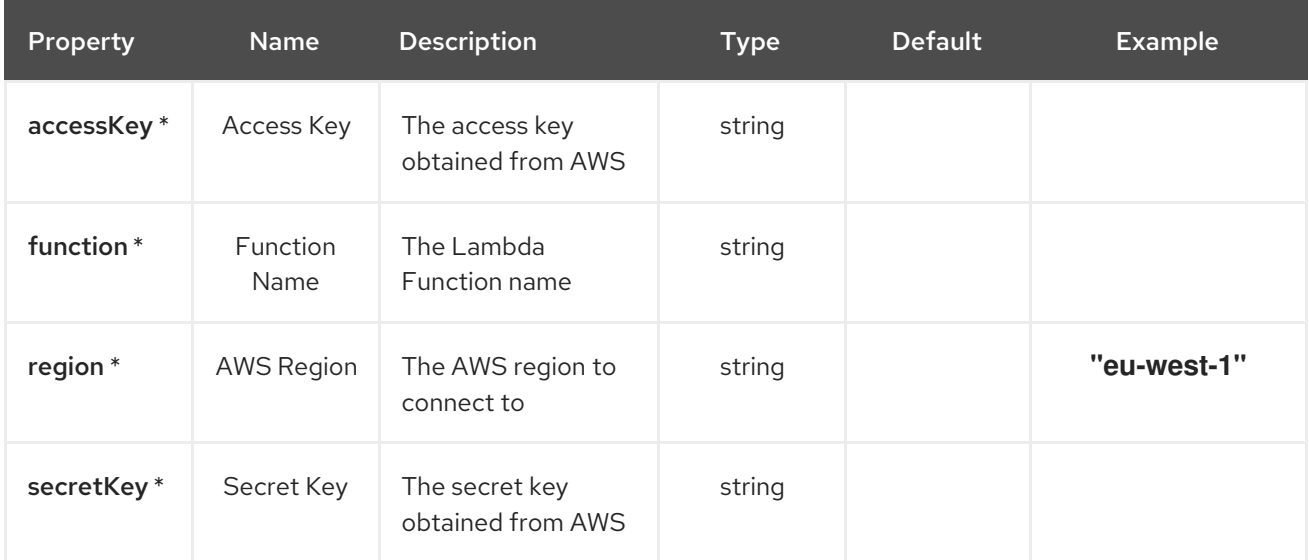

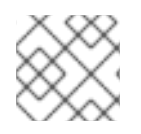

## **NOTE**

Fields marked with an asterisk (\*) are mandatory.

## 6.2. DEPENDENCIES

At runtime, the **aws-lambda-sink** Kamelet relies upon the presence of the following dependencies:

- camel:kamelet
- camel:aws2-lambda

## 6.3. USAGE

This section describes how you can use the **aws-lambda-sink**.

## 6.3.1. Knative Sink

You can use the **aws-lambda-sink** Kamelet as a Knative sink by binding it to a Knative object.

#### aws-lambda-sink-binding.yaml

```
apiVersion: camel.apache.org/v1alpha1
kind: KameletBinding
metadata:
 name: aws-lambda-sink-binding
spec:
 source:
```

```
ref:
  kind: Channel
  apiVersion: messaging.knative.dev/v1
  name: mychannel
sink:
 ref:
  kind: Kamelet
  apiVersion: camel.apache.org/v1alpha1
  name: aws-lambda-sink
 properties:
  accessKey: "The Access Key"
  function: "The Function Name"
  region: "eu-west-1"
  secretKey: "The Secret Key"
```
### 6.3.1.1. Prerequisite

Make sure you have "Red Hat Integration - Camel K" installed into the OpenShift cluster you're connected to.

#### 6.3.1.2. Procedure for using the cluster CLI

- 1. Save the **aws-lambda-sink-binding.yaml** file to your local drive, and then edit it as needed for your configuration.
- 2. Run the sink by using the following command:

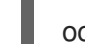

oc apply -f aws-lambda-sink-binding.yaml

#### 6.3.1.3. Procedure for using the Kamel CLI

Configure and run the sink by using the following command:

kamel bind channel:mychannel aws-lambda-sink -p "sink.accessKey=The Access Key" -p "sink.function=The Function Name" -p "sink.region=eu-west-1" -p "sink.secretKey=The Secret Key"

This command creates the KameletBinding in the current namespace on the cluster.

### 6.3.2. Kafka Sink

You can use the **aws-lambda-sink** Kamelet as a Kafka sink by binding it to a Kafka topic.

#### aws-lambda-sink-binding.yaml

```
apiVersion: camel.apache.org/v1alpha1
kind: KameletBinding
metadata:
 name: aws-lambda-sink-binding
spec:
 source:
  ref:
   kind: KafkaTopic
   apiVersion: kafka.strimzi.io/v1beta1
```
name: my-topic sink: ref: kind: Kamelet apiVersion: camel.apache.org/v1alpha1 name: aws-lambda-sink properties: accessKey: "The Access Key" function: "The Function Name" region: "eu-west-1" secretKey: "The Secret Key"

## 6.3.2.1. Prerequisites

Ensure that you've installed the AMQ Streams operator in your OpenShift cluster and created a topic named **my-topic** in the current namespace. Make also sure you have "Red Hat Integration - Camel K" installed into the OpenShift cluster you're connected to.

## 6.3.2.2. Procedure for using the cluster CLI

- 1. Save the **aws-lambda-sink-binding.yaml** file to your local drive, and then edit it as needed for your configuration.
- 2. Run the sink by using the following command:

oc apply -f aws-lambda-sink-binding.yaml

## 6.3.2.3. Procedure for using the Kamel CLI

Configure and run the sink by using the following command:

kamel bind kafka.strimzi.io/v1beta1:KafkaTopic:my-topic aws-lambda-sink -p "sink.accessKey=The Access Key" -p "sink.function=The Function Name" -p "sink.region=eu-west-1" -p "sink.secretKey=The Secret Key"

This command creates the KameletBinding in the current namespace on the cluster.

## 6.4. KAMELET SOURCE FILE

[https://github.com/openshift-integration/kamelet-catalog/tree/kamelet-catalog-1.8//aws-lambda](https://github.com/openshift-integration/kamelet-catalog/tree/kamelet-catalog-1.8//aws-lambda-sink.kamelet.yaml)sink.kamelet.yaml

# CHAPTER 7. AWS REDSHIFT SINK

Send data to an AWS Redshift Database.

This Kamelet expects a JSON as body. The mapping between the JSON fields and parameters is done by key, so if you have the following query:

'INSERT INTO accounts (username, city) VALUES (:#username,:#city)'

The Kamelet needs to receive as input something like:

'{ "username":"oscerd", "city":"Rome"}'

# 7.1. CONFIGURATION OPTIONS

The following table summarizes the configuration options available for the **aws-redshift-sink** Kamelet:

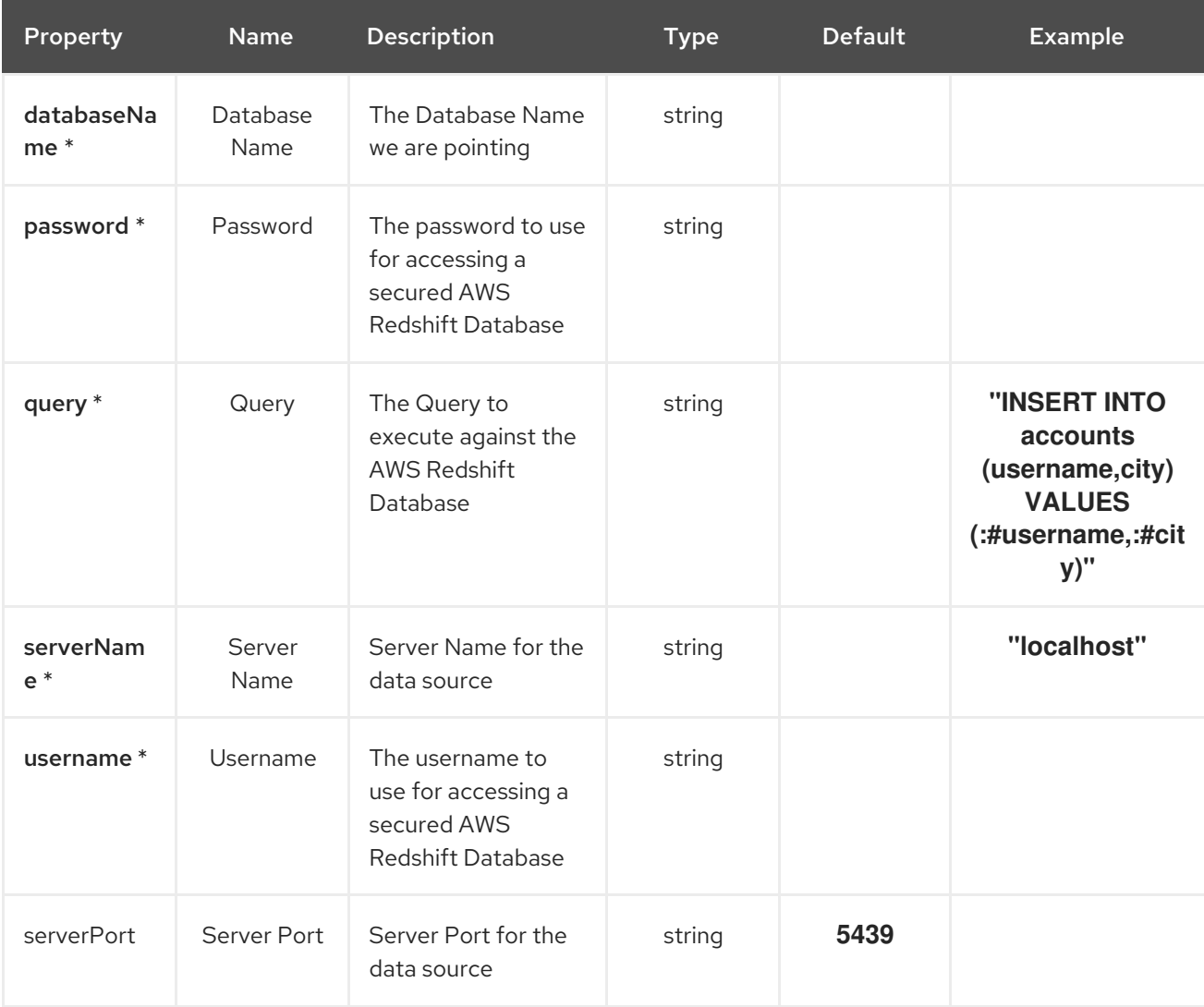

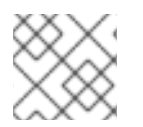

### **NOTE**

Fields marked with an asterisk (\*) are mandatory.

## 7.2. DEPENDENCIES

At runtime, the **aws-redshift-sink** Kamelet relies upon the presence of the following dependencies:

- camel:jackson
- camel:kamelet
- camel:sql
- mvn:com.amazon.redshift:redshift-jdbc42:2.1.0.5
- mvn:org.apache.commons:commons-dbcp2:2.7.0

# 7.3. USAGE

This section describes how you can use the **aws-redshift-sink**.

## 7.3.1. Knative Sink

You can use the **aws-redshift-sink** Kamelet as a Knative sink by binding it to a Knative object.

#### aws-redshift-sink-binding.yaml

```
apiVersion: camel.apache.org/v1alpha1
kind: KameletBinding
metadata:
 name: aws-redshift-sink-binding
spec:
 source:
  ref:
   kind: Channel
   apiVersion: messaging.knative.dev/v1
   name: mychannel
 sink:
  ref:
   kind: Kamelet
   apiVersion: camel.apache.org/v1alpha1
   name: aws-redshift-sink
  properties:
   databaseName: "The Database Name"
   password: "The Password"
   query: "INSERT INTO accounts (username,city) VALUES (:#username,:#city)"
   serverName: "localhost"
   username: "The Username"
```
### 7.3.1.1. Prerequisite

Make sure you have "Red Hat Integration - Camel K" installed into the OpenShift cluster you're connected to.

#### 7.3.1.2. Procedure for using the cluster CLI

1. Save the **aws-redshift-sink-binding.yaml** file to your local drive, and then edit it as needed for your configuration.

2. Run the sink by using the following command:

oc apply -f aws-redshift-sink-binding.yaml

### 7.3.1.3. Procedure for using the Kamel CLI

Configure and run the sink by using the following command:

kamel bind channel:mychannel aws-redshift-sink -p "sink.databaseName=The Database Name" -p "sink.password=The Password" -p "sink.query=INSERT INTO accounts (username,city) VALUES (:#username,:#city)" -p "sink.serverName=localhost" -p "sink.username=The Username"

This command creates the KameletBinding in the current namespace on the cluster.

## 7.3.2. Kafka Sink

You can use the **aws-redshift-sink** Kamelet as a Kafka sink by binding it to a Kafka topic.

#### aws-redshift-sink-binding.yaml

```
apiVersion: camel.apache.org/v1alpha1
kind: KameletBinding
metadata:
 name: aws-redshift-sink-binding
spec:
 source:
  ref:
   kind: KafkaTopic
   apiVersion: kafka.strimzi.io/v1beta1
   name: my-topic
 sink:
  ref:
   kind: Kamelet
   apiVersion: camel.apache.org/v1alpha1
   name: aws-redshift-sink
  properties:
   databaseName: "The Database Name"
   password: "The Password"
   query: "INSERT INTO accounts (username,city) VALUES (:#username,:#city)"
   serverName: "localhost"
   username: "The Username"
```
### 7.3.2.1. Prerequisites

Ensure that you've installed the AMQ Streams operator in your OpenShift cluster and created a topic named **my-topic** in the current namespace. Make also sure you have "Red Hat Integration - Camel K" installed into the OpenShift cluster you're connected to.

#### 7.3.2.2. Procedure for using the cluster CLI

1. Save the **aws-redshift-sink-binding.yaml** file to your local drive, and then edit it as needed for your configuration.

2. Run the sink by using the following command:

oc apply -f aws-redshift-sink-binding.yaml

## 7.3.2.3. Procedure for using the Kamel CLI

Configure and run the sink by using the following command:

kamel bind kafka.strimzi.io/v1beta1:KafkaTopic:my-topic aws-redshift-sink -p "sink.databaseName=The Database Name" -p "sink.password=The Password" -p "sink.query=INSERT INTO accounts (username,city) VALUES (:#username,:#city)" -p "sink.serverName=localhost" -p "sink.username=The Username"

This command creates the KameletBinding in the current namespace on the cluster.

## 7.4. KAMELET SOURCE FILE

[https://github.com/openshift-integration/kamelet-catalog/tree/kamelet-catalog-1.8//aws-redshift](https://github.com/openshift-integration/kamelet-catalog/tree/kamelet-catalog-1.8//aws-redshift-sink.kamelet.yaml)sink.kamelet.yaml

# CHAPTER 8. AWS SNS SINK

Send message to an AWS SNS Topic

## 8.1. CONFIGURATION OPTIONS

The following table summarizes the configuration options available for the **aws-sns-sink** Kamelet:

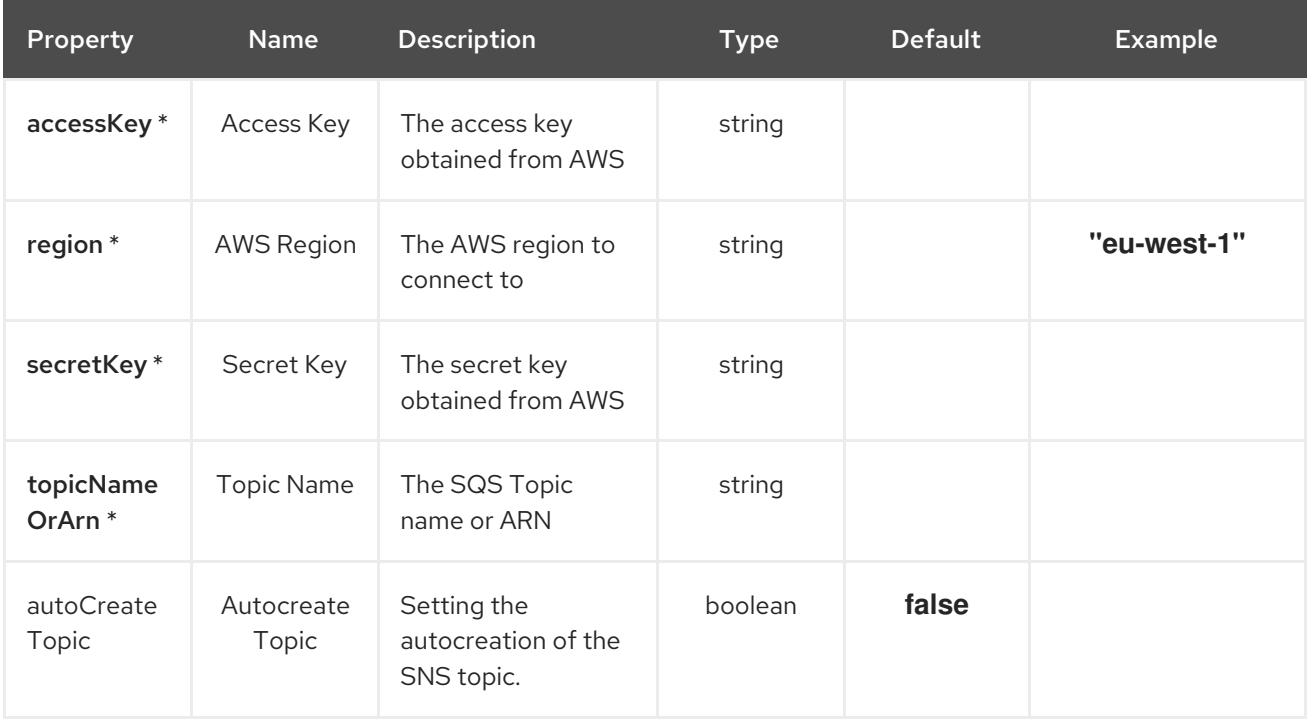

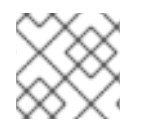

## **NOTE**

Fields marked with an asterisk (\*) are mandatory.

## 8.2. DEPENDENCIES

At runtime, the **aws-sns-sink** Kamelet relies upon the presence of the following dependencies:

- camel:kamelet
- camel:aws2-sns

## 8.3. USAGE

This section describes how you can use the **aws-sns-sink**.

## 8.3.1. Knative Sink

You can use the **aws-sns-sink** Kamelet as a Knative sink by binding it to a Knative object.

#### aws-sns-sink-binding.yaml

```
apiVersion: camel.apache.org/v1alpha1
kind: KameletBinding
```
metadata: name: aws-sns-sink-binding spec: source: ref: kind: Channel apiVersion: messaging.knative.dev/v1 name: mychannel sink: ref: kind: Kamelet apiVersion: camel.apache.org/v1alpha1 name: aws-sns-sink properties: accessKey: "The Access Key" region: "eu-west-1" secretKey: "The Secret Key" topicNameOrArn: "The Topic Name"

### 8.3.1.1. Prerequisite

Make sure you have "Red Hat Integration - Camel K" installed into the OpenShift cluster you're connected to.

#### 8.3.1.2. Procedure for using the cluster CLI

- 1. Save the **aws-sns-sink-binding.yaml** file to your local drive, and then edit it as needed for your configuration.
- 2. Run the sink by using the following command:

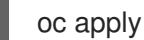

oc apply -f aws-sns-sink-binding.yaml

### 8.3.1.3. Procedure for using the Kamel CLI

Configure and run the sink by using the following command:

kamel bind channel:mychannel aws-sns-sink -p "sink.accessKey=The Access Key" -p "sink.region=eu-west-1" -p "sink.secretKey=The Secret Key" -p "sink.topicNameOrArn=The Topic Name"

This command creates the KameletBinding in the current namespace on the cluster.

## 8.3.2. Kafka Sink

You can use the **aws-sns-sink** Kamelet as a Kafka sink by binding it to a Kafka topic.

#### aws-sns-sink-binding.yaml

apiVersion: camel.apache.org/v1alpha1 kind: KameletBinding metadata: name: aws-sns-sink-binding

spec: source: ref: kind: KafkaTopic apiVersion: kafka.strimzi.io/v1beta1 name: my-topic sink: ref: kind: Kamelet apiVersion: camel.apache.org/v1alpha1 name: aws-sns-sink properties: accessKey: "The Access Key" region: "eu-west-1" secretKey: "The Secret Key" topicNameOrArn: "The Topic Name"

## 8.3.2.1. Prerequisites

Ensure that you've installed the AMQ Streams operator in your OpenShift cluster and created a topic named **my-topic** in the current namespace. Make also sure you have "Red Hat Integration - Camel K" installed into the OpenShift cluster you're connected to.

## 8.3.2.2. Procedure for using the cluster CLI

- 1. Save the **aws-sns-sink-binding.yaml** file to your local drive, and then edit it as needed for your configuration.
- 2. Run the sink by using the following command:

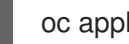

oc apply -f aws-sns-sink-binding.yaml

## 8.3.2.3. Procedure for using the Kamel CLI

Configure and run the sink by using the following command:

kamel bind kafka.strimzi.io/v1beta1:KafkaTopic:my-topic aws-sns-sink -p "sink.accessKey=The Access Key" -p "sink.region=eu-west-1" -p "sink.secretKey=The Secret Key" -p "sink.topicNameOrArn=The Topic Name"

This command creates the KameletBinding in the current namespace on the cluster.

## 8.4. KAMELET SOURCE FILE

[https://github.com/openshift-integration/kamelet-catalog/tree/kamelet-catalog-1.8//aws-sns](https://github.com/openshift-integration/kamelet-catalog/tree/kamelet-catalog-1.8//aws-sns-sink.kamelet.yaml)sink.kamelet.yaml

# CHAPTER 9. AWS SQS SINK

Send message to an AWS SQS Queue

# 9.1. CONFIGURATION OPTIONS

The following table summarizes the configuration options available for the **aws-sqs-sink** Kamelet:

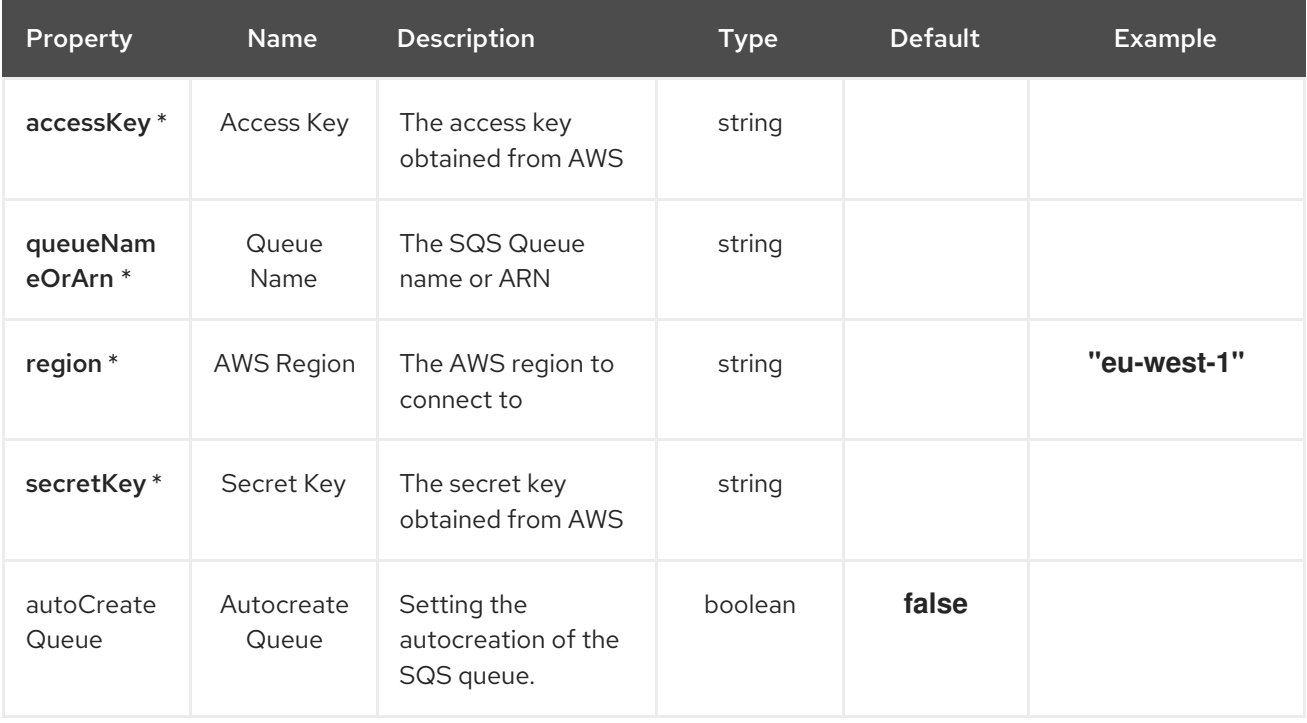

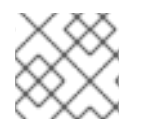

## **NOTE**

Fields marked with an asterisk (\*) are mandatory.

## 9.2. DEPENDENCIES

At runtime, the **aws-sqs-sink** Kamelet relies upon the presence of the following dependencies:

- camel:aws2-sqs
- camel:core
- camel:kamelet

## 9.3. USAGE

This section describes how you can use the **aws-sqs-sink**.

## 9.3.1. Knative Sink

You can use the **aws-sqs-sink** Kamelet as a Knative sink by binding it to a Knative object.

aws-sqs-sink-binding.yaml

apiVersion: camel.apache.org/v1alpha1 kind: KameletBinding metadata: name: aws-sqs-sink-binding spec: source: ref: kind: Channel apiVersion: messaging.knative.dev/v1 name: mychannel sink: ref: kind: Kamelet apiVersion: camel.apache.org/v1alpha1 name: aws-sqs-sink properties: accessKey: "The Access Key" queueNameOrArn: "The Queue Name" region: "eu-west-1" secretKey: "The Secret Key"

### 9.3.1.1. Prerequisite

Make sure you have "Red Hat Integration - Camel K" installed into the OpenShift cluster you're connected to.

### 9.3.1.2. Procedure for using the cluster CLI

- 1. Save the **aws-sqs-sink-binding.yaml** file to your local drive, and then edit it as needed for your configuration.
- 2. Run the sink by using the following command:

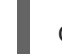

oc apply -f aws-sqs-sink-binding.yaml

### 9.3.1.3. Procedure for using the Kamel CLI

Configure and run the sink by using the following command:

kamel bind channel:mychannel aws-sqs-sink -p "sink.accessKey=The Access Key" -p "sink.queueNameOrArn=The Queue Name" -p "sink.region=eu-west-1" -p "sink.secretKey=The Secret Key"

This command creates the KameletBinding in the current namespace on the cluster.

### 9.3.2. Kafka Sink

You can use the **aws-sqs-sink** Kamelet as a Kafka sink by binding it to a Kafka topic.

#### aws-sqs-sink-binding.yaml

```
apiVersion: camel.apache.org/v1alpha1
kind: KameletBinding
```
metadata: name: aws-sqs-sink-binding spec: source: ref: kind: KafkaTopic apiVersion: kafka.strimzi.io/v1beta1 name: my-topic sink: ref: kind: Kamelet apiVersion: camel.apache.org/v1alpha1 name: aws-sqs-sink properties: accessKey: "The Access Key" queueNameOrArn: "The Queue Name" region: "eu-west-1" secretKey: "The Secret Key"

### 9.3.2.1. Prerequisites

Ensure that you've installed the AMQ Streams operator in your OpenShift cluster and created a topic named **my-topic** in the current namespace. Make also sure you have "Red Hat Integration - Camel K" installed into the OpenShift cluster you're connected to.

#### 9.3.2.2. Procedure for using the cluster CLI

- 1. Save the **aws-sqs-sink-binding.yaml** file to your local drive, and then edit it as needed for your configuration.
- 2. Run the sink by using the following command:

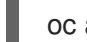

oc apply -f aws-sqs-sink-binding.yaml

### 9.3.2.3. Procedure for using the Kamel CLI

Configure and run the sink by using the following command:

kamel bind kafka.strimzi.io/v1beta1:KafkaTopic:my-topic aws-sqs-sink -p "sink.accessKey=The Access Key" -p "sink.queueNameOrArn=The Queue Name" -p "sink.region=eu-west-1" -p "sink.secretKey=The Secret Key"

This command creates the KameletBinding in the current namespace on the cluster.

## 9.4. KAMELET SOURCE FILE

[https://github.com/openshift-integration/kamelet-catalog/tree/kamelet-catalog-1.8//aws-sqs](https://github.com/openshift-integration/kamelet-catalog/tree/kamelet-catalog-1.8//aws-sqs-sink.kamelet.yaml)sink.kamelet.yaml

# CHAPTER 10. AWS SQS SOURCE

Receive data from AWS SQS.

# 10.1. CONFIGURATION OPTIONS

The following table summarizes the configuration options available for the **aws-sqs-source** Kamelet:

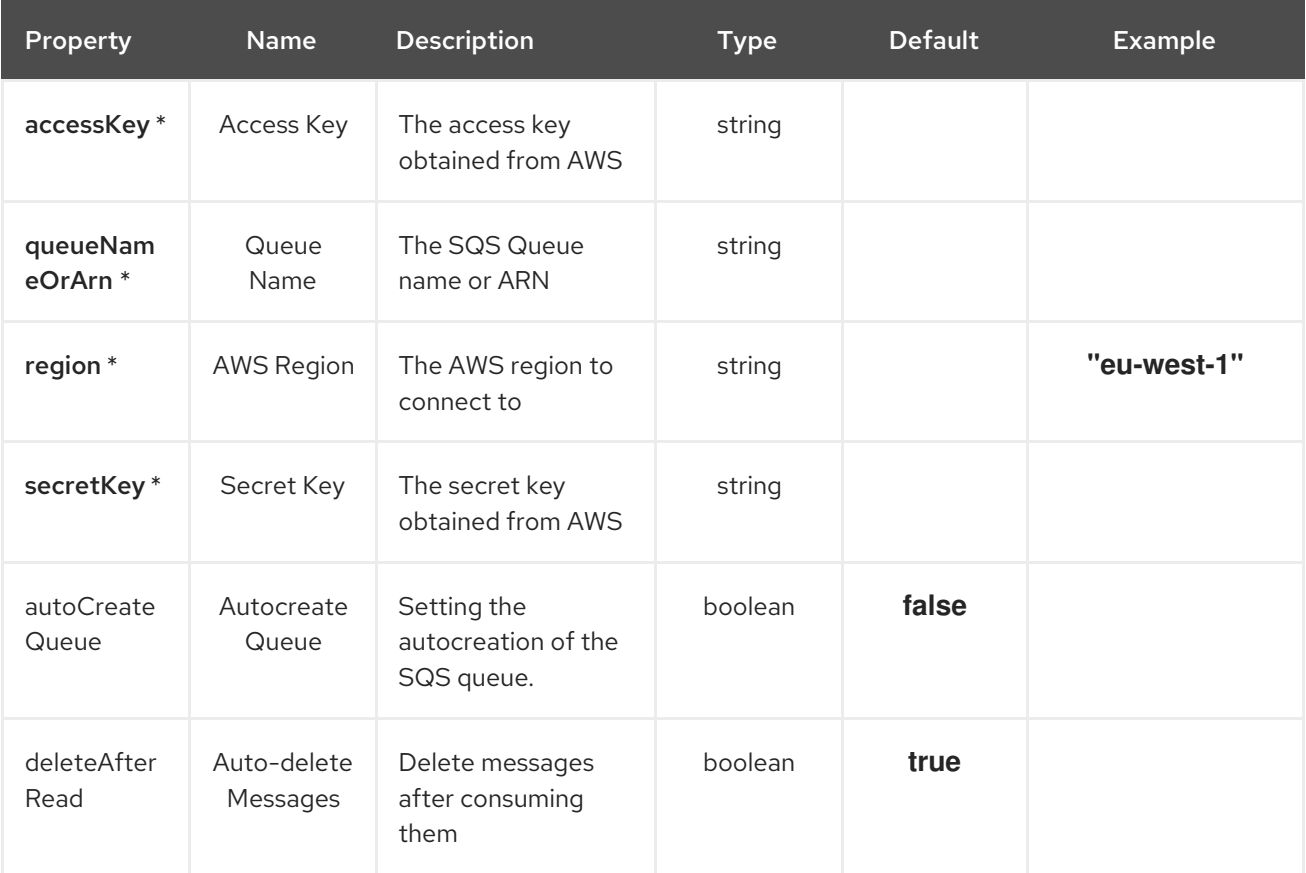

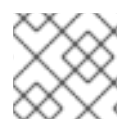

## **NOTE**

Fields marked with an asterisk (\*) are mandatory.

## 10.2. DEPENDENCIES

At runtime, the **aws-sqs-source** Kamelet relies upon the presence of the following dependencies:

- camel:aws2-sqs
- camel:core
- camel:kamelet
- camel:jackson

## 10.3. USAGE

This section describes how you can use the **aws-sqs-source**.

## 10.3.1. Knative Source

You can use the **aws-sqs-source** Kamelet as a Knative source by binding it to a Knative object.

#### aws-sqs-source-binding.yaml

```
apiVersion: camel.apache.org/v1alpha1
kind: KameletBinding
metadata:
 name: aws-sqs-source-binding
spec:
 source:
  ref:
   kind: Kamelet
   apiVersion: camel.apache.org/v1alpha1
   name: aws-sqs-source
  properties:
   accessKey: "The Access Key"
   queueNameOrArn: "The Queue Name"
   region: "eu-west-1"
   secretKey: "The Secret Key"
 sink:
  ref:
   kind: Channel
   apiVersion: messaging.knative.dev/v1
   name: mychannel
```
#### 10.3.1.1. Prerequisite

Make sure you have "Red Hat Integration - Camel K" installed into the OpenShift cluster you're connected to.

#### 10.3.1.2. Procedure for using the cluster CLI

- 1. Save the **aws-sqs-source-binding.yaml** file to your local drive, and then edit it as needed for your configuration.
- 2. Run the source by using the following command:

oc apply -f aws-sqs-source-binding.yaml

#### 10.3.1.3. Procedure for using the Kamel CLI

Configure and run the source by using the following command:

kamel bind aws-sqs-source -p "source.accessKey=The Access Key" -p "source.queueNameOrArn=The Queue Name" -p "source.region=eu-west-1" -p "source.secretKey=The Secret Key" channel:mychannel

This command creates the KameletBinding in the current namespace on the cluster.

## 10.3.2. Kafka Source

You can use the **aws-sqs-source** Kamelet as a Kafka source by binding it to a Kafka topic.

#### aws-sqs-source-binding.yaml

```
apiVersion: camel.apache.org/v1alpha1
kind: KameletBinding
metadata:
 name: aws-sqs-source-binding
spec:
 source:
  ref:
   kind: Kamelet
   apiVersion: camel.apache.org/v1alpha1
   name: aws-sqs-source
  properties:
   accessKey: "The Access Key"
   queueNameOrArn: "The Queue Name"
   region: "eu-west-1"
   secretKey: "The Secret Key"
 sink:
  ref:
   kind: KafkaTopic
   apiVersion: kafka.strimzi.io/v1beta1
   name: my-topic
```
#### 10.3.2.1. Prerequisites

Ensure that you've installed the AMQ Streams operator in your OpenShift cluster and created a topic named **my-topic** in the current namespace. Make also sure you have "Red Hat Integration - Camel K" installed into the OpenShift cluster you're connected to.

### 10.3.2.2. Procedure for using the cluster CLI

- 1. Save the **aws-sqs-source-binding.yaml** file to your local drive, and then edit it as needed for your configuration.
- 2. Run the source by using the following command:

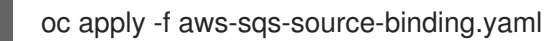

### 10.3.2.3. Procedure for using the Kamel CLI

Configure and run the source by using the following command:

kamel bind aws-sqs-source -p "source.accessKey=The Access Key" -p "source.queueNameOrArn=The Queue Name" -p "source.region=eu-west-1" -p "source.secretKey=The Secret Key" kafka.strimzi.io/v1beta1:KafkaTopic:my-topic

This command creates the KameletBinding in the current namespace on the cluster.

## 10.4. KAMELET SOURCE FILE

[https://github.com/openshift-integration/kamelet-catalog/tree/kamelet-catalog-1.8//aws-sqs](https://github.com/openshift-integration/kamelet-catalog/tree/kamelet-catalog-1.8//aws-sqs-source.kamelet.yaml)source.kamelet.yaml

# CHAPTER 11. AWS 2 SIMPLE QUEUE SERVICE FIFO SINK

Send message to an AWS SQS FIFO Queue

# 11.1. CONFIGURATION OPTIONS

The following table summarizes the configuration options available for the **aws-sqs-fifo-sink** Kamelet:

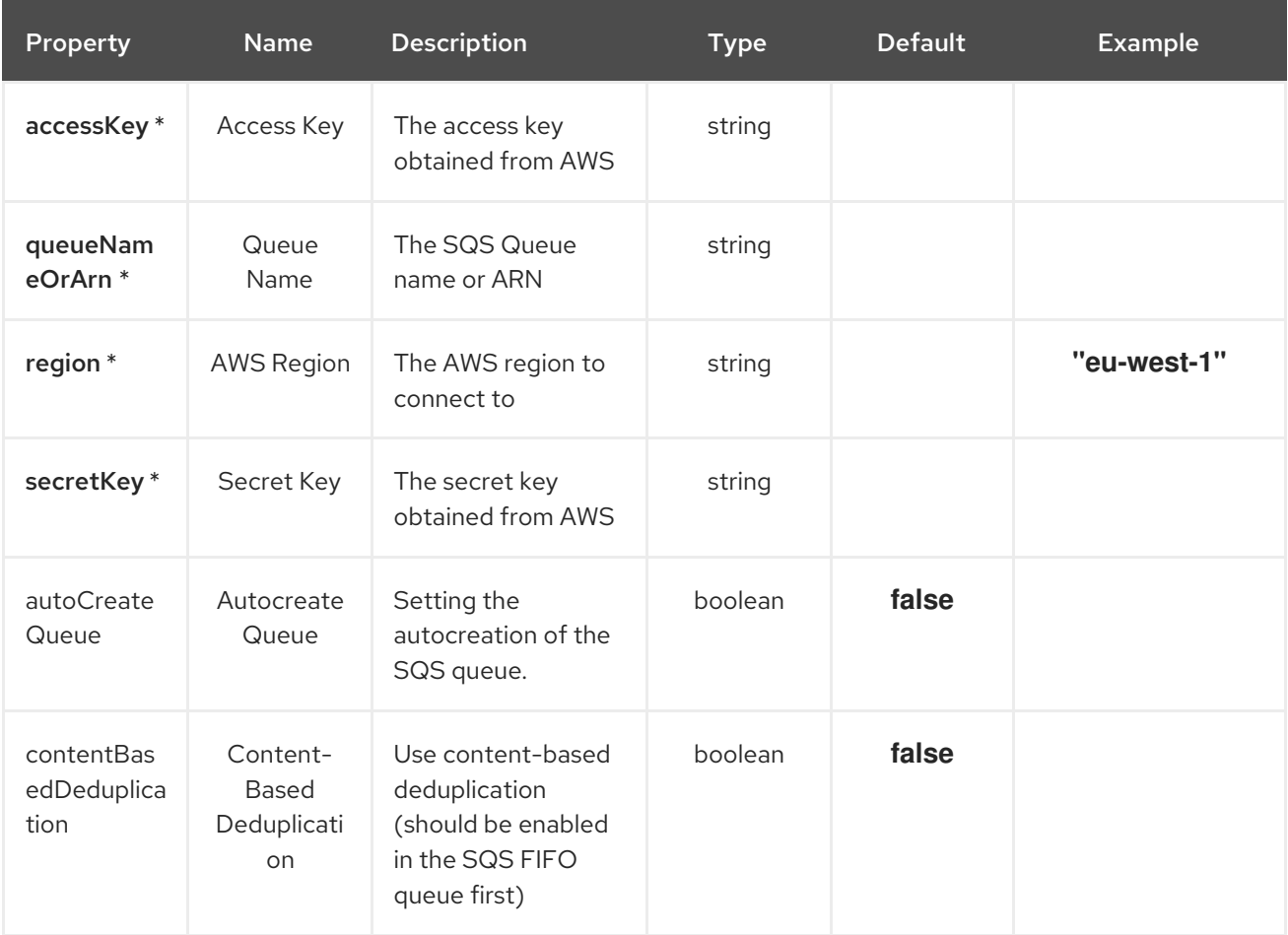

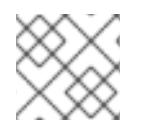

## **NOTE**

Fields marked with an asterisk (\*) are mandatory.

## 11.2. DEPENDENCIES

At runtime, the **aws-sqs-fifo-sink** Kamelet relies upon the presence of the following dependencies:

- camel:aws2-sqs
- camel:core
- camel:kamelet

## 11.3. USAGE

This section describes how you can use the **aws-sqs-fifo-sink**.

## 11.3.1. Knative Sink

You can use the **aws-sqs-fifo-sink** Kamelet as a Knative sink by binding it to a Knative object.

#### aws-sqs-fifo-sink-binding.yaml

```
apiVersion: camel.apache.org/v1alpha1
kind: KameletBinding
metadata:
 name: aws-sqs-fifo-sink-binding
spec:
 source:
  ref:
   kind: Channel
   apiVersion: messaging.knative.dev/v1
   name: mychannel
 sink:
  ref:
   kind: Kamelet
   apiVersion: camel.apache.org/v1alpha1
   name: aws-sqs-fifo-sink
  properties:
   accessKey: "The Access Key"
   queueNameOrArn: "The Queue Name"
   region: "eu-west-1"
   secretKey: "The Secret Key"
```
#### 11.3.1.1. Prerequisite

Make sure you have "Red Hat Integration - Camel K" installed into the OpenShift cluster you're connected to.

### 11.3.1.2. Procedure for using the cluster CLI

- 1. Save the **aws-sqs-fifo-sink-binding.yaml** file to your local drive, and then edit it as needed for your configuration.
- 2. Run the sink by using the following command:

oc apply -f aws-sqs-fifo-sink-binding.yaml

### 11.3.1.3. Procedure for using the Kamel CLI

Configure and run the sink by using the following command:

kamel bind channel:mychannel aws-sqs-fifo-sink -p "sink.accessKey=The Access Key" -p "sink.queueNameOrArn=The Queue Name" -p "sink.region=eu-west-1" -p "sink.secretKey=The Secret Key"

This command creates the KameletBinding in the current namespace on the cluster.

## 11.3.2. Kafka Sink

You can use the **aws-sqs-fifo-sink** Kamelet as a Kafka sink by binding it to a Kafka topic.

## aws-sqs-fifo-sink-binding.yaml

```
apiVersion: camel.apache.org/v1alpha1
kind: KameletBinding
metadata:
 name: aws-sqs-fifo-sink-binding
spec:
 source:
  ref:
   kind: KafkaTopic
   apiVersion: kafka.strimzi.io/v1beta1
   name: my-topic
 sink:
  ref:
   kind: Kamelet
   apiVersion: camel.apache.org/v1alpha1
   name: aws-sqs-fifo-sink
  properties:
   accessKey: "The Access Key"
   queueNameOrArn: "The Queue Name"
   region: "eu-west-1"
   secretKey: "The Secret Key"
```
### 11.3.2.1. Prerequisites

Ensure that you've installed the AMQ Streams operator in your OpenShift cluster and created a topic named **my-topic** in the current namespace. Make also sure you have "Red Hat Integration - Camel K" installed into the OpenShift cluster you're connected to.

### 11.3.2.2. Procedure for using the cluster CLI

- 1. Save the **aws-sqs-fifo-sink-binding.yaml** file to your local drive, and then edit it as needed for your configuration.
- 2. Run the sink by using the following command:

### 11.3.2.3. Procedure for using the Kamel CLI

Configure and run the sink by using the following command:

kamel bind kafka.strimzi.io/v1beta1:KafkaTopic:my-topic aws-sqs-fifo-sink -p "sink.accessKey=The Access Key" -p "sink.queueNameOrArn=The Queue Name" -p "sink.region=eu-west-1" -p "sink.secretKey=The Secret Key"

This command creates the KameletBinding in the current namespace on the cluster.

## 11.4. KAMELET SOURCE FILE

oc apply -f aws-sqs-fifo-sink-binding.yaml

[https://github.com/openshift-integration/kamelet-catalog/tree/kamelet-catalog-1.8//aws-sqs-fifo](https://github.com/openshift-integration/kamelet-catalog/tree/kamelet-catalog-1.8//aws-sqs-fifo-sink.kamelet.yaml)sink.kamelet.yaml

# CHAPTER 12. AWS S3 SINK

Upload data to AWS S3.

The Kamelet expects the following headers to be set:

**file** / **ce-file**: as the file name to upload

If the header won't be set the exchange ID will be used as file name.

# 12.1. CONFIGURATION OPTIONS

The following table summarizes the configuration options available for the **aws-s3-sink** Kamelet:

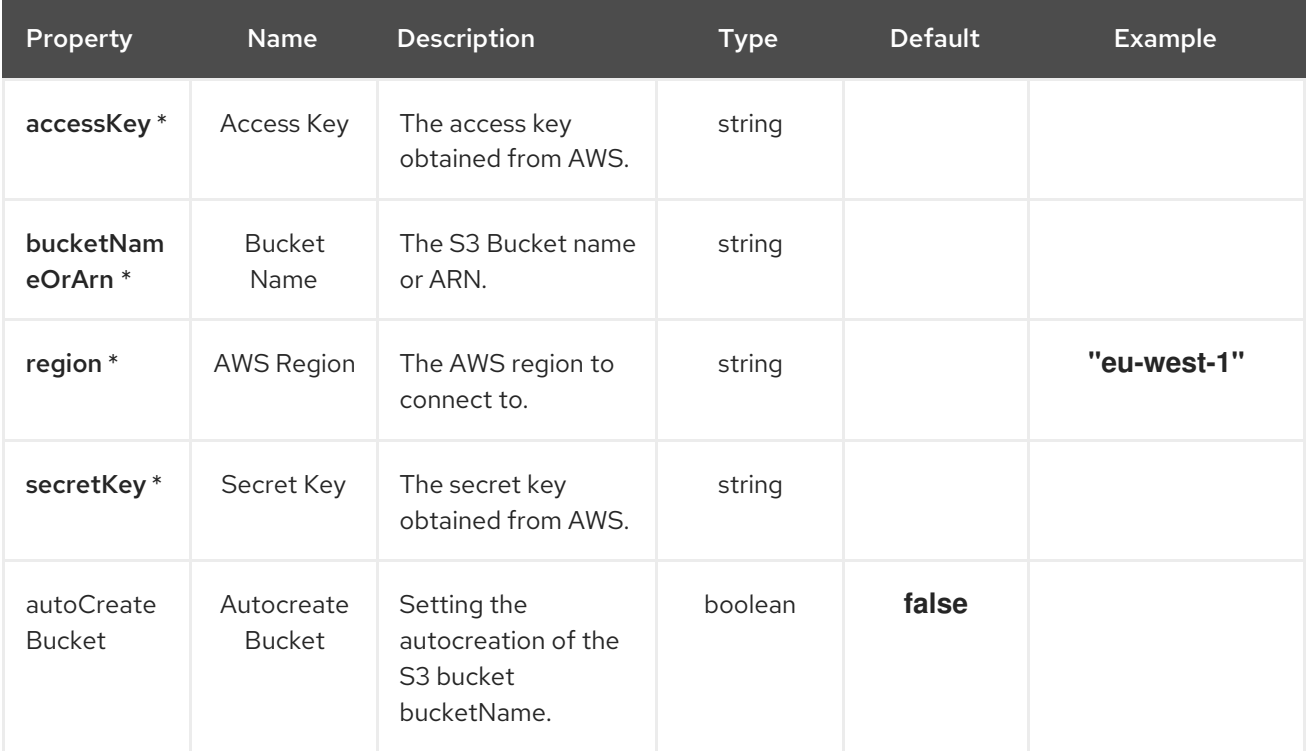

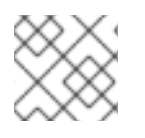

## **NOTE**

Fields marked with an asterisk (\*) are mandatory.

## 12.2. DEPENDENCIES

At runtime, the **aws-s3-sink** Kamelet relies upon the presence of the following dependencies:

- camel:aws2-s3
- camel:kamelet

## 12.3. USAGE

This section describes how you can use the **aws-s3-sink**.

## 12.3.1. Knative Sink

You can use the **aws-s3-sink** Kamelet as a Knative sink by binding it to a Knative object.

#### aws-s3-sink-binding.yaml

```
apiVersion: camel.apache.org/v1alpha1
kind: KameletBinding
metadata:
 name: aws-s3-sink-binding
spec:
 source:
  ref:
   kind: Channel
   apiVersion: messaging.knative.dev/v1
   name: mychannel
 sink:
  ref:
   kind: Kamelet
   apiVersion: camel.apache.org/v1alpha1
   name: aws-s3-sink
  properties:
   accessKey: "The Access Key"
   bucketNameOrArn: "The Bucket Name"
   region: "eu-west-1"
   secretKey: "The Secret Key"
```
#### 12.3.1.1. Prerequisite

Make sure you have "Red Hat Integration - Camel K" installed into the OpenShift cluster you're connected to.

#### 12.3.1.2. Procedure for using the cluster CLI

- 1. Save the **aws-s3-sink-binding.yaml** file to your local drive, and then edit it as needed for your configuration.
- 2. Run the sink by using the following command:

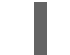

oc apply -f aws-s3-sink-binding.yaml

### 12.3.1.3. Procedure for using the Kamel CLI

Configure and run the sink by using the following command:

kamel bind channel:mychannel aws-s3-sink -p "sink.accessKey=The Access Key" -p "sink.bucketNameOrArn=The Bucket Name" -p "sink.region=eu-west-1" -p "sink.secretKey=The Secret Key"

This command creates the KameletBinding in the current namespace on the cluster.

### 12.3.2. Kafka Sink

You can use the **aws-s3-sink** Kamelet as a Kafka sink by binding it to a Kafka topic.

## aws-s3-sink-binding.yaml

```
apiVersion: camel.apache.org/v1alpha1
kind: KameletBinding
metadata:
 name: aws-s3-sink-binding
spec:
 source:
  ref:
   kind: KafkaTopic
   apiVersion: kafka.strimzi.io/v1beta1
   name: my-topic
 sink:
  ref:
   kind: Kamelet
   apiVersion: camel.apache.org/v1alpha1
   name: aws-s3-sink
  properties:
   accessKey: "The Access Key"
   bucketNameOrArn: "The Bucket Name"
   region: "eu-west-1"
   secretKey: "The Secret Key"
```
#### 12.3.2.1. Prerequisites

Ensure that you've installed the AMQ Streams operator in your OpenShift cluster and created a topic named **my-topic** in the current namespace. Make also sure you have "Red Hat Integration - Camel K" installed into the OpenShift cluster you're connected to.

### 12.3.2.2. Procedure for using the cluster CLI

- 1. Save the **aws-s3-sink-binding.yaml** file to your local drive, and then edit it as needed for your configuration.
- 2. Run the sink by using the following command:

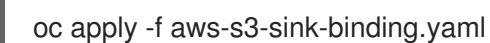

### 12.3.2.3. Procedure for using the Kamel CLI

Configure and run the sink by using the following command:

kamel bind kafka.strimzi.io/v1beta1:KafkaTopic:my-topic aws-s3-sink -p "sink.accessKey=The Access Key" -p "sink.bucketNameOrArn=The Bucket Name" -p "sink.region=eu-west-1" -p "sink.secretKey=The Secret Key"

This command creates the KameletBinding in the current namespace on the cluster.

## 12.4. KAMELET SOURCE FILE

[https://github.com/openshift-integration/kamelet-catalog/tree/kamelet-catalog-1.8//aws-s3](https://github.com/openshift-integration/kamelet-catalog/tree/kamelet-catalog-1.8//aws-s3-sink.kamelet.yaml) sink.kamelet.yaml

# CHAPTER 13. AWS S3 SOURCE

Receive data from AWS S3.

# 13.1. CONFIGURATION OPTIONS

The following table summarizes the configuration options available for the **aws-s3-source** Kamelet:

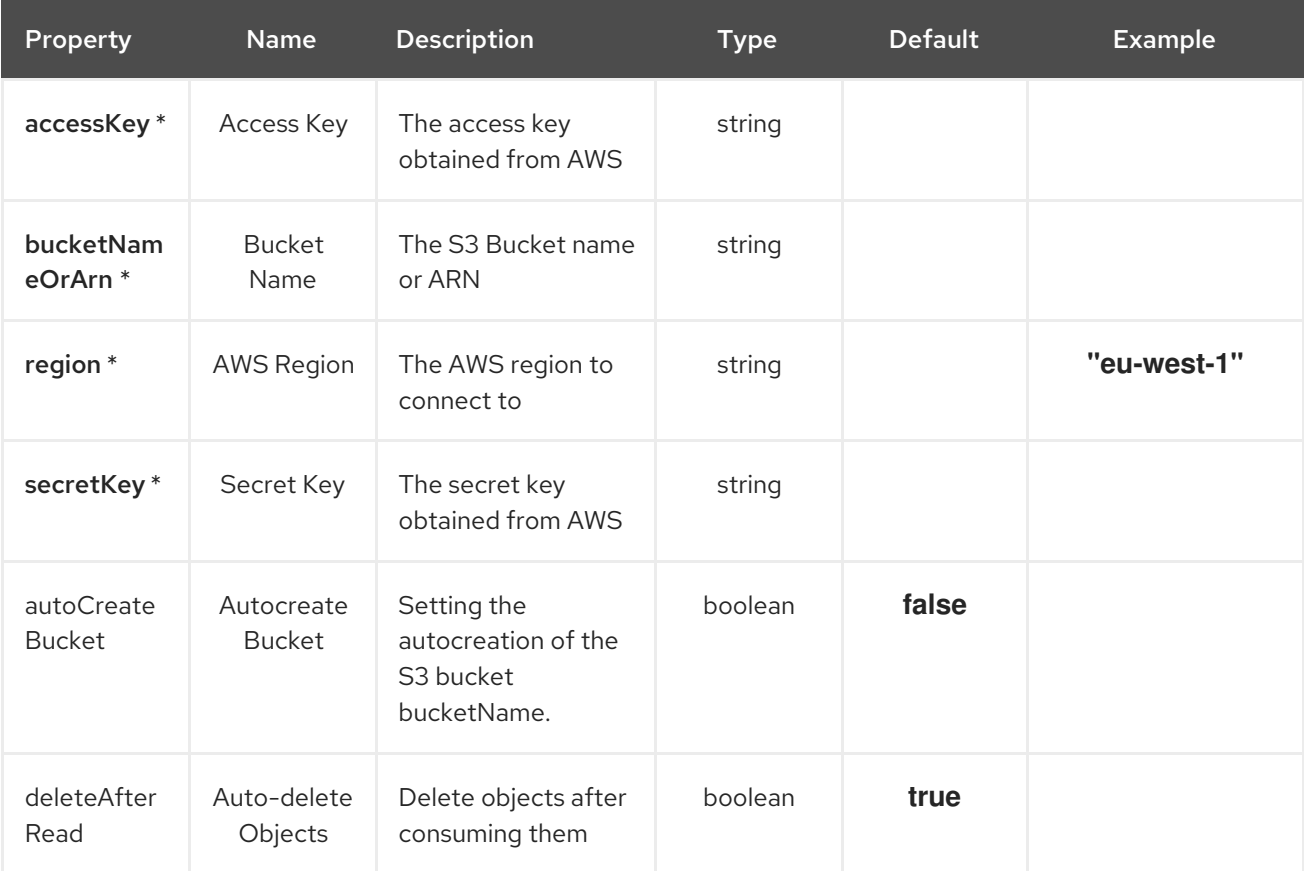

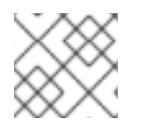

## **NOTE**

Fields marked with an asterisk (\*) are mandatory.

## 13.2. DEPENDENCIES

At runtime, the **aws-s3-source** Kamelet relies upon the presence of the following dependencies:

- camel:kamelet
- camel:aws2-s3

## 13.3. USAGE

This section describes how you can use the **aws-s3-source**.

## 13.3.1. Knative Source

You can use the **aws-s3-source** Kamelet as a Knative source by binding it to a Knative object.

## aws-s3-source-binding.yaml

```
apiVersion: camel.apache.org/v1alpha1
kind: KameletBinding
metadata:
 name: aws-s3-source-binding
spec:
 source:
  ref:
   kind: Kamelet
   apiVersion: camel.apache.org/v1alpha1
   name: aws-s3-source
  properties:
   accessKey: "The Access Key"
   bucketNameOrArn: "The Bucket Name"
   region: "eu-west-1"
   secretKey: "The Secret Key"
 sink:
  ref:
   kind: Channel
   apiVersion: messaging.knative.dev/v1
   name: mychannel
```
#### 13.3.1.1. Prerequisite

Make sure you have "Red Hat Integration - Camel K" installed into the OpenShift cluster you're connected to.

#### 13.3.1.2. Procedure for using the cluster CLI

- 1. Save the **aws-s3-source-binding.yaml** file to your local drive, and then edit it as needed for your configuration.
- 2. Run the source by using the following command:

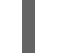

oc apply -f aws-s3-source-binding.yaml

### 13.3.1.3. Procedure for using the Kamel CLI

Configure and run the source by using the following command:

```
kamel bind aws-s3-source -p "source.accessKey=The Access Key" -p
"source.bucketNameOrArn=The Bucket Name" -p "source.region=eu-west-1" -p
"source.secretKey=The Secret Key" channel:mychannel
```
This command creates the KameletBinding in the current namespace on the cluster.

## 13.3.2. Kafka Source

You can use the **aws-s3-source** Kamelet as a Kafka source by binding it to a Kafka topic.

aws-s3-source-binding.yaml

apiVersion: camel.apache.org/v1alpha1 kind: KameletBinding metadata: name: aws-s3-source-binding spec: source: ref: kind: Kamelet apiVersion: camel.apache.org/v1alpha1 name: aws-s3-source properties: accessKey: "The Access Key" bucketNameOrArn: "The Bucket Name" region: "eu-west-1" secretKey: "The Secret Key" sink: ref: kind: KafkaTopic apiVersion: kafka.strimzi.io/v1beta1 name: my-topic

#### 13.3.2.1. Prerequisites

Ensure that you've installed the AMQ Streams operator in your OpenShift cluster and created a topic named **my-topic** in the current namespace. Make also sure you have "Red Hat Integration - Camel K" installed into the OpenShift cluster you're connected to.

#### 13.3.2.2. Procedure for using the cluster CLI

- 1. Save the **aws-s3-source-binding.yaml** file to your local drive, and then edit it as needed for your configuration.
- 2. Run the source by using the following command:

oc apply -f aws-s3-source-binding.yaml

#### 13.3.2.3. Procedure for using the Kamel CLI

Configure and run the source by using the following command:

kamel bind aws-s3-source -p "source.accessKey=The Access Key" -p "source.bucketNameOrArn=The Bucket Name" -p "source.region=eu-west-1" -p "source.secretKey=The Secret Key" kafka.strimzi.io/v1beta1:KafkaTopic:my-topic

This command creates the KameletBinding in the current namespace on the cluster.

## 13.4. KAMELET SOURCE FILE

[https://github.com/openshift-integration/kamelet-catalog/tree/kamelet-catalog-1.8//aws-s3](https://github.com/openshift-integration/kamelet-catalog/tree/kamelet-catalog-1.8//aws-s3-source.kamelet.yaml) source.kamelet.yaml

# CHAPTER 14. AWS S3 STREAMING UPLOAD SINK

Upload data to AWS S3 in streaming upload mode.

# 14.1. CONFIGURATION OPTIONS

The following table summarizes the configuration options available for the **aws-s3-streaming-uploadsink** Kamelet:

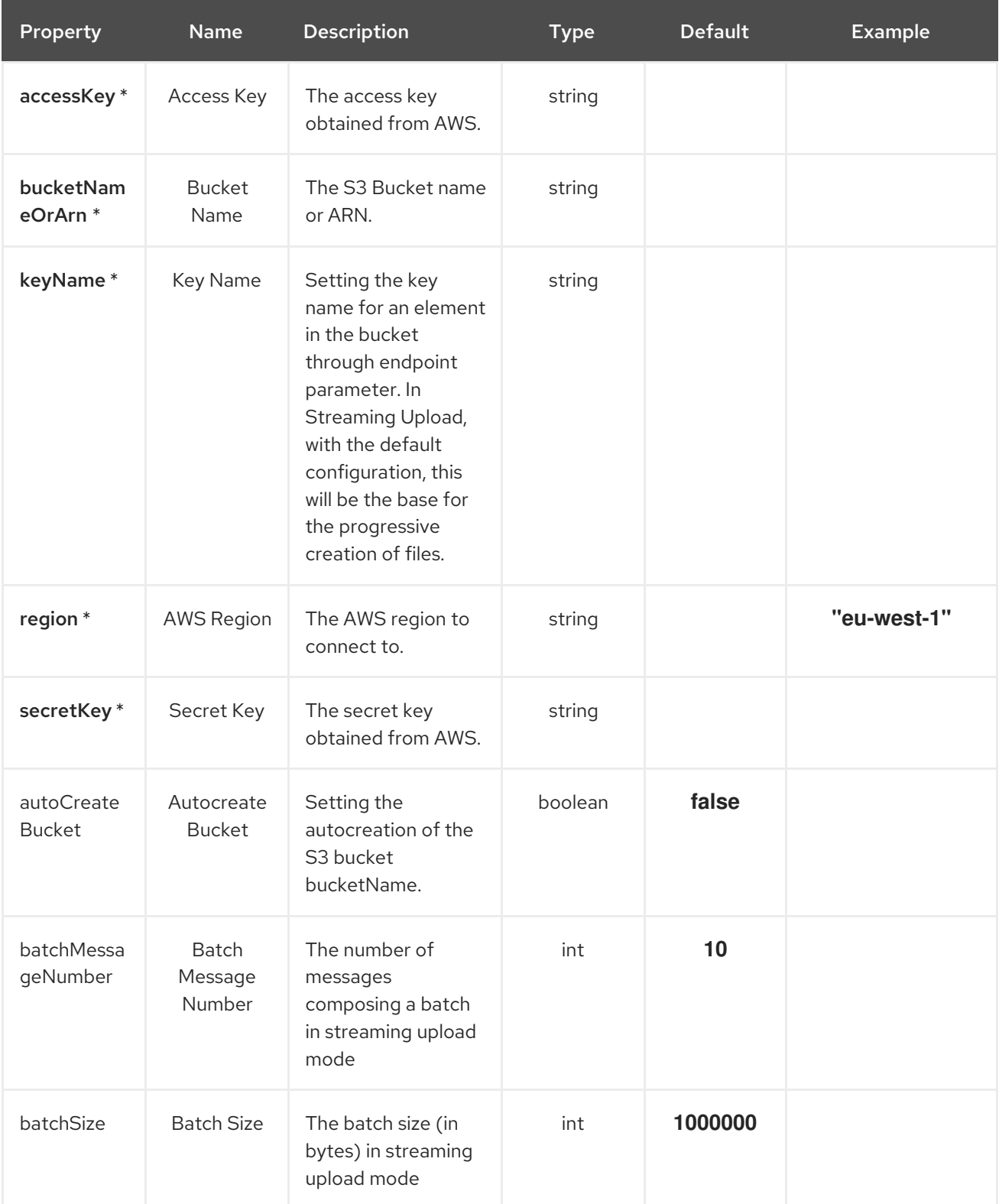

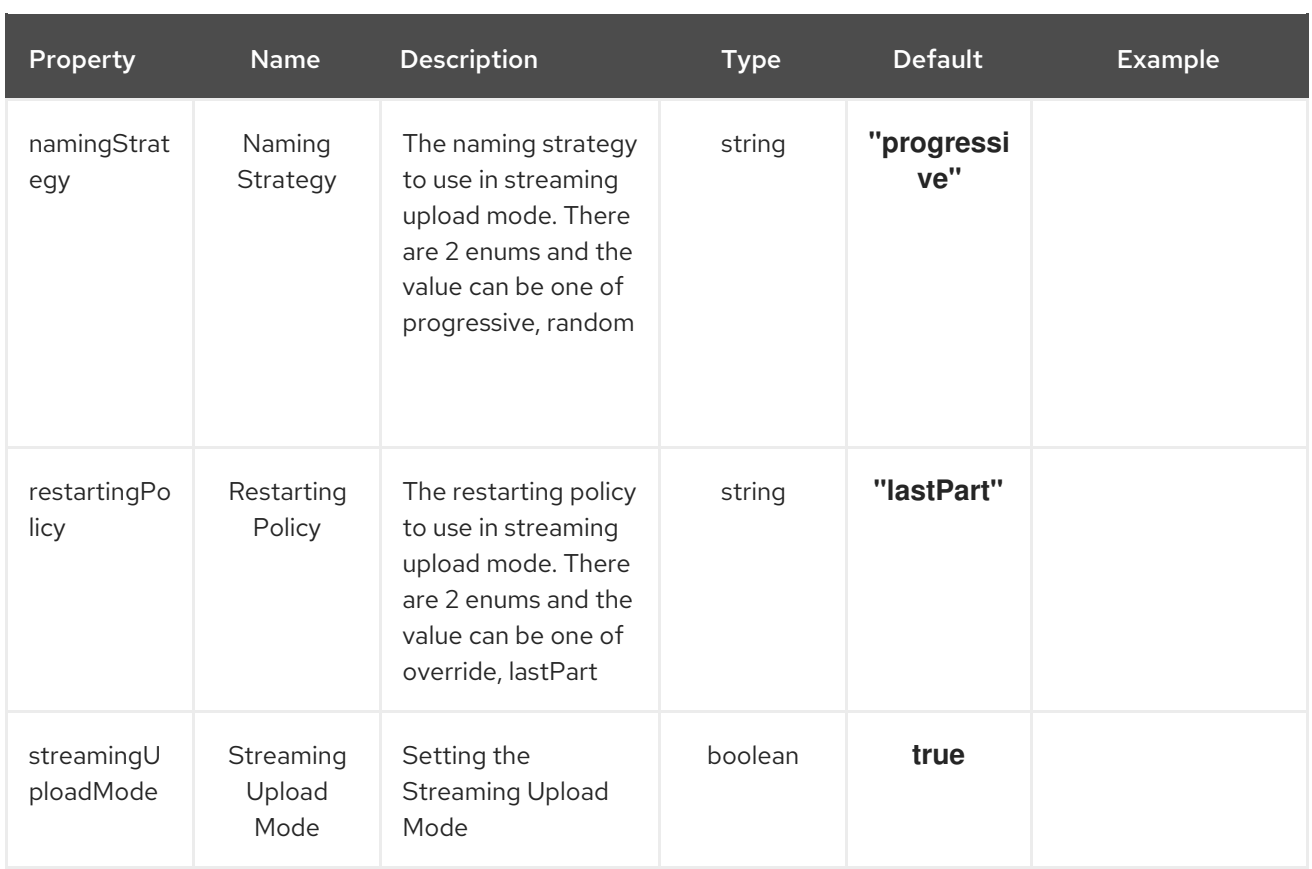

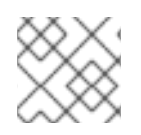

## **NOTE**

Fields marked with an asterisk (\*) are mandatory.

## 14.2. DEPENDENCIES

At runtime, the **aws-s3-streaming-upload-sink** Kamelet relies upon the presence of the following dependencies:

- camel:aws2-s3
- camel:kamelet

## 14.3. USAGE

This section describes how you can use the **aws-s3-streaming-upload-sink**.

## 14.3.1. Knative Sink

You can use the **aws-s3-streaming-upload-sink** Kamelet as a Knative sink by binding it to a Knative object.

### aws-s3-streaming-upload-sink-binding.yaml

```
apiVersion: camel.apache.org/v1alpha1
kind: KameletBinding
metadata:
 name: aws-s3-streaming-upload-sink-binding
spec:
```
source: ref: kind: Channel apiVersion: messaging.knative.dev/v1 name: mychannel sink: ref: kind: Kamelet apiVersion: camel.apache.org/v1alpha1 name: aws-s3-streaming-upload-sink properties: accessKey: "The Access Key" bucketNameOrArn: "The Bucket Name" keyName: "The Key Name" region: "eu-west-1" secretKey: "The Secret Key"

### 14.3.1.1. Prerequisite

Make sure you have "Red Hat Integration - Camel K" installed into the OpenShift cluster you're connected to.

### 14.3.1.2. Procedure for using the cluster CLI

- 1. Save the **aws-s3-streaming-upload-sink-binding.yaml** file to your local drive, and then edit it as needed for your configuration.
- 2. Run the sink by using the following command:

oc apply -f aws-s3-streaming-upload-sink-binding.yaml

#### 14.3.1.3. Procedure for using the Kamel CLI

Configure and run the sink by using the following command:

kamel bind channel:mychannel aws-s3-streaming-upload-sink -p "sink.accessKey=The Access Key" p "sink.bucketNameOrArn=The Bucket Name" -p "sink.keyName=The Key Name" -p "sink.region=euwest-1" -p "sink.secretKey=The Secret Key"

This command creates the KameletBinding in the current namespace on the cluster.

### 14.3.2. Kafka Sink

You can use the **aws-s3-streaming-upload-sink** Kamelet as a Kafka sink by binding it to a Kafka topic.

#### aws-s3-streaming-upload-sink-binding.yaml

```
apiVersion: camel.apache.org/v1alpha1
kind: KameletBinding
metadata:
 name: aws-s3-streaming-upload-sink-binding
spec:
 source:
```
ref: kind: KafkaTopic apiVersion: kafka.strimzi.io/v1beta1 name: my-topic sink: ref: kind: Kamelet apiVersion: camel.apache.org/v1alpha1 name: aws-s3-streaming-upload-sink properties: accessKey: "The Access Key" bucketNameOrArn: "The Bucket Name" keyName: "The Key Name" region: "eu-west-1" secretKey: "The Secret Key"

#### 14.3.2.1. Prerequisites

Ensure that you've installed the AMQ Streams operator in your OpenShift cluster and created a topic named **my-topic** in the current namespace. Make also sure you have "Red Hat Integration - Camel K" installed into the OpenShift cluster you're connected to.

#### 14.3.2.2. Procedure for using the cluster CLI

- 1. Save the **aws-s3-streaming-upload-sink-binding.yaml** file to your local drive, and then edit it as needed for your configuration.
- 2. Run the sink by using the following command:

oc apply -f aws-s3-streaming-upload-sink-binding.yaml

#### 14.3.2.3. Procedure for using the Kamel CLI

Configure and run the sink by using the following command:

kamel bind kafka.strimzi.io/v1beta1:KafkaTopic:my-topic aws-s3-streaming-upload-sink -p "sink.accessKey=The Access Key" -p "sink.bucketNameOrArn=The Bucket Name" -p "sink.keyName=The Key Name" -p "sink.region=eu-west-1" -p "sink.secretKey=The Secret Key"

This command creates the KameletBinding in the current namespace on the cluster.

## 14.4. KAMELET SOURCE FILE

[https://github.com/openshift-integration/kamelet-catalog/tree/kamelet-catalog-1.8//aws-s3](https://github.com/openshift-integration/kamelet-catalog/tree/kamelet-catalog-1.8//aws-s3-streaming-upload-sink.kamelet.yaml) streaming-upload-sink.kamelet.yaml

# CHAPTER 15. CASSANDRA SINK

Send data to a Cassandra Cluster.

This Kamelet expects the body as JSON Array. The content of the JSON Array will be used as input for the CQL Prepared Statement set in the query parameter.

# 15.1. CONFIGURATION OPTIONS

The following table summarizes the configuration options available for the **cassandra-sink** Kamelet:

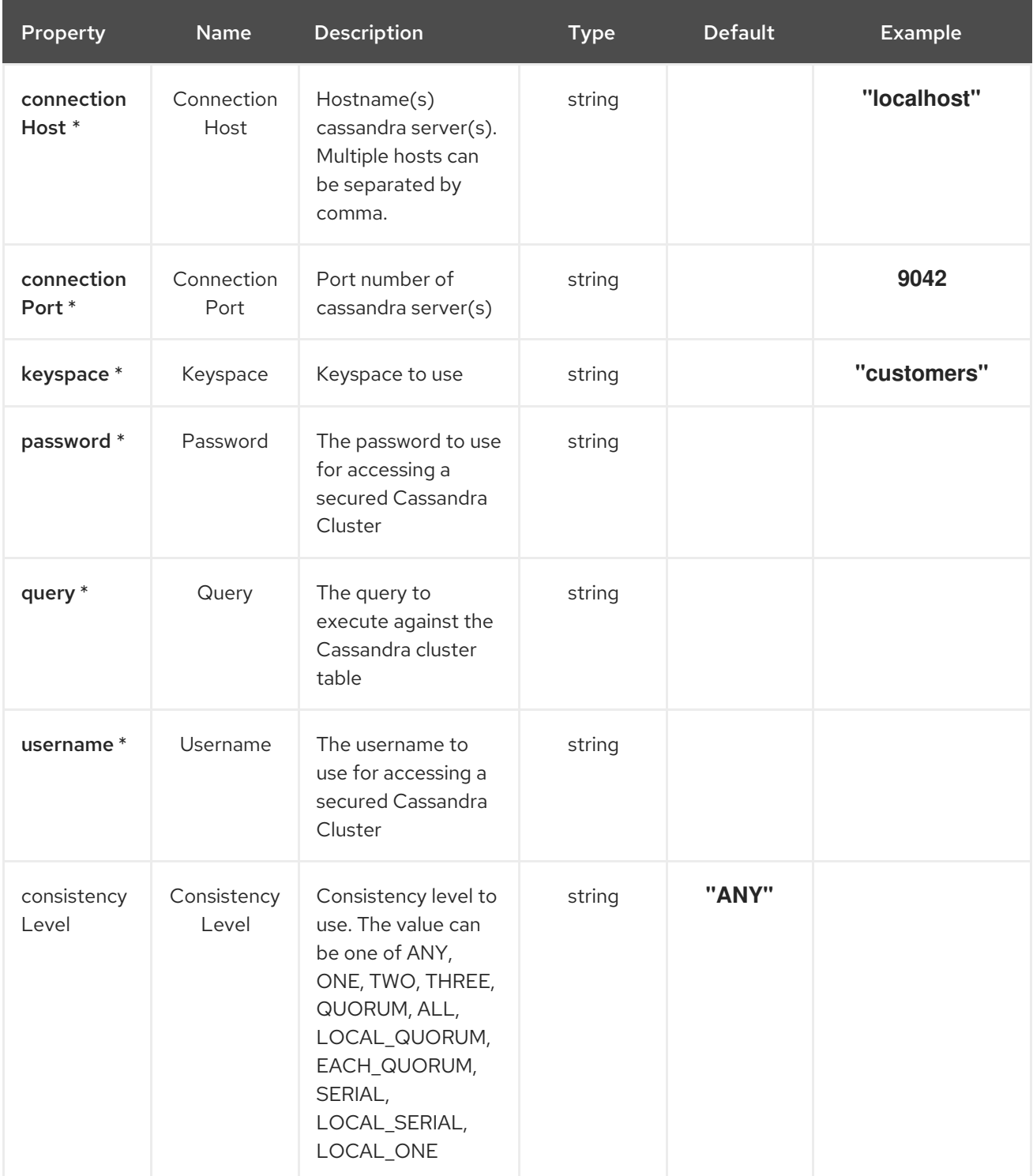
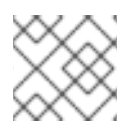

### **NOTE**

Fields marked with an asterisk (\*) are mandatory.

## 15.2. DEPENDENCIES

At runtime, the **cassandra-sink** Kamelet relies upon the presence of the following dependencies:

- camel:jackson
- camel:kamelet
- camel:cassandraql

## 15.3. USAGE

This section describes how you can use the **cassandra-sink**.

### 15.3.1. Knative Sink

You can use the **cassandra-sink** Kamelet as a Knative sink by binding it to a Knative object.

#### cassandra-sink-binding.yaml

```
apiVersion: camel.apache.org/v1alpha1
kind: KameletBinding
metadata:
 name: cassandra-sink-binding
spec:
 source:
  ref:
   kind: Channel
   apiVersion: messaging.knative.dev/v1
   name: mychannel
 sink:
  ref:
   kind: Kamelet
   apiVersion: camel.apache.org/v1alpha1
   name: cassandra-sink
  properties:
   connectionHost: "localhost"
   connectionPort: 9042
   keyspace: "customers"
   password: "The Password"
   query: "The Query"
   username: "The Username"
```
#### 15.3.1.1. Prerequisite

Make sure you have "Red Hat Integration - Camel K" installed into the OpenShift cluster you're connected to.

#### 15.3.1.2. Procedure for using the cluster CLI

- 1. Save the **cassandra-sink-binding.yaml** file to your local drive, and then edit it as needed for your configuration.
- 2. Run the sink by using the following command:

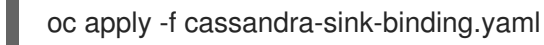

#### 15.3.1.3. Procedure for using the Kamel CLI

Configure and run the sink by using the following command:

kamel bind channel:mychannel cassandra-sink -p "sink.connectionHost=localhost" -p sink.connectionPort=9042 -p "sink.keyspace=customers" -p "sink.password=The Password" -p "sink.query=Query" -p "sink.username=The Username"

This command creates the KameletBinding in the current namespace on the cluster.

#### 15.3.2. Kafka Sink

You can use the **cassandra-sink** Kamelet as a Kafka sink by binding it to a Kafka topic.

#### cassandra-sink-binding.yaml

```
apiVersion: camel.apache.org/v1alpha1
kind: KameletBinding
metadata:
 name: cassandra-sink-binding
spec:
 source:
  ref:
   kind: KafkaTopic
   apiVersion: kafka.strimzi.io/v1beta1
   name: my-topic
 sink:
  ref:
   kind: Kamelet
   apiVersion: camel.apache.org/v1alpha1
   name: cassandra-sink
  properties:
   connectionHost: "localhost"
   connectionPort: 9042
   keyspace: "customers"
   password: "The Password"
   query: "The Query"
   username: "The Username"
```
#### 15.3.2.1. Prerequisites

Ensure that you've installed the AMQ Streams operator in your OpenShift cluster and created a topic named **my-topic** in the current namespace. Make also sure you have "Red Hat Integration - Camel K" installed into the OpenShift cluster you're connected to.

#### 15.3.2.2. Procedure for using the cluster CLI

- 1. Save the **cassandra-sink-binding.yaml** file to your local drive, and then edit it as needed for your configuration.
- 2. Run the sink by using the following command:

oc apply -f cassandra-sink-binding.yaml

#### 15.3.2.3. Procedure for using the Kamel CLI

Configure and run the sink by using the following command:

kamel bind kafka.strimzi.io/v1beta1:KafkaTopic:my-topic cassandra-sink -p "sink.connectionHost=localhost" -p sink.connectionPort=9042 -p "sink.keyspace=customers" -p "sink.password=The Password" -p "sink.query=The Query" -p "sink.username=The Username"

This command creates the KameletBinding in the current namespace on the cluster.

## 15.4. KAMELET SOURCE FILE

[https://github.com/openshift-integration/kamelet-catalog/tree/kamelet-catalog-1.8//cassandra](https://github.com/openshift-integration/kamelet-catalog/tree/kamelet-catalog-1.8//cassandra-sink.kamelet.yaml)sink.kamelet.yaml

# CHAPTER 16. CASSANDRA SOURCE

Query a Cassandra cluster table.

## 16.1. CONFIGURATION OPTIONS

The following table summarizes the configuration options available for the **cassandra-source** Kamelet:

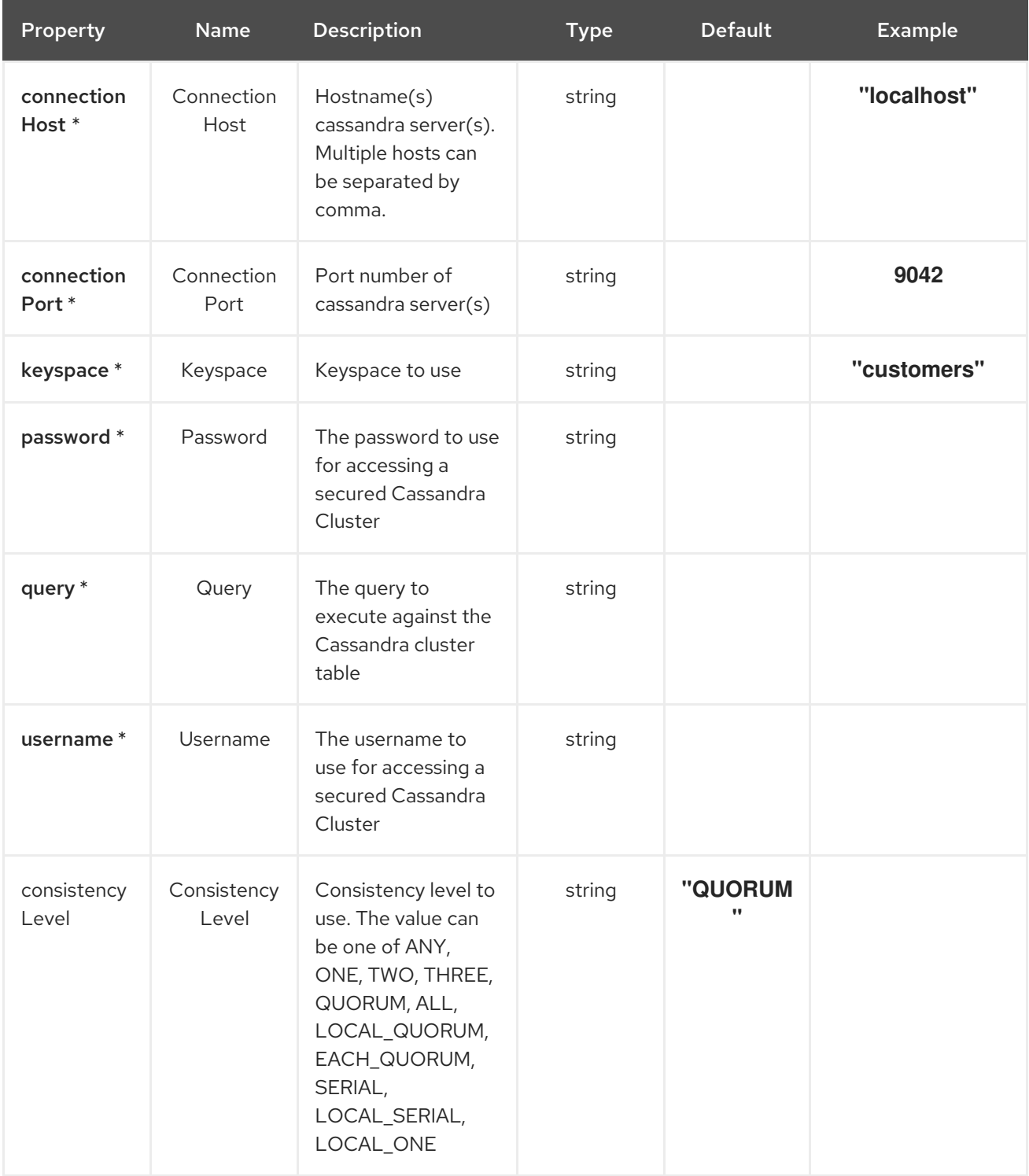

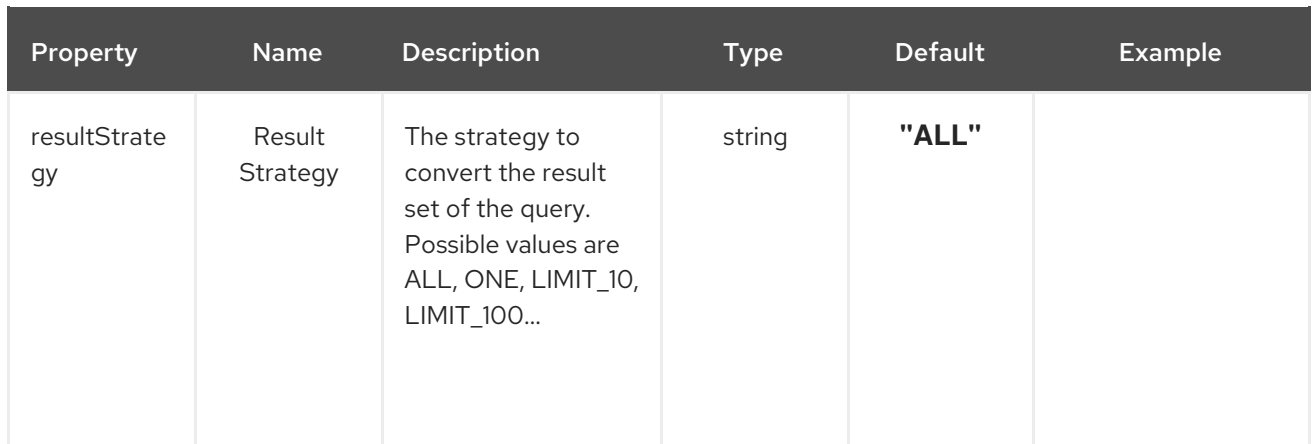

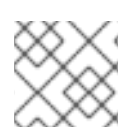

#### **NOTE**

Fields marked with an asterisk (\*) are mandatory.

### 16.2. DEPENDENCIES

At runtime, the **cassandra-source** Kamelet relies upon the presence of the following dependencies:

- camel:jackson
- camel:kamelet
- camel:cassandraql

### 16.3. USAGE

This section describes how you can use the **cassandra-source**.

#### 16.3.1. Knative Source

You can use the **cassandra-source** Kamelet as a Knative source by binding it to a Knative object.

#### cassandra-source-binding.yaml

```
apiVersion: camel.apache.org/v1alpha1
kind: KameletBinding
metadata:
 name: cassandra-source-binding
spec:
 source:
  ref:
   kind: Kamelet
   apiVersion: camel.apache.org/v1alpha1
   name: cassandra-source
  properties:
   connectionHost: "localhost"
   connectionPort: 9042
   keyspace: "customers"
   password: "The Password"
   query: "The Query"
   username: "The Username"
```
sink: ref: kind: Channel apiVersion: messaging.knative.dev/v1 name: mychannel

#### 16.3.1.1. Prerequisite

Make sure you have "Red Hat Integration - Camel K" installed into the OpenShift cluster you're connected to.

#### 16.3.1.2. Procedure for using the cluster CLI

- 1. Save the **cassandra-source-binding.yaml** file to your local drive, and then edit it as needed for your configuration.
- 2. Run the source by using the following command:

oc apply -f cassandra-source-binding.yaml

#### 16.3.1.3. Procedure for using the Kamel CLI

Configure and run the source by using the following command:

kamel bind cassandra-source -p "source.connectionHost=localhost" -p source.connectionPort=9042 p "source.keyspace=customers" -p "source.password=The Password" -p "source.query=The Query" p "source.username=The Username" channel:mychannel

This command creates the KameletBinding in the current namespace on the cluster.

#### 16.3.2. Kafka Source

You can use the **cassandra-source** Kamelet as a Kafka source by binding it to a Kafka topic.

#### cassandra-source-binding.yaml

```
apiVersion: camel.apache.org/v1alpha1
kind: KameletBinding
metadata:
 name: cassandra-source-binding
spec:
 source:
  ref:
   kind: Kamelet
   apiVersion: camel.apache.org/v1alpha1
   name: cassandra-source
  properties:
   connectionHost: "localhost"
   connectionPort: 9042
   keyspace: "customers"
   password: "The Password"
   query: "The Query"
   username: "The Username"
```
sink: ref: kind: KafkaTopic apiVersion: kafka.strimzi.io/v1beta1 name: my-topic

#### 16.3.2.1. Prerequisites

Ensure that you've installed the AMQ Streams operator in your OpenShift cluster and created a topic named **my-topic** in the current namespace. Make also sure you have "Red Hat Integration - Camel K" installed into the OpenShift cluster you're connected to.

#### 16.3.2.2. Procedure for using the cluster CLI

- 1. Save the **cassandra-source-binding.yaml** file to your local drive, and then edit it as needed for your configuration.
- 2. Run the source by using the following command:

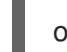

oc apply -f cassandra-source-binding.yaml

#### 16.3.2.3. Procedure for using the Kamel CLI

Configure and run the source by using the following command:

kamel bind cassandra-source -p "source.connectionHost=localhost" -p source.connectionPort=9042 p "source.keyspace=customers" -p "source.password=The Password" -p "source.query=The Query" p "source.username=The Username" kafka.strimzi.io/v1beta1:KafkaTopic:my-topic

This command creates the KameletBinding in the current namespace on the cluster.

### 16.4. KAMELET SOURCE FILE

[https://github.com/openshift-integration/kamelet-catalog/tree/kamelet-catalog-1.8//cassandra](https://github.com/openshift-integration/kamelet-catalog/tree/kamelet-catalog-1.8//cassandra-source.kamelet.yaml)source.kamelet.yaml

# CHAPTER 17. EXTRACT FIELD ACTION

Extract a field from the body

# 17.1. CONFIGURATION OPTIONS

The following table summarizes the configuration options available for the **extract-field-action** Kamelet:

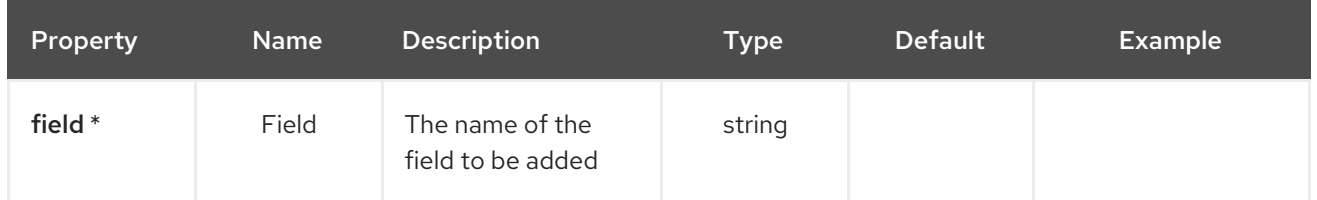

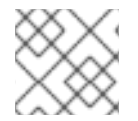

### **NOTE**

Fields marked with an asterisk (\*) are mandatory.

### 17.2. DEPENDENCIES

At runtime, the **extract-field-action** Kamelet relies upon the presence of the following dependencies:

- github:openshift-integration.kamelet-catalog:camel-kamelets-utils:kamelet-catalog-1.6- **SNAPSHOT**
- camel:kamelet
- camel:core
- camel:jackson

## 17.3. USAGE

This section describes how you can use the **extract-field-action**.

#### 17.3.1. Knative Action

You can use the **extract-field-action** Kamelet as an intermediate step in a Knative binding.

#### extract-field-action-binding.yaml

```
apiVersion: camel.apache.org/v1alpha1
kind: KameletBinding
metadata:
 name: extract-field-action-binding
spec:
 source:
  ref:
   kind: Kamelet
   apiVersion: camel.apache.org/v1alpha1
   name: timer-source
  properties:
   message: "Hello"
```
steps: - ref: kind: Kamelet apiVersion: camel.apache.org/v1alpha1 name: extract-field-action properties: field: "The Field" sink: ref: kind: Channel apiVersion: messaging.knative.dev/v1 name: mychannel

#### 17.3.1.1. Prerequisite

Make sure you have "Red Hat Integration - Camel K" installed into the OpenShift cluster you're connected to.

#### 17.3.1.2. Procedure for using the cluster CLI

- 1. Save the **extract-field-action-binding.yaml** file to your local drive, and then edit it as needed for your configuration.
- 2. Run the action by using the following command:

oc apply -f extract-field-action-binding.yaml

#### 17.3.1.3. Procedure for using the Kamel CLI

Configure and run the action by using the following command:

kamel bind timer-source?message=Hello --step extract-field-action -p "step-0.field=The Field" channel:mychannel

This command creates the KameletBinding in the current namespace on the cluster.

#### 17.3.2. Kafka Action

You can use the **extract-field-action** Kamelet as an intermediate step in a Kafka binding.

#### extract-field-action-binding.yaml

```
apiVersion: camel.apache.org/v1alpha1
kind: KameletBinding
metadata:
 name: extract-field-action-binding
spec:
 source:
  ref:
   kind: Kamelet
   apiVersion: camel.apache.org/v1alpha1
   name: timer-source
  properties:
```

```
message: "Hello"
steps:
- ref:
  kind: Kamelet
  apiVersion: camel.apache.org/v1alpha1
  name: extract-field-action
 properties:
  field: "The Field"
sink:
 ref:
  kind: KafkaTopic
  apiVersion: kafka.strimzi.io/v1beta1
  name: my-topic
```
#### 17.3.2.1. Prerequisites

Ensure that you've installed the AMQ Streams operator in your OpenShift cluster and created a topic named **my-topic** in the current namespace. Make also sure you have "Red Hat Integration - Camel K" installed into the OpenShift cluster you're connected to.

#### 17.3.2.2. Procedure for using the cluster CLI

- 1. Save the **extract-field-action-binding.yaml** file to your local drive, and then edit it as needed for your configuration.
- 2. Run the action by using the following command:

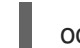

oc apply -f extract-field-action-binding.yaml

#### 17.3.2.3. Procedure for using the Kamel CLI

Configure and run the action by using the following command:

kamel bind timer-source?message=Hello --step extract-field-action -p "step-0.field=The Field" kafka.strimzi.io/v1beta1:KafkaTopic:my-topic

This command creates the KameletBinding in the current namespace on the cluster.

## 17.4. KAMELET SOURCE FILE

[https://github.com/openshift-integration/kamelet-catalog/tree/kamelet-catalog-1.8//extract-field](https://github.com/openshift-integration/kamelet-catalog/tree/kamelet-catalog-1.8//extract-field-action.kamelet.yaml)action.kamelet.yaml

# CHAPTER 18. FTP SINK

Send data to an FTP Server.

The Kamelet expects the following headers to be set:

**file** / **ce-file**: as the file name to upload

If the header won't be set the exchange ID will be used as file name.

# 18.1. CONFIGURATION OPTIONS

The following table summarizes the configuration options available for the **ftp-sink** Kamelet:

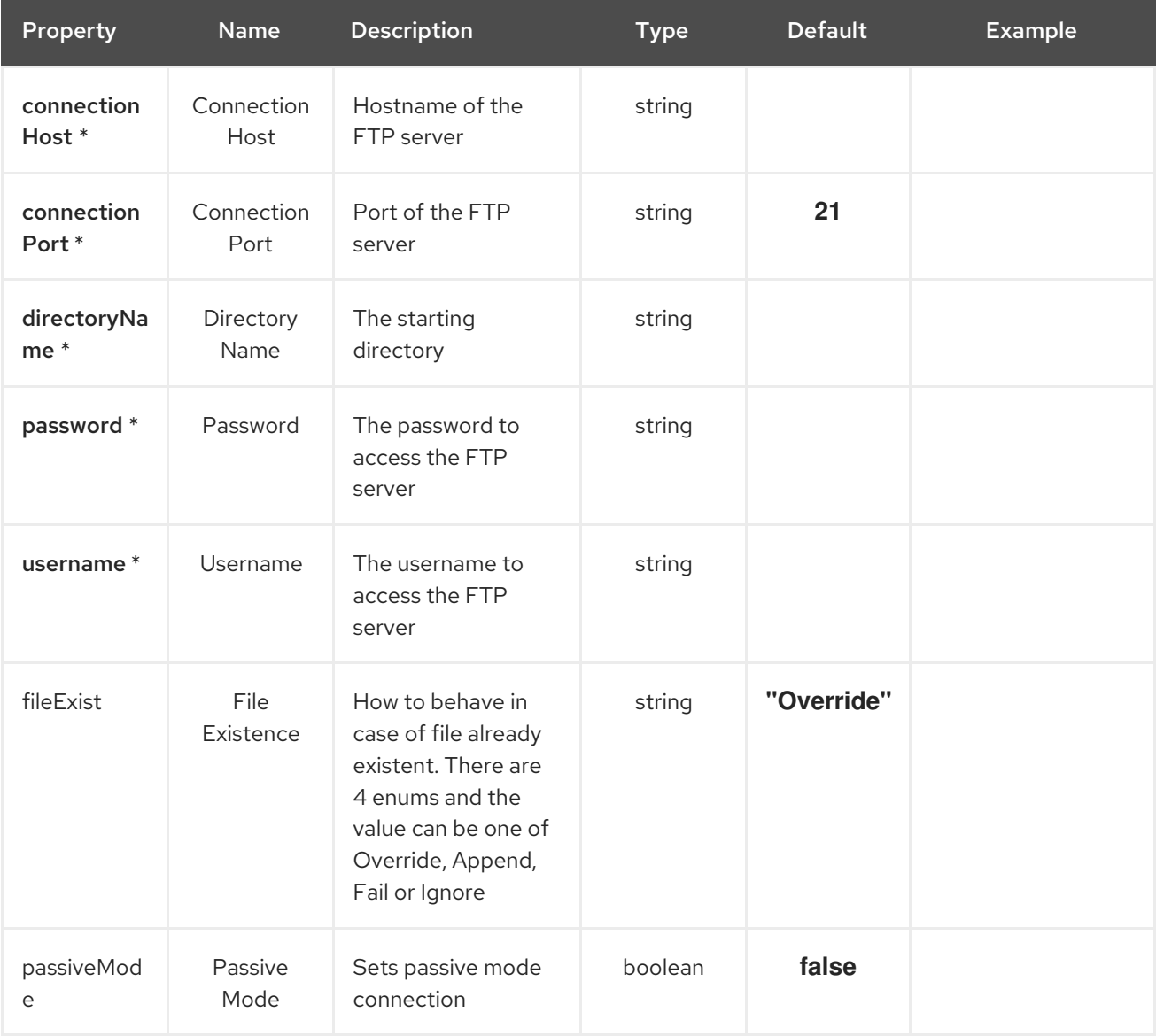

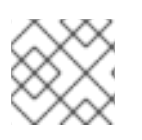

#### **NOTE**

Fields marked with an asterisk (\*) are mandatory.

### 18.2. DEPENDENCIES

At runtime, the **ftp-sink** Kamelet relies upon the presence of the following dependencies:

- camel:ftp
- camel:core
- camel:kamelet

### 18.3. USAGE

This section describes how you can use the **ftp-sink**.

#### 18.3.1. Knative Sink

You can use the **ftp-sink** Kamelet as a Knative sink by binding it to a Knative object.

#### ftp-sink-binding.yaml

```
apiVersion: camel.apache.org/v1alpha1
kind: KameletBinding
metadata:
 name: ftp-sink-binding
spec:
 source:
  ref:
   kind: Channel
   apiVersion: messaging.knative.dev/v1
   name: mychannel
 sink:
  ref:
   kind: Kamelet
   apiVersion: camel.apache.org/v1alpha1
   name: ftp-sink
  properties:
   connectionHost: "The Connection Host"
   directoryName: "The Directory Name"
   password: "The Password"
   username: "The Username"
```
#### 18.3.1.1. Prerequisite

Make sure you have "Red Hat Integration - Camel K" installed into the OpenShift cluster you're connected to.

#### 18.3.1.2. Procedure for using the cluster CLI

- 1. Save the **ftp-sink-binding.yaml** file to your local drive, and then edit it as needed for your configuration.
- 2. Run the sink by using the following command:

oc apply -f ftp-sink-binding.yaml

#### 18.3.1.3. Procedure for using the Kamel CLI

Configure and run the sink by using the following command:

kamel bind channel:mychannel ftp-sink -p "sink.connectionHost=The Connection Host" -p "sink.directoryName=The Directory Name" -p "sink.password=The Password" -p "sink.username=The Username"

This command creates the KameletBinding in the current namespace on the cluster.

#### 18.3.2. Kafka Sink

You can use the **ftp-sink** Kamelet as a Kafka sink by binding it to a Kafka topic.

#### ftp-sink-binding.yaml

```
apiVersion: camel.apache.org/v1alpha1
kind: KameletBinding
metadata:
 name: ftp-sink-binding
spec:
 source:
  ref:
   kind: KafkaTopic
   apiVersion: kafka.strimzi.io/v1beta1
   name: my-topic
 sink:
  ref:
   kind: Kamelet
   apiVersion: camel.apache.org/v1alpha1
   name: ftp-sink
  properties:
   connectionHost: "The Connection Host"
   directoryName: "The Directory Name"
   password: "The Password"
   username: "The Username"
```
#### 18.3.2.1. Prerequisites

Ensure that you've installed the AMQ Streams operator in your OpenShift cluster and created a topic named **my-topic** in the current namespace. Make also sure you have "Red Hat Integration - Camel K" installed into the OpenShift cluster you're connected to.

#### 18.3.2.2. Procedure for using the cluster CLI

- 1. Save the **ftp-sink-binding.yaml** file to your local drive, and then edit it as needed for your configuration.
- 2. Run the sink by using the following command:

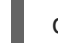

oc apply -f ftp-sink-binding.yaml

#### 18.3.2.3. Procedure for using the Kamel CLI

Configure and run the sink by using the following command:

kamel bind kafka.strimzi.io/v1beta1:KafkaTopic:my-topic ftp-sink -p "sink.connectionHost=The Connection Host" -p "sink.directoryName=The Directory Name" -p "sink.password=The Password" -p "sink.username=The Username"

This command creates the KameletBinding in the current namespace on the cluster.

# 18.4. KAMELET SOURCE FILE

[https://github.com/openshift-integration/kamelet-catalog/tree/kamelet-catalog-1.8//ftp](https://github.com/openshift-integration/kamelet-catalog/tree/kamelet-catalog-1.8//ftp-sink.kamelet.yaml)sink.kamelet.yaml

# CHAPTER 19. FTP SOURCE

Receive data from an FTP Server.

### 19.1. CONFIGURATION OPTIONS

The following table summarizes the configuration options available for the **ftp-source** Kamelet:

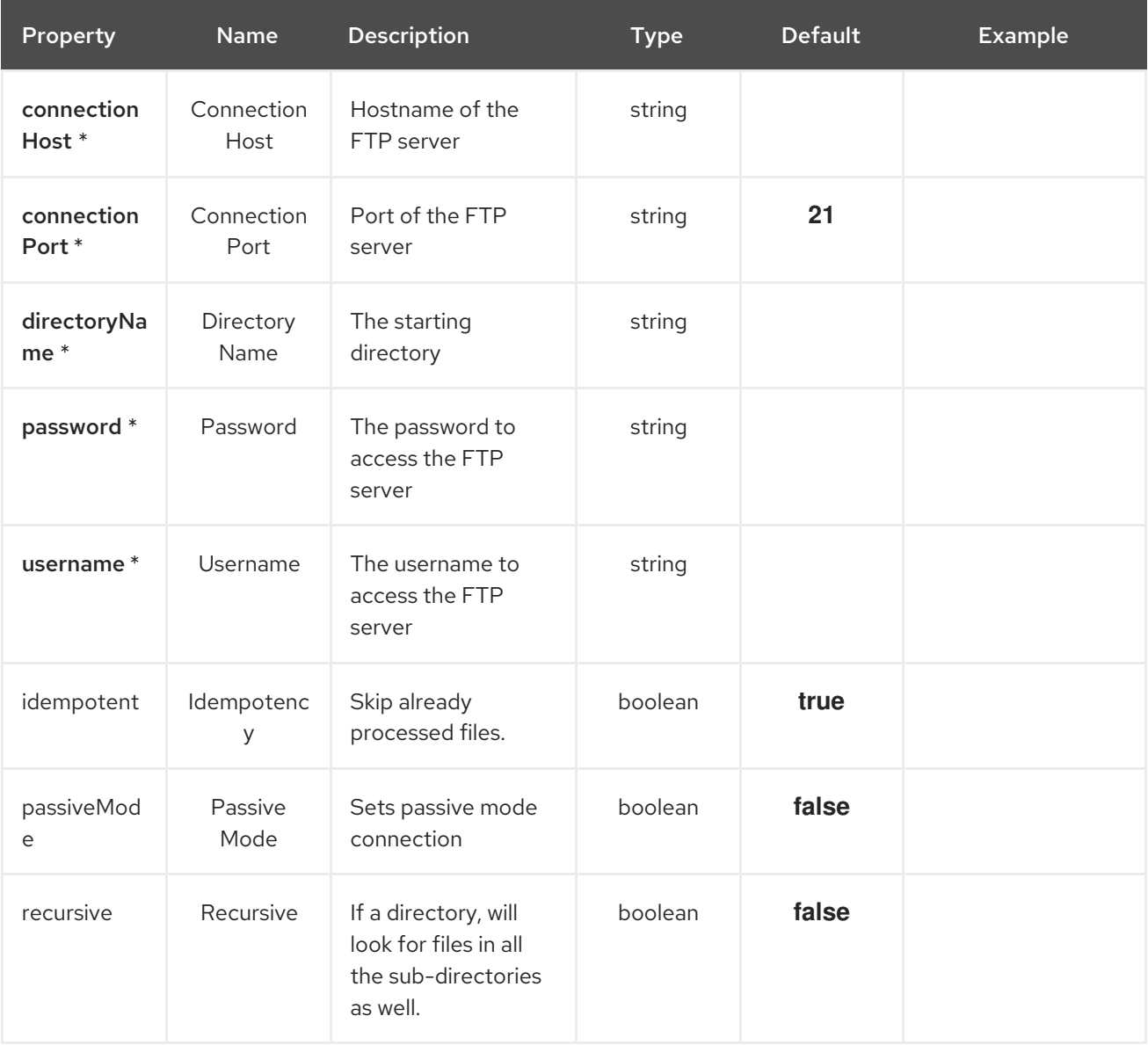

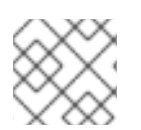

### **NOTE**

Fields marked with an asterisk (\*) are mandatory.

### 19.2. DEPENDENCIES

At runtime, the **ftp-source** Kamelet relies upon the presence of the following dependencies:

- camel:ftp
- camel:core

camel:kamelet

### 19.3. USAGE

This section describes how you can use the **ftp-source**.

#### 19.3.1. Knative Source

You can use the **ftp-source** Kamelet as a Knative source by binding it to a Knative object.

#### ftp-source-binding.yaml

```
apiVersion: camel.apache.org/v1alpha1
kind: KameletBinding
metadata:
 name: ftp-source-binding
spec:
 source:
  ref:
   kind: Kamelet
   apiVersion: camel.apache.org/v1alpha1
   name: ftp-source
  properties:
   connectionHost: "The Connection Host"
   directoryName: "The Directory Name"
   password: "The Password"
   username: "The Username"
 sink:
  ref:
   kind: Channel
   apiVersion: messaging.knative.dev/v1
   name: mychannel
```
#### 19.3.1.1. Prerequisite

Make sure you have "Red Hat Integration - Camel K" installed into the OpenShift cluster you're connected to.

#### 19.3.1.2. Procedure for using the cluster CLI

- 1. Save the **ftp-source-binding.yaml** file to your local drive, and then edit it as needed for your configuration.
- 2. Run the source by using the following command:

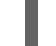

oc apply -f ftp-source-binding.yaml

#### 19.3.1.3. Procedure for using the Kamel CLI

Configure and run the source by using the following command:

kamel bind ftp-source -p "source.connectionHost=The Connection Host" -p "source.directoryName=The Directory Name" -p "source.password=The Password" -p "source.username=The Username" channel:mychannel

This command creates the KameletBinding in the current namespace on the cluster.

#### 19.3.2. Kafka Source

You can use the **ftp-source** Kamelet as a Kafka source by binding it to a Kafka topic.

#### ftp-source-binding.yaml

```
apiVersion: camel.apache.org/v1alpha1
kind: KameletBinding
metadata:
 name: ftp-source-binding
spec:
 source:
  ref:
   kind: Kamelet
   apiVersion: camel.apache.org/v1alpha1
   name: ftp-source
  properties:
   connectionHost: "The Connection Host"
   directoryName: "The Directory Name"
   password: "The Password"
   username: "The Username"
 sink:
  ref:
   kind: KafkaTopic
   apiVersion: kafka.strimzi.io/v1beta1
   name: my-topic
```
#### 19.3.2.1. Prerequisites

Ensure that you've installed the AMQ Streams operator in your OpenShift cluster and created a topic named **my-topic** in the current namespace. Make also sure you have "Red Hat Integration - Camel K" installed into the OpenShift cluster you're connected to.

#### 19.3.2.2. Procedure for using the cluster CLI

- 1. Save the **ftp-source-binding.yaml** file to your local drive, and then edit it as needed for your configuration.
- 2. Run the source by using the following command:

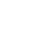

oc apply -f ftp-source-binding.yaml

#### 19.3.2.3. Procedure for using the Kamel CLI

Configure and run the source by using the following command:

kamel bind ftp-source -p "source.connectionHost=The Connection Host" -p "source.directoryName=The Directory Name" -p "source.password=The Password" -p "source.username=The Username" kafka.strimzi.io/v1beta1:KafkaTopic:my-topic

This command creates the KameletBinding in the current namespace on the cluster.

# 19.4. KAMELET SOURCE FILE

[https://github.com/openshift-integration/kamelet-catalog/tree/kamelet-catalog-1.8//ftp](https://github.com/openshift-integration/kamelet-catalog/tree/kamelet-catalog-1.8//ftp-source.kamelet.yaml)source.kamelet.yaml

# CHAPTER 20. HAS HEADER FILTER ACTION

Filter based on the presence of one header

# 20.1. CONFIGURATION OPTIONS

The following table summarizes the configuration options available for the **has-header-filter-action** Kamelet:

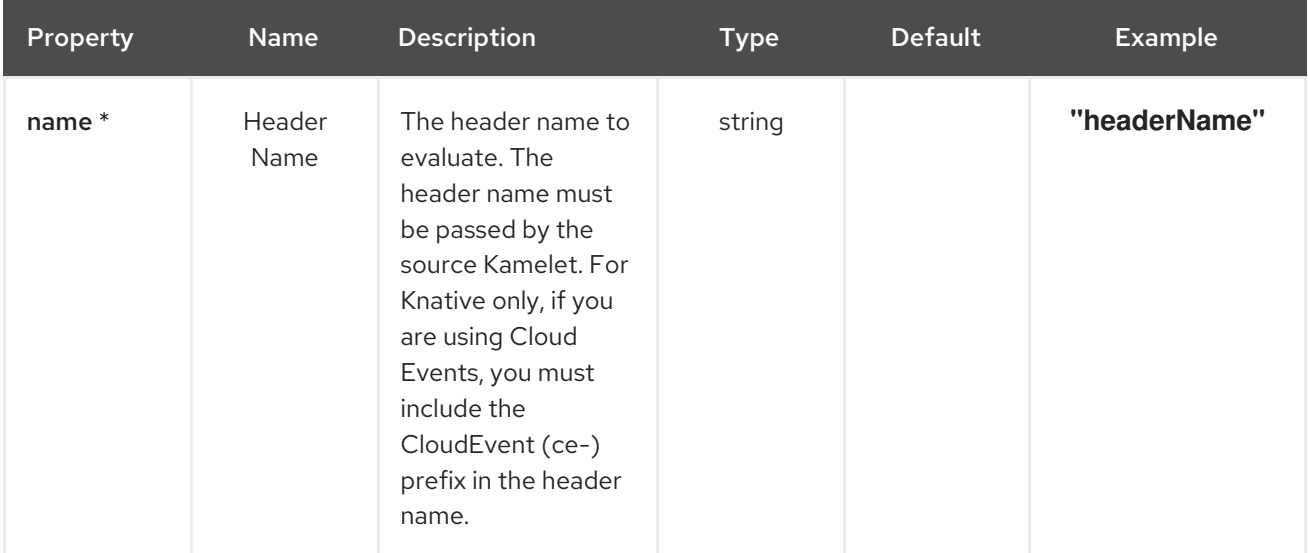

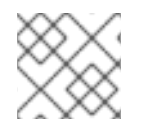

### **NOTE**

Fields marked with an asterisk (\*) are mandatory.

## 20.2. DEPENDENCIES

At runtime, the **has-header-filter-action** Kamelet relies upon the presence of the following dependencies:

- camel:core
- camel:kamelet

### 20.3. USAGE

This section describes how you can use the **has-header-filter-action**.

### 20.3.1. Knative Action

You can use the **has-header-filter-action** Kamelet as an intermediate step in a Knative binding.

#### has-header-filter-action-binding.yaml

apiVersion: camel.apache.org/v1alpha1 kind: KameletBinding metadata: name: has-header-filter-action-binding spec: source: ref: kind: Kamelet apiVersion: camel.apache.org/v1alpha1 name: timer-source properties: message: "Hello" steps: - ref: kind: Kamelet apiVersion: camel.apache.org/v1alpha1 name: insert-header-action properties: name: "my-header" value: "my-value" - ref: kind: Kamelet apiVersion: camel.apache.org/v1alpha1 name: has-header-filter-action properties: name: "my-header" sink: ref: kind: Channel apiVersion: messaging.knative.dev/v1 name: mychannel

#### 20.3.1.1. Prerequisite

Make sure you have "Red Hat Integration - Camel K" installed into the OpenShift cluster you're connected to.

#### 20.3.1.2. Procedure for using the cluster CLI

- 1. Save the **has-header-filter-action-binding.yaml** file to your local drive, and then edit it as needed for your configuration.
- 2. Run the action by using the following command:

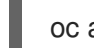

oc apply -f has-header-filter-action-binding.yaml

#### 20.3.1.3. Procedure for using the Kamel CLI

Configure and run the action by using the following command:

kamel bind --name has-header-filter-action-binding timer-source?message="Hello" --step insertheader-action -p "step-0.name=my-header" -p "step-0.value=my-value" --step has-header-filter-action -p "step-1.name=my-header" channel:mychannel

This command creates the KameletBinding in the current namespace on the cluster.

#### 20.3.2. Kafka Action

You can use the **has-header-filter-action** Kamelet as an intermediate step in a Kafka binding.

#### has-header-filter-action-binding.yaml

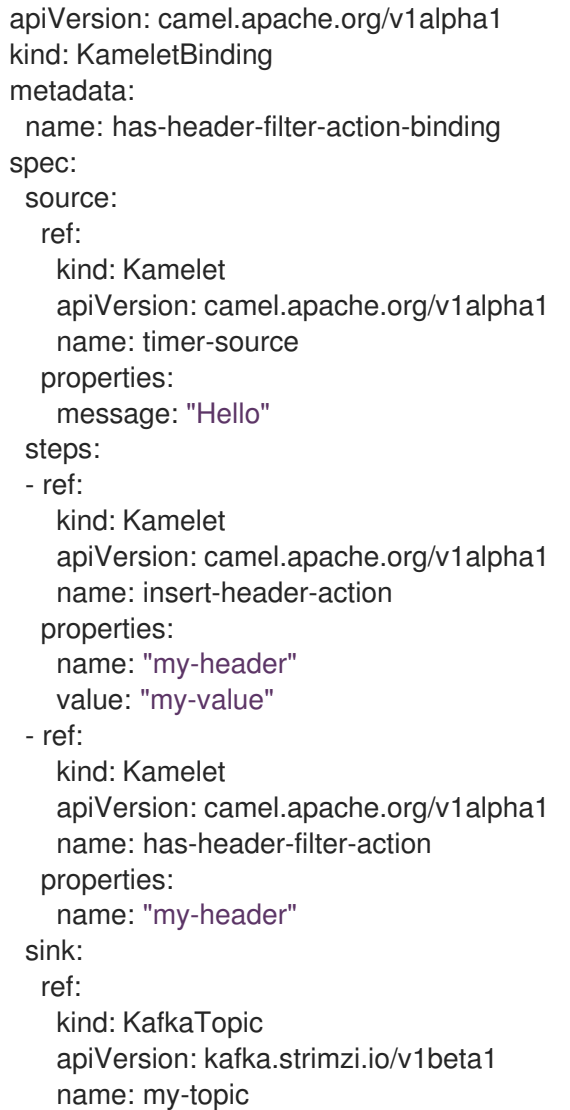

#### 20.3.2.1. Prerequisites

Ensure that you've installed the AMQ Streams operator in your OpenShift cluster and created a topic named **my-topic** in the current namespace. Make also sure you have "Red Hat Integration - Camel K" installed into the OpenShift cluster you're connected to.

#### 20.3.2.2. Procedure for using the cluster CLI

- 1. Save the **has-header-filter-action-binding.yaml** file to your local drive, and then edit it as needed for your configuration.
- 2. Run the action by using the following command:

oc apply -f has-header-filter-action-binding.yaml

#### 20.3.2.3. Procedure for using the Kamel CLI

Configure and run the action by using the following command:

kamel bind --name has-header-filter-action-binding timer-source?message="Hello" --step insertheader-action -p "step-0.name=my-header" -p "step-0.value=my-value" --step has-header-filter-action -p "step-1.name=my-header" kafka.strimzi.io/v1beta1:KafkaTopic:my-topic

This command creates the KameletBinding in the current namespace on the cluster.

# 20.4. KAMELET SOURCE FILE

[https://github.com/openshift-integration/kamelet-catalog/tree/kamelet-catalog-1.8//has-header](https://github.com/openshift-integration/kamelet-catalog/tree/kamelet-catalog-1.8//has-header-filter-action.kamelet.yaml)filter-action.kamelet.yaml

# CHAPTER 21. HOIST FIELD ACTION

Wrap data in a single field

### 21.1. CONFIGURATION OPTIONS

The following table summarizes the configuration options available for the **hoist-field-action** Kamelet:

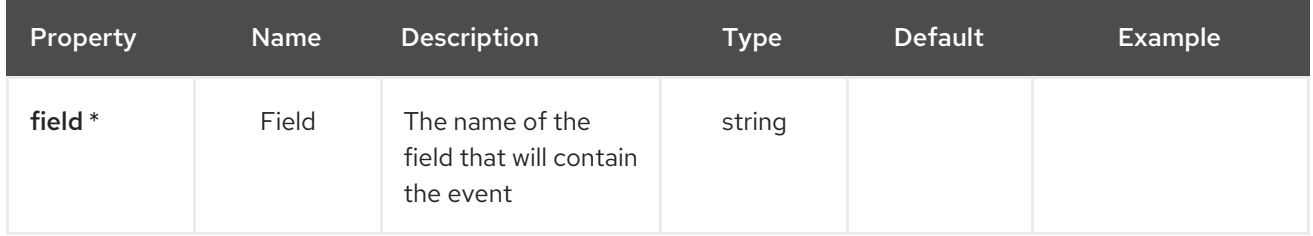

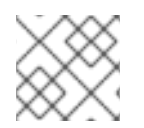

### **NOTE**

Fields marked with an asterisk (\*) are mandatory.

### 21.2. DEPENDENCIES

At runtime, the **hoist-field-action** Kamelet relies upon the presence of the following dependencies:

- github:openshift-integration.kamelet-catalog:camel-kamelets-utils:kamelet-catalog-1.6- SNAPSHOT
- camel:core
- camel:jackson
- camel:kamelet

### 21.3. USAGE

This section describes how you can use the **hoist-field-action**.

#### 21.3.1. Knative Action

You can use the **hoist-field-action** Kamelet as an intermediate step in a Knative binding.

#### hoist-field-action-binding.yaml

```
apiVersion: camel.apache.org/v1alpha1
kind: KameletBinding
metadata:
 name: hoist-field-action-binding
spec:
 source:
  ref:
   kind: Kamelet
   apiVersion: camel.apache.org/v1alpha1
   name: timer-source
  properties:
```

```
message: "Hello"
steps:
- ref:
  kind: Kamelet
  apiVersion: camel.apache.org/v1alpha1
  name: hoist-field-action
 properties:
  field: "The Field"
sink:
 ref:
  kind: Channel
  apiVersion: messaging.knative.dev/v1
  name: mychannel
```
#### 21.3.1.1. Prerequisite

Make sure you have "Red Hat Integration - Camel K" installed into the OpenShift cluster you're connected to.

#### 21.3.1.2. Procedure for using the cluster CLI

- 1. Save the **hoist-field-action-binding.yaml** file to your local drive, and then edit it as needed for your configuration.
- 2. Run the action by using the following command:

oc apply -f hoist-field-action-binding.yaml

#### 21.3.1.3. Procedure for using the Kamel CLI

Configure and run the action by using the following command:

```
kamel bind timer-source?message=Hello --step hoist-field-action -p "step-0.field=The Field"
channel:mychannel
```
This command creates the KameletBinding in the current namespace on the cluster.

#### 21.3.2. Kafka Action

You can use the **hoist-field-action** Kamelet as an intermediate step in a Kafka binding.

#### hoist-field-action-binding.yaml

```
apiVersion: camel.apache.org/v1alpha1
kind: KameletBinding
metadata:
 name: hoist-field-action-binding
spec:
 source:
  ref:
   kind: Kamelet
   apiVersion: camel.apache.org/v1alpha1
   name: timer-source
```

```
properties:
  message: "Hello"
steps:
- ref:
  kind: Kamelet
  apiVersion: camel.apache.org/v1alpha1
  name: hoist-field-action
 properties:
  field: "The Field"
sink:
 ref:
  kind: KafkaTopic
  apiVersion: kafka.strimzi.io/v1beta1
  name: my-topic
```
#### 21.3.2.1. Prerequisites

Ensure that you've installed the AMQ Streams operator in your OpenShift cluster and created a topic named **my-topic** in the current namespace. Make also sure you have "Red Hat Integration - Camel K" installed into the OpenShift cluster you're connected to.

#### 21.3.2.2. Procedure for using the cluster CLI

- 1. Save the **hoist-field-action-binding.yaml** file to your local drive, and then edit it as needed for your configuration.
- 2. Run the action by using the following command:
	- oc apply -f hoist-field-action-binding.yaml

#### 21.3.2.3. Procedure for using the Kamel CLI

Configure and run the action by using the following command:

kamel bind timer-source?message=Hello --step hoist-field-action -p "step-0.field=The Field" kafka.strimzi.io/v1beta1:KafkaTopic:my-topic

This command creates the KameletBinding in the current namespace on the cluster.

### 21.4. KAMELET SOURCE FILE

[https://github.com/openshift-integration/kamelet-catalog/tree/kamelet-catalog-1.8//hoist-field](https://github.com/openshift-integration/kamelet-catalog/tree/kamelet-catalog-1.8//hoist-field-action.kamelet.yaml)action.kamelet.yaml

# CHAPTER 22. HTTP SINK

Forwards an event to a HTTP endpoint

# 22.1. CONFIGURATION OPTIONS

The following table summarizes the configuration options available for the **http-sink** Kamelet:

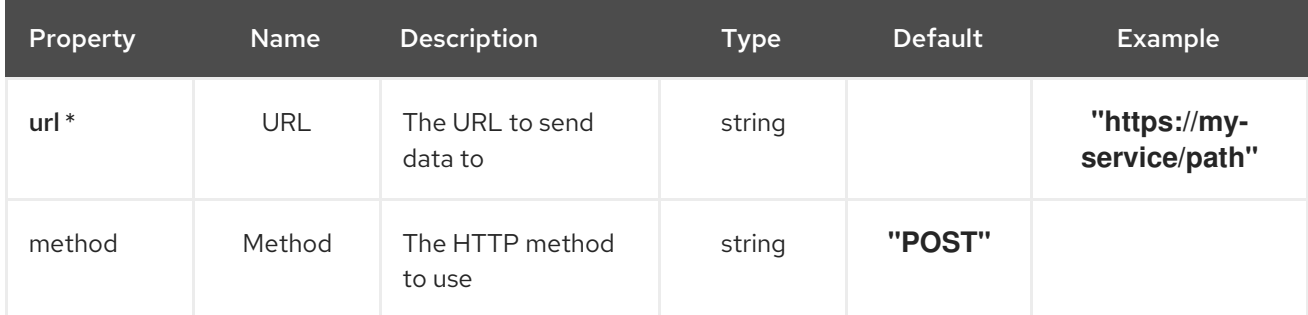

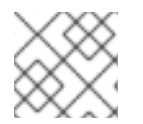

#### **NOTE**

Fields marked with an asterisk (\*) are mandatory.

### 22.2. DEPENDENCIES

At runtime, the **http-sink** Kamelet relies upon the presence of the following dependencies:

- camel:http
- camel:kamelet
- camel:core

### 22.3. USAGE

This section describes how you can use the **http-sink**.

#### 22.3.1. Knative Sink

You can use the **http-sink** Kamelet as a Knative sink by binding it to a Knative object.

#### http-sink-binding.yaml

```
apiVersion: camel.apache.org/v1alpha1
kind: KameletBinding
metadata:
 name: http-sink-binding
spec:
 source:
  ref:
   kind: Channel
   apiVersion: messaging.knative.dev/v1
   name: mychannel
 sink:
```
ref: kind: Kamelet apiVersion: camel.apache.org/v1alpha1 name: http-sink properties: url: "https://my-service/path"

#### 22.3.1.1. Prerequisite

Make sure you have "Red Hat Integration - Camel K" installed into the OpenShift cluster you're connected to.

#### 22.3.1.2. Procedure for using the cluster CLI

- 1. Save the **http-sink-binding.yaml** file to your local drive, and then edit it as needed for your configuration.
- 2. Run the sink by using the following command:

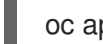

oc apply -f http-sink-binding.yaml

#### 22.3.1.3. Procedure for using the Kamel CLI

Configure and run the sink by using the following command:

kamel bind channel:mychannel http-sink -p "sink.url=https://my-service/path"

This command creates the KameletBinding in the current namespace on the cluster.

#### 22.3.2. Kafka Sink

You can use the **http-sink** Kamelet as a Kafka sink by binding it to a Kafka topic.

#### http-sink-binding.yaml

```
apiVersion: camel.apache.org/v1alpha1
kind: KameletBinding
metadata:
 name: http-sink-binding
spec:
 source:
  ref:
   kind: KafkaTopic
   apiVersion: kafka.strimzi.io/v1beta1
   name: my-topic
 sink:
  ref:
   kind: Kamelet
   apiVersion: camel.apache.org/v1alpha1
   name: http-sink
  properties:
   url: "https://my-service/path"
```
#### 22.3.2.1. Prerequisites

Ensure that you've installed the AMQ Streams operator in your OpenShift cluster and created a topic named **my-topic** in the current namespace. Make also sure you have "Red Hat Integration - Camel K" installed into the OpenShift cluster you're connected to.

#### 22.3.2.2. Procedure for using the cluster CLI

- 1. Save the **http-sink-binding.yaml** file to your local drive, and then edit it as needed for your configuration.
- 2. Run the sink by using the following command:

oc apply -f http-sink-binding.yaml

#### 22.3.2.3. Procedure for using the Kamel CLI

Configure and run the sink by using the following command:

kamel bind kafka.strimzi.io/v1beta1:KafkaTopic:my-topic http-sink -p "sink.url=https://my-service/path"

This command creates the KameletBinding in the current namespace on the cluster.

## 22.4. KAMELET SOURCE FILE

[https://github.com/openshift-integration/kamelet-catalog/tree/kamelet-catalog-1.8//http](https://github.com/openshift-integration/kamelet-catalog/tree/kamelet-catalog-1.8//http-sink.kamelet.yaml)sink.kamelet.yaml

# CHAPTER 23. INSERT FIELD ACTION

Adds a custom field with a constant value to the message in transit

## 23.1. CONFIGURATION OPTIONS

The following table summarizes the configuration options available for the **insert-field-action** Kamelet:

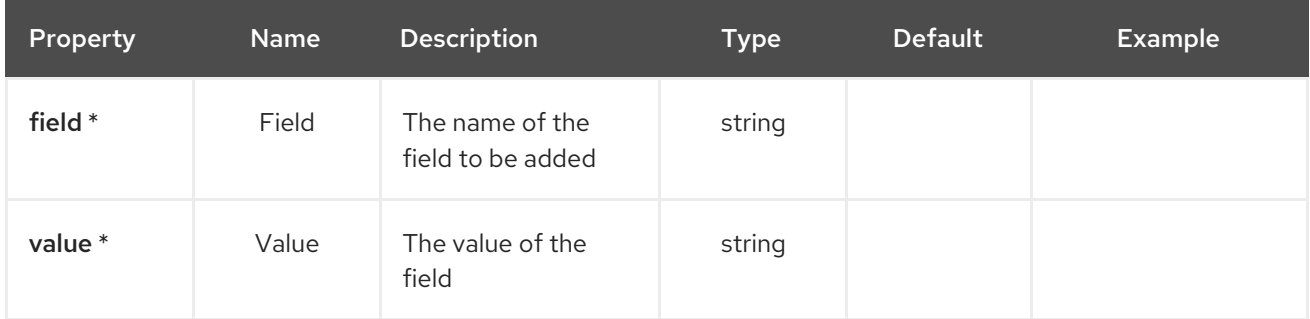

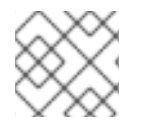

#### **NOTE**

Fields marked with an asterisk (\*) are mandatory.

### 23.2. DEPENDENCIES

At runtime, the **insert-field-action** Kamelet relies upon the presence of the following dependencies:

- github:openshift-integration.kamelet-catalog:camel-kamelets-utils:kamelet-catalog-1.6- **SNAPSHOT**
- camel:core
- camel:jackson
- camel:kamelet

## 23.3. USAGE

This section describes how you can use the **insert-field-action**.

### 23.3.1. Knative Action

You can use the **insert-field-action** Kamelet as an intermediate step in a Knative binding.

#### insert-field-action-binding.yaml

```
apiVersion: camel.apache.org/v1alpha1
kind: KameletBinding
metadata:
 name: insert-field-action-binding
spec:
 source:
  ref:
   kind: Kamelet
```

```
apiVersion: camel.apache.org/v1alpha1
  name: timer-source
 properties:
  message: '{"foo":"John"}'
steps:
- ref:
  kind: Kamelet
  apiVersion: camel.apache.org/v1alpha1
  name: json-deserialize-action
- ref:
  kind: Kamelet
  apiVersion: camel.apache.org/v1alpha1
  name: insert-field-action
 properties:
  field: "The Field"
  value: "The Value"
sink:
 ref:
  kind: Channel
  apiVersion: messaging.knative.dev/v1
  name: mychannel
```
#### 23.3.1.1. Prerequisite

Make sure you have "Red Hat Integration - Camel K" installed into the OpenShift cluster you're connected to.

#### 23.3.1.2. Procedure for using the cluster CLI

- 1. Save the **insert-field-action-binding.yaml** file to your local drive, and then edit it as needed for your configuration.
- 2. Run the action by using the following command:

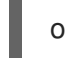

oc apply -f insert-field-action-binding.yaml

#### 23.3.1.3. Procedure for using the Kamel CLI

Configure and run the action by using the following command:

kamel bind --name insert-field-action-binding timer-source?message='{"foo":"John"}' --step jsondeserialize-action --step insert-field-action -p step-1.field='The Field' -p step-1.value='The Value' channel:mychannel

This command creates the KameletBinding in the current namespace on the cluster.

#### 23.3.2. Kafka Action

You can use the **insert-field-action** Kamelet as an intermediate step in a Kafka binding.

#### insert-field-action-binding.yaml

apiVersion: camel.apache.org/v1alpha1

kind: KameletBinding metadata: name: insert-field-action-binding spec: source: ref: kind: Kamelet apiVersion: camel.apache.org/v1alpha1 name: timer-source properties: message: '{"foo":"John"}' steps: - ref: kind: Kamelet apiVersion: camel.apache.org/v1alpha1 name: json-deserialize-action - ref: kind: Kamelet apiVersion: camel.apache.org/v1alpha1 name: insert-field-action properties: field: "The Field" value: "The Value" sink: ref: kind: KafkaTopic apiVersion: kafka.strimzi.io/v1beta1 name: my-topic

#### 23.3.2.1. Prerequisites

Ensure that you've installed the AMQ Streams operator in your OpenShift cluster and created a topic named **my-topic** in the current namespace. Make also sure you have "Red Hat Integration - Camel K" installed into the OpenShift cluster you're connected to.

#### 23.3.2.2. Procedure for using the cluster CLI

- 1. Save the **insert-field-action-binding.yaml** file to your local drive, and then edit it as needed for your configuration.
- 2. Run the action by using the following command:

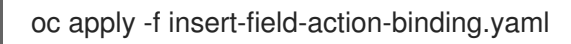

### 23.3.2.3. Procedure for using the Kamel CLI

Configure and run the action by using the following command:

kamel bind --name insert-field-action-binding timer-source?message='{"foo":"John"}' --step jsondeserialize-action --step insert-field-action -p step-1.field='The Field' -p step-1.value='The Value' kafka.strimzi.io/v1beta1:KafkaTopic:my-topic

This command creates the KameletBinding in the current namespace on the cluster.

# 23.4. KAMELET SOURCE FILE

[https://github.com/openshift-integration/kamelet-catalog/tree/kamelet-catalog-1.8//insert-field](https://github.com/openshift-integration/kamelet-catalog/tree/kamelet-catalog-1.8//insert-field-action.kamelet.yaml)action.kamelet.yaml

# CHAPTER 24. INSERT HEADER ACTION

Adds an header with a constant value to the message in transit

### 24.1. CONFIGURATION OPTIONS

The following table summarizes the configuration options available for the **insert-header-action** Kamelet:

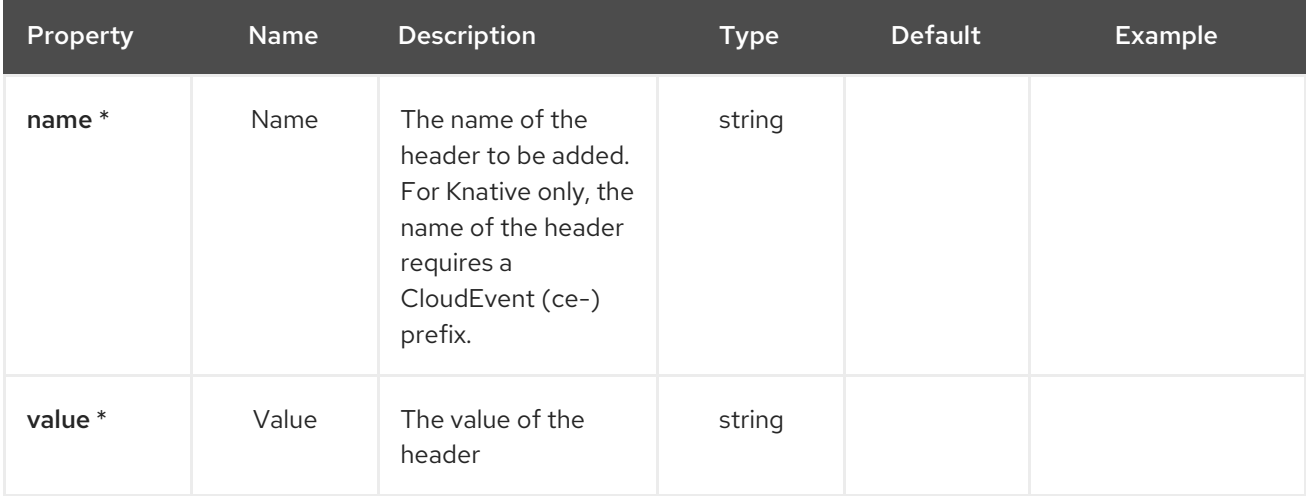

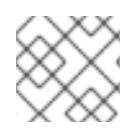

### **NOTE**

Fields marked with an asterisk (\*) are mandatory.

### 24.2. DEPENDENCIES

At runtime, the **insert-header-action** Kamelet relies upon the presence of the following dependencies:

- camel:core
- camel:kamelet

### 24.3. USAGE

This section describes how you can use the **insert-header-action**.

#### 24.3.1. Knative Action

You can use the **insert-header-action** Kamelet as an intermediate step in a Knative binding.

#### insert-header-action-binding.yaml

```
apiVersion: camel.apache.org/v1alpha1
kind: KameletBinding
metadata:
 name: insert-header-action-binding
spec:
 source:
  ref:
```
kind: Kamelet apiVersion: camel.apache.org/v1alpha1 name: timer-source properties: message: "Hello" steps: - ref: kind: Kamelet apiVersion: camel.apache.org/v1alpha1 name: insert-header-action properties: name: "The Name" value: "The Value" sink: ref: kind: Channel apiVersion: messaging.knative.dev/v1 name: mychannel

#### 24.3.1.1. Prerequisite

Make sure you have "Red Hat Integration - Camel K" installed into the OpenShift cluster you're connected to.

#### 24.3.1.2. Procedure for using the cluster CLI

- 1. Save the **insert-header-action-binding.yaml** file to your local drive, and then edit it as needed for your configuration.
- 2. Run the action by using the following command:

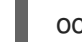

oc apply -f insert-header-action-binding.yaml

#### 24.3.1.3. Procedure for using the Kamel CLI

Configure and run the action by using the following command:

kamel bind timer-source?message=Hello --step insert-header-action -p "step-0.name=The Name" -p "step-0.value=The Value" channel:mychannel

This command creates the KameletBinding in the current namespace on the cluster.

#### 24.3.2. Kafka Action

You can use the **insert-header-action** Kamelet as an intermediate step in a Kafka binding.

insert-header-action-binding.yaml

```
apiVersion: camel.apache.org/v1alpha1
kind: KameletBinding
metadata:
 name: insert-header-action-binding
spec:
```

```
source:
 ref:
  kind: Kamelet
  apiVersion: camel.apache.org/v1alpha1
  name: timer-source
 properties:
  message: "Hello"
steps:
- ref:
  kind: Kamelet
  apiVersion: camel.apache.org/v1alpha1
  name: insert-header-action
 properties:
  name: "The Name"
  value: "The Value"
sink:
 ref:
  kind: KafkaTopic
  apiVersion: kafka.strimzi.io/v1beta1
  name: my-topic
```
#### 24.3.2.1. Prerequisites

Ensure that you've installed the AMQ Streams operator in your OpenShift cluster and created a topic named **my-topic** in the current namespace. Make also sure you have "Red Hat Integration - Camel K" installed into the OpenShift cluster you're connected to.

#### 24.3.2.2. Procedure for using the cluster CLI

- 1. Save the **insert-header-action-binding.yaml** file to your local drive, and then edit it as needed for your configuration.
- 2. Run the action by using the following command:

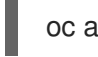

oc apply -f insert-header-action-binding.yaml

#### 24.3.2.3. Procedure for using the Kamel CLI

Configure and run the action by using the following command:

kamel bind timer-source?message=Hello --step insert-header-action -p "step-0.name=The Name" -p "step-0.value=The Value" kafka.strimzi.io/v1beta1:KafkaTopic:my-topic

This command creates the KameletBinding in the current namespace on the cluster.

### 24.4. KAMELET SOURCE FILE

[https://github.com/openshift-integration/kamelet-catalog/tree/kamelet-catalog-1.8//insert-header](https://github.com/openshift-integration/kamelet-catalog/tree/kamelet-catalog-1.8//insert-header-action.kamelet.yaml)action.kamelet.yaml

# CHAPTER 25. IS TOMBSTONE FILTER ACTION

Filter based on the presence of body or not

## 25.1. CONFIGURATION OPTIONS

The **is-tombstone-filter-action** Kamelet does not specify any configuration option.

# 25.2. DEPENDENCIES

At runtime, the **is-tombstone-filter-action** Kamelet relies upon the presence of the following dependencies:

- camel:core
- camel:kamelet

### 25.3. USAGE

This section describes how you can use the **is-tombstone-filter-action**.

#### 25.3.1. Knative Action

You can use the **is-tombstone-filter-action** Kamelet as an intermediate step in a Knative binding.

#### is-tombstone-filter-action-binding.yaml

```
apiVersion: camel.apache.org/v1alpha1
kind: KameletBinding
metadata:
 name: is-tombstone-filter-action-binding
spec:
 source:
  ref:
   kind: Kamelet
   apiVersion: camel.apache.org/v1alpha1
   name: timer-source
  properties:
   message: "Hello"
 steps:
 - ref:
   kind: Kamelet
   apiVersion: camel.apache.org/v1alpha1
   name: is-tombstone-filter-action
 sink:
  ref:
   kind: Channel
   apiVersion: messaging.knative.dev/v1
   name: mychannel
```
#### 25.3.1.1. Prerequisite
Make sure you have "Red Hat Integration - Camel K" installed into the OpenShift cluster you're connected to.

### 25.3.1.2. Procedure for using the cluster CLI

- 1. Save the **is-tombstone-filter-action-binding.yaml** file to your local drive, and then edit it as needed for your configuration.
- 2. Run the action by using the following command:

oc apply -f is-tombstone-filter-action-binding.yaml

#### 25.3.1.3. Procedure for using the Kamel CLI

Configure and run the action by using the following command:

kamel bind timer-source?message=Hello --step is-tombstone-filter-action channel:mychannel

This command creates the KameletBinding in the current namespace on the cluster.

### 25.3.2. Kafka Action

You can use the **is-tombstone-filter-action** Kamelet as an intermediate step in a Kafka binding.

#### is-tombstone-filter-action-binding.yaml

```
apiVersion: camel.apache.org/v1alpha1
kind: KameletBinding
metadata:
 name: is-tombstone-filter-action-binding
spec:
 source:
  ref:
   kind: Kamelet
   apiVersion: camel.apache.org/v1alpha1
   name: timer-source
  properties:
   message: "Hello"
 steps:
 - ref:
   kind: Kamelet
   apiVersion: camel.apache.org/v1alpha1
   name: is-tombstone-filter-action
 sink:
  ref:
   kind: KafkaTopic
   apiVersion: kafka.strimzi.io/v1beta1
   name: my-topic
```
#### 25.3.2.1. Prerequisites

Ensure that you've installed the AMQ Streams operator in your OpenShift cluster and created a topic named **my-topic** in the current namespace. Make also sure you have "Red Hat Integration - Camel K" installed into the OpenShift cluster you're connected to.

### 25.3.2.2. Procedure for using the cluster CLI

- 1. Save the **is-tombstone-filter-action-binding.yaml** file to your local drive, and then edit it as needed for your configuration.
- 2. Run the action by using the following command:

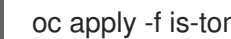

oc apply -f is-tombstone-filter-action-binding.yaml

### 25.3.2.3. Procedure for using the Kamel CLI

Configure and run the action by using the following command:

kamel bind timer-source?message=Hello --step is-tombstone-filter-action kafka.strimzi.io/v1beta1:KafkaTopic:my-topic

This command creates the KameletBinding in the current namespace on the cluster.

## 25.4. KAMELET SOURCE FILE

[https://github.com/openshift-integration/kamelet-catalog/tree/kamelet-catalog-1.8//is-tombstone](https://github.com/openshift-integration/kamelet-catalog/tree/kamelet-catalog-1.8//is-tombstone-filter-action.kamelet.yaml)filter-action.kamelet.yaml

# CHAPTER 26. JIRA SOURCE

Receive notifications about new issues from Jira.

## 26.1. CONFIGURATION OPTIONS

The following table summarizes the configuration options available for the **jira-source** Kamelet:

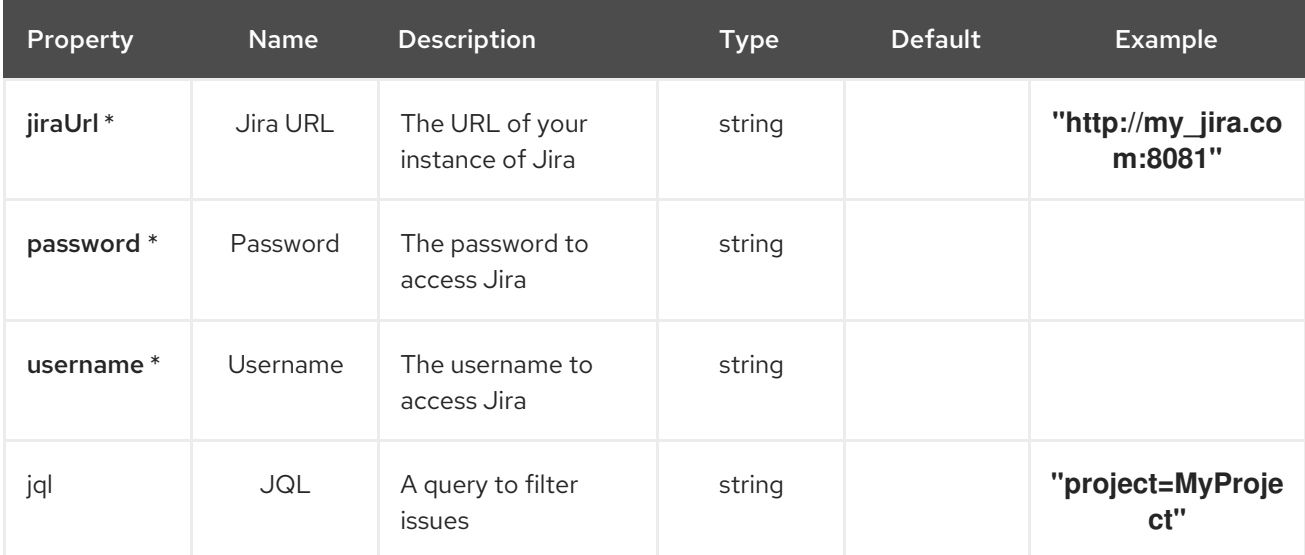

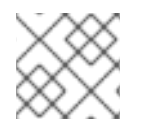

### **NOTE**

Fields marked with an asterisk (\*) are mandatory.

## 26.2. DEPENDENCIES

At runtime, the **jira-source** Kamelet relies upon the presence of the following dependencies:

- camel:jackson
- camel:kamelet
- camel:jira

## 26.3. USAGE

This section describes how you can use the **jira-source**.

### 26.3.1. Knative Source

You can use the **jira-source** Kamelet as a Knative source by binding it to a Knative object.

#### jira-source-binding.yaml

apiVersion: camel.apache.org/v1alpha1 kind: KameletBinding metadata: name: jira-source-binding

spec: source: ref: kind: Kamelet apiVersion: camel.apache.org/v1alpha1 name: jira-source properties: jiraUrl: "http://my\_jira.com:8081" password: "The Password" username: "The Username" sink: ref: kind: Channel apiVersion: messaging.knative.dev/v1 name: mychannel

#### 26.3.1.1. Prerequisite

Make sure you have "Red Hat Integration - Camel K" installed into the OpenShift cluster you're connected to.

#### 26.3.1.2. Procedure for using the cluster CLI

- 1. Save the **jira-source-binding.yaml** file to your local drive, and then edit it as needed for your configuration.
- 2. Run the source by using the following command:
	- oc apply -f jira-source-binding.yaml

#### 26.3.1.3. Procedure for using the Kamel CLI

Configure and run the source by using the following command:

kamel bind jira-source -p "source.jiraUrl=http://my\_jira.com:8081" -p "source.password=The Password" -p "source.username=The Username" channel:mychannel

This command creates the KameletBinding in the current namespace on the cluster.

#### 26.3.2. Kafka Source

You can use the **jira-source** Kamelet as a Kafka source by binding it to a Kafka topic.

#### jira-source-binding.yaml

```
apiVersion: camel.apache.org/v1alpha1
kind: KameletBinding
metadata:
 name: jira-source-binding
spec:
 source:
  ref:
   kind: Kamelet
```
apiVersion: camel.apache.org/v1alpha1 name: jira-source properties: jiraUrl: "http://my\_jira.com:8081" password: "The Password" username: "The Username" sink: ref: kind: KafkaTopic apiVersion: kafka.strimzi.io/v1beta1 name: my-topic

#### 26.3.2.1. Prerequisites

Ensure that you've installed the AMQ Streams operator in your OpenShift cluster and created a topic named **my-topic** in the current namespace. Make also sure you have "Red Hat Integration - Camel K" installed into the OpenShift cluster you're connected to.

#### 26.3.2.2. Procedure for using the cluster CLI

- 1. Save the **jira-source-binding.yaml** file to your local drive, and then edit it as needed for your configuration.
- 2. Run the source by using the following command:

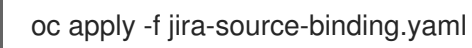

#### 26.3.2.3. Procedure for using the Kamel CLI

Configure and run the source by using the following command:

kamel bind jira-source -p "source.jiraUrl=http://my\_jira.com:8081" -p "source.password=The Password" -p "source.username=The Username" kafka.strimzi.io/v1beta1:KafkaTopic:my-topic

This command creates the KameletBinding in the current namespace on the cluster.

## 26.4. KAMELET SOURCE FILE

[https://github.com/openshift-integration/kamelet-catalog/tree/kamelet-catalog-1.8//jira](https://github.com/openshift-integration/kamelet-catalog/tree/kamelet-catalog-1.8//jira-source.kamelet.yaml)source.kamelet.yaml

# CHAPTER 27. JMS - AMQP 1.0 KAMELET SINK

A Kamelet that can produce events to any AMQP 1.0 compliant message broker using the Apache Qpid JMS client

## 27.1. CONFIGURATION OPTIONS

The following table summarizes the configuration options available for the **jms-amqp-10-sink** Kamelet:

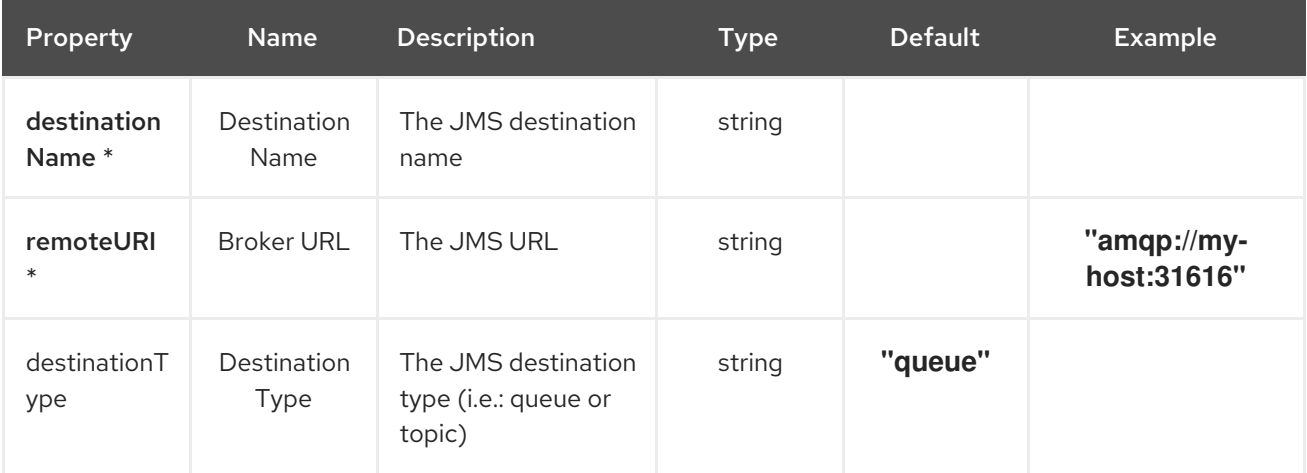

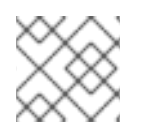

### **NOTE**

Fields marked with an asterisk (\*) are mandatory.

## 27.2. DEPENDENCIES

At runtime, the **jms-amqp-10-sink** Kamelet relies upon the presence of the following dependencies:

- camel:jms
- camel:kamelet
- mvn:org.apache.qpid:qpid-jms-client:0.55.0

## 27.3. USAGE

This section describes how you can use the **jms-amqp-10-sink**.

### 27.3.1. Knative Sink

You can use the **jms-amqp-10-sink** Kamelet as a Knative sink by binding it to a Knative object.

jms-amqp-10-sink-binding.yaml

```
apiVersion: camel.apache.org/v1alpha1
kind: KameletBinding
metadata:
 name: jms-amqp-10-sink-binding
spec:
 source:
```

```
ref:
  kind: Channel
  apiVersion: messaging.knative.dev/v1
  name: mychannel
sink:
 ref:
  kind: Kamelet
  apiVersion: camel.apache.org/v1alpha1
  name: jms-amqp-10-sink
 properties:
  destinationName: "The Destination Name"
  remoteURI: "amqp://my-host:31616"
```
#### 27.3.1.1. Prerequisite

Make sure you have "Red Hat Integration - Camel K" installed into the OpenShift cluster you're connected to.

#### 27.3.1.2. Procedure for using the cluster CLI

- 1. Save the **jms-amqp-10-sink-binding.yaml** file to your local drive, and then edit it as needed for your configuration.
- 2. Run the sink by using the following command:

oc apply -f jms-amqp-10-sink-binding.yaml

#### 27.3.1.3. Procedure for using the Kamel CLI

Configure and run the sink by using the following command:

kamel bind channel:mychannel jms-amqp-10-sink -p "sink.destinationName=The Destination Name" p "sink.remoteURI=amqp://my-host:31616"

This command creates the KameletBinding in the current namespace on the cluster.

#### 27.3.2. Kafka Sink

You can use the **jms-amqp-10-sink** Kamelet as a Kafka sink by binding it to a Kafka topic.

jms-amqp-10-sink-binding.yaml

```
apiVersion: camel.apache.org/v1alpha1
kind: KameletBinding
metadata:
 name: jms-amqp-10-sink-binding
spec:
 source:
  ref:
   kind: KafkaTopic
   apiVersion: kafka.strimzi.io/v1beta1
   name: my-topic
 sink:
```
ref: kind: Kamelet apiVersion: camel.apache.org/v1alpha1 name: jms-amqp-10-sink properties: destinationName: "The Destination Name" remoteURI: "amqp://my-host:31616"

### 27.3.2.1. Prerequisites

Ensure that you've installed the AMQ Streams operator in your OpenShift cluster and created a topic named **my-topic** in the current namespace. Make also sure you have "Red Hat Integration - Camel K" installed into the OpenShift cluster you're connected to.

#### 27.3.2.2. Procedure for using the cluster CLI

- 1. Save the **jms-amqp-10-sink-binding.yaml** file to your local drive, and then edit it as needed for your configuration.
- 2. Run the sink by using the following command:

oc apply -f jms-amqp-10-sink-binding.yaml

### 27.3.2.3. Procedure for using the Kamel CLI

Configure and run the sink by using the following command:

kamel bind kafka.strimzi.io/v1beta1:KafkaTopic:my-topic jms-amqp-10-sink -p "sink.destinationName=The Destination Name" -p "sink.remoteURI=amqp://my-host:31616"

This command creates the KameletBinding in the current namespace on the cluster.

## 27.4. KAMELET SOURCE FILE

[https://github.com/openshift-integration/kamelet-catalog/tree/kamelet-catalog-1.8//jms-amqp-10](https://github.com/openshift-integration/kamelet-catalog/tree/kamelet-catalog-1.8//jms-amqp-10-sink.kamelet.yaml) sink.kamelet.yaml

# CHAPTER 28. JMS - AMQP 1.0 KAMELET SOURCE

A Kamelet that can consume events from any AMQP 1.0 compliant message broker using the Apache Qpid JMS client

## 28.1. CONFIGURATION OPTIONS

The following table summarizes the configuration options available for the **jms-amqp-10-source** Kamelet:

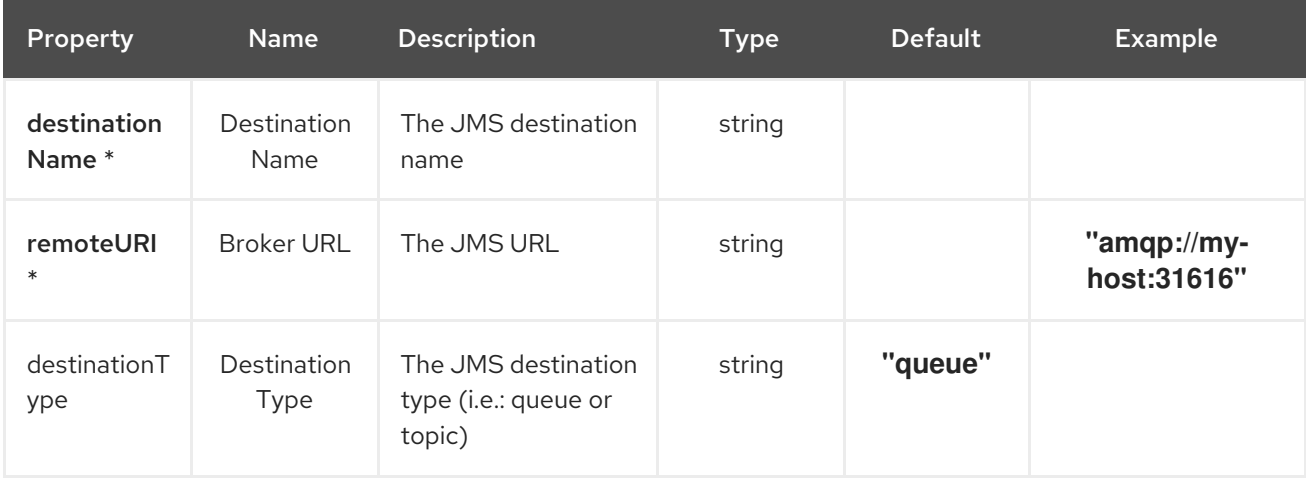

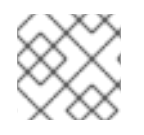

### **NOTE**

Fields marked with an asterisk (\*) are mandatory.

## 28.2. DEPENDENCIES

At runtime, the **jms-amqp-10-source** Kamelet relies upon the presence of the following dependencies:

- camel:jms
- camel:kamelet
- mvn:org.apache.qpid:qpid-jms-client:0.55.0

### 28.3. USAGE

This section describes how you can use the **jms-amqp-10-source**.

### 28.3.1. Knative Source

You can use the **jms-amqp-10-source** Kamelet as a Knative source by binding it to a Knative object.

#### jms-amqp-10-source-binding.yaml

apiVersion: camel.apache.org/v1alpha1 kind: KameletBinding metadata: name: jms-amqp-10-source-binding spec:

source: ref: kind: Kamelet apiVersion: camel.apache.org/v1alpha1 name: jms-amqp-10-source properties: destinationName: "The Destination Name" remoteURI: "amqp://my-host:31616" sink: ref: kind: Channel apiVersion: messaging.knative.dev/v1 name: mychannel

#### 28.3.1.1. Prerequisite

Make sure you have "Red Hat Integration - Camel K" installed into the OpenShift cluster you're connected to.

#### 28.3.1.2. Procedure for using the cluster CLI

- 1. Save the **jms-amqp-10-source-binding.yaml** file to your local drive, and then edit it as needed for your configuration.
- 2. Run the source by using the following command:

oc apply -f jms-amqp-10-source-binding.yaml

#### 28.3.1.3. Procedure for using the Kamel CLI

Configure and run the source by using the following command:

kamel bind jms-amqp-10-source -p "source.destinationName=The Destination Name" -p "source.remoteURI=amqp://my-host:31616" channel:mychannel

This command creates the KameletBinding in the current namespace on the cluster.

#### 28.3.2. Kafka Source

You can use the **jms-amqp-10-source** Kamelet as a Kafka source by binding it to a Kafka topic.

#### jms-amqp-10-source-binding.yaml

```
apiVersion: camel.apache.org/v1alpha1
kind: KameletBinding
metadata:
 name: jms-amqp-10-source-binding
spec:
 source:
  ref:
   kind: Kamelet
   apiVersion: camel.apache.org/v1alpha1
   name: jms-amqp-10-source
```

```
properties:
  destinationName: "The Destination Name"
  remoteURI: "amqp://my-host:31616"
sink:
 ref:
  kind: KafkaTopic
  apiVersion: kafka.strimzi.io/v1beta1
  name: my-topic
```
#### 28.3.2.1. Prerequisites

Ensure that you've installed the AMQ Streams operator in your OpenShift cluster and created a topic named **my-topic** in the current namespace. Make also sure you have "Red Hat Integration - Camel K" installed into the OpenShift cluster you're connected to.

### 28.3.2.2. Procedure for using the cluster CLI

- 1. Save the **jms-amqp-10-source-binding.yaml** file to your local drive, and then edit it as needed for your configuration.
- 2. Run the source by using the following command:

oc apply -f jms-amqp-10-source-binding.yaml

### 28.3.2.3. Procedure for using the Kamel CLI

Configure and run the source by using the following command:

kamel bind jms-amqp-10-source -p "source.destinationName=The Destination Name" -p "source.remoteURI=amqp://my-host:31616" kafka.strimzi.io/v1beta1:KafkaTopic:my-topic

This command creates the KameletBinding in the current namespace on the cluster.

## 28.4. KAMELET SOURCE FILE

[https://github.com/openshift-integration/kamelet-catalog/tree/kamelet-catalog-1.8//jms-amqp-10](https://github.com/openshift-integration/kamelet-catalog/tree/kamelet-catalog-1.8//jms-amqp-10-source.kamelet.yaml) source.kamelet.yaml

# CHAPTER 29. JMS - IBM MQ KAMELET SINK

A Kamelet that can produce events to an IBM MQ message queue using JMS.

## 29.1. CONFIGURATION OPTIONS

The following table summarizes the configuration options available for the **jms-ibm-mq-sink** Kamelet:

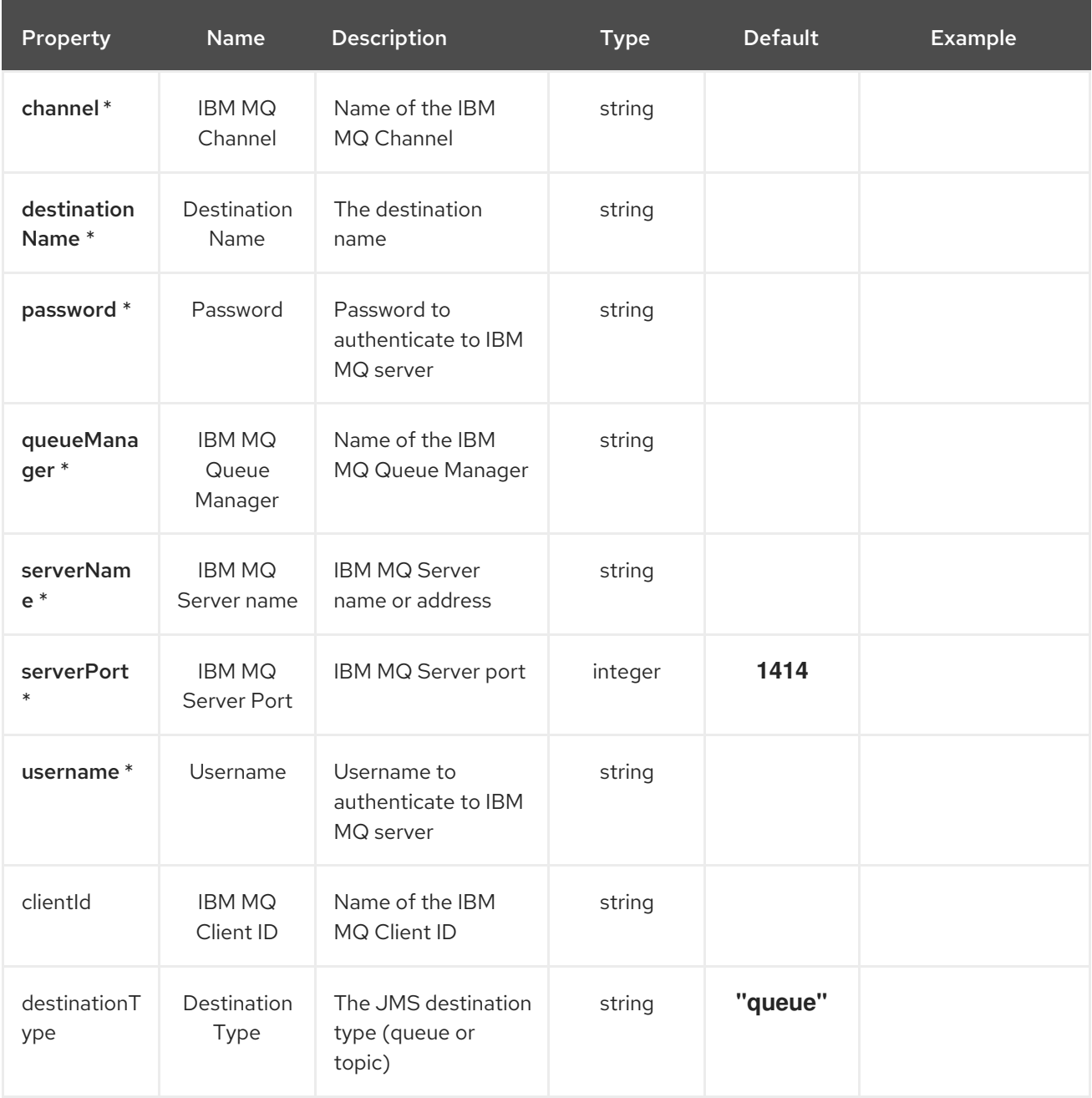

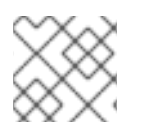

### **NOTE**

Fields marked with an asterisk (\*) are mandatory.

## 29.2. DEPENDENCIES

At runtime, the **jms-ibm-mq-sink** Kamelet relies upon the presence of the following dependencies:

camel:jms

- camel:kamelet
- mvn:com.ibm.mq:com.ibm.mq.allclient:9.2.5.0

### 29.3. USAGE

This section describes how you can use the **jms-ibm-mq-sink**.

### 29.3.1. Knative Sink

You can use the **jms-ibm-mq-sink** Kamelet as a Knative sink by binding it to a Knative object.

#### jms-ibm-mq-sink-binding.yaml

```
apiVersion: camel.apache.org/v1alpha1
kind: KameletBinding
metadata:
 name: jms-ibm-mq-sink-binding
spec:
 source:
  ref:
   kind: KafkaTopic
   apiVersion: kafka.strimzi.io/v1beta1
   name: my-topic
 sink:
  ref:
   kind: Channel
   apiVersion: messaging.knative.dev/v1
   name: mychannel
  properties:
   serverName: "10.103.41.245"
   serverPort: "1414"
   destinationType: "queue"
   destinationName: "DEV.QUEUE.1"
   queueManager: QM1
   channel: DEV.APP.SVRCONN
   username: app
   password: passw0rd
```
#### 29.3.1.1. Prerequisite

Make sure you have "Red Hat Integration - Camel K" installed into the OpenShift cluster you're connected to.

#### 29.3.1.2. Procedure for using the cluster CLI

- 1. Save the **jms-ibm-mq-sink-binding.yaml** file to your local drive, and then edit it as needed for your configuration.
- 2. Run the sink by using the following command:

oc apply -f jms-ibm-mq-sink-binding.yaml

### 29.3.1.3. Procedure for using the Kamel CLI

Configure and run the sink by using the following command:

kamel bind --name jms-ibm-mq-sink-binding timer-source?message="Hello IBM MQ!" 'jms-ibm-mqsink?

```
serverName=10.103.41.245&serverPort=1414&destinationType=queue&destinationName=DEV.QUEU
E.1&queueManager=QM1&channel=DEV.APP.SVRCONN&username=app&password=passw0rd'
```
This command creates the KameletBinding in the current namespace on the cluster.

#### 29.3.2. Kafka Sink

You can use the **jms-ibm-mq-sink** Kamelet as a Kafka sink by binding it to a Kafka topic.

jms-ibm-mq-sink-binding.yaml

```
apiVersion: camel.apache.org/v1alpha1
kind: KameletBinding
metadata:
 name: jms-ibm-mq-sink-binding
spec:
 source:
  refkind: KafkaTopic
   apiVersion: kafka.strimzi.io/v1beta1
   name: my-topic
 sink:
  ref.kind: Kamelet
   apiVersion: camel.apache.org/v1alpha1
   name: jms-ibm-mq-sink
  properties:
   serverName: "10.103.41.245"
   serverPort: "1414"
   destinationType: "queue"
   destinationName: "DEV.QUEUE.1"
   queueManager: QM1
   channel: DEV.APP.SVRCONN
   username: app
   password: passw0rd
```
#### 29.3.2.1. Prerequisites

Ensure that you've installed the AMQ Streams operator in your OpenShift cluster and created a topic named **my-topic** in the current namespace. Make also sure you have "Red Hat Integration - Camel K" installed into the OpenShift cluster you're connected to.

#### 29.3.2.2. Procedure for using the cluster CLI

- 1. Save the **jms-ibm-mq-sink-binding.yaml** file to your local drive, and then edit it as needed for your configuration.
- 2. Run the sink by using the following command:

118

oc apply -f jms-ibm-mq-sink-binding.yaml

#### 29.3.2.3. Procedure for using the Kamel CLI

Configure and run the sink by using the following command:

kamel bind --name jms-ibm-mq-sink-binding timer-source?message="Hello IBM MQ!" 'jms-ibm-mqsink?

serverName=10.103.41.245&serverPort=1414&destinationType=queue&destinationName=DEV.QUEU E.1&queueManager=QM1&channel=DEV.APP.SVRCONN&username=app&password=passw0rd'

This command creates the KameletBinding in the current namespace on the cluster.

## 29.4. KAMELET SOURCE FILE

[https://github.com/openshift-integration/kamelet-catalog/tree/kamelet-catalog-1.8//jms-ibm-mq](https://github.com/openshift-integration/kamelet-catalog/tree/kamelet-catalog-1.8//jms-ibm-mq-sink.kamelet.yaml)sink.kamelet.yaml

# CHAPTER 30. JMS - IBM MQ KAMELET SOURCE

A Kamelet that can read events from an IBM MQ message queue using JMS.

## 30.1. CONFIGURATION OPTIONS

The following table summarizes the configuration options available for the **jms-ibm-mq-source** Kamelet:

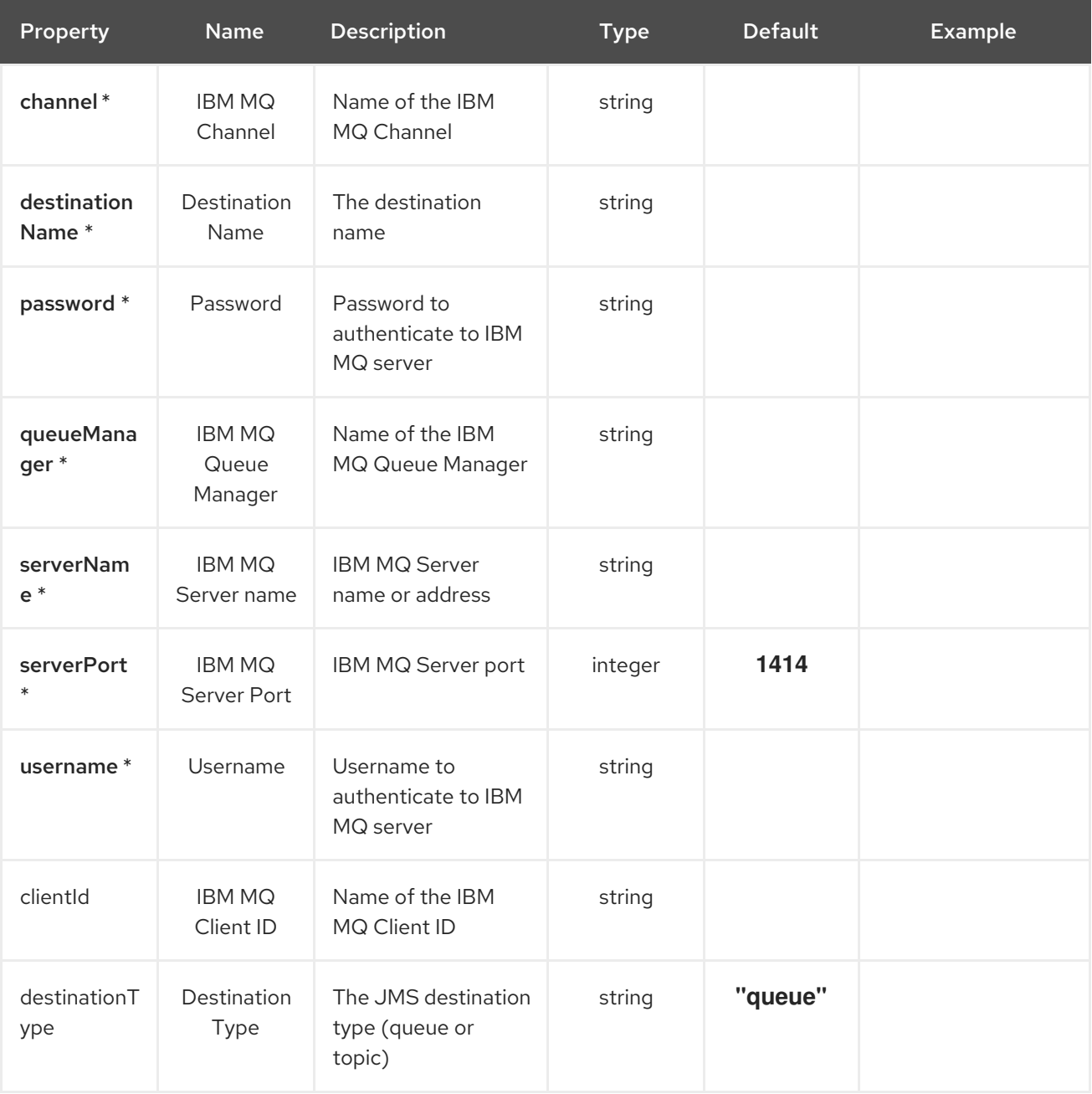

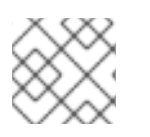

### **NOTE**

Fields marked with an asterisk (\*) are mandatory.

## 30.2. DEPENDENCIES

At runtime, the **jms-ibm-mq-source** Kamelet relies upon the presence of the following dependencies:

- camel:jms
- camel:kamelet
- mvn:com.ibm.mq:com.ibm.mq.allclient:9.2.5.0

## 30.3. USAGE

This section describes how you can use the **jms-ibm-mq-source**.

### 30.3.1. Knative Source

You can use the **jms-ibm-mq-source** Kamelet as a Knative source by binding it to a Knative object.

### jms-ibm-mq-source-binding.yaml

```
apiVersion: camel.apache.org/v1alpha1
kind: KameletBinding
metadata:
 name: jms-ibm-mq-source-binding
spec:
 source:
  ref:
   kind: Kamelet
   apiVersion: camel.apache.org/v1alpha1
   name: jms-ibm-mq-source
  properties:
   serverName: "10.103.41.245"
   serverPort: "1414"
   destinationType: "queue"
   destinationName: "DEV.QUEUE.1"
   queueManager: QM1
   channel: DEV.APP.SVRCONN
   username: app
   password: passw0rd
 sink:
  ref:
   kind: Channel
   apiVersion: messaging.knative.dev/v1
   name: mychannel
```
#### 30.3.1.1. Prerequisite

Make sure you have "Red Hat Integration - Camel K" installed into the OpenShift cluster you're connected to.

#### 30.3.1.2. Procedure for using the cluster CLI

- 1. Save the **jms-ibm-mq-source-binding.yaml** file to your local drive, and then edit it as needed for your configuration.
- 2. Run the source by using the following command:

oc apply -f jms-ibm-mq-source-binding.yaml

### 30.3.1.3. Procedure for using the Kamel CLI

Configure and run the source by using the following command:

kamel bind --name jms-ibm-mq-source-binding 'jms-ibm-mq-source? serverName=10.103.41.245&serverPort=1414&destinationType=queue&destinationName=DEV.QUEU E.1&queueManager=QM1&channel=DEV.APP.SVRCONN&username=app&password=passw0rd' channel:mychannel

This command creates the KameletBinding in the current namespace on the cluster.

#### 30.3.2. Kafka Source

You can use the **jms-ibm-mq-source** Kamelet as a Kafka source by binding it to a Kafka topic.

#### jms-ibm-mq-source-binding.yaml

```
apiVersion: camel.apache.org/v1alpha1
kind: KameletBinding
metadata:
 name: jms-ibm-mq-source-binding
spec:
 source:
  refkind: Kamelet
   apiVersion: camel.apache.org/v1alpha1
   name: jms-ibm-mq-source
  properties:
   serverName: "10.103.41.245"
   serverPort: "1414"
   destinationType: "queue"
   destinationName: "DEV.QUEUE.1"
   queueManager: QM1
   channel: DEV.APP.SVRCONN
   username: app
   password: passw0rd
 sink:
  ref:
   kind: KafkaTopic
   apiVersion: kafka.strimzi.io/v1beta1
   name: my-topic
```
#### 30.3.2.1. Prerequisites

Ensure that you've installed the AMQ Streams operator in your OpenShift cluster and created a topic named **my-topic** in the current namespace. Make also sure you have "Red Hat Integration - Camel K" installed into the OpenShift cluster you're connected to.

#### 30.3.2.2. Procedure for using the cluster CLI

- 1. Save the **jms-ibm-mq-source-binding.yaml** file to your local drive, and then edit it as needed for your configuration.
- 2. Run the source by using the following command:

oc apply -f jms-ibm-mq-source-binding.yaml

### 30.3.2.3. Procedure for using the Kamel CLI

Configure and run the source by using the following command:

kamel bind --name jms-ibm-mq-source-binding 'jms-ibm-mq-source? serverName=10.103.41.245&serverPort=1414&destinationType=queue&destinationName=DEV.QUEU E.1&queueManager=QM1&channel=DEV.APP.SVRCONN&username=app&password=passw0rd' kafka.strimzi.io/v1beta1:KafkaTopic:my-topic

This command creates the KameletBinding in the current namespace on the cluster.

## 30.4. KAMELET SOURCE FILE

[https://github.com/openshift-integration/kamelet-catalog/tree/kamelet-catalog-1.8//jms-ibm-mq](https://github.com/openshift-integration/kamelet-catalog/tree/kamelet-catalog-1.8//jms-ibm-mq-source.kamelet.yaml)source.kamelet.yaml

# CHAPTER 31. JSON DESERIALIZE ACTION

Deserialize payload to JSON

## 31.1. CONFIGURATION OPTIONS

The **json-deserialize-action** Kamelet does not specify any configuration option.

## 31.2. DEPENDENCIES

At runtime, the **json-deserialize-action** Kamelet relies upon the presence of the following dependencies:

- camel:kamelet
- camel:core
- camel:jackson

## 31.3. USAGE

This section describes how you can use the **json-deserialize-action**.

### 31.3.1. Knative Action

You can use the **json-deserialize-action** Kamelet as an intermediate step in a Knative binding.

#### json-deserialize-action-binding.yaml

```
apiVersion: camel.apache.org/v1alpha1
kind: KameletBinding
metadata:
 name: json-deserialize-action-binding
spec:
 source:
  ref:
   kind: Kamelet
   apiVersion: camel.apache.org/v1alpha1
   name: timer-source
  properties:
   message: "Hello"
 steps:
 - ref:
   kind: Kamelet
   apiVersion: camel.apache.org/v1alpha1
   name: json-deserialize-action
 sink:
  ref:
   kind: Channel
   apiVersion: messaging.knative.dev/v1
   name: mychannel
```
#### 31.3.1.1. Prerequisite

Make sure you have "Red Hat Integration - Camel K" installed into the OpenShift cluster you're connected to.

#### 31.3.1.2. Procedure for using the cluster CLI

- 1. Save the **json-deserialize-action-binding.yaml** file to your local drive, and then edit it as needed for your configuration.
- 2. Run the action by using the following command:

oc apply -f json-deserialize-action-binding.yaml

#### 31.3.1.3. Procedure for using the Kamel CLI

Configure and run the action by using the following command:

kamel bind timer-source?message=Hello --step json-deserialize-action channel:mychannel

This command creates the KameletBinding in the current namespace on the cluster.

#### 31.3.2. Kafka Action

You can use the **json-deserialize-action** Kamelet as an intermediate step in a Kafka binding.

#### json-deserialize-action-binding.yaml

```
apiVersion: camel.apache.org/v1alpha1
kind: KameletBinding
metadata:
 name: json-deserialize-action-binding
spec:
 source:
  ref:
   kind: Kamelet
   apiVersion: camel.apache.org/v1alpha1
   name: timer-source
  properties:
   message: "Hello"
 steps:
 - ref:
   kind: Kamelet
   apiVersion: camel.apache.org/v1alpha1
   name: json-deserialize-action
 sink:
  ref:
   kind: KafkaTopic
   apiVersion: kafka.strimzi.io/v1beta1
   name: my-topic
```
#### 31.3.2.1. Prerequisites

Ensure that you've installed the AMQ Streams operator in your OpenShift cluster and created a topic named **my-topic** in the current namespace. Make also sure you have "Red Hat Integration - Camel K" installed into the OpenShift cluster you're connected to.

### 31.3.2.2. Procedure for using the cluster CLI

- 1. Save the **json-deserialize-action-binding.yaml** file to your local drive, and then edit it as needed for your configuration.
- 2. Run the action by using the following command:

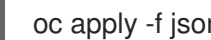

oc apply -f json-deserialize-action-binding.yaml

### 31.3.2.3. Procedure for using the Kamel CLI

Configure and run the action by using the following command:

kamel bind timer-source?message=Hello --step json-deserialize-action kafka.strimzi.io/v1beta1:KafkaTopic:my-topic

This command creates the KameletBinding in the current namespace on the cluster.

## 31.4. KAMELET SOURCE FILE

[https://github.com/openshift-integration/kamelet-catalog/tree/kamelet-catalog-1.8//json](https://github.com/openshift-integration/kamelet-catalog/tree/kamelet-catalog-1.8//json-deserialize-action.kamelet.yaml)deserialize-action.kamelet.yaml

# CHAPTER 32. JSON SERIALIZE ACTION

Serialize payload to JSON

## 32.1. CONFIGURATION OPTIONS

The **json-serialize-action** Kamelet does not specify any configuration option.

## 32.2. DEPENDENCIES

At runtime, the **json-serialize-action** Kamelet relies upon the presence of the following dependencies:

- camel:kamelet
- camel:core
- camel:jackson

## 32.3. USAGE

This section describes how you can use the **json-serialize-action**.

### 32.3.1. Knative Action

You can use the **json-serialize-action** Kamelet as an intermediate step in a Knative binding.

#### json-serialize-action-binding.yaml

```
apiVersion: camel.apache.org/v1alpha1
kind: KameletBinding
metadata:
 name: json-serialize-action-binding
spec:
 source:
  ref:
   kind: Kamelet
   apiVersion: camel.apache.org/v1alpha1
   name: timer-source
  properties:
   message: "Hello"
 steps:
 - ref:
   kind: Kamelet
   apiVersion: camel.apache.org/v1alpha1
   name: json-serialize-action
 sink:
  ref:
   kind: Channel
   apiVersion: messaging.knative.dev/v1
   name: mychannel
```
#### 32.3.1.1. Prerequisite

Make sure you have "Red Hat Integration - Camel K" installed into the OpenShift cluster you're connected to.

### 32.3.1.2. Procedure for using the cluster CLI

- 1. Save the **json-serialize-action-binding.yaml** file to your local drive, and then edit it as needed for your configuration.
- 2. Run the action by using the following command:

oc apply -f json-serialize-action-binding.yaml

#### 32.3.1.3. Procedure for using the Kamel CLI

Configure and run the action by using the following command:

kamel bind timer-source?message=Hello --step json-serialize-action channel:mychannel

This command creates the KameletBinding in the current namespace on the cluster.

### 32.3.2. Kafka Action

You can use the **json-serialize-action** Kamelet as an intermediate step in a Kafka binding.

#### json-serialize-action-binding.yaml

```
apiVersion: camel.apache.org/v1alpha1
kind: KameletBinding
metadata:
 name: json-serialize-action-binding
spec:
 source:
  ref:
   kind: Kamelet
   apiVersion: camel.apache.org/v1alpha1
   name: timer-source
  properties:
   message: "Hello"
 steps:
 - ref:
   kind: Kamelet
   apiVersion: camel.apache.org/v1alpha1
   name: json-serialize-action
 sink:
  ref:
   kind: KafkaTopic
   apiVersion: kafka.strimzi.io/v1beta1
   name: my-topic
```
#### 32.3.2.1. Prerequisites

Ensure that you've installed the AMQ Streams operator in your OpenShift cluster and created a topic named **my-topic** in the current namespace. Make also sure you have "Red Hat Integration - Camel K" installed into the OpenShift cluster you're connected to.

#### 32.3.2.2. Procedure for using the cluster CLI

- 1. Save the **json-serialize-action-binding.yaml** file to your local drive, and then edit it as needed for your configuration.
- 2. Run the action by using the following command:

oc apply -f json-serialize-action-binding.yaml

### 32.3.2.3. Procedure for using the Kamel CLI

Configure and run the action by using the following command:

kamel bind timer-source?message=Hello --step json-serialize-action kafka.strimzi.io/v1beta1:KafkaTopic:my-topic

This command creates the KameletBinding in the current namespace on the cluster.

## 32.4. KAMELET SOURCE FILE

[https://github.com/openshift-integration/kamelet-catalog/tree/kamelet-catalog-1.8//json-serialize](https://github.com/openshift-integration/kamelet-catalog/tree/kamelet-catalog-1.8//json-serialize-action.kamelet.yaml)action.kamelet.yaml

# CHAPTER 33. KAFKA SINK

Send data to Kafka topics.

The Kamelet is able to understand the following headers to be set:

- **key** / **ce-key**: as message key
- **partition-key** / **ce-partitionkey**: as message partition key

Both the headers are optional.

## 33.1. CONFIGURATION OPTIONS

The following table summarizes the configuration options available for the **kafka-sink** Kamelet:

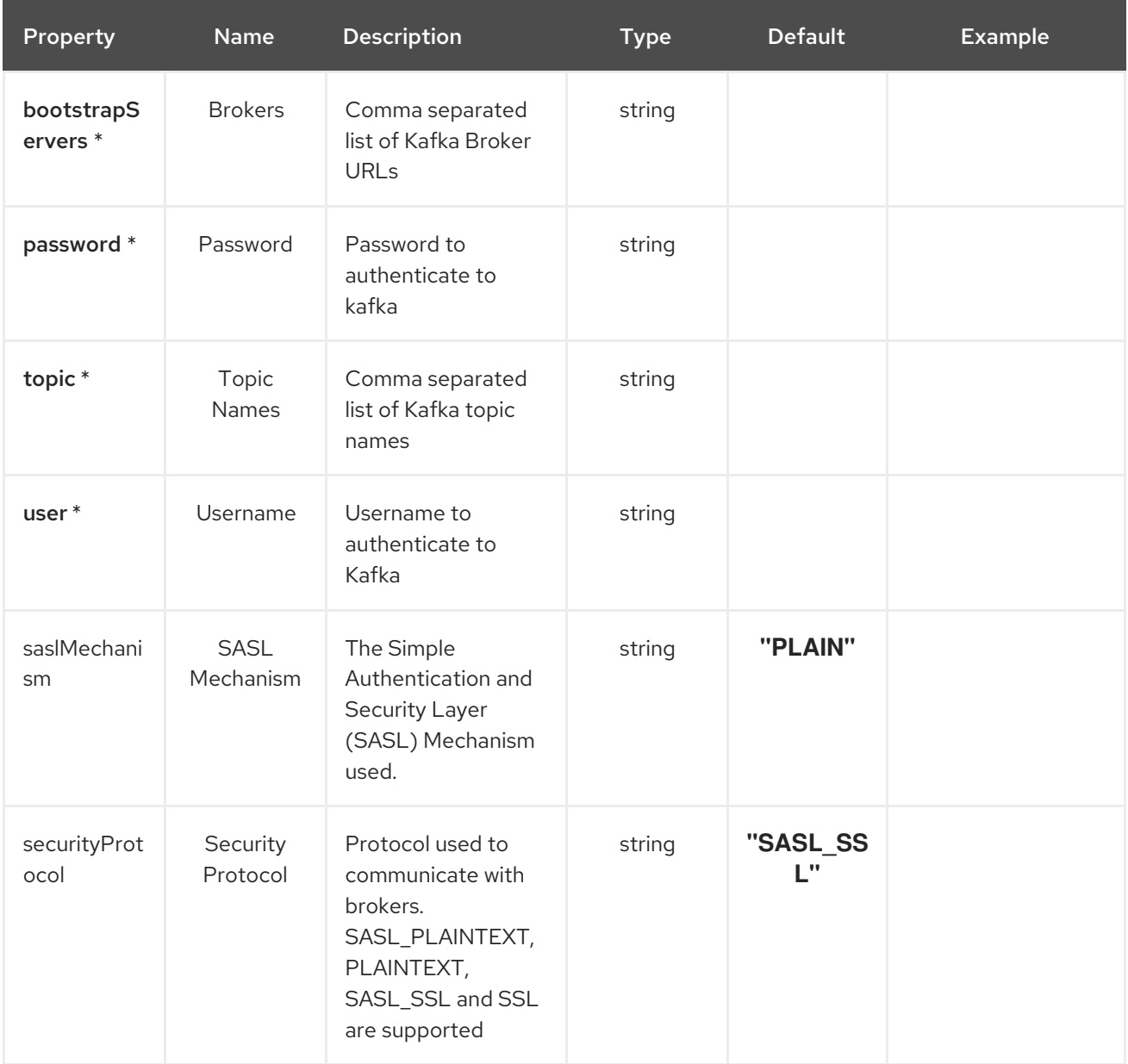

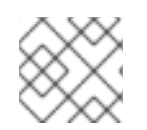

### **NOTE**

Fields marked with an asterisk (\*) are mandatory.

## 33.2. DEPENDENCIES

At runtime, the `kafka-sink Kamelet relies upon the presence of the following dependencies:

- camel:kafka
- camel:kamelet

## 33.3. USAGE

This section describes how you can use the **kafka-sink**.

### 33.3.1. Knative Sink

You can use the **kafka-sink** Kamelet as a Knative sink by binding it to a Knative object.

#### kafka-sink-binding.yaml

```
apiVersion: camel.apache.org/v1alpha1
kind: KameletBinding
metadata:
name: kafka-sink-binding
spec:
 source:
  ref:
   kind: Channel
   apiVersion: messaging.knative.dev/v1
   name: mychannel
 sink:
  ref:
   kind: Kamelet
   apiVersion: camel.apache.org/v1alpha1
   name: kafka-sink
  properties:
   bootstrapServers: "The Brokers"
   password: "The Password"
   topic: "The Topic Names"
   user: "The Username"
```
#### 33.3.1.1. Prerequisite

Make sure you have "Red Hat Integration - Camel K" installed into the OpenShift cluster you're connected to.

#### 33.3.1.2. Procedure for using the cluster CLI

- 1. Save the **kafka-sink-binding.yaml** file to your local drive, and then edit it as needed for your configuration.
- 2. Run the sink by using the following command:

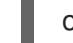

oc apply -f kafka-sink-binding.yaml

### 33.3.1.3. Procedure for using the Kamel CLI

Configure and run the sink by using the following command:

kamel bind channel:mychannel kafka-sink -p "sink.bootstrapServers=The Brokers" -p "sink.password=The Password" -p "sink.topic=The Topic Names" -p "sink.user=The Username"

This command creates the KameletBinding in the current namespace on the cluster.

### 33.3.2. Kafka Sink

You can use the **kafka-sink** Kamelet as a Kafka sink by binding it to a Kafka topic.

#### kafka-sink-binding.yaml

```
apiVersion: camel.apache.org/v1alpha1
kind: KameletBinding
metadata:
 name: kafka-sink-binding
spec:
 source:
  ref:
   kind: KafkaTopic
   apiVersion: kafka.strimzi.io/v1beta1
   name: my-topic
 sink:
  ref:
   kind: Kamelet
   apiVersion: camel.apache.org/v1alpha1
   name: kafka-sink
  properties:
   bootstrapServers: "The Brokers"
   password: "The Password"
   topic: "The Topic Names"
   user: "The Username"
```
#### 33.3.2.1. Prerequisites

Ensure that you've installed the AMQ Streams operator in your OpenShift cluster and created a topic named **my-topic** in the current namespace. Make also sure you have "Red Hat Integration - Camel K" installed into the OpenShift cluster you're connected to.

#### 33.3.2.2. Procedure for using the cluster CLI

- 1. Save the **kafka-sink-binding.yaml** file to your local drive, and then edit it as needed for your configuration.
- 2. Run the sink by using the following command:

oc apply -f kafka-sink-binding.yaml

### 33.3.2.3. Procedure for using the Kamel CLI

Configure and run the sink by using the following command:

kamel bind kafka.strimzi.io/v1beta1:KafkaTopic:my-topic kafka-sink -p "sink.bootstrapServers=The Brokers" -p "sink.password=The Password" -p "sink.topic=The Topic Names" -p "sink.user=The Username"

This command creates the KameletBinding in the current namespace on the cluster.

## 33.4. KAMELET SOURCE FILE

[https://github.com/openshift-integration/kamelet-catalog/tree/kamelet-catalog-1.8//kafka](https://github.com/openshift-integration/kamelet-catalog/tree/kamelet-catalog-1.8//kafka-sink.kamelet.yaml)sink.kamelet.yaml

# CHAPTER 34. KAFKA SOURCE

Receive data from Kafka topics.

## 34.1. CONFIGURATION OPTIONS

The following table summarizes the configuration options available for the **kafka-source** Kamelet:

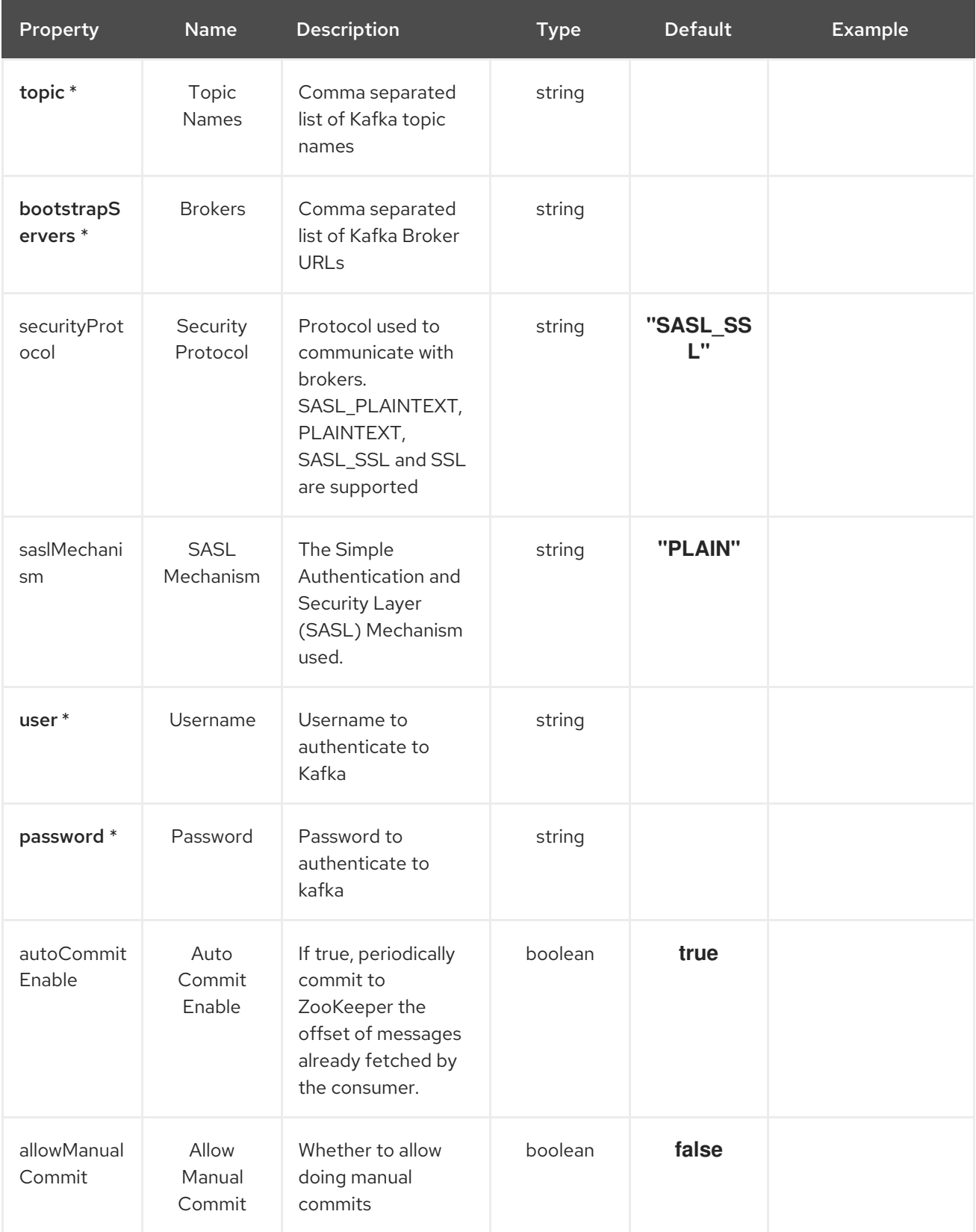

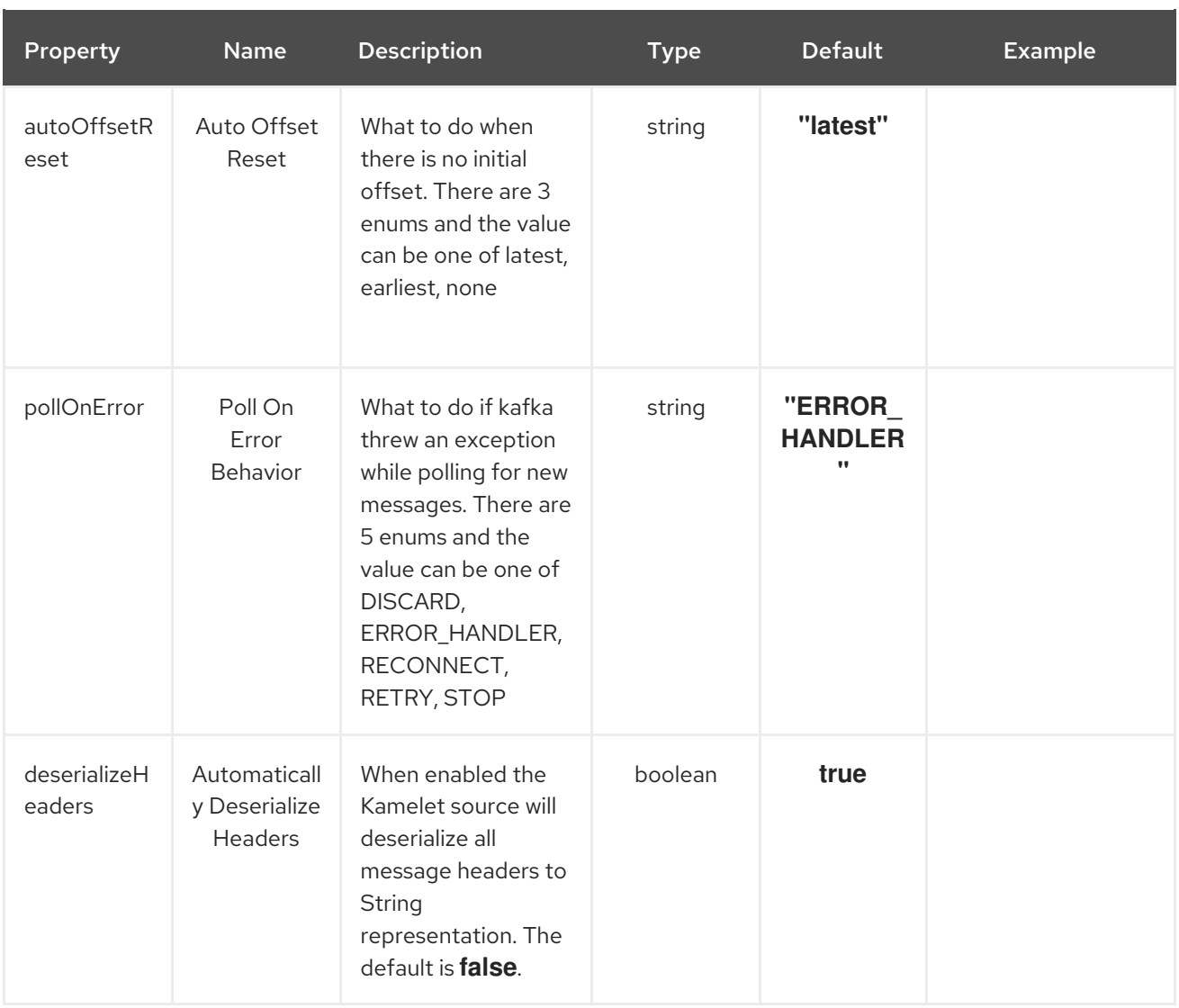

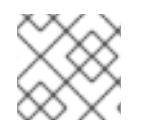

### **NOTE**

Fields marked with an asterisk (\*) are mandatory.

## 34.2. DEPENDENCIES

At runtime, the `kafka-source Kamelet relies upon the presence of the following dependencies:

- camel:kafka
- camel:kamelet
- camel:core

## 34.3. USAGE

This section describes how you can use the **kafka-source**.

### 34.3.1. Knative Source

You can use the **kafka-source** Kamelet as a Knative source by binding it to a Knative object.

### kafka-source-binding.yaml

apiVersion: camel.apache.org/v1alpha1 kind: KameletBinding metadata: name: kafka-source-binding spec: source: ref: kind: Kamelet apiVersion: camel.apache.org/v1alpha1 name: kafka-source properties: bootstrapServers: "The Brokers" password: "The Password" topic: "The Topic Names" user: "The Username" sink: ref: kind: Channel apiVersion: messaging.knative.dev/v1 name: mychannel

#### 34.3.1.1. Prerequisite

Make sure you have "Red Hat Integration - Camel K" installed into the OpenShift cluster you're connected to.

#### 34.3.1.2. Procedure for using the cluster CLI

- 1. Save the **kafka-source-binding.yaml** file to your local drive, and then edit it as needed for your configuration.
- 2. Run the source by using the following command:

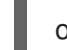

oc apply -f kafka-source-binding.yaml

#### 34.3.1.3. Procedure for using the Kamel CLI

Configure and run the source by using the following command:

kamel bind kafka-source -p "source.bootstrapServers=The Brokers" -p "source.password=The Password" -p "source.topic=The Topic Names" -p "source.user=The Username" channel:mychannel

This command creates the KameletBinding in the current namespace on the cluster.

### 34.3.2. Kafka Source

You can use the **kafka-source** Kamelet as a Kafka source by binding it to a Kafka topic.

#### kafka-source-binding.yaml

apiVersion: camel.apache.org/v1alpha1 kind: KameletBinding metadata:

```
name: kafka-source-binding
spec:
 source:
  ref:
   kind: Kamelet
   apiVersion: camel.apache.org/v1alpha1
   name: kafka-source
  properties:
   bootstrapServers: "The Brokers"
   password: "The Password"
   topic: "The Topic Names"
   user: "The Username"
 sink:
  ref:
   kind: KafkaTopic
   apiVersion: kafka.strimzi.io/v1beta1
   name: my-topic
```
#### 34.3.2.1. Prerequisites

Ensure that you've installed the AMQ Streams operator in your OpenShift cluster and created a topic named **my-topic** in the current namespace. Make also sure you have "Red Hat Integration - Camel K" installed into the OpenShift cluster you're connected to.

#### 34.3.2.2. Procedure for using the cluster CLI

- 1. Save the **kafka-source-binding.yaml** file to your local drive, and then edit it as needed for your configuration.
- 2. Run the source by using the following command:

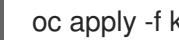

oc apply -f kafka-source-binding.yaml

#### 34.3.2.3. Procedure for using the Kamel CLI

Configure and run the source by using the following command:

kamel bind kafka-source -p "source.bootstrapServers=The Brokers" -p "source.password=The Password" -p "source.topic=The Topic Names" -p "source.user=The Username" kafka.strimzi.io/v1beta1:KafkaTopic:my-topic

This command creates the KameletBinding in the current namespace on the cluster.

### 34.4. KAMELET SOURCE FILE

[https://github.com/openshift-integration/kamelet-catalog/tree/kamelet-catalog-1.8//kafka](https://github.com/openshift-integration/kamelet-catalog/tree/kamelet-catalog-1.8//kafka-source.kamelet.yaml)source.kamelet.yaml

# CHAPTER 35. KAFKA TOPIC NAME MATCHES FILTER ACTION

Filter based on kafka topic value compared to regex

## 35.1. CONFIGURATION OPTIONS

The following table summarizes the configuration options available for the **topic-name-matches-filteraction** Kamelet:

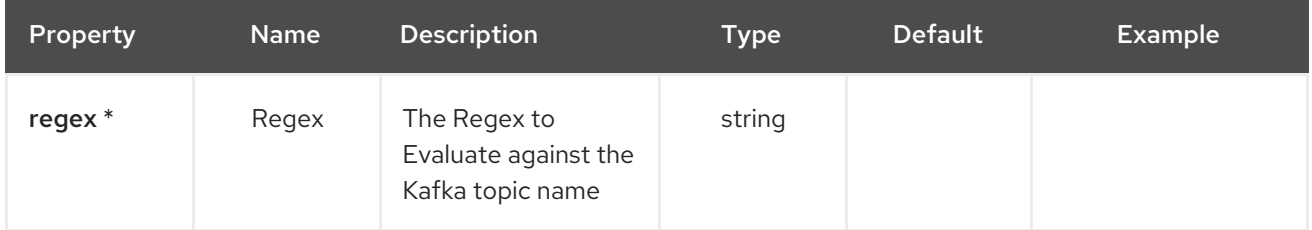

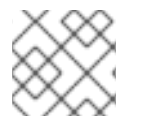

### **NOTE**

Fields marked with an asterisk (\*) are mandatory.

## 35.2. DEPENDENCIES

At runtime, the **topic-name-matches-filter-action** Kamelet relies upon the presence of the following dependencies:

- camel:core
- camel:kamelet

## 35.3. USAGE

This section describes how you can use the **topic-name-matches-filter-action**.

### 35.3.1. Kafka Action

You can use the **topic-name-matches-filter-action** Kamelet as an intermediate step in a Kafka binding.

```
topic-name-matches-filter-action-binding.yaml
```

```
apiVersion: camel.apache.org/v1alpha1
kind: KameletBinding
metadata:
 name: topic-name-matches-filter-action-binding
spec:
 source:
  ref:
   kind: Kamelet
   apiVersion: camel.apache.org/v1alpha1
   name: timer-source
  properties:
   message: "Hello"
 steps:
```
- ref: kind: Kamelet apiVersion: camel.apache.org/v1alpha1 name: topic-name-matches-filter-action properties: regex: "The Regex" sink: ref: kind: KafkaTopic apiVersion: kafka.strimzi.io/v1beta1 name: my-topic

#### 35.3.1.1. Prerequisites

Ensure that you've installed the AMQ Streams operator in your OpenShift cluster and created a topic named **my-topic** in the current namespace. Make also sure you have "Red Hat Integration - Camel K" installed into the OpenShift cluster you're connected to.

#### 35.3.1.2. Procedure for using the cluster CLI

- 1. Save the **topic-name-matches-filter-action-binding.yaml** file to your local drive, and then edit it as needed for your configuration.
- 2. Run the action by using the following command:

oc apply -f topic-name-matches-filter-action-binding.yaml

#### 35.3.1.3. Procedure for using the Kamel CLI

Configure and run the action by using the following command:

kamel bind timer-source?message=Hello --step topic-name-matches-filter-action -p "step-0.regex=The Regex" kafka.strimzi.io/v1beta1:KafkaTopic:my-topic

This command creates the KameletBinding in the current namespace on the cluster.

## 35.4. KAMELET SOURCE FILE

[https://github.com/openshift-integration/kamelet-catalog/tree/kamelet-catalog-1.8//topic-name](https://github.com/openshift-integration/kamelet-catalog/tree/kamelet-catalog-1.8//topic-name-matches-filter-action.kamelet.yaml)matches-filter-action.kamelet.yaml

# CHAPTER 36. LOG SINK

A sink that logs all data that it receives, useful for debugging purposes.

## 36.1. CONFIGURATION OPTIONS

The following table summarizes the configuration options available for the **log-sink** Kamelet:

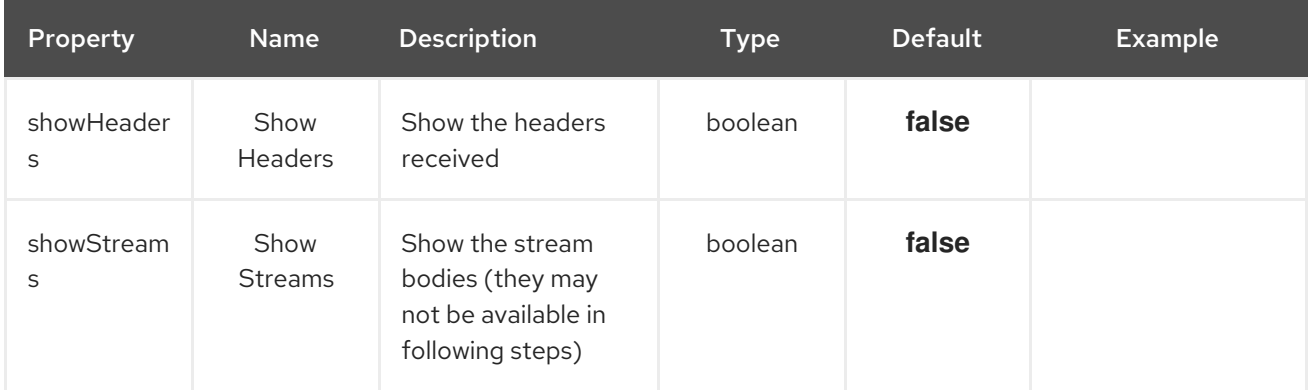

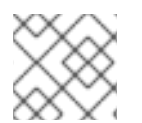

### **NOTE**

Fields marked with an asterisk (\*) are mandatory.

## 36.2. DEPENDENCIES

At runtime, the **log-sink** Kamelet relies upon the presence of the following dependencies:

- camel:kamelet
- camel:log

## 36.3. USAGE

This section describes how you can use the **log-sink**.

### 36.3.1. Knative Sink

You can use the **log-sink** Kamelet as a Knative sink by binding it to a Knative object.

log-sink-binding.yaml

```
apiVersion: camel.apache.org/v1alpha1
kind: KameletBinding
metadata:
 name: log-sink-binding
spec:
 source:
  ref:
   kind: Channel
   apiVersion: messaging.knative.dev/v1
   name: mychannel
 sink:
```
ref: kind: Kamelet apiVersion: camel.apache.org/v1alpha1 name: log-sink

## 36.3.1.1. Prerequisite

Make sure you have "Red Hat Integration - Camel K" installed into the OpenShift cluster you're connected to.

### 36.3.1.2. Procedure for using the cluster CLI

- 1. Save the **log-sink-binding.yaml** file to your local drive, and then edit it as needed for your configuration.
- 2. Run the sink by using the following command:

oc apply -f log-sink-binding.yaml

## 36.3.1.3. Procedure for using the Kamel CLI

Configure and run the sink by using the following command:

kamel bind channel:mychannel log-sink

This command creates the KameletBinding in the current namespace on the cluster.

## 36.3.2. Kafka Sink

You can use the **log-sink** Kamelet as a Kafka sink by binding it to a Kafka topic.

#### log-sink-binding.yaml

```
apiVersion: camel.apache.org/v1alpha1
kind: KameletBinding
metadata:
 name: log-sink-binding
spec:
 source:
  ref:
   kind: KafkaTopic
   apiVersion: kafka.strimzi.io/v1beta1
   name: my-topic
 sink:
  ref:
   kind: Kamelet
   apiVersion: camel.apache.org/v1alpha1
   name: log-sink
```
#### 36.3.2.1. Prerequisites

Ensure that you've installed the AMQ Streams operator in your OpenShift cluster and created a topic named **my-topic** in the current namespace. Make also sure you have "Red Hat Integration - Camel K" installed into the OpenShift cluster you're connected to.

## 36.3.2.2. Procedure for using the cluster CLI

- 1. Save the **log-sink-binding.yaml** file to your local drive, and then edit it as needed for your configuration.
- 2. Run the sink by using the following command:

oc apply -f log-sink-binding.yaml

## 36.3.2.3. Procedure for using the Kamel CLI

Configure and run the sink by using the following command:

kamel bind kafka.strimzi.io/v1beta1:KafkaTopic:my-topic log-sink

This command creates the KameletBinding in the current namespace on the cluster.

## 36.4. KAMELET SOURCE FILE

[https://github.com/openshift-integration/kamelet-catalog/tree/kamelet-catalog-1.8//log](https://github.com/openshift-integration/kamelet-catalog/tree/kamelet-catalog-1.8//log-sink.kamelet.yaml)sink.kamelet.yaml

# CHAPTER 37. MARIADB SINK

Send data to a MariaDB Database.

This Kamelet expects a JSON as body. The mapping between the JSON fields and parameters is done by key, so if you have the following query:

'INSERT INTO accounts (username, city) VALUES (:#username,:#city)'

The Kamelet needs to receive as input something like:

'{ "username":"oscerd", "city":"Rome"}'

## 37.1. CONFIGURATION OPTIONS

The following table summarizes the configuration options available for the **mariadb-sink** Kamelet:

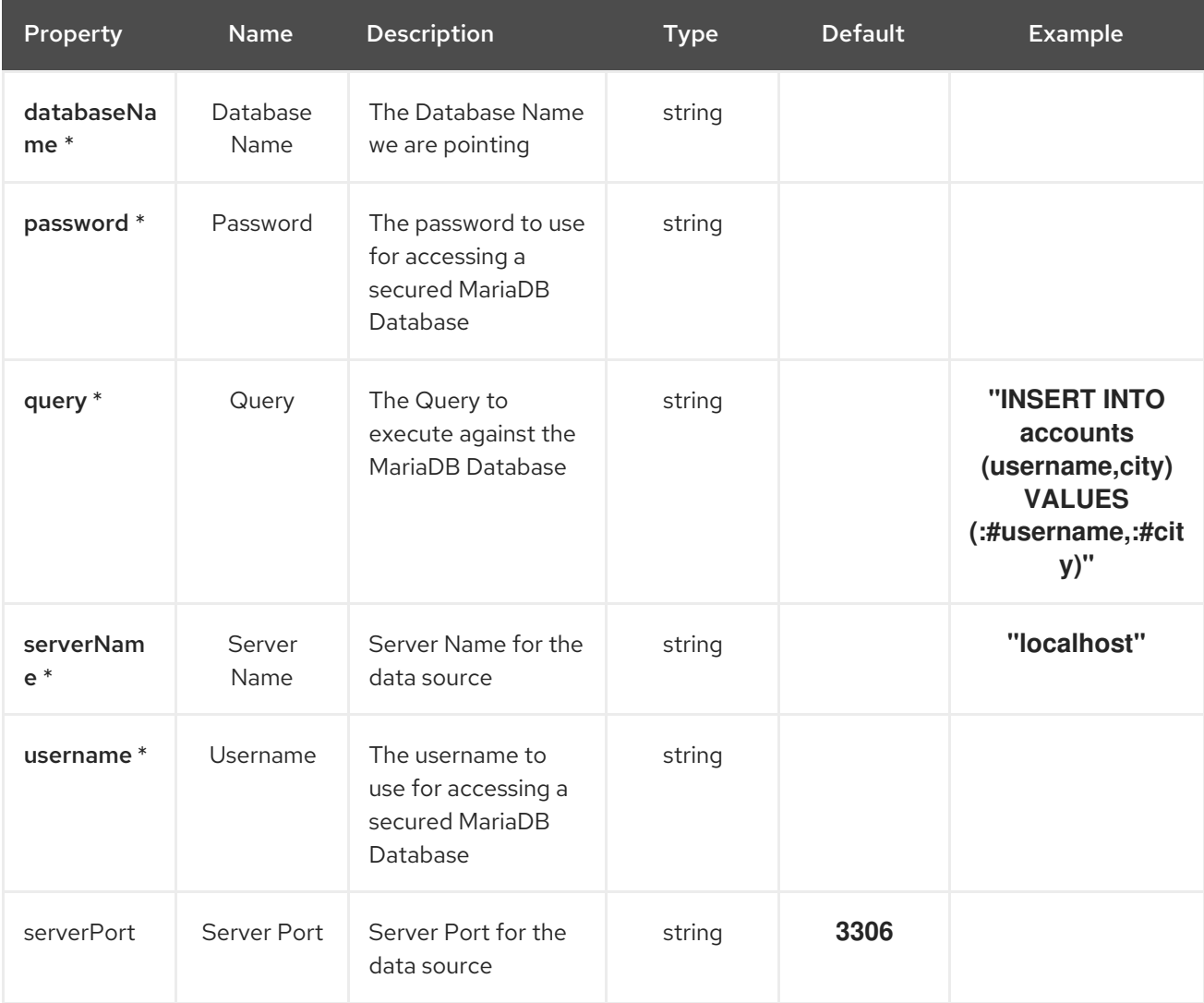

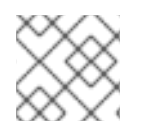

### **NOTE**

Fields marked with an asterisk (\*) are mandatory.

## 37.2. DEPENDENCIES

At runtime, the **mariadb-sink** Kamelet relies upon the presence of the following dependencies:

- camel:jackson
- camel:kamelet
- camel:sql
- mvn:org.apache.commons:commons-dbcp2:2.7.0.redhat-00001
- mvn:org.mariadb.jdbc:mariadb-java-client

## 37.3. USAGE

This section describes how you can use the **mariadb-sink**.

## 37.3.1. Knative Sink

You can use the **mariadb-sink** Kamelet as a Knative sink by binding it to a Knative object.

### mariadb-sink-binding.yaml

```
apiVersion: camel.apache.org/v1alpha1
kind: KameletBinding
metadata:
 name: mariadb-sink-binding
spec:
 source:
  ref:
   kind: Channel
   apiVersion: messaging.knative.dev/v1
   name: mychannel
 sink:
  ref:
   kind: Kamelet
   apiVersion: camel.apache.org/v1alpha1
   name: mariadb-sink
  properties:
   databaseName: "The Database Name"
   password: "The Password"
   query: "INSERT INTO accounts (username,city) VALUES (:#username,:#city)"
   serverName: "localhost"
   username: "The Username"
```
### 37.3.1.1. Prerequisite

Make sure you have "Red Hat Integration - Camel K" installed into the OpenShift cluster you're connected to.

### 37.3.1.2. Procedure for using the cluster CLI

1. Save the **mariadb-sink-binding.yaml** file to your local drive, and then edit it as needed for your configuration.

2. Run the sink by using the following command:

oc apply -f mariadb-sink-binding.yaml

#### 37.3.1.3. Procedure for using the Kamel CLI

Configure and run the sink by using the following command:

kamel bind channel:mychannel mariadb-sink -p "sink.databaseName=The Database Name" -p "sink.password=The Password" -p "sink.query=INSERT INTO accounts (username,city) VALUES (:#username,:#city)" -p "sink.serverName=localhost" -p "sink.username=The Username"

This command creates the KameletBinding in the current namespace on the cluster.

#### 37.3.2. Kafka Sink

You can use the **mariadb-sink** Kamelet as a Kafka sink by binding it to a Kafka topic.

#### mariadb-sink-binding.yaml

```
apiVersion: camel.apache.org/v1alpha1
kind: KameletBinding
metadata:
 name: mariadb-sink-binding
spec:
 source:
  ref:
   kind: KafkaTopic
   apiVersion: kafka.strimzi.io/v1beta1
   name: my-topic
 sink:
  ref:
   kind: Kamelet
   apiVersion: camel.apache.org/v1alpha1
   name: mariadb-sink
  properties:
   databaseName: "The Database Name"
   password: "The Password"
   query: "INSERT INTO accounts (username,city) VALUES (:#username,:#city)"
   serverName: "localhost"
   username: "The Username"
```
#### 37.3.2.1. Prerequisites

Ensure that you've installed the AMQ Streams operator in your OpenShift cluster and created a topic named **my-topic** in the current namespace. Make also sure you have "Red Hat Integration - Camel K" installed into the OpenShift cluster you're connected to.

#### 37.3.2.2. Procedure for using the cluster CLI

1. Save the **mariadb-sink-binding.yaml** file to your local drive, and then edit it as needed for your configuration.

2. Run the sink by using the following command:

oc apply -f mariadb-sink-binding.yaml

### 37.3.2.3. Procedure for using the Kamel CLI

Configure and run the sink by using the following command:

kamel bind kafka.strimzi.io/v1beta1:KafkaTopic:my-topic mariadb-sink -p "sink.databaseName=The Database Name" -p "sink.password=The Password" -p "sink.query=INSERT INTO accounts (username,city) VALUES (:#username,:#city)" -p "sink.serverName=localhost" -p "sink.username=The Username"

This command creates the KameletBinding in the current namespace on the cluster.

## 37.4. KAMELET SOURCE FILE

[https://github.com/openshift-integration/kamelet-catalog/tree/kamelet-catalog-1.8//mariadb](https://github.com/openshift-integration/kamelet-catalog/tree/kamelet-catalog-1.8//mariadb-sink.kamelet.yaml)sink.kamelet.yaml

# CHAPTER 38. MASK FIELDS ACTION

Mask fields with a constant value in the message in transit

## 38.1. CONFIGURATION OPTIONS

The following table summarizes the configuration options available for the **mask-field-action** Kamelet:

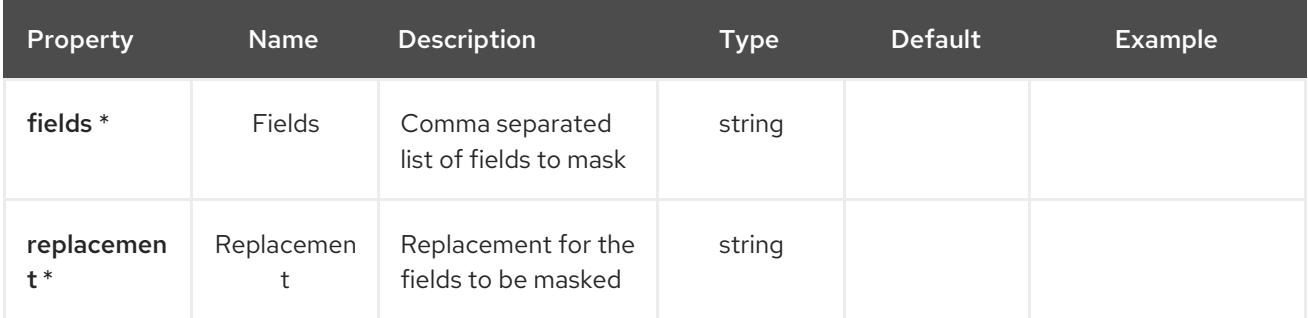

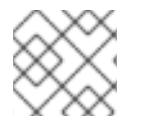

## **NOTE**

Fields marked with an asterisk (\*) are mandatory.

## 38.2. DEPENDENCIES

At runtime, the **mask-field-action** Kamelet relies upon the presence of the following dependencies:

- github:openshift-integration.kamelet-catalog:camel-kamelets-utils:kamelet-catalog-1.6- SNAPSHOT
- camel:jackson
- camel:kamelet
- camel:core

## 38.3. USAGE

This section describes how you can use the **mask-field-action**.

## 38.3.1. Knative Action

You can use the **mask-field-action** Kamelet as an intermediate step in a Knative binding.

### mask-field-action-binding.yaml

```
apiVersion: camel.apache.org/v1alpha1
kind: KameletBinding
metadata:
 name: mask-field-action-binding
spec:
 source:
  ref:
   kind: Kamelet
```

```
apiVersion: camel.apache.org/v1alpha1
  name: timer-source
 properties:
  message: "Hello"
steps:
- ref:
  kind: Kamelet
  apiVersion: camel.apache.org/v1alpha1
  name: mask-field-action
 properties:
  fields: "The Fields"
  replacement: "The Replacement"
sink:
 ref:
  kind: Channel
  apiVersion: messaging.knative.dev/v1
  name: mychannel
```
#### 38.3.1.1. Prerequisite

Make sure you have "Red Hat Integration - Camel K" installed into the OpenShift cluster you're connected to.

#### 38.3.1.2. Procedure for using the cluster CLI

- 1. Save the **mask-field-action-binding.yaml** file to your local drive, and then edit it as needed for your configuration.
- 2. Run the action by using the following command:

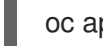

oc apply -f mask-field-action-binding.yaml

### 38.3.1.3. Procedure for using the Kamel CLI

Configure and run the action by using the following command:

kamel bind timer-source?message=Hello --step mask-field-action -p "step-0.fields=The Fields" -p "step-0.replacement=The Replacement" channel:mychannel

This command creates the KameletBinding in the current namespace on the cluster.

## 38.3.2. Kafka Action

You can use the **mask-field-action** Kamelet as an intermediate step in a Kafka binding.

#### mask-field-action-binding.yaml

```
apiVersion: camel.apache.org/v1alpha1
kind: KameletBinding
metadata:
 name: mask-field-action-binding
spec:
 source:
```
ref: kind: Kamelet apiVersion: camel.apache.org/v1alpha1 name: timer-source properties: message: "Hello" steps: - ref: kind: Kamelet apiVersion: camel.apache.org/v1alpha1 name: mask-field-action properties: fields: "The Fields" replacement: "The Replacement" sink: ref: kind: KafkaTopic apiVersion: kafka.strimzi.io/v1beta1 name: my-topic

### 38.3.2.1. Prerequisites

Ensure that you've installed the AMQ Streams operator in your OpenShift cluster and created a topic named **my-topic** in the current namespace. Make also sure you have "Red Hat Integration - Camel K" installed into the OpenShift cluster you're connected to.

### 38.3.2.2. Procedure for using the cluster CLI

- 1. Save the **mask-field-action-binding.yaml** file to your local drive, and then edit it as needed for your configuration.
- 2. Run the action by using the following command:

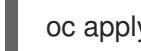

oc apply -f mask-field-action-binding.yaml

## 38.3.2.3. Procedure for using the Kamel CLI

Configure and run the action by using the following command:

kamel bind timer-source?message=Hello --step mask-field-action -p "step-0.fields=The Fields" -p "step-0.replacement=The Replacement" kafka.strimzi.io/v1beta1:KafkaTopic:my-topic

This command creates the KameletBinding in the current namespace on the cluster.

## 38.4. KAMELET SOURCE FILE

[https://github.com/openshift-integration/kamelet-catalog/tree/kamelet-catalog-1.8//mask-field](https://github.com/openshift-integration/kamelet-catalog/tree/kamelet-catalog-1.8//mask-field-action.kamelet.yaml)action.kamelet.yaml

# CHAPTER 39. MESSAGE TIMESTAMP ROUTER ACTION

Update the topic field as a function of the original topic name and the record's timestamp field.

## 39.1. CONFIGURATION OPTIONS

The following table summarizes the configuration options available for the **message-timestamp-routeraction** Kamelet:

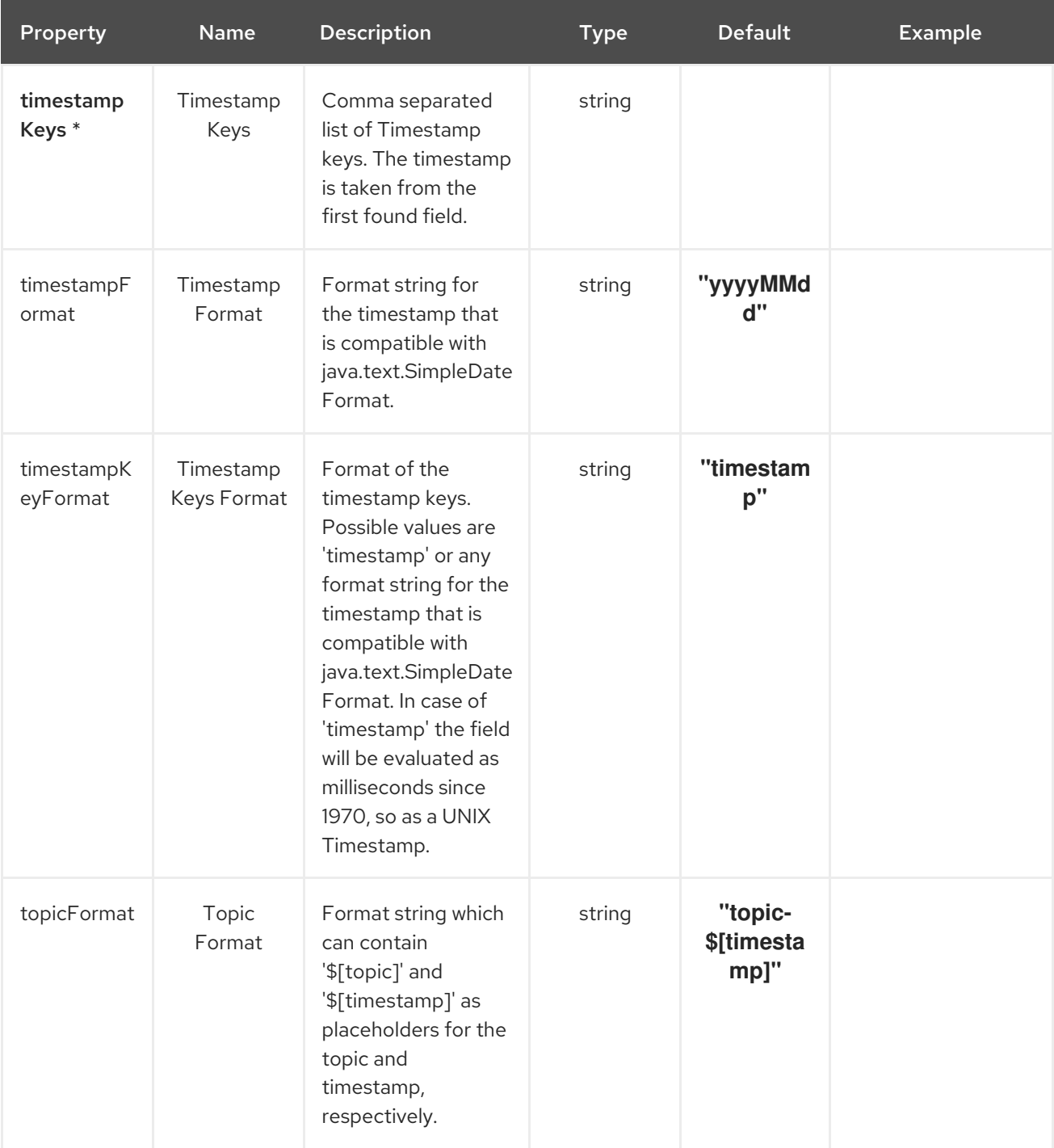

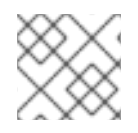

## **NOTE**

Fields marked with an asterisk (\*) are mandatory.

## 39.2. DEPENDENCIES

At runtime, the **message-timestamp-router-action** Kamelet relies upon the presence of the following dependencies:

- mvn:org.apache.camel.kamelets:camel-kamelets-utils:1.0.0.fuse-800048-redhat-00001
- camel:jackson
- camel:kamelet
- camel:core

## 39.3. USAGE

This section describes how you can use the **message-timestamp-router-action**.

## 39.3.1. Knative Action

You can use the **message-timestamp-router-action** Kamelet as an intermediate step in a Knative binding.

#### message-timestamp-router-action-binding.yaml

```
apiVersion: camel.apache.org/v1alpha1
kind: KameletBinding
metadata:
 name: message-timestamp-router-action-binding
spec:
 source:
  ref:
   kind: Kamelet
   apiVersion: camel.apache.org/v1alpha1
   name: timer-source
  properties:
   message: "Hello"
 steps:
 - ref:
   kind: Kamelet
   apiVersion: camel.apache.org/v1alpha1
   name: message-timestamp-router-action
  properties:
   timestampKeys: "The Timestamp Keys"
 sink:
  ref:
   kind: Channel
   apiVersion: messaging.knative.dev/v1
   name: mychannel
```
### 39.3.1.1. Prerequisite

Make sure you have "Red Hat Integration - Camel K" installed into the OpenShift cluster you're connected to.

### 39.3.1.2. Procedure for using the cluster CLI

- 1. Save the **message-timestamp-router-action-binding.yaml** file to your local drive, and then edit it as needed for your configuration.
- 2. Run the action by using the following command:

oc apply -f message-timestamp-router-action-binding.yaml

## 39.3.1.3. Procedure for using the Kamel CLI

Configure and run the action by using the following command:

kamel bind timer-source?message=Hello --step message-timestamp-router-action -p "step-0.timestampKeys=The Timestamp Keys" channel:mychannel

This command creates the KameletBinding in the current namespace on the cluster.

## 39.3.2. Kafka Action

You can use the **message-timestamp-router-action** Kamelet as an intermediate step in a Kafka binding.

#### message-timestamp-router-action-binding.yaml

```
apiVersion: camel.apache.org/v1alpha1
kind: KameletBinding
metadata:
 name: message-timestamp-router-action-binding
spec:
 source:
  ref:
   kind: Kamelet
   apiVersion: camel.apache.org/v1alpha1
   name: timer-source
  properties:
   message: "Hello"
 steps:
 - ref:
   kind: Kamelet
   apiVersion: camel.apache.org/v1alpha1
   name: message-timestamp-router-action
  properties:
   timestampKeys: "The Timestamp Keys"
 sink:
  ref:
   kind: KafkaTopic
   apiVersion: kafka.strimzi.io/v1beta1
   name: my-topic
```
#### 39.3.2.1. Prerequisites

Ensure that you've installed the AMQ Streams operator in your OpenShift cluster and created a topic named **my-topic** in the current namespace. Make also sure you have "Red Hat Integration - Camel K" installed into the OpenShift cluster you're connected to.

### 39.3.2.2. Procedure for using the cluster CLI

- 1. Save the **message-timestamp-router-action-binding.yaml** file to your local drive, and then edit it as needed for your configuration.
- 2. Run the action by using the following command:

oc apply -f message-timestamp-router-action-binding.yaml

## 39.3.2.3. Procedure for using the Kamel CLI

Configure and run the action by using the following command:

kamel bind timer-source?message=Hello --step message-timestamp-router-action -p "step-0.timestampKeys=The Timestamp Keys" kafka.strimzi.io/v1beta1:KafkaTopic:my-topic

This command creates the KameletBinding in the current namespace on the cluster.

## 39.4. KAMELET SOURCE FILE

[https://github.com/openshift-integration/kamelet-catalog/tree/kamelet-catalog-1.8//message](https://github.com/openshift-integration/kamelet-catalog/tree/kamelet-catalog-1.8//message-timestamp-router-action.kamelet.yaml)timestamp-router-action.kamelet.yaml

# CHAPTER 40. MONGODB SINK

Send documents to MongoDB.

This Kamelet expects a JSON as body.

Properties you can set as headers:

**db-upsert** / **ce-dbupsert**: if the database should create the element if it does not exist. Boolean value.

## 40.1. CONFIGURATION OPTIONS

The following table summarizes the configuration options available for the **mongodb-sink** Kamelet:

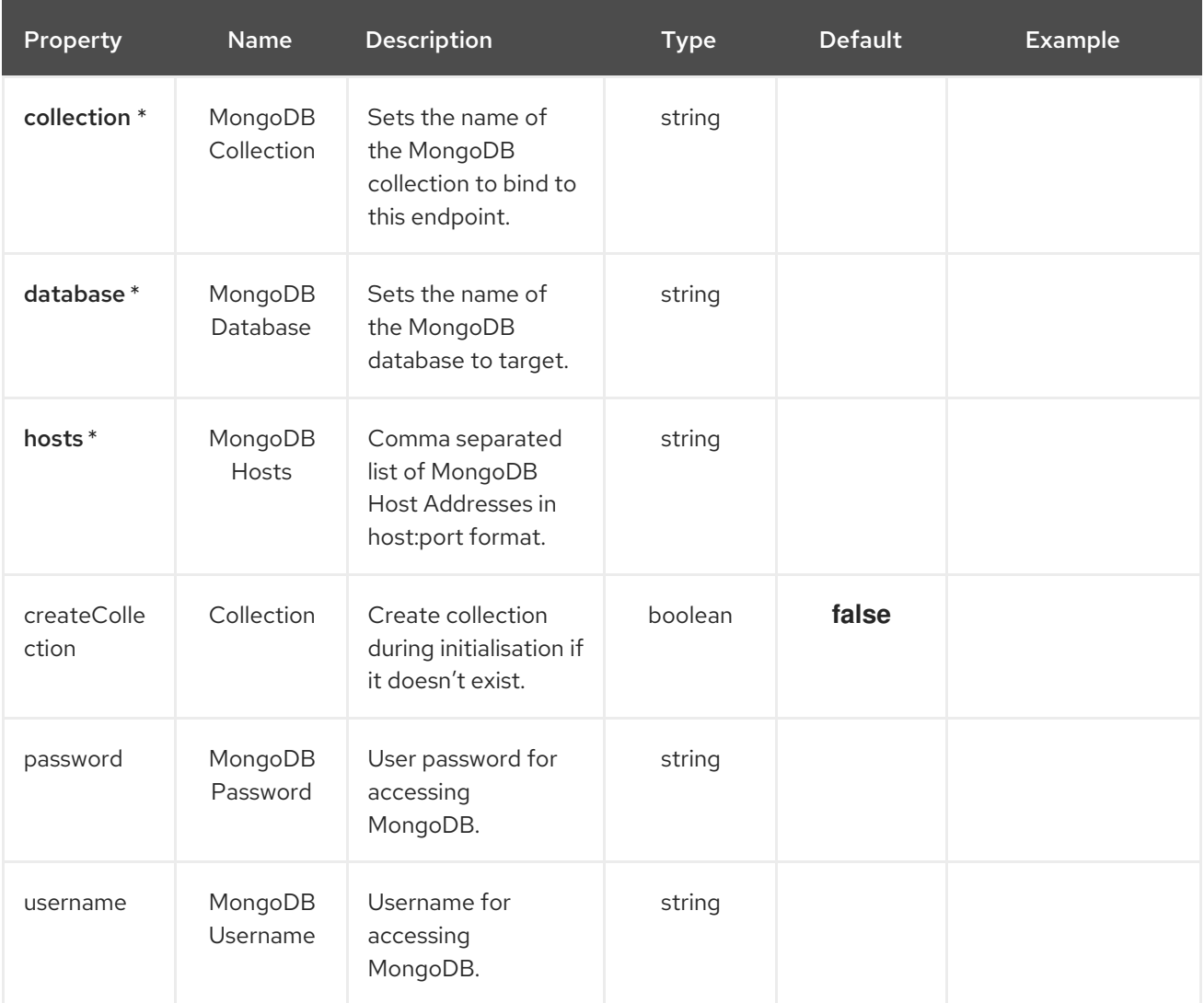

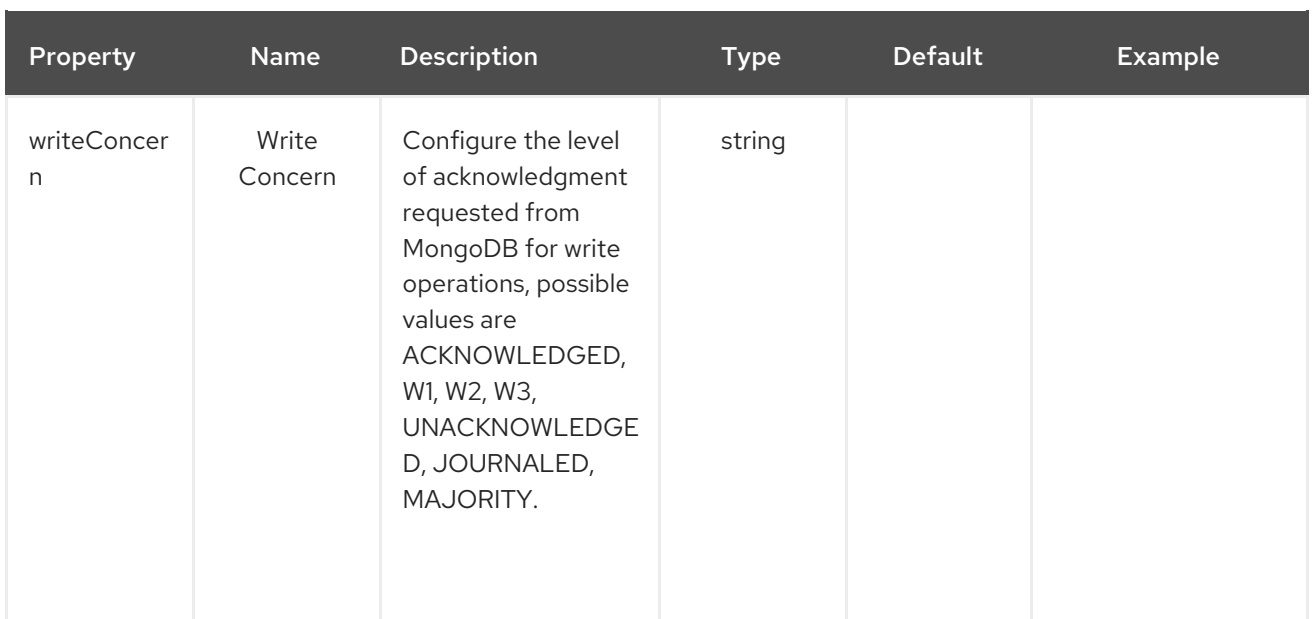

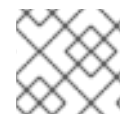

## **NOTE**

Fields marked with an asterisk (\*) are mandatory.

## 40.2. DEPENDENCIES

At runtime, the **mongodb-sink** Kamelet relies upon the presence of the following dependencies:

- camel:kamelet
- camel:mongodb
- camel:jackson

## 40.3. USAGE

This section describes how you can use the **mongodb-sink**.

## 40.3.1. Knative Sink

You can use the **mongodb-sink** Kamelet as a Knative sink by binding it to a Knative object.

mongodb-sink-binding.yaml

```
apiVersion: camel.apache.org/v1alpha1
kind: KameletBinding
metadata:
 name: mongodb-sink-binding
spec:
 source:
  ref:
   kind: Channel
   apiVersion: messaging.knative.dev/v1
   name: mychannel
 sink:
  ref:
```
kind: Kamelet apiVersion: camel.apache.org/v1alpha1 name: mongodb-sink properties: collection: "The MongoDB Collection" database: "The MongoDB Database" hosts: "The MongoDB Hosts"

### 40.3.1.1. Prerequisite

Make sure you have "Red Hat Integration - Camel K" installed into the OpenShift cluster you're connected to.

### 40.3.1.2. Procedure for using the cluster CLI

- 1. Save the **mongodb-sink-binding.yaml** file to your local drive, and then edit it as needed for your configuration.
- 2. Run the sink by using the following command:

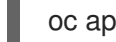

oc apply -f mongodb-sink-binding.yaml

### 40.3.1.3. Procedure for using the Kamel CLI

Configure and run the sink by using the following command:

kamel bind channel:mychannel mongodb-sink -p "sink.collection=The MongoDB Collection" -p "sink.database=The MongoDB Database" -p "sink.hosts=The MongoDB Hosts"

This command creates the KameletBinding in the current namespace on the cluster.

### 40.3.2. Kafka Sink

You can use the **mongodb-sink** Kamelet as a Kafka sink by binding it to a Kafka topic.

#### mongodb-sink-binding.yaml

```
apiVersion: camel.apache.org/v1alpha1
kind: KameletBinding
metadata:
 name: mongodb-sink-binding
spec:
 source:
  ref:
   kind: KafkaTopic
   apiVersion: kafka.strimzi.io/v1beta1
   name: my-topic
 sink:
  ref:
   kind: Kamelet
   apiVersion: camel.apache.org/v1alpha1
   name: mongodb-sink
  properties:
```
collection: "The MongoDB Collection" database: "The MongoDB Database" hosts: "The MongoDB Hosts"

#### 40.3.2.1. Prerequisites

Ensure that you've installed the AMQ Streams operator in your OpenShift cluster and created a topic named **my-topic** in the current namespace. Make also sure you have "Red Hat Integration - Camel K" installed into the OpenShift cluster you're connected to.

#### 40.3.2.2. Procedure for using the cluster CLI

- 1. Save the **mongodb-sink-binding.yaml** file to your local drive, and then edit it as needed for your configuration.
- 2. Run the sink by using the following command:

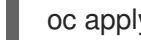

oc apply -f mongodb-sink-binding.yaml

### 40.3.2.3. Procedure for using the Kamel CLI

Configure and run the sink by using the following command:

kamel bind kafka.strimzi.io/v1beta1:KafkaTopic:my-topic mongodb-sink -p "sink.collection=The MongoDB Collection" -p "sink.database=The MongoDB Database" -p "sink.hosts=The MongoDB Hosts"

This command creates the KameletBinding in the current namespace on the cluster.

## 40.4. KAMELET SOURCE FILE

[https://github.com/openshift-integration/kamelet-catalog/tree/kamelet-catalog-1.8//mongodb](https://github.com/openshift-integration/kamelet-catalog/tree/kamelet-catalog-1.8//mongodb-sink.kamelet.yaml)sink.kamelet.yaml

# CHAPTER 41. MONGODB SOURCE

Consume documents from MongoDB.

If the persistentTailTracking option will be enabled, the consumer will keep track of the last consumed message and on the next restart, the consumption will restart from that message. In case of persistentTailTracking enabled, the tailTrackIncreasingField must be provided (by default it is optional).

If the persistentTailTracking option won't be enabled, the consumer will consume the whole collection and wait in idle for new documents to consume.

## 41.1. CONFIGURATION OPTIONS

The following table summarizes the configuration options available for the **mongodb-source** Kamelet:

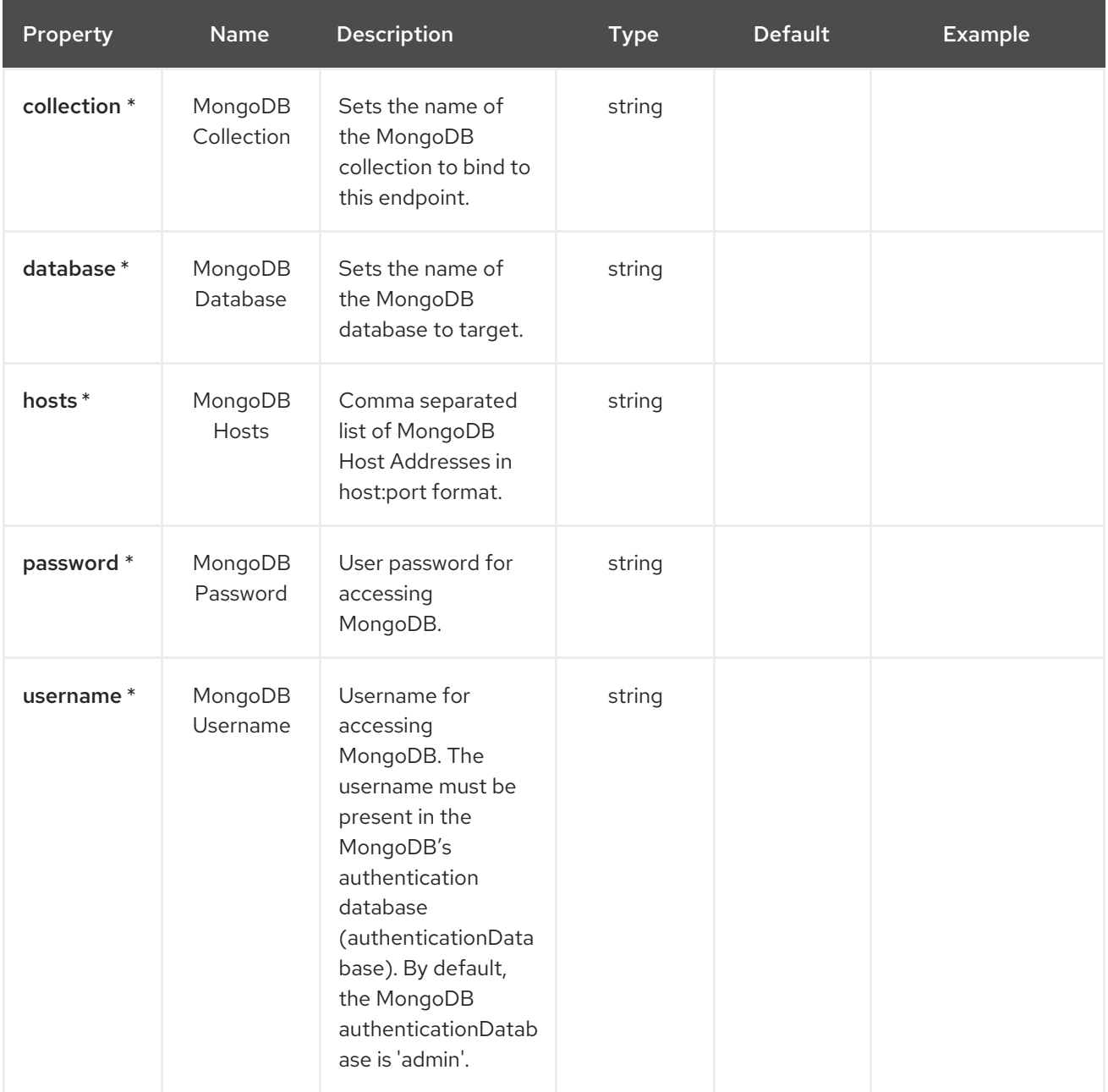

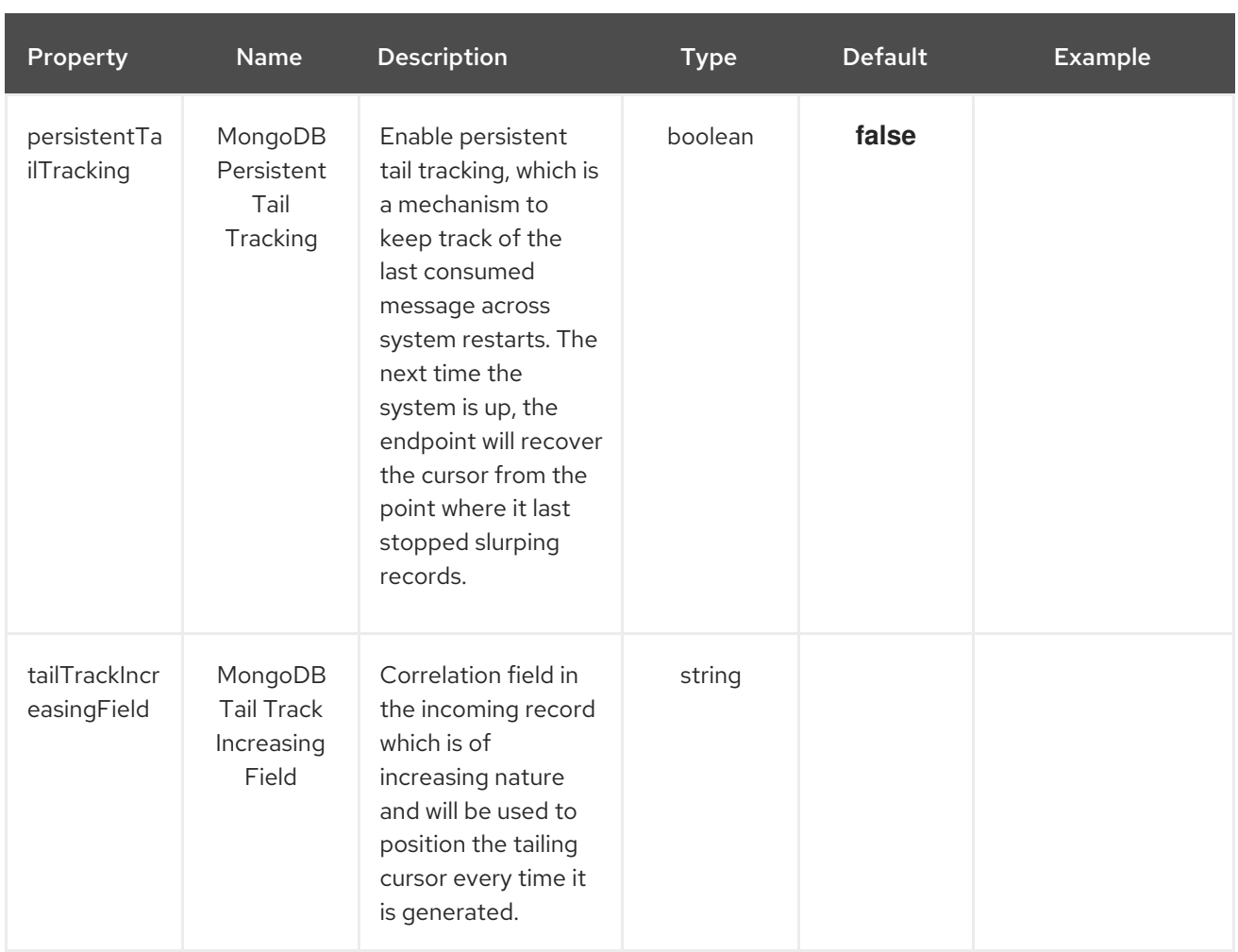

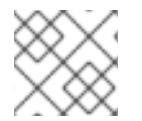

## **NOTE**

Fields marked with an asterisk (\*) are mandatory.

## 41.2. DEPENDENCIES

At runtime, the **mongodb-source** Kamelet relies upon the presence of the following dependencies:

- camel:kamelet
- camel:mongodb
- camel:jackson

## 41.3. USAGE

This section describes how you can use the **mongodb-source**.

## 41.3.1. Knative Source

You can use the **mongodb-source** Kamelet as a Knative source by binding it to a Knative object.

mongodb-source-binding.yaml

apiVersion: camel.apache.org/v1alpha1 kind: KameletBinding

metadata: name: mongodb-source-binding spec: source: ref: kind: Kamelet apiVersion: camel.apache.org/v1alpha1 name: mongodb-source properties: collection: "The MongoDB Collection" database: "The MongoDB Database" hosts: "The MongoDB Hosts" password: "The MongoDB Password" username: "The MongoDB Username" sink: ref: kind: Channel apiVersion: messaging.knative.dev/v1 name: mychannel

### 41.3.1.1. Prerequisite

Make sure you have "Red Hat Integration - Camel K" installed into the OpenShift cluster you're connected to.

#### 41.3.1.2. Procedure for using the cluster CLI

- 1. Save the **mongodb-source-binding.yaml** file to your local drive, and then edit it as needed for your configuration.
- 2. Run the source by using the following command:

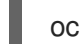

oc apply -f mongodb-source-binding.yaml

### 41.3.1.3. Procedure for using the Kamel CLI

Configure and run the source by using the following command:

kamel bind mongodb-source -p "source.collection=The MongoDB Collection" -p "source.database=The MongoDB Database" -p "source.hosts=The MongoDB Hosts" -p "source.password=The MongoDB Password" -p "source.username=The MongoDB Username" channel:mychannel

This command creates the KameletBinding in the current namespace on the cluster.

## 41.3.2. Kafka Source

You can use the **mongodb-source** Kamelet as a Kafka source by binding it to a Kafka topic.

#### mongodb-source-binding.yaml

apiVersion: camel.apache.org/v1alpha1 kind: KameletBinding

metadata: name: mongodb-source-binding spec: source: ref: kind: Kamelet apiVersion: camel.apache.org/v1alpha1 name: mongodb-source properties: collection: "The MongoDB Collection" database: "The MongoDB Database" hosts: "The MongoDB Hosts" password: "The MongoDB Password" username: "The MongoDB Username" sink: ref: kind: KafkaTopic apiVersion: kafka.strimzi.io/v1beta1 name: my-topic

## 41.3.2.1. Prerequisites

Ensure that you've installed the AMQ Streams operator in your OpenShift cluster and created a topic named **my-topic** in the current namespace. Make also sure you have "Red Hat Integration - Camel K" installed into the OpenShift cluster you're connected to.

## 41.3.2.2. Procedure for using the cluster CLI

- 1. Save the **mongodb-source-binding.yaml** file to your local drive, and then edit it as needed for your configuration.
- 2. Run the source by using the following command:

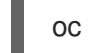

oc apply -f mongodb-source-binding.yaml

## 41.3.2.3. Procedure for using the Kamel CLI

Configure and run the source by using the following command:

kamel bind mongodb-source -p "source.collection=The MongoDB Collection" -p "source.database=The MongoDB Database" -p "source.hosts=The MongoDB Hosts" -p "source.password=The MongoDB Password" -p "source.username=The MongoDB Username" kafka.strimzi.io/v1beta1:KafkaTopic:my-topic

This command creates the KameletBinding in the current namespace on the cluster.

## 41.4. KAMELET SOURCE FILE

[https://github.com/openshift-integration/kamelet-catalog/tree/kamelet-catalog-1.8//mongodb](https://github.com/openshift-integration/kamelet-catalog/tree/kamelet-catalog-1.8//mongodb-source.kamelet.yaml)source.kamelet.yaml

# CHAPTER 42. MYSQL SINK

Send data to a MySQL Database.

This Kamelet expects a JSON as body. The mapping between the JSON fields and parameters is done by key, so if you have the following query:

'INSERT INTO accounts (username, city) VALUES (:#username,:#city)'

The Kamelet needs to receive as input something like:

'{ "username":"oscerd", "city":"Rome"}'

## 42.1. CONFIGURATION OPTIONS

The following table summarizes the configuration options available for the **mysql-sink** Kamelet:

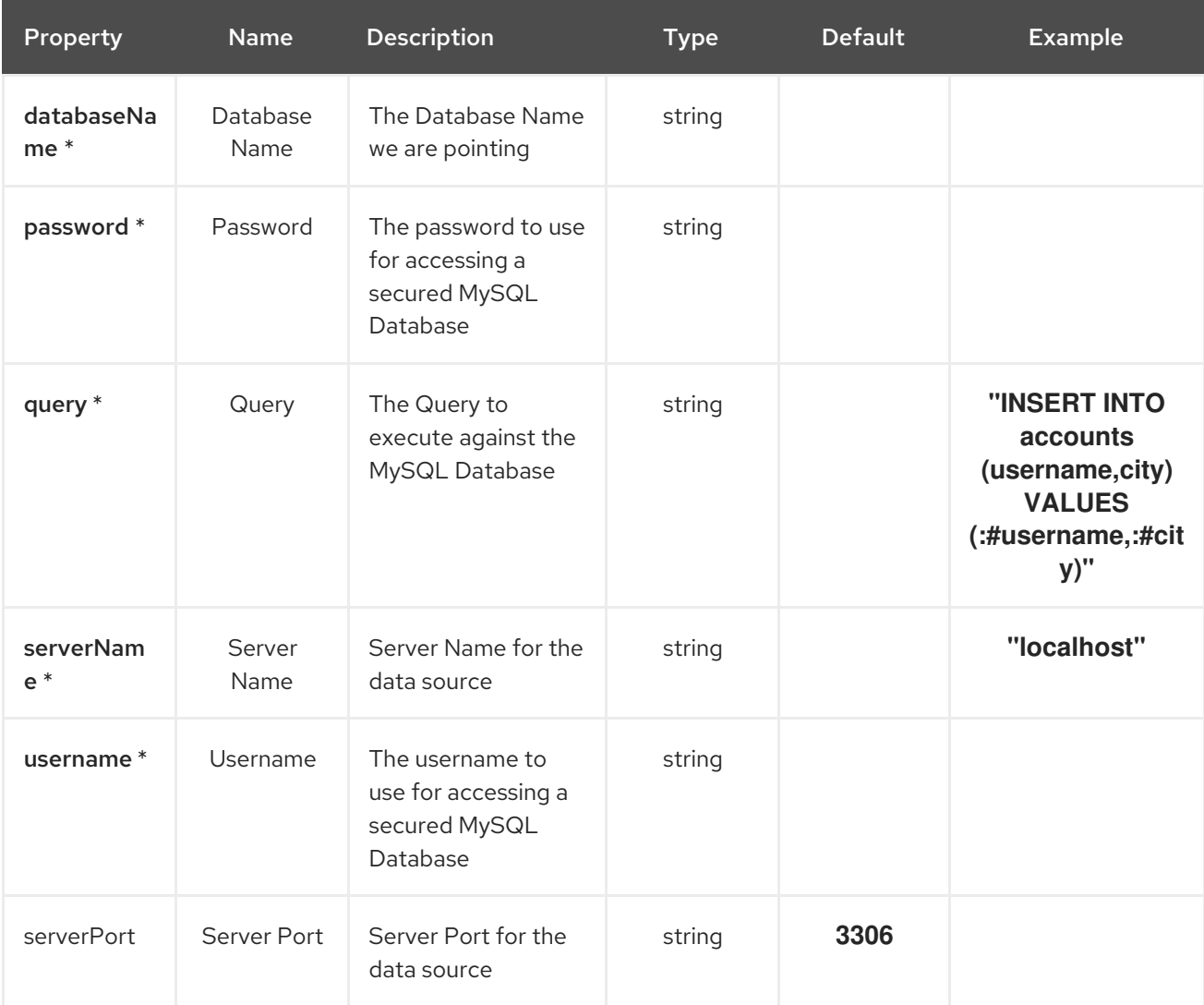

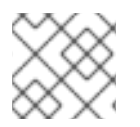

### **NOTE**

Fields marked with an asterisk (\*) are mandatory.

## 42.2. DEPENDENCIES

At runtime, the **mysql-sink** Kamelet relies upon the presence of the following dependencies:

- camel:jackson
- camel:kamelet
- camel:sql
- mvn:org.apache.commons:commons-dbcp2:2.7.0.redhat-00001
- mvn:mysql:mysql-connector-java

## 42.3. USAGE

This section describes how you can use the **mysql-sink**.

## 42.3.1. Knative Sink

You can use the **mysql-sink** Kamelet as a Knative sink by binding it to a Knative object.

### mysql-sink-binding.yaml

```
apiVersion: camel.apache.org/v1alpha1
kind: KameletBinding
metadata:
 name: mysql-sink-binding
spec:
 source:
  ref:
   kind: Channel
   apiVersion: messaging.knative.dev/v1
   name: mychannel
 sink:
  ref:
   kind: Kamelet
   apiVersion: camel.apache.org/v1alpha1
   name: mysql-sink
  properties:
   databaseName: "The Database Name"
   password: "The Password"
   query: "INSERT INTO accounts (username,city) VALUES (:#username,:#city)"
   serverName: "localhost"
   username: "The Username"
```
#### 42.3.1.1. Prerequisite

Make sure you have "Red Hat Integration - Camel K" installed into the OpenShift cluster you're connected to.

#### 42.3.1.2. Procedure for using the cluster CLI

1. Save the **mysql-sink-binding.yaml** file to your local drive, and then edit it as needed for your configuration.

2. Run the sink by using the following command:

oc apply -f mysql-sink-binding.yaml

### 42.3.1.3. Procedure for using the Kamel CLI

Configure and run the sink by using the following command:

kamel bind channel:mychannel mysql-sink -p "sink.databaseName=The Database Name" -p "sink.password=The Password" -p "sink.query=INSERT INTO accounts (username,city) VALUES (:#username,:#city)" -p "sink.serverName=localhost" -p "sink.username=The Username"

This command creates the KameletBinding in the current namespace on the cluster.

## 42.3.2. Kafka Sink

You can use the **mysql-sink** Kamelet as a Kafka sink by binding it to a Kafka topic.

#### mysql-sink-binding.yaml

```
apiVersion: camel.apache.org/v1alpha1
kind: KameletBinding
metadata:
 name: mysql-sink-binding
spec:
 source:
  ref:
   kind: KafkaTopic
   apiVersion: kafka.strimzi.io/v1beta1
   name: my-topic
 sink:
  ref:
   kind: Kamelet
   apiVersion: camel.apache.org/v1alpha1
   name: mysql-sink
  properties:
   databaseName: "The Database Name"
   password: "The Password"
   query: "INSERT INTO accounts (username,city) VALUES (:#username,:#city)"
   serverName: "localhost"
   username: "The Username"
```
### 42.3.2.1. Prerequisites

Ensure that you've installed the AMQ Streams operator in your OpenShift cluster and created a topic named **my-topic** in the current namespace. Make also sure you have "Red Hat Integration - Camel K" installed into the OpenShift cluster you're connected to.

#### 42.3.2.2. Procedure for using the cluster CLI

1. Save the **mysql-sink-binding.yaml** file to your local drive, and then edit it as needed for your configuration.

2. Run the sink by using the following command:

oc apply -f mysql-sink-binding.yaml

#### 42.3.2.3. Procedure for using the Kamel CLI

Configure and run the sink by using the following command:

kamel bind kafka.strimzi.io/v1beta1:KafkaTopic:my-topic mysql-sink -p "sink.databaseName=The Database Name" -p "sink.password=The Password" -p "sink.query=INSERT INTO accounts (username,city) VALUES (:#username,:#city)" -p "sink.serverName=localhost" -p "sink.username=The Username"

This command creates the KameletBinding in the current namespace on the cluster.

## 42.4. KAMELET SOURCE FILE

[https://github.com/openshift-integration/kamelet-catalog/tree/kamelet-catalog-1.8//mysql](https://github.com/openshift-integration/kamelet-catalog/tree/kamelet-catalog-1.8//mysql-sink.kamelet.yaml)sink.kamelet.yaml

# CHAPTER 43. POSTGRESQL SINK

Send data to a PostgreSQL Database.

This Kamelet expects a JSON as body. The mapping between the JSON fields and parameters is done by key, so if you have the following query:

'INSERT INTO accounts (username, city) VALUES (:#username,:#city)'

The Kamelet needs to receive as input something like:

'{ "username":"oscerd", "city":"Rome"}'

## 43.1. CONFIGURATION OPTIONS

The following table summarizes the configuration options available for the **postgresql-sink** Kamelet:

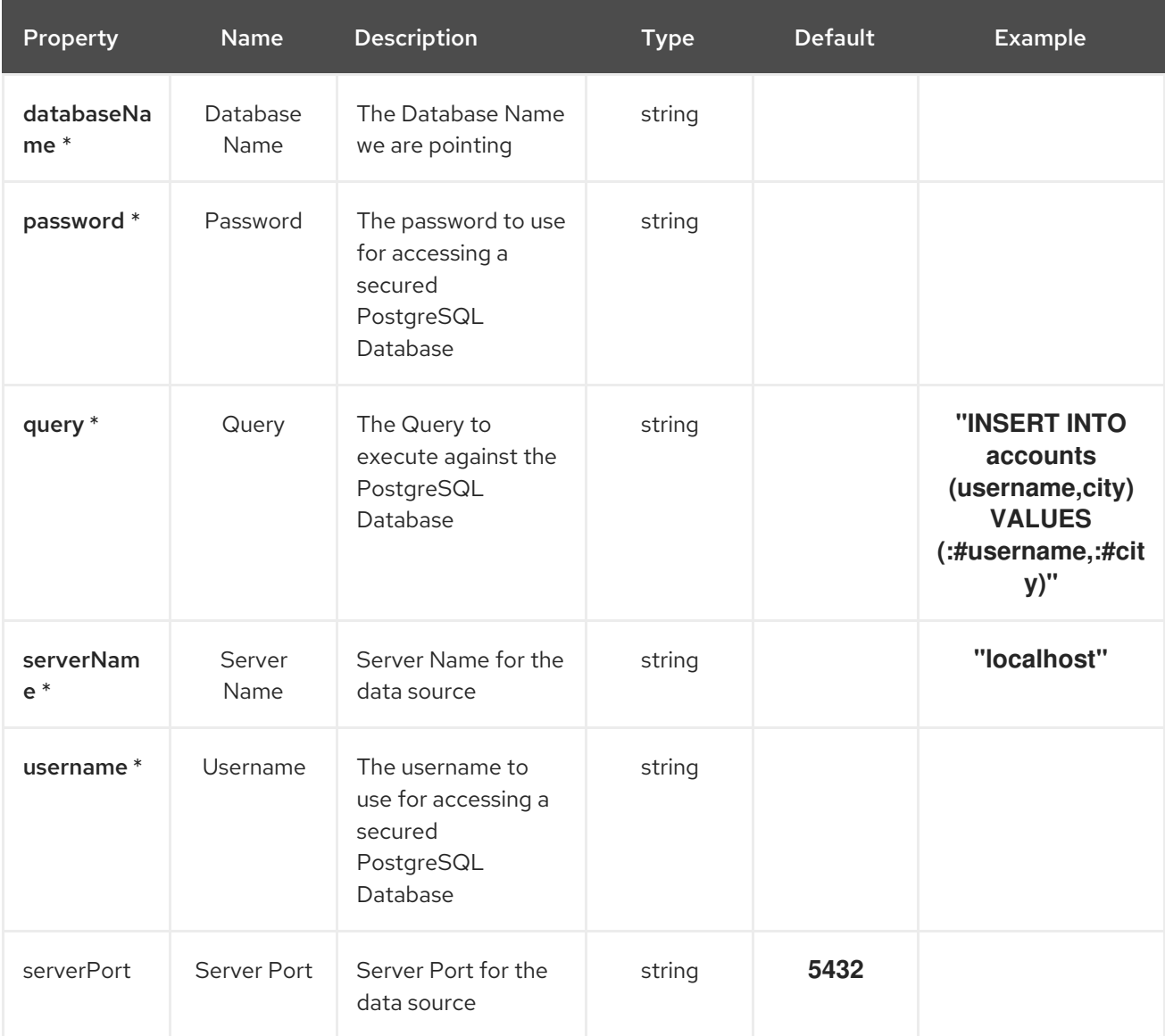

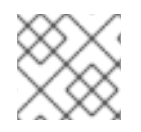

### **NOTE**

Fields marked with an asterisk (\*) are mandatory.

## 43.2. DEPENDENCIES

At runtime, the **postgresql-sink** Kamelet relies upon the presence of the following dependencies:

- camel:jackson
- camel:kamelet
- camel:sql
- mvn:org.postgresql:postgresql
- mvn:org.apache.commons:commons-dbcp2:2.7.0.redhat-00001

## 43.3. USAGE

This section describes how you can use the **postgresql-sink**.

### 43.3.1. Knative Sink

You can use the **postgresql-sink** Kamelet as a Knative sink by binding it to a Knative object.

#### postgresql-sink-binding.yaml

```
apiVersion: camel.apache.org/v1alpha1
kind: KameletBinding
metadata:
 name: postgresql-sink-binding
spec:
 source:
  ref:
   kind: Channel
   apiVersion: messaging.knative.dev/v1
   name: mychannel
 sink:
  ref:
   kind: Kamelet
   apiVersion: camel.apache.org/v1alpha1
   name: postgresql-sink
  properties:
   databaseName: "The Database Name"
   password: "The Password"
   query: "INSERT INTO accounts (username,city) VALUES (:#username,:#city)"
   serverName: "localhost"
   username: "The Username"
```
#### 43.3.1.1. Prerequisite

Make sure you have "Red Hat Integration - Camel K" installed into the OpenShift cluster you're connected to.

#### 43.3.1.2. Procedure for using the cluster CLI

- 1. Save the **postgresql-sink-binding.yaml** file to your local drive, and then edit it as needed for your configuration.
- 2. Run the sink by using the following command:

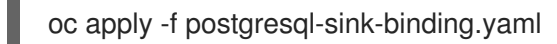

## 43.3.1.3. Procedure for using the Kamel CLI

Configure and run the sink by using the following command:

kamel bind channel:mychannel postgresql-sink -p "sink.databaseName=The Database Name" -p "sink.password=The Password" -p "sink.query=INSERT INTO accounts (username,city) VALUES (:#username,:#city)" -p "sink.serverName=localhost" -p "sink.username=The Username"

This command creates the KameletBinding in the current namespace on the cluster.

## 43.3.2. Kafka Sink

You can use the **postgresql-sink** Kamelet as a Kafka sink by binding it to a Kafka topic.

### postgresql-sink-binding.yaml

```
apiVersion: camel.apache.org/v1alpha1
kind: KameletBinding
metadata:
 name: postgresql-sink-binding
spec:
 source:
  ref:
   kind: KafkaTopic
   apiVersion: kafka.strimzi.io/v1beta1
   name: my-topic
 sink:
  ref:
   kind: Kamelet
   apiVersion: camel.apache.org/v1alpha1
   name: postgresql-sink
  properties:
   databaseName: "The Database Name"
   password: "The Password"
   query: "INSERT INTO accounts (username,city) VALUES (:#username,:#city)"
   serverName: "localhost"
   username: "The Username"
```
### 43.3.2.1. Prerequisites

Ensure that you've installed the AMQ Streams operator in your OpenShift cluster and created a topic named **my-topic** in the current namespace. Make also sure you have "Red Hat Integration - Camel K" installed into the OpenShift cluster you're connected to.

### 43.3.2.2. Procedure for using the cluster CLI

- 1. Save the **postgresql-sink-binding.yaml** file to your local drive, and then edit it as needed for your configuration.
- 2. Run the sink by using the following command:

oc apply -f postgresql-sink-binding.yaml

### 43.3.2.3. Procedure for using the Kamel CLI

Configure and run the sink by using the following command:

kamel bind kafka.strimzi.io/v1beta1:KafkaTopic:my-topic postgresql-sink -p "sink.databaseName=The Database Name" -p "sink.password=The Password" -p "sink.query=INSERT INTO accounts (username,city) VALUES (:#username,:#city)" -p "sink.serverName=localhost" -p "sink.username=The Username"

This command creates the KameletBinding in the current namespace on the cluster.

## 43.4. KAMELET SOURCE FILE

[https://github.com/openshift-integration/kamelet-catalog/tree/kamelet-catalog-1.8//postgresql](https://github.com/openshift-integration/kamelet-catalog/tree/kamelet-catalog-1.8//postgresql-sink.kamelet.yaml)sink.kamelet.yaml

# CHAPTER 44. PREDICATE FILTER ACTION

Filter based on a JsonPath Expression

## 44.1. CONFIGURATION OPTIONS

The following table summarizes the configuration options available for the **predicate-filter-action** Kamelet:

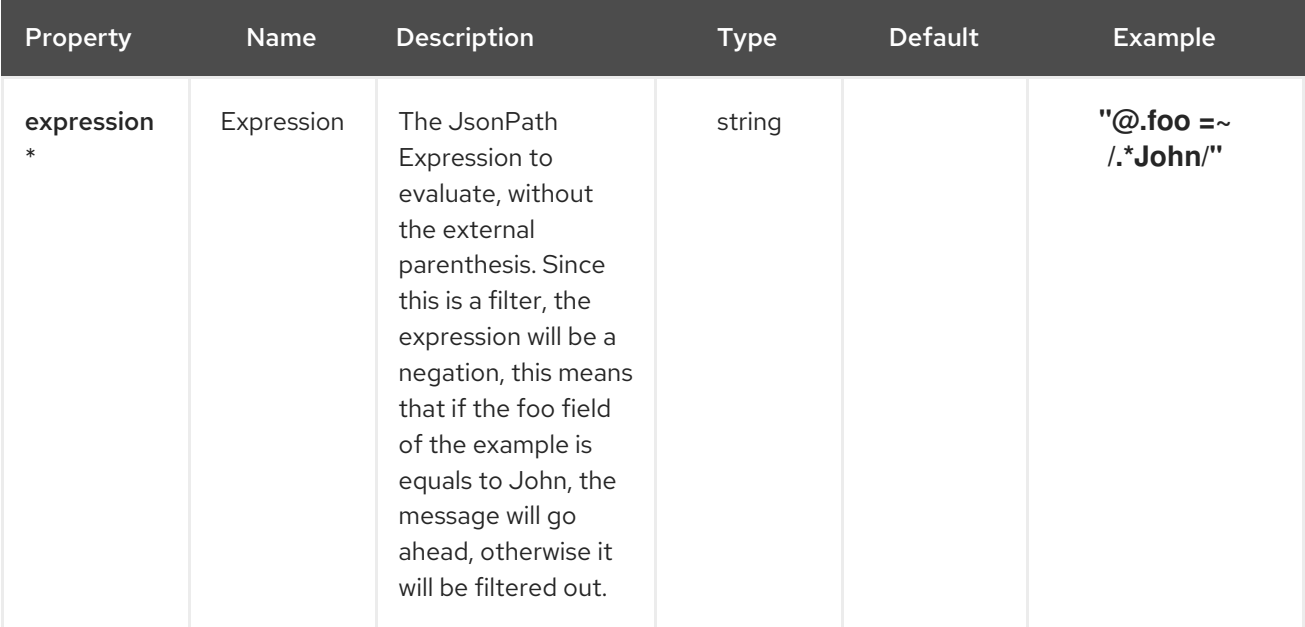

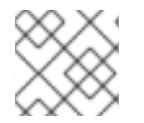

## **NOTE**

Fields marked with an asterisk (\*) are mandatory.

## 44.2. DEPENDENCIES

At runtime, the **predicate-filter-action** Kamelet relies upon the presence of the following dependencies:

- camel:core
- camel:kamelet
- camel:jsonpath

## 44.3. USAGE

This section describes how you can use the **predicate-filter-action**.

## 44.3.1. Knative Action

You can use the **predicate-filter-action** Kamelet as an intermediate step in a Knative binding.

predicate-filter-action-binding.yaml

```
apiVersion: camel.apache.org/v1alpha1
kind: KameletBinding
```
metadata: name: predicate-filter-action-binding spec: source: ref: kind: Kamelet apiVersion: camel.apache.org/v1alpha1 name: timer-source properties: message: "Hello" steps: - ref: kind: Kamelet apiVersion: camel.apache.org/v1alpha1 name: predicate-filter-action properties: expression: "@.foo =~ /.\*John/" sink: ref: kind: Channel apiVersion: messaging.knative.dev/v1 name: mychannel

## 44.3.1.1. Prerequisite

Make sure you have "Red Hat Integration - Camel K" installed into the OpenShift cluster you're connected to.

### 44.3.1.2. Procedure for using the cluster CLI

- 1. Save the **predicate-filter-action-binding.yaml** file to your local drive, and then edit it as needed for your configuration.
- 2. Run the action by using the following command:

oc apply -f predicate-filter-action-binding.yaml

### 44.3.1.3. Procedure for using the Kamel CLI

Configure and run the action by using the following command:

kamel bind timer-source?message=Hello --step predicate-filter-action -p "step-0.expression=@.foo =~ /.\*John/" channel:mychannel

This command creates the KameletBinding in the current namespace on the cluster.

## 44.3.2. Kafka Action

You can use the **predicate-filter-action** Kamelet as an intermediate step in a Kafka binding.

predicate-filter-action-binding.yaml

apiVersion: camel.apache.org/v1alpha1

```
kind: KameletBinding
metadata:
 name: predicate-filter-action-binding
spec:
 source:
  ref:
   kind: Kamelet
   apiVersion: camel.apache.org/v1alpha1
   name: timer-source
  properties:
   message: "Hello"
 steps:
 - ref:
   kind: Kamelet
   apiVersion: camel.apache.org/v1alpha1
   name: predicate-filter-action
  properties:
   expression: "@.foo = \sim /.*John/"
 sink:
  ref:
   kind: KafkaTopic
   apiVersion: kafka.strimzi.io/v1beta1
   name: my-topic
```
## 44.3.2.1. Prerequisites

Ensure that you've installed the AMQ Streams operator in your OpenShift cluster and created a topic named **my-topic** in the current namespace. Make also sure you have "Red Hat Integration - Camel K" installed into the OpenShift cluster you're connected to.

### 44.3.2.2. Procedure for using the cluster CLI

- 1. Save the **predicate-filter-action-binding.yaml** file to your local drive, and then edit it as needed for your configuration.
- 2. Run the action by using the following command:

oc apply -f predicate-filter-action-binding.yaml

## 44.3.2.3. Procedure for using the Kamel CLI

Configure and run the action by using the following command:

kamel bind timer-source?message=Hello --step predicate-filter-action -p "step-0.expression=@.foo =~ /.\*John/" kafka.strimzi.io/v1beta1:KafkaTopic:my-topic

This command creates the KameletBinding in the current namespace on the cluster.

## 44.4. KAMELET SOURCE FILE

[https://github.com/openshift-integration/kamelet-catalog/tree/kamelet-catalog-1.8//predicate-filter](https://github.com/openshift-integration/kamelet-catalog/tree/kamelet-catalog-1.8//predicate-filter-action.kamelet.yaml)action.kamelet.yaml

# CHAPTER 45. PROTOBUF DESERIALIZE ACTION

Deserialize payload to Protobuf

## 45.1. CONFIGURATION OPTIONS

The following table summarizes the configuration options available for the **protobuf-deserialize-action** Kamelet:

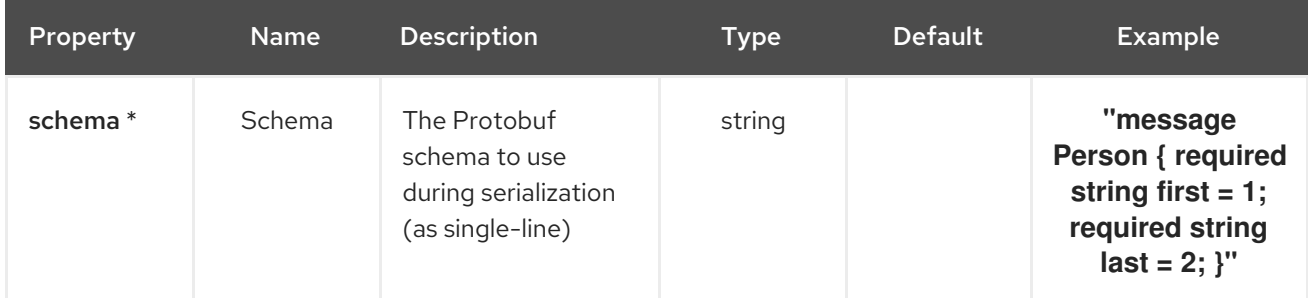

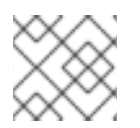

## **NOTE**

Fields marked with an asterisk (\*) are mandatory.

## 45.2. DEPENDENCIES

At runtime, the **protobuf-deserialize-action** Kamelet relies upon the presence of the following dependencies:

- github:openshift-integration.kamelet-catalog:camel-kamelets-utils:kamelet-catalog-1.6- **SNAPSHOT**
- camel:kamelet
- camel:core
- camel:jackson-protobuf

## 45.3. USAGE

This section describes how you can use the **protobuf-deserialize-action**.

## 45.3.1. Knative Action

You can use the **protobuf-deserialize-action** Kamelet as an intermediate step in a Knative binding.

#### protobuf-deserialize-action-binding.yaml

```
apiVersion: camel.apache.org/v1alpha1
kind: KameletBinding
metadata:
 name: protobuf-deserialize-action-binding
spec:
 source:
  ref:
```

```
kind: Kamelet
  apiVersion: camel.apache.org/v1alpha1
  name: timer-source
 properties:
  message: '{"first": "John", "last":"Doe"}'
steps:
- ref:
  kind: Kamelet
  apiVersion: camel.apache.org/v1alpha1
  name: json-deserialize-action
- ref:
  kind: Kamelet
  apiVersion: camel.apache.org/v1alpha1
  name: protobuf-serialize-action
 properties:
  schema: "message Person { required string first = 1; required string last = 2; }"
- ref:
  kind: Kamelet
  apiVersion: camel.apache.org/v1alpha1
  name: protobuf-deserialize-action
 properties:
  schema: "message Person { required string first = 1; required string last = 2; }"
sink:
 ref:
  kind: Channel
  apiVersion: messaging.knative.dev/v1
  name: mychannel
```
## 45.3.1.1. Prerequisite

Make sure you have "Red Hat Integration - Camel K" installed into the OpenShift cluster you're connected to.

### 45.3.1.2. Procedure for using the cluster CLI

- 1. Save the **protobuf-deserialize-action-binding.yaml** file to your local drive, and then edit it as needed for your configuration.
- 2. Run the action by using the following command:

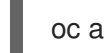

oc apply -f protobuf-deserialize-action-binding.yaml

## 45.3.1.3. Procedure for using the Kamel CLI

Configure and run the action by using the following command:

kamel bind --name protobuf-deserialize-action-binding timer-source? message='{"first":"John","last":"Doe"}' --step json-deserialize-action --step protobuf-serialize-action -p step-1.schema='message Person { required string first = 1; required string last = 2;  $\cdot$ ' --step protobufdeserialize-action -p step-2.schema='message Person { required string first = 1; required string last = 2; }' channel:mychannel

This command creates the KameletBinding in the current namespace on the cluster.

## 45.3.2. Kafka Action

You can use the **protobuf-deserialize-action** Kamelet as an intermediate step in a Kafka binding.

#### protobuf-deserialize-action-binding.yaml

```
apiVersion: camel.apache.org/v1alpha1
kind: KameletBinding
metadata:
 name: protobuf-deserialize-action-binding
spec:
 source:
  ref:
   kind: Kamelet
   apiVersion: camel.apache.org/v1alpha1
   name: timer-source
  properties:
   message: '{"first": "John", "last":"Doe"}'
 steps:
 - ref:
   kind: Kamelet
   apiVersion: camel.apache.org/v1alpha1
   name: json-deserialize-action
 - ref:
   kind: Kamelet
   apiVersion: camel.apache.org/v1alpha1
   name: protobuf-serialize-action
  properties:
   schema: "message Person { required string first = 1; required string last = 2; }"
 - ref:
   kind: Kamelet
   apiVersion: camel.apache.org/v1alpha1
   name: protobuf-deserialize-action
  properties:
   schema: "message Person { required string first = 1; required string last = 2; }"
 sink:
  ref:
   kind: KafkaTopic
   apiVersion: kafka.strimzi.io/v1beta1
   name: my-topic
```
#### 45.3.2.1. Prerequisites

Ensure that you've installed the AMQ Streams operator in your OpenShift cluster and created a topic named **my-topic** in the current namespace. Make also sure you have "Red Hat Integration - Camel K" installed into the OpenShift cluster you're connected to.

#### 45.3.2.2. Procedure for using the cluster CLI

- 1. Save the **protobuf-deserialize-action-binding.yaml** file to your local drive, and then edit it as needed for your configuration.
- 2. Run the action by using the following command:

oc apply -f protobuf-deserialize-action-binding.yaml

## 45.3.2.3. Procedure for using the Kamel CLI

Configure and run the action by using the following command:

kamel bind --name protobuf-deserialize-action-binding timer-source?

message='{"first":"John","last":"Doe"}' --step json-deserialize-action --step protobuf-serialize-action -p step-1.schema='message Person { required string first = 1; required string last = 2; }' --step protobufdeserialize-action -p step-2.schema='message Person { required string first = 1; required string last = 2; }' kafka.strimzi.io/v1beta1:KafkaTopic:my-topic

This command creates the KameletBinding in the current namespace on the cluster.

# 45.4. KAMELET SOURCE FILE

[https://github.com/openshift-integration/kamelet-catalog/tree/kamelet-catalog-1.8//protobuf](https://github.com/openshift-integration/kamelet-catalog/tree/kamelet-catalog-1.8//protobuf-deserialize-action.kamelet.yaml)deserialize-action.kamelet.yaml
# CHAPTER 46. PROTOBUF SERIALIZE ACTION

Serialize payload to Protobuf

## 46.1. CONFIGURATION OPTIONS

The following table summarizes the configuration options available for the **protobuf-serialize-action** Kamelet:

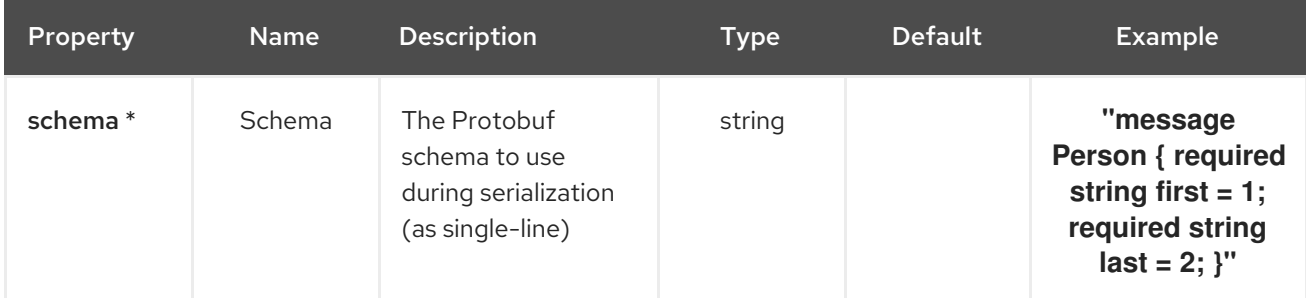

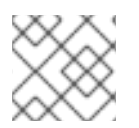

## **NOTE**

Fields marked with an asterisk (\*) are mandatory.

## 46.2. DEPENDENCIES

At runtime, the **protobuf-serialize-action** Kamelet relies upon the presence of the following dependencies:

- github:openshift-integration.kamelet-catalog:camel-kamelets-utils:kamelet-catalog-1.6- **SNAPSHOT**
- camel:kamelet
- camel:core
- camel:jackson-protobuf

## 46.3. USAGE

This section describes how you can use the **protobuf-serialize-action**.

## 46.3.1. Knative Action

You can use the **protobuf-serialize-action** Kamelet as an intermediate step in a Knative binding.

## protobuf-serialize-action-binding.yaml

```
apiVersion: camel.apache.org/v1alpha1
kind: KameletBinding
metadata:
 name: protobuf-serialize-action-binding
spec:
 source:
  ref:
```

```
kind: Kamelet
  apiVersion: camel.apache.org/v1alpha1
  name: timer-source
 properties:
  message: '{"first": "John", "last":"Doe"}'
steps:
- ref:
  kind: Kamelet
  apiVersion: camel.apache.org/v1alpha1
  name: json-deserialize-action
- ref:
  kind: Kamelet
  apiVersion: camel.apache.org/v1alpha1
  name: protobuf-serialize-action
 properties:
  schema: "message Person { required string first = 1; required string last = 2; }"
sink:
 ref:
  kind: Channel
  apiVersion: messaging.knative.dev/v1
  name: mychannel
```
## 46.3.1.1. Prerequisite

Make sure you have "Red Hat Integration - Camel K" installed into the OpenShift cluster you're connected to.

## 46.3.1.2. Procedure for using the cluster CLI

- 1. Save the **protobuf-serialize-action-binding.yaml** file to your local drive, and then edit it as needed for your configuration.
- 2. Run the action by using the following command:

oc apply -f protobuf-serialize-action-binding.yaml

## 46.3.1.3. Procedure for using the Kamel CLI

Configure and run the action by using the following command:

kamel bind --name protobuf-serialize-action-binding timer-source? message='{"first":"John","last":"Doe"}' --step json-deserialize-action --step protobuf-serialize-action -p step-1.schema='message Person { required string first = 1; required string last = 2; }' channel:mychannel

This command creates the KameletBinding in the current namespace on the cluster.

## 46.3.2. Kafka Action

You can use the **protobuf-serialize-action** Kamelet as an intermediate step in a Kafka binding.

## protobuf-serialize-action-binding.yaml

```
apiVersion: camel.apache.org/v1alpha1
kind: KameletBinding
metadata:
 name: protobuf-serialize-action-binding
spec:
 source:
  ref:
   kind: Kamelet
   apiVersion: camel.apache.org/v1alpha1
   name: timer-source
  properties:
   message: '{"first": "John", "last":"Doe"}'
 steps:
 - ref:
   kind: Kamelet
   apiVersion: camel.apache.org/v1alpha1
   name: json-deserialize-action
 - ref:
   kind: Kamelet
   apiVersion: camel.apache.org/v1alpha1
   name: protobuf-serialize-action
  properties:
   schema: "message Person { required string first = 1; required string last = 2; }"
 sink:
  ref:
   kind: KafkaTopic
   apiVersion: kafka.strimzi.io/v1beta1
   name: my-topic
```
## 46.3.2.1. Prerequisites

Ensure that you've installed the AMQ Streams operator in your OpenShift cluster and created a topic named **my-topic** in the current namespace. Make also sure you have "Red Hat Integration - Camel K" installed into the OpenShift cluster you're connected to.

### 46.3.2.2. Procedure for using the cluster CLI

- 1. Save the **protobuf-serialize-action-binding.yaml** file to your local drive, and then edit it as needed for your configuration.
- 2. Run the action by using the following command:

oc apply -f protobuf-serialize-action-binding.yaml

### 46.3.2.3. Procedure for using the Kamel CLI

Configure and run the action by using the following command:

kamel bind --name protobuf-serialize-action-binding timer-source? message='{"first":"John","last":"Doe"}' --step json-deserialize-action --step protobuf-serialize-action -p step-1.schema='message Person { required string first = 1; required string last = 2; }' kafka.strimzi.io/v1beta1:KafkaTopic:my-topic

This command creates the KameletBinding in the current namespace on the cluster.

# 46.4. KAMELET SOURCE FILE

[https://github.com/openshift-integration/kamelet-catalog/tree/kamelet-catalog-1.8//protobuf](https://github.com/openshift-integration/kamelet-catalog/tree/kamelet-catalog-1.8//protobuf-serialize-action.kamelet.yaml)serialize-action.kamelet.yaml

# CHAPTER 47. REGEX ROUTER ACTION

Update the destination using the configured regular expression and replacement string

## 47.1. CONFIGURATION OPTIONS

The following table summarizes the configuration options available for the **regex-router-action** Kamelet:

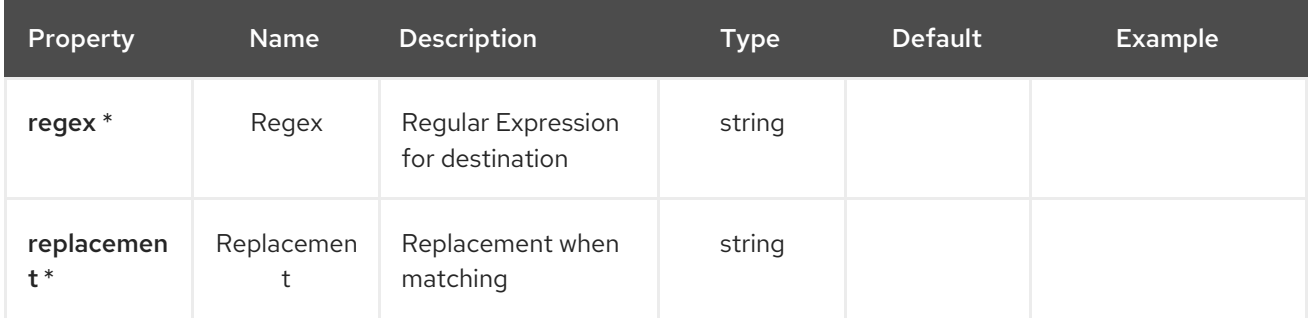

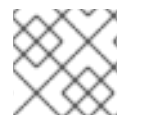

## **NOTE**

Fields marked with an asterisk (\*) are mandatory.

## 47.2. DEPENDENCIES

At runtime, the **regex-router-action** Kamelet relies upon the presence of the following dependencies:

- github:openshift-integration.kamelet-catalog:camel-kamelets-utils:kamelet-catalog-1.6- **SNAPSHOT**
- camel:kamelet
- camel:core

## 47.3. USAGE

This section describes how you can use the **regex-router-action**.

## 47.3.1. Knative Action

You can use the **regex-router-action** Kamelet as an intermediate step in a Knative binding.

### regex-router-action-binding.yaml

```
apiVersion: camel.apache.org/v1alpha1
kind: KameletBinding
metadata:
 name: regex-router-action-binding
spec:
 source:
  ref:
   kind: Kamelet
   apiVersion: camel.apache.org/v1alpha1
   name: timer-source
```

```
properties:
  message: "Hello"
steps:
- ref:
  kind: Kamelet
  apiVersion: camel.apache.org/v1alpha1
  name: regex-router-action
 properties:
  regex: "The Regex"
  replacement: "The Replacement"
sink:
 ref:
  kind: Channel
  apiVersion: messaging.knative.dev/v1
  name: mychannel
```
## 47.3.1.1. Prerequisite

Make sure you have "Red Hat Integration - Camel K" installed into the OpenShift cluster you're connected to.

## 47.3.1.2. Procedure for using the cluster CLI

- 1. Save the **regex-router-action-binding.yaml** file to your local drive, and then edit it as needed for your configuration.
- 2. Run the action by using the following command:
	- oc apply -f regex-router-action-binding.yaml

### 47.3.1.3. Procedure for using the Kamel CLI

Configure and run the action by using the following command:

kamel bind timer-source?message=Hello --step regex-router-action -p "step-0.regex=The Regex" -p "step-0.replacement=The Replacement" channel:mychannel

This command creates the KameletBinding in the current namespace on the cluster.

## 47.3.2. Kafka Action

You can use the **regex-router-action** Kamelet as an intermediate step in a Kafka binding.

### regex-router-action-binding.yaml

```
apiVersion: camel.apache.org/v1alpha1
kind: KameletBinding
metadata:
 name: regex-router-action-binding
spec:
 source:
  ref:
   kind: Kamelet
```

```
apiVersion: camel.apache.org/v1alpha1
  name: timer-source
 properties:
  message: "Hello"
steps:
- ref:
  kind: Kamelet
  apiVersion: camel.apache.org/v1alpha1
  name: regex-router-action
 properties:
  regex: "The Regex"
  replacement: "The Replacement"
sink:
 ref:
  kind: KafkaTopic
  apiVersion: kafka.strimzi.io/v1beta1
  name: my-topic
```
### 47.3.2.1. Prerequisites

Ensure that you've installed the AMQ Streams operator in your OpenShift cluster and created a topic named **my-topic** in the current namespace. Make also sure you have "Red Hat Integration - Camel K" installed into the OpenShift cluster you're connected to.

### 47.3.2.2. Procedure for using the cluster CLI

- 1. Save the **regex-router-action-binding.yaml** file to your local drive, and then edit it as needed for your configuration.
- 2. Run the action by using the following command:

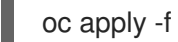

oc apply -f regex-router-action-binding.yaml

## 47.3.2.3. Procedure for using the Kamel CLI

Configure and run the action by using the following command:

kamel bind timer-source?message=Hello --step regex-router-action -p "step-0.regex=The Regex" -p "step-0.replacement=The Replacement" kafka.strimzi.io/v1beta1:KafkaTopic:my-topic

This command creates the KameletBinding in the current namespace on the cluster.

## 47.4. KAMELET SOURCE FILE

[https://github.com/openshift-integration/kamelet-catalog/tree/kamelet-catalog-1.8//regex-router](https://github.com/openshift-integration/kamelet-catalog/tree/kamelet-catalog-1.8//regex-router-action.kamelet.yaml)action.kamelet.yaml

# CHAPTER 48. REPLACE FIELD ACTION

Replace field with a different key in the message in transit.

- The required parameter 'renames' is a comma-separated list of colon-delimited renaming pairs like for example 'foo:bar,abc:xyz' and it represents the field rename mappings.
- The optional parameter 'enabled' represents the fields to include. If specified, only the named fields will be included in the resulting message.
- The optional parameter 'disabled' represents the fields to exclude. If specified, the listed fields will be excluded from the resulting message. This takes precedence over the 'enabled' parameter.
- The default value of 'enabled' parameter is 'all', so all the fields of the payload will be included.
- The default value of 'disabled' parameter is 'none', so no fields of the payload will be excluded.

## 48.1. CONFIGURATION OPTIONS

The following table summarizes the configuration options available for the **replace-field-action** Kamelet:

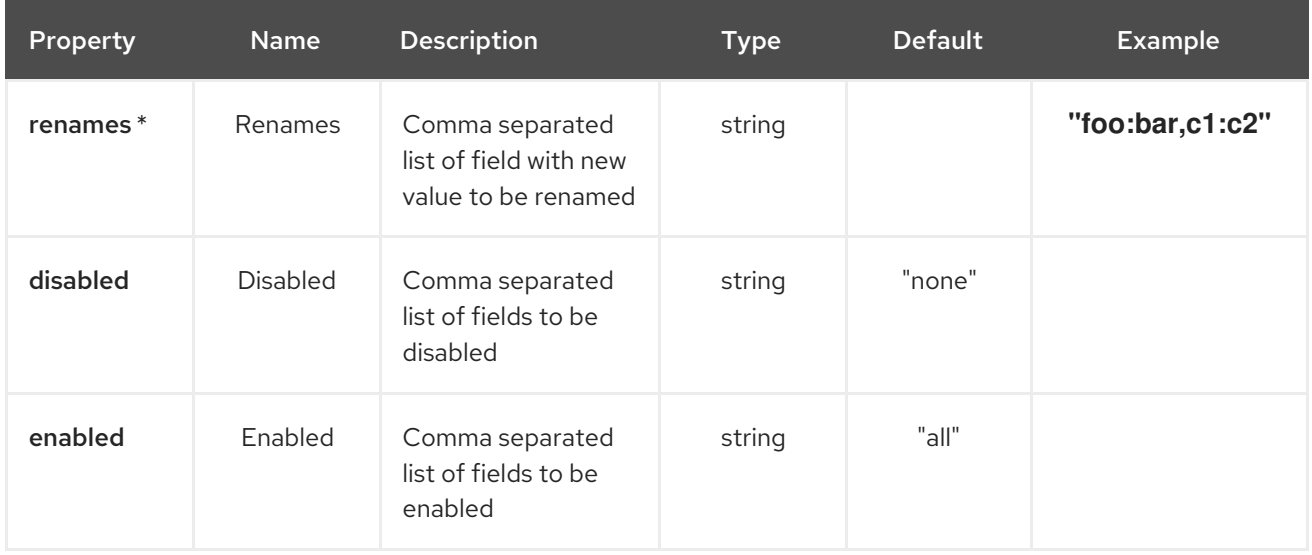

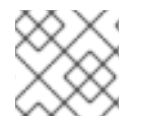

## **NOTE**

Fields marked with an asterisk (\*) are mandatory.

## 48.2. DEPENDENCIES

At runtime, the **replace-field-action** Kamelet relies upon the presence of the following dependencies:

- github:openshift-integration.kamelet-catalog:camel-kamelets-utils:kamelet-catalog-1.6- SNAPSHOT
- camel:core
- camel:jackson
- camel:kamelet

## 48.3. USAGE

This section describes how you can use the **replace-field-action**.

## 48.3.1. Knative Action

You can use the **replace-field-action** Kamelet as an intermediate step in a Knative binding.

### replace-field-action-binding.yaml

```
apiVersion: camel.apache.org/v1alpha1
kind: KameletBinding
metadata:
 name: replace-field-action-binding
spec:
 source:
  ref:
   kind: Kamelet
   apiVersion: camel.apache.org/v1alpha1
   name: timer-source
  properties:
   message: "Hello"
 steps:
 - ref:
   kind: Kamelet
   apiVersion: camel.apache.org/v1alpha1
   name: replace-field-action
  properties:
   renames: "foo:bar,c1:c2"
 sink:
  ref:
   kind: Channel
   apiVersion: messaging.knative.dev/v1
   name: mychannel
```
## 48.3.1.1. Prerequisite

Make sure you have "Red Hat Integration - Camel K" installed into the OpenShift cluster you're connected to.

## 48.3.1.2. Procedure for using the cluster CLI

- 1. Save the **replace-field-action-binding.yaml** file to your local drive, and then edit it as needed for your configuration.
- 2. Run the action by using the following command:

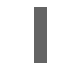

oc apply -f replace-field-action-binding.yaml

## 48.3.1.3. Procedure for using the Kamel CLI

Configure and run the action by using the following command:

kamel bind timer-source?message=Hello --step replace-field-action -p "step-0.renames=foo:bar,c1:c2" channel:mychannel

This command creates the KameletBinding in the current namespace on the cluster.

## 48.3.2. Kafka Action

You can use the **replace-field-action** Kamelet as an intermediate step in a Kafka binding.

### replace-field-action-binding.yaml

```
apiVersion: camel.apache.org/v1alpha1
kind: KameletBinding
metadata:
 name: replace-field-action-binding
spec:
 source:
  ref:
   kind: Kamelet
   apiVersion: camel.apache.org/v1alpha1
   name: timer-source
  properties:
   message: "Hello"
 steps:
 - ref:
   kind: Kamelet
   apiVersion: camel.apache.org/v1alpha1
   name: replace-field-action
  properties:
   renames: "foo:bar,c1:c2"
 sink:
  ref:
   kind: KafkaTopic
   apiVersion: kafka.strimzi.io/v1beta1
   name: my-topic
```
### 48.3.2.1. Prerequisites

Ensure that you've installed the AMQ Streams operator in your OpenShift cluster and created a topic named **my-topic** in the current namespace. Make also sure you have "Red Hat Integration - Camel K" installed into the OpenShift cluster you're connected to.

## 48.3.2.2. Procedure for using the cluster CLI

- 1. Save the **replace-field-action-binding.yaml** file to your local drive, and then edit it as needed for your configuration.
- 2. Run the action by using the following command:

oc apply -f replace-field-action-binding.yaml

## 48.3.2.3. Procedure for using the Kamel CLI

Configure and run the action by using the following command:

kamel bind timer-source?message=Hello --step replace-field-action -p "step-0.renames=foo:bar,c1:c2" kafka.strimzi.io/v1beta1:KafkaTopic:my-topic

This command creates the KameletBinding in the current namespace on the cluster.

## 48.4. KAMELET SOURCE FILE

[https://github.com/openshift-integration/kamelet-catalog/tree/kamelet-catalog-1.8//replace-field](https://github.com/openshift-integration/kamelet-catalog/tree/kamelet-catalog-1.8//replace-field-action.kamelet.yaml)action.kamelet.yaml

# CHAPTER 49. SALESFORCE SOURCE

Receive updates from Salesforce.

## 49.1. CONFIGURATION OPTIONS

The following table summarizes the configuration options available for the **salesforce-source** Kamelet:

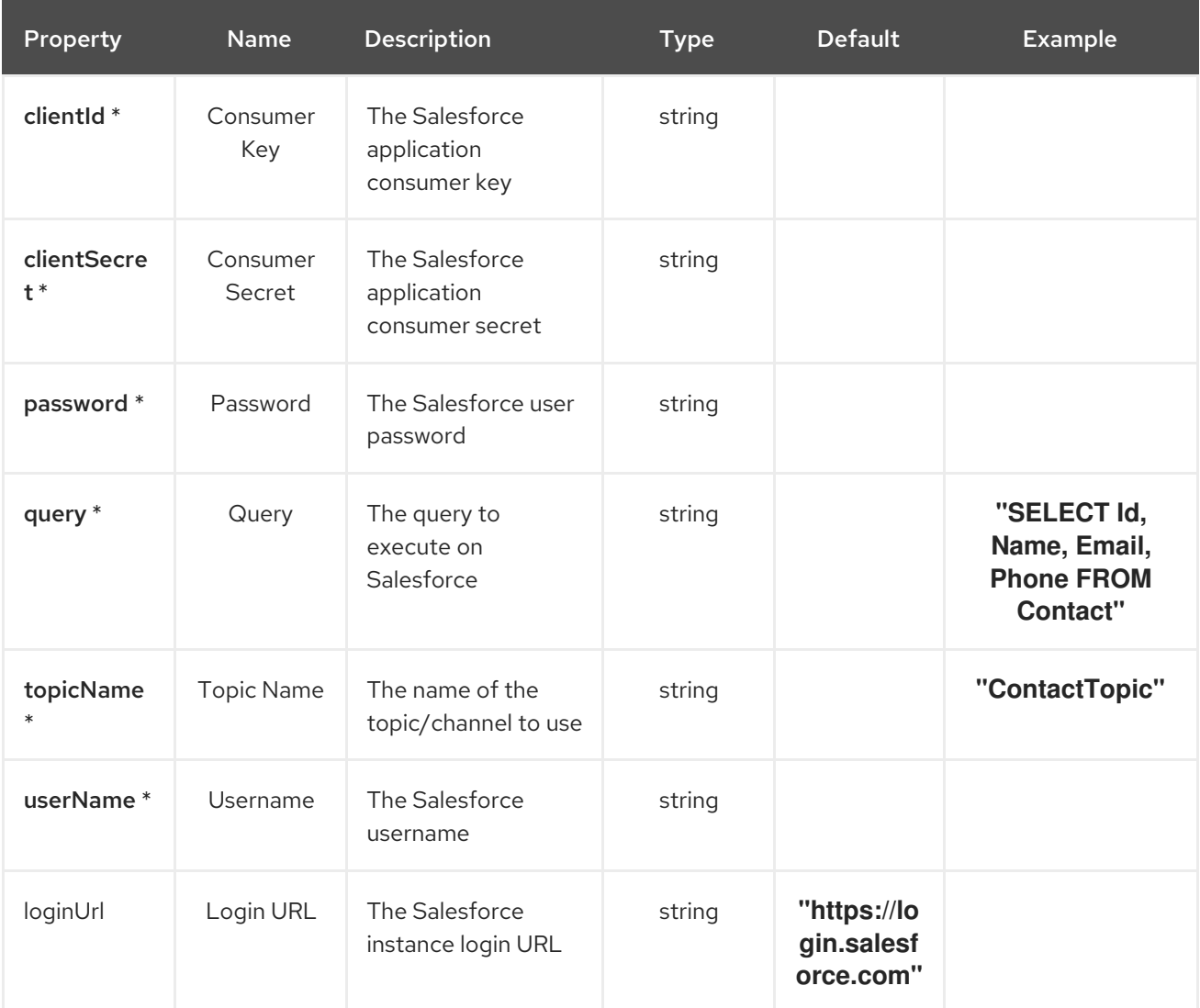

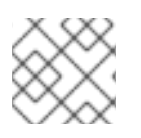

## **NOTE**

Fields marked with an asterisk (\*) are mandatory.

## 49.2. DEPENDENCIES

At runtime, the **salesforce-source** Kamelet relies upon the presence of the following dependencies:

- camel:jackson
- camel:salesforce
- mvn:org.apache.camel.k:camel-k-kamelet-reify
- camel:kamelet  $\bullet$

## 49.3. USAGE

This section describes how you can use the **salesforce-source**.

## 49.3.1. Knative Source

You can use the **salesforce-source** Kamelet as a Knative source by binding it to a Knative object.

### salesforce-source-binding.yaml

```
apiVersion: camel.apache.org/v1alpha1
kind: KameletBinding
metadata:
 name: salesforce-source-binding
spec:
 source:
  ref:
   kind: Kamelet
   apiVersion: camel.apache.org/v1alpha1
   name: salesforce-source
  properties:
   clientId: "The Consumer Key"
   clientSecret: "The Consumer Secret"
   password: "The Password"
   query: "SELECT Id, Name, Email, Phone FROM Contact"
   topicName: "ContactTopic"
   userName: "The Username"
 sink:
  ref:
   kind: Channel
   apiVersion: messaging.knative.dev/v1
   name: mychannel
```
## 49.3.1.1. Prerequisite

Make sure you have "Red Hat Integration - Camel K" installed into the OpenShift cluster you're connected to.

### 49.3.1.2. Procedure for using the cluster CLI

- 1. Save the **salesforce-source-binding.yaml** file to your local drive, and then edit it as needed for your configuration.
- 2. Run the source by using the following command:

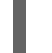

oc apply -f salesforce-source-binding.yaml

## 49.3.1.3. Procedure for using the Kamel CLI

Configure and run the source by using the following command:

kamel bind salesforce-source -p "source.clientId=The Consumer Key" -p "source.clientSecret=The Consumer Secret" -p "source.password=The Password" -p "source.query=SELECT Id, Name, Email,

Phone FROM Contact" -p "source.topicName=ContactTopic" -p "source.userName=The Username" channel:mychannel

This command creates the KameletBinding in the current namespace on the cluster.

## 49.3.2. Kafka Source

You can use the **salesforce-source** Kamelet as a Kafka source by binding it to a Kafka topic.

### salesforce-source-binding.yaml

```
apiVersion: camel.apache.org/v1alpha1
kind: KameletBinding
metadata:
 name: salesforce-source-binding
spec:
 source:
  ref:
   kind: Kamelet
   apiVersion: camel.apache.org/v1alpha1
   name: salesforce-source
  properties:
   clientId: "The Consumer Key"
   clientSecret: "The Consumer Secret"
   password: "The Password"
   query: "SELECT Id, Name, Email, Phone FROM Contact"
   topicName: "ContactTopic"
   userName: "The Username"
 sink:
  ref:
   kind: KafkaTopic
   apiVersion: kafka.strimzi.io/v1beta1
   name: my-topic
```
### 49.3.2.1. Prerequisites

Ensure that you've installed the AMQ Streams operator in your OpenShift cluster and created a topic named **my-topic** in the current namespace. Make also sure you have "Red Hat Integration - Camel K" installed into the OpenShift cluster you're connected to.

### 49.3.2.2. Procedure for using the cluster CLI

- 1. Save the **salesforce-source-binding.yaml** file to your local drive, and then edit it as needed for your configuration.
- 2. Run the source by using the following command:

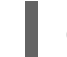

oc apply -f salesforce-source-binding.yaml

## 49.3.2.3. Procedure for using the Kamel CLI

Configure and run the source by using the following command:

kamel bind salesforce-source -p "source.clientId=The Consumer Key" -p "source.clientSecret=The Consumer Secret" -p "source.password=The Password" -p "source.query=SELECT Id, Name, Email, Phone FROM Contact" -p "source.topicName=ContactTopic" -p "source.userName=The Username" kafka.strimzi.io/v1beta1:KafkaTopic:my-topic

This command creates the KameletBinding in the current namespace on the cluster.

## 49.4. KAMELET SOURCE FILE

[https://github.com/openshift-integration/kamelet-catalog/tree/kamelet-catalog-1.8//salesforce](https://github.com/openshift-integration/kamelet-catalog/tree/kamelet-catalog-1.8//salesforce-source.kamelet.yaml)source.kamelet.yaml

# CHAPTER 50. SALESFORCE CREATE SINK

Creates an object in Salesforce. The body of the message must contain the JSON of the salesforce object.

Example body: { "Phone": "555", "Name": "Antonia", "LastName": "Garcia" }

# 50.1. CONFIGURATION OPTIONS

The following table summarizes the configuration options available for the **salesforce-create-sink** Kamelet:

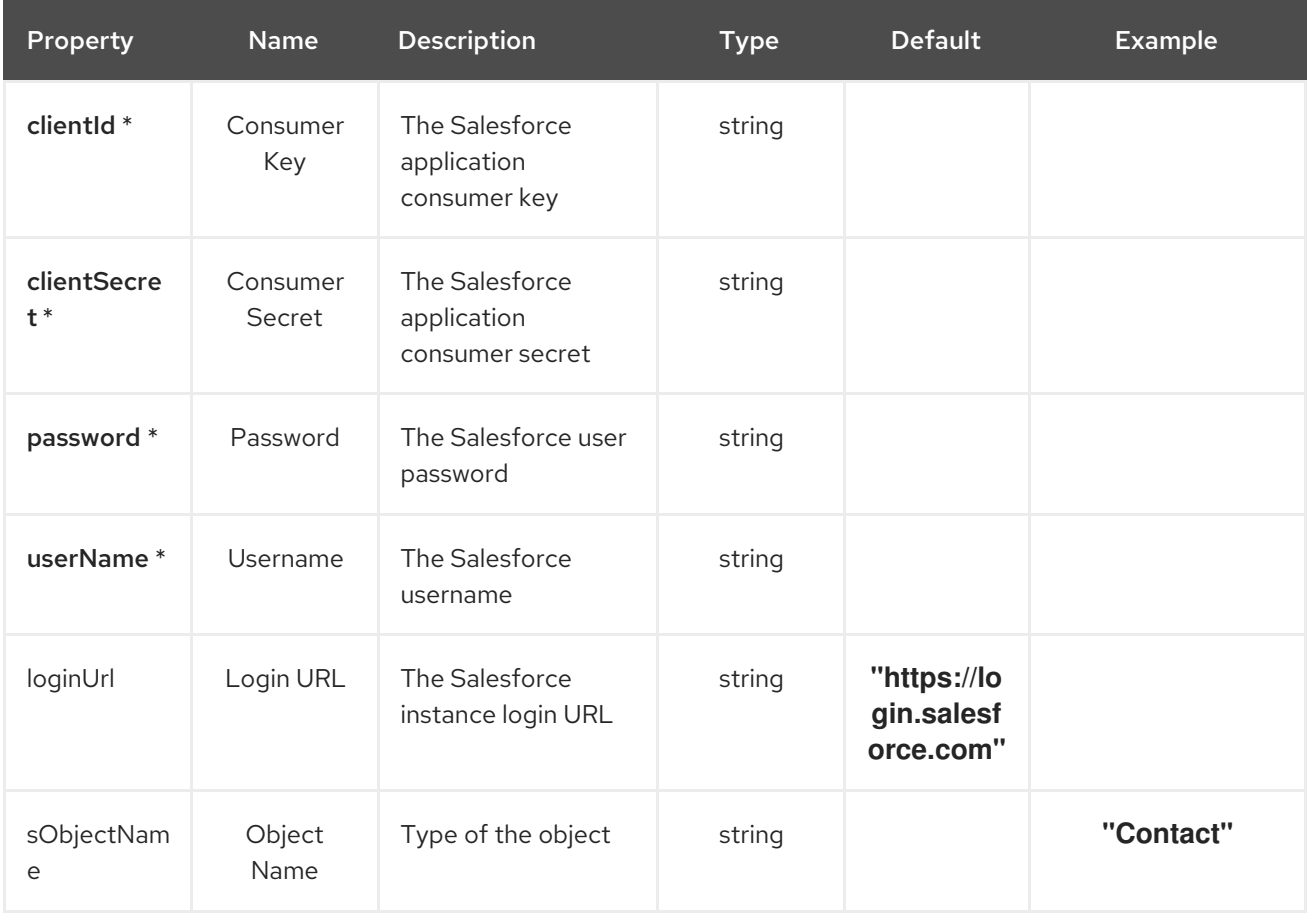

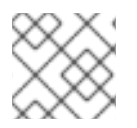

## **NOTE**

Fields marked with an asterisk (\*) are mandatory.

## 50.2. DEPENDENCIES

At runtime, the **salesforce-create-sink** Kamelet relies upon the presence of the following dependencies:

- camel:salesforce
- camel:kamelet

## 50.3. USAGE

This section describes how you can use the **salesforce-create-sink**.

## 50.3.1. Knative Sink

You can use the **salesforce-create-sink** Kamelet as a Knative sink by binding it to a Knative object.

#### salesforce-create-sink-binding.yaml

```
apiVersion: camel.apache.org/v1alpha1
kind: KameletBinding
metadata:
 name: salesforce-create-sink-binding
spec:
 source:
  ref:
   kind: Channel
   apiVersion: messaging.knative.dev/v1
   name: mychannel
 sink:
  ref:
   kind: Kamelet
   apiVersion: camel.apache.org/v1alpha1
   name: salesforce-create-sink
  properties:
   clientId: "The Consumer Key"
   clientSecret: "The Consumer Secret"
   password: "The Password"
   userName: "The Username"
```
### 50.3.1.1. Prerequisite

Make sure you have "Red Hat Integration - Camel K" installed into the OpenShift cluster you're connected to.

### 50.3.1.2. Procedure for using the cluster CLI

- 1. Save the **salesforce-create-sink-binding.yaml** file to your local drive, and then edit it as needed for your configuration.
- 2. Run the sink by using the following command:

oc apply -f salesforce-create-sink-binding.yaml

### 50.3.1.3. Procedure for using the Kamel CLI

Configure and run the sink by using the following command:

kamel bind channel:mychannel salesforce-create-sink -p "sink.clientId=The Consumer Key" -p "sink.clientSecret=The Consumer Secret" -p "sink.password=The Password" -p "sink.userName=The Username"

This command creates the KameletBinding in the current namespace on the cluster.

## 50.3.2. Kafka Sink

You can use the **salesforce-create-sink** Kamelet as a Kafka sink by binding it to a Kafka topic.

### salesforce-create-sink-binding.yaml

```
apiVersion: camel.apache.org/v1alpha1
kind: KameletBinding
metadata:
 name: salesforce-create-sink-binding
spec:
 source:
  ref:
   kind: KafkaTopic
   apiVersion: kafka.strimzi.io/v1beta1
   name: my-topic
 sink:
  ref:
   kind: Kamelet
   apiVersion: camel.apache.org/v1alpha1
   name: salesforce-create-sink
  properties:
   clientId: "The Consumer Key"
   clientSecret: "The Consumer Secret"
   password: "The Password"
   userName: "The Username"
```
## 50.3.2.1. Prerequisites

Ensure that you've installed the AMQ Streams operator in your OpenShift cluster and created a topic named **my-topic** in the current namespace. Make also sure you have "Red Hat Integration - Camel K" installed into the OpenShift cluster you're connected to.

## 50.3.2.2. Procedure for using the cluster CLI

- 1. Save the **salesforce-create-sink-binding.yaml** file to your local drive, and then edit it as needed for your configuration.
- 2. Run the sink by using the following command:

oc apply -f salesforce-create-sink-binding.yaml

## 50.3.2.3. Procedure for using the Kamel CLI

Configure and run the sink by using the following command:

kamel bind kafka.strimzi.io/v1beta1:KafkaTopic:my-topic salesforce-create-sink -p "sink.clientId=The Consumer Key" -p "sink.clientSecret=The Consumer Secret" -p "sink.password=The Password" -p "sink.userName=The Username"

This command creates the KameletBinding in the current namespace on the cluster.

## 50.4. KAMELET SOURCE FILE

[https://github.com/openshift-integration/kamelet-catalog/tree/kamelet-catalog-1.8//salesforce](https://github.com/openshift-integration/kamelet-catalog/tree/kamelet-catalog-1.8//salesforce-create-sink.kamelet.yaml)create-sink.kamelet.yaml

# CHAPTER 51. SALESFORCE DELETE SINK

Removes an object from Salesforce. The body received must be a JSON containing two keys: sObjectId and sObjectName.

Example body: { "sObjectId": "XXXXX0", "sObjectName": "Contact" }

# 51.1. CONFIGURATION OPTIONS

The following table summarizes the configuration options available for the **salesforce-delete-sink** Kamelet:

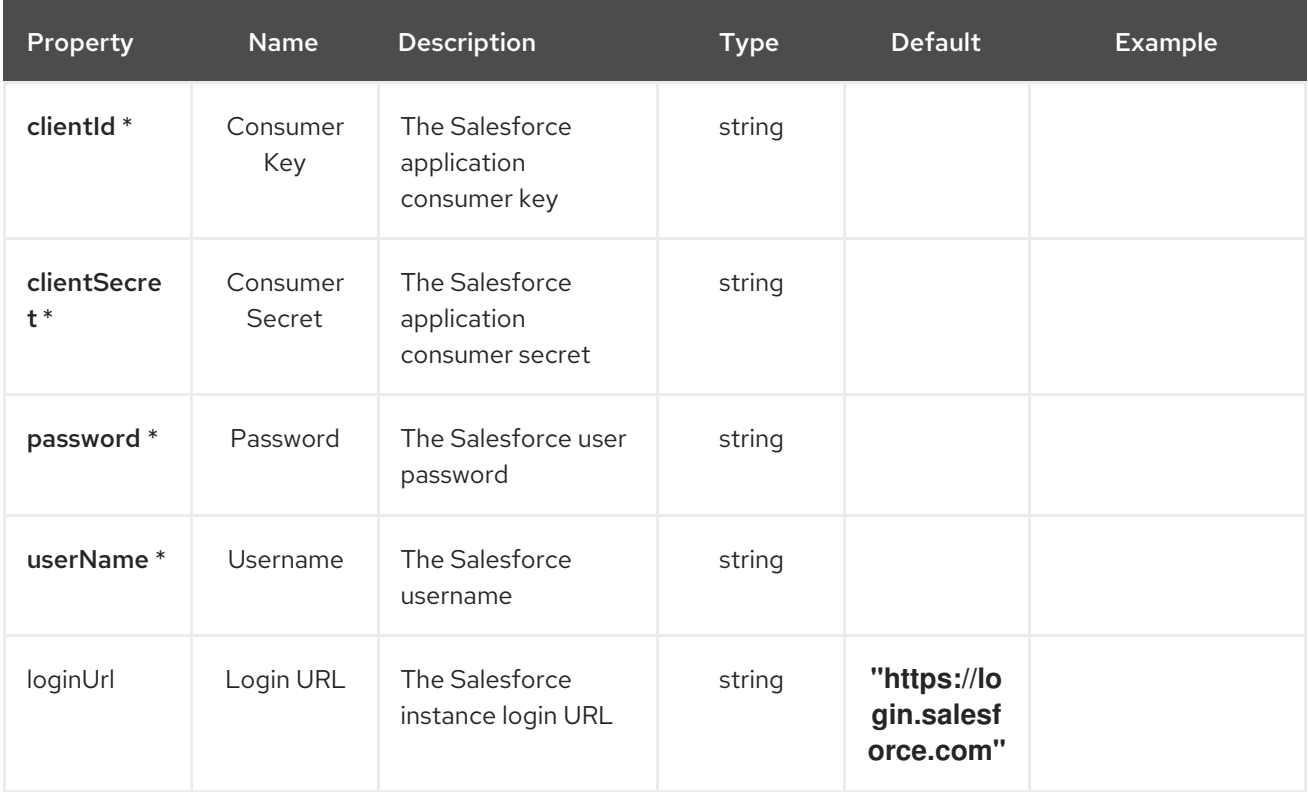

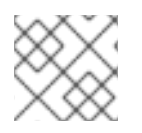

## **NOTE**

Fields marked with an asterisk (\*) are mandatory.

## 51.2. DEPENDENCIES

At runtime, the **salesforce-delete-sink** Kamelet relies upon the presence of the following dependencies:

- camel:salesforce
- camel:kamelet
- camel:core
- camel:jsonpath

## 51.3. USAGE

This section describes how you can use the **salesforce-delete-sink**.

## 51.3.1. Knative Sink

You can use the **salesforce-delete-sink** Kamelet as a Knative sink by binding it to a Knative object.

#### salesforce-delete-sink-binding.yaml

```
apiVersion: camel.apache.org/v1alpha1
kind: KameletBinding
metadata:
 name: salesforce-delete-sink-binding
spec:
 source:
  ref:
   kind: Channel
   apiVersion: messaging.knative.dev/v1
   name: mychannel
 sink:
  ref:
   kind: Kamelet
   apiVersion: camel.apache.org/v1alpha1
   name: salesforce-delete-sink
  properties:
   clientId: "The Consumer Key"
   clientSecret: "The Consumer Secret"
   password: "The Password"
   userName: "The Username"
```
### 51.3.1.1. Prerequisite

Make sure you have "Red Hat Integration - Camel K" installed into the OpenShift cluster you're connected to.

## 51.3.1.2. Procedure for using the cluster CLI

- 1. Save the **salesforce-delete-sink-binding.yaml** file to your local drive, and then edit it as needed for your configuration.
- 2. Run the sink by using the following command:

oc apply -f salesforce-delete-sink-binding.yaml

### 51.3.1.3. Procedure for using the Kamel CLI

Configure and run the sink by using the following command:

kamel bind channel:mychannel salesforce-delete-sink -p "sink.clientId=The Consumer Key" -p "sink.clientSecret=The Consumer Secret" -p "sink.password=The Password" -p "sink.userName=The Username"

This command creates the KameletBinding in the current namespace on the cluster.

## 51.3.2. Kafka Sink

You can use the **salesforce-delete-sink** Kamelet as a Kafka sink by binding it to a Kafka topic.

### salesforce-delete-sink-binding.yaml

```
apiVersion: camel.apache.org/v1alpha1
kind: KameletBinding
metadata:
 name: salesforce-delete-sink-binding
spec:
 source:
  ref:
   kind: KafkaTopic
   apiVersion: kafka.strimzi.io/v1beta1
   name: my-topic
 sink:
  ref:
   kind: Kamelet
   apiVersion: camel.apache.org/v1alpha1
   name: salesforce-delete-sink
  properties:
   clientId: "The Consumer Key"
   clientSecret: "The Consumer Secret"
   password: "The Password"
   userName: "The Username"
```
### 51.3.2.1. Prerequisites

Ensure that you've installed the AMQ Streams operator in your OpenShift cluster and created a topic named **my-topic** in the current namespace. Make also sure you have "Red Hat Integration - Camel K" installed into the OpenShift cluster you're connected to.

## 51.3.2.2. Procedure for using the cluster CLI

- 1. Save the **salesforce-delete-sink-binding.yaml** file to your local drive, and then edit it as needed for your configuration.
- 2. Run the sink by using the following command:

oc apply -f salesforce-delete-sink-binding.yaml

## 51.3.2.3. Procedure for using the Kamel CLI

Configure and run the sink by using the following command:

kamel bind kafka.strimzi.io/v1beta1:KafkaTopic:my-topic salesforce-delete-sink -p "sink.clientId=The Consumer Key" -p "sink.clientSecret=The Consumer Secret" -p "sink.password=The Password" -p "sink.userName=The Username"

This command creates the KameletBinding in the current namespace on the cluster.

# 51.4. KAMELET SOURCE FILE

[https://github.com/openshift-integration/kamelet-catalog/tree/kamelet-catalog-1.8//salesforce](https://github.com/openshift-integration/kamelet-catalog/tree/kamelet-catalog-1.8//salesforce-delete-sink.kamelet.yaml)delete-sink.kamelet.yaml

# CHAPTER 52. SALESFORCE UPDATE SINK

Updates an object in Salesforce. The body received must contain a JSON key-value pair for each property to update and sObjectName and sObjectId must be provided as parameters.

Example of key-value pair: { "Phone": "1234567890", "Name": "Antonia" }

# 52.1. CONFIGURATION OPTIONS

The following table summarizes the configuration options available for the **salesforce-update-sink** Kamelet:

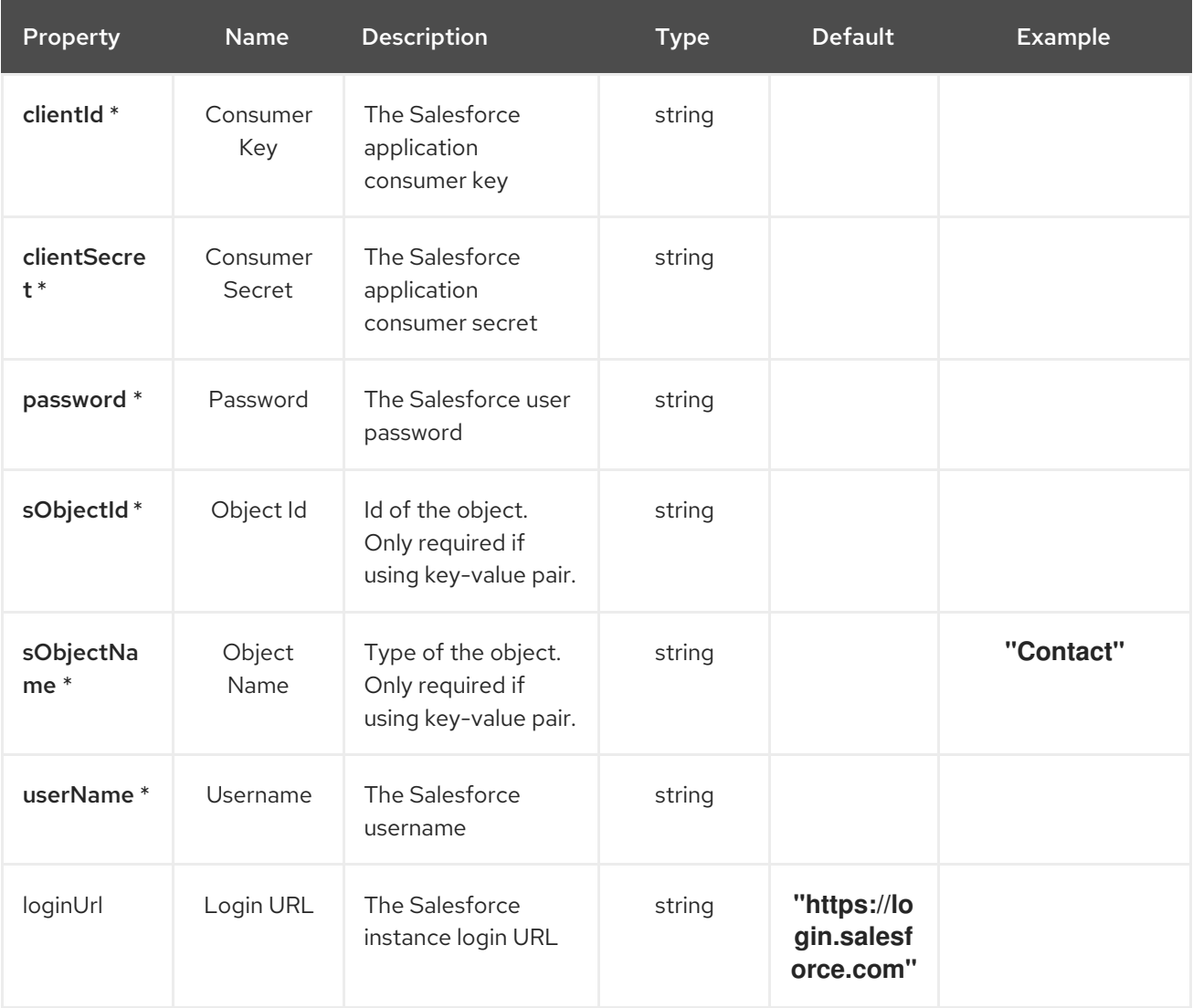

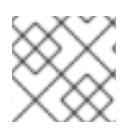

## **NOTE**

Fields marked with an asterisk (\*) are mandatory.

## 52.2. DEPENDENCIES

At runtime, the **salesforce-update-sink** Kamelet relies upon the presence of the following dependencies:

camel:salesforce

camel:kamelet

## 52.3. USAGE

This section describes how you can use the **salesforce-update-sink**.

## 52.3.1. Knative Sink

You can use the **salesforce-update-sink** Kamelet as a Knative sink by binding it to a Knative object.

### salesforce-update-sink-binding.yaml

```
apiVersion: camel.apache.org/v1alpha1
kind: KameletBinding
metadata:
 name: salesforce-update-sink-binding
spec:
 source:
  ref:
   kind: Channel
   apiVersion: messaging.knative.dev/v1
   name: mychannel
 sink:
  ref:
   kind: Kamelet
   apiVersion: camel.apache.org/v1alpha1
   name: salesforce-update-sink
  properties:
   clientId: "The Consumer Key"
   clientSecret: "The Consumer Secret"
   password: "The Password"
   sObjectId: "The Object Id"
   sObjectName: "Contact"
   userName: "The Username"
```
### 52.3.1.1. Prerequisite

Make sure you have "Red Hat Integration - Camel K" installed into the OpenShift cluster you're connected to.

### 52.3.1.2. Procedure for using the cluster CLI

- 1. Save the **salesforce-update-sink-binding.yaml** file to your local drive, and then edit it as needed for your configuration.
- 2. Run the sink by using the following command:

oc apply -f salesforce-update-sink-binding.yaml

### 52.3.1.3. Procedure for using the Kamel CLI

Configure and run the sink by using the following command:

kamel bind channel:mychannel salesforce-update-sink -p "sink.clientId=The Consumer Key" -p "sink.clientSecret=The Consumer Secret" -p "sink.password=The Password" -p "sink.sObjectId=The Object Id" -p "sink.sObjectName=Contact" -p "sink.userName=The Username"

This command creates the KameletBinding in the current namespace on the cluster.

## 52.3.2. Kafka Sink

You can use the **salesforce-update-sink** Kamelet as a Kafka sink by binding it to a Kafka topic.

### salesforce-update-sink-binding.yaml

```
apiVersion: camel.apache.org/v1alpha1
kind: KameletBinding
metadata:
 name: salesforce-update-sink-binding
spec:
 source:
  ref:
   kind: KafkaTopic
   apiVersion: kafka.strimzi.io/v1beta1
   name: my-topic
 sink:
  ref:
   kind: Kamelet
   apiVersion: camel.apache.org/v1alpha1
   name: salesforce-update-sink
  properties:
   clientId: "The Consumer Key"
   clientSecret: "The Consumer Secret"
   password: "The Password"
   sObjectId: "The Object Id"
   sObjectName: "Contact"
   userName: "The Username"
```
## 52.3.2.1. Prerequisites

Ensure that you've installed the AMQ Streams operator in your OpenShift cluster and created a topic named **my-topic** in the current namespace. Make also sure you have "Red Hat Integration - Camel K" installed into the OpenShift cluster you're connected to.

## 52.3.2.2. Procedure for using the cluster CLI

- 1. Save the **salesforce-update-sink-binding.yaml** file to your local drive, and then edit it as needed for your configuration.
- 2. Run the sink by using the following command:

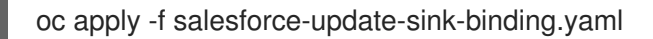

## 52.3.2.3. Procedure for using the Kamel CLI

Configure and run the sink by using the following command:

kamel bind kafka.strimzi.io/v1beta1:KafkaTopic:my-topic salesforce-update-sink -p "sink.clientId=The Consumer Key" -p "sink.clientSecret=The Consumer Secret" -p "sink.password=The Password" -p "sink.sObjectId=The Object Id" -p "sink.sObjectName=Contact" -p "sink.userName=The Username"

This command creates the KameletBinding in the current namespace on the cluster.

## 52.4. KAMELET SOURCE FILE

[https://github.com/openshift-integration/kamelet-catalog/tree/kamelet-catalog-1.8//salesforce](https://github.com/openshift-integration/kamelet-catalog/tree/kamelet-catalog-1.8//salesforce-update-sink.kamelet.yaml)update-sink.kamelet.yaml

# CHAPTER 53. SFTP SINK

Send data to an SFTP Server.

The Kamelet expects the following headers to be set:

**file** / **ce-file**: as the file name to upload

If the header won't be set the exchange ID will be used as file name.

# 53.1. CONFIGURATION OPTIONS

The following table summarizes the configuration options available for the **sftp-sink** Kamelet:

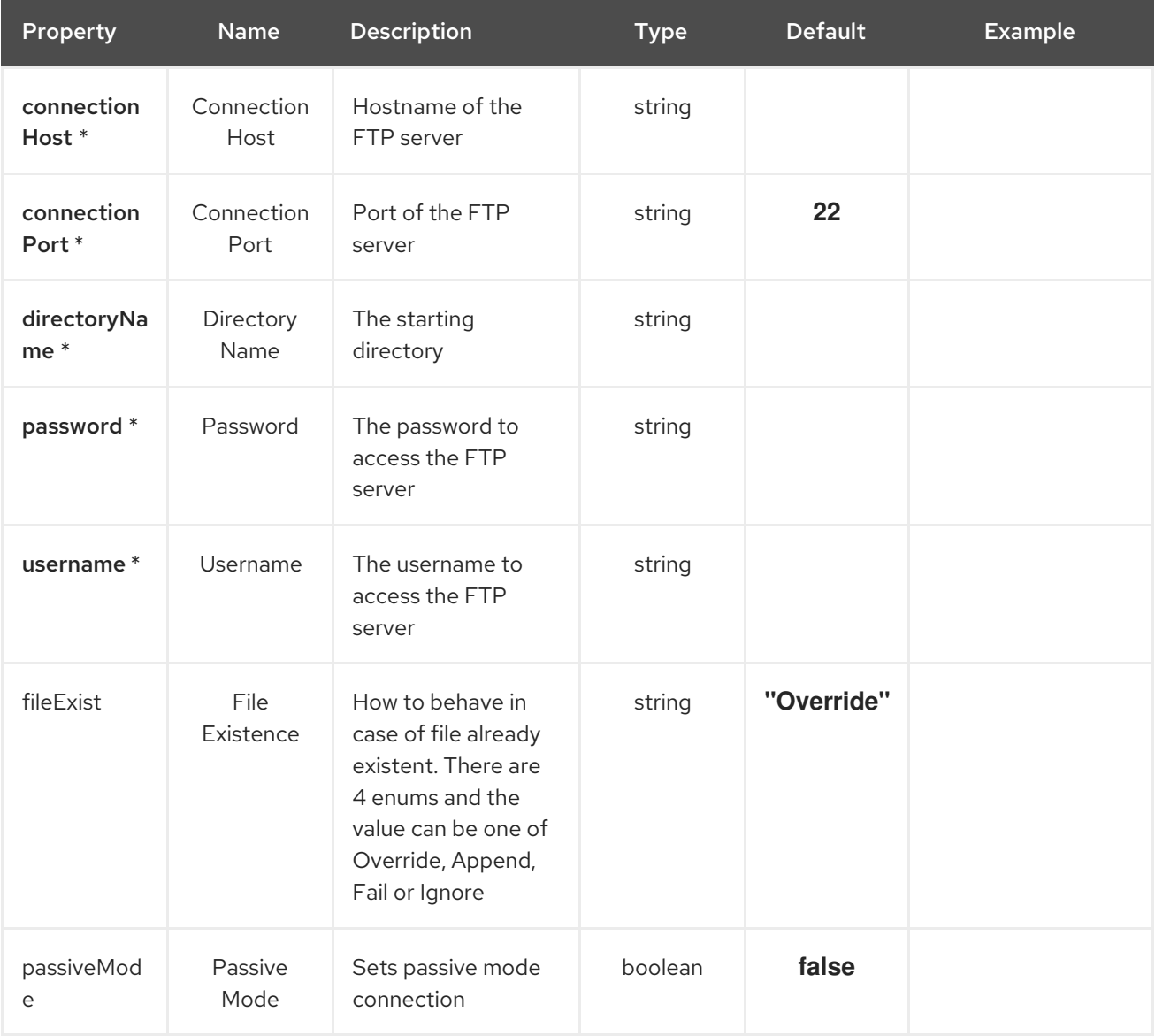

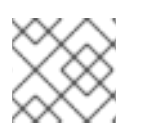

## **NOTE**

Fields marked with an asterisk (\*) are mandatory.

## 53.2. DEPENDENCIES

At runtime, the **sftp-sink** Kamelet relies upon the presence of the following dependencies:

- camel:ftp
- camel:core
- camel:kamelet

## 53.3. USAGE

This section describes how you can use the **sftp-sink**.

## 53.3.1. Knative Sink

You can use the **sftp-sink** Kamelet as a Knative sink by binding it to a Knative object.

### sftp-sink-binding.yaml

```
apiVersion: camel.apache.org/v1alpha1
kind: KameletBinding
metadata:
 name: sftp-sink-binding
spec:
 source:
  ref:
   kind: Channel
   apiVersion: messaging.knative.dev/v1
   name: mychannel
 sink:
  ref:
   kind: Kamelet
   apiVersion: camel.apache.org/v1alpha1
   name: sftp-sink
  properties:
   connectionHost: "The Connection Host"
   directoryName: "The Directory Name"
   password: "The Password"
   username: "The Username"
```
### 53.3.1.1. Prerequisite

Make sure you have "Red Hat Integration - Camel K" installed into the OpenShift cluster you're connected to.

### 53.3.1.2. Procedure for using the cluster CLI

- 1. Save the **sftp-sink-binding.yaml** file to your local drive, and then edit it as needed for your configuration.
- 2. Run the sink by using the following command:

oc apply -f sftp-sink-binding.yaml

### 53.3.1.3. Procedure for using the Kamel CLI

Configure and run the sink by using the following command:

kamel bind channel:mychannel sftp-sink -p "sink.connectionHost=The Connection Host" -p "sink.directoryName=The Directory Name" -p "sink.password=The Password" -p "sink.username=The Username"

This command creates the KameletBinding in the current namespace on the cluster.

## 53.3.2. Kafka Sink

You can use the **sftp-sink** Kamelet as a Kafka sink by binding it to a Kafka topic.

### sftp-sink-binding.yaml

```
apiVersion: camel.apache.org/v1alpha1
kind: KameletBinding
metadata:
 name: sftp-sink-binding
spec:
 source:
  ref:
   kind: KafkaTopic
   apiVersion: kafka.strimzi.io/v1beta1
   name: my-topic
 sink:
  ref:
   kind: Kamelet
   apiVersion: camel.apache.org/v1alpha1
   name: sftp-sink
  properties:
   connectionHost: "The Connection Host"
   directoryName: "The Directory Name"
   password: "The Password"
   username: "The Username"
```
### 53.3.2.1. Prerequisites

Ensure that you've installed the AMQ Streams operator in your OpenShift cluster and created a topic named **my-topic** in the current namespace. Make also sure you have "Red Hat Integration - Camel K" installed into the OpenShift cluster you're connected to.

## 53.3.2.2. Procedure for using the cluster CLI

- 1. Save the **sftp-sink-binding.yaml** file to your local drive, and then edit it as needed for your configuration.
- 2. Run the sink by using the following command:

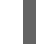

oc apply -f sftp-sink-binding.yaml

## 53.3.2.3. Procedure for using the Kamel CLI

Configure and run the sink by using the following command:

kamel bind kafka.strimzi.io/v1beta1:KafkaTopic:my-topic sftp-sink -p "sink.connectionHost=The Connection Host" -p "sink.directoryName=The Directory Name" -p "sink.password=The Password" -p "sink.username=The Username"

This command creates the KameletBinding in the current namespace on the cluster.

## 53.4. KAMELET SOURCE FILE

[https://github.com/openshift-integration/kamelet-catalog/tree/kamelet-catalog-1.8//sftp](https://github.com/openshift-integration/kamelet-catalog/tree/kamelet-catalog-1.8//sftp-sink.kamelet.yaml)sink.kamelet.yaml

# CHAPTER 54. SFTP SOURCE

Receive data from an SFTP Server.

## 54.1. CONFIGURATION OPTIONS

The following table summarizes the configuration options available for the **sftp-source** Kamelet:

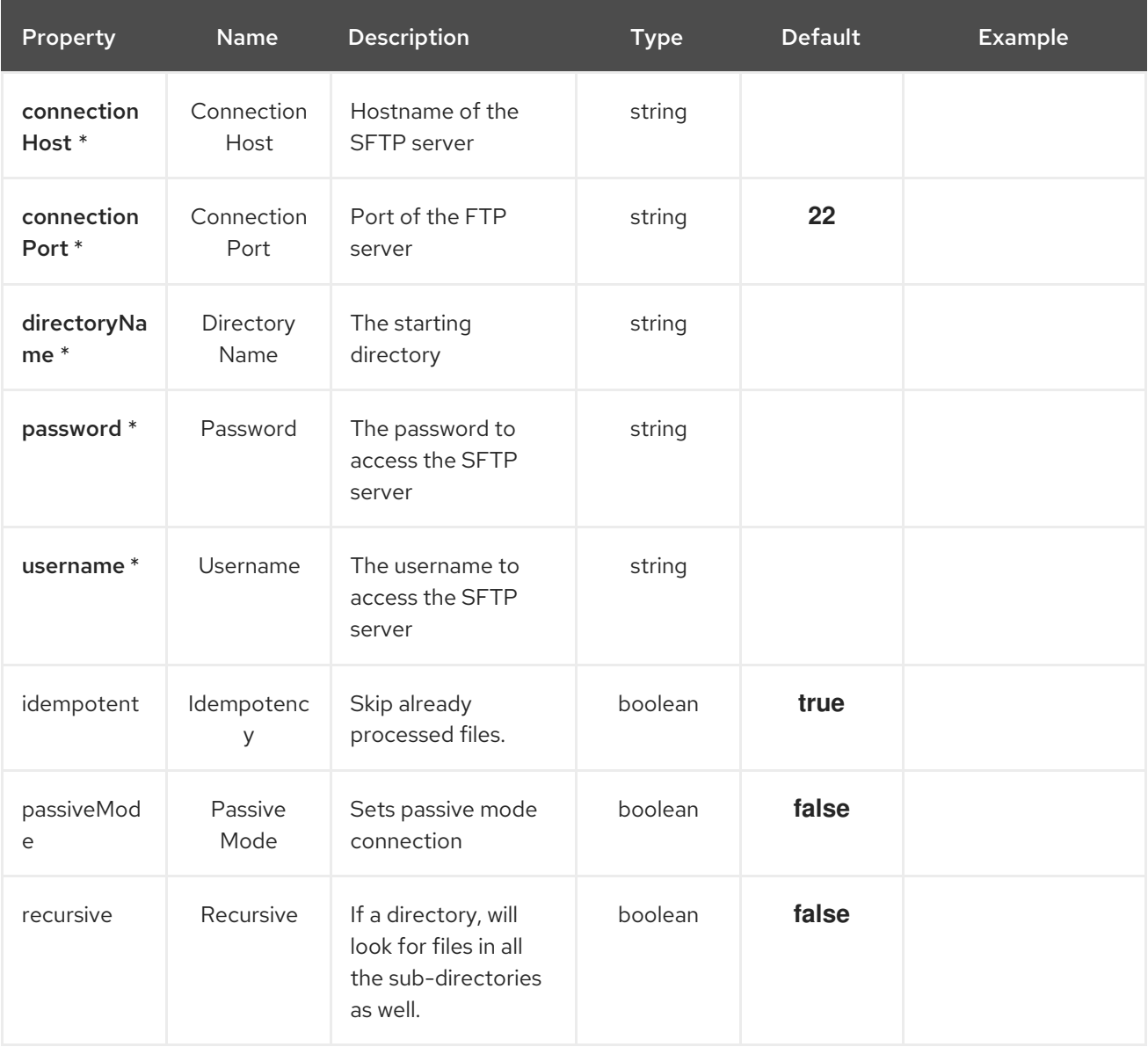

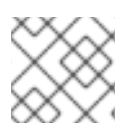

## **NOTE**

Fields marked with an asterisk (\*) are mandatory.

## 54.2. DEPENDENCIES

At runtime, the **sftp-source** Kamelet relies upon the presence of the following dependencies:

- camel:ftp
- camel:core

camel:kamelet

## 54.3. USAGE

This section describes how you can use the **sftp-source**.

## 54.3.1. Knative Source

You can use the **sftp-source** Kamelet as a Knative source by binding it to a Knative object.

### sftp-source-binding.yaml

apiVersion: camel.apache.org/v1alpha1 kind: KameletBinding metadata: name: sftp-source-binding spec: source: ref: kind: Kamelet apiVersion: camel.apache.org/v1alpha1 name: sftp-source properties: connectionHost: "The Connection Host" directoryName: "The Directory Name" password: "The Password" username: "The Username" sink: ref: kind: Channel apiVersion: messaging.knative.dev/v1 name: mychannel

## 54.3.1.1. Prerequisite

Make sure you have "Red Hat Integration - Camel K" installed into the OpenShift cluster you're connected to.

## 54.3.1.2. Procedure for using the cluster CLI

- 1. Save the **sftp-source-binding.yaml** file to your local drive, and then edit it as needed for your configuration.
- 2. Run the source by using the following command:

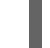

oc apply -f sftp-source-binding.yaml

## 54.3.1.3. Procedure for using the Kamel CLI

Configure and run the source by using the following command:

kamel bind sftp-source -p "source.connectionHost=The Connection Host" -p "source.directoryName=The Directory Name" -p "source.password=The Password" -p "source.username=The Username" channel:mychannel

This command creates the KameletBinding in the current namespace on the cluster.

## 54.3.2. Kafka Source

You can use the **sftp-source** Kamelet as a Kafka source by binding it to a Kafka topic.

### sftp-source-binding.yaml

```
apiVersion: camel.apache.org/v1alpha1
kind: KameletBinding
metadata:
 name: sftp-source-binding
spec:
 source:
  ref:
   kind: Kamelet
   apiVersion: camel.apache.org/v1alpha1
   name: sftp-source
  properties:
   connectionHost: "The Connection Host"
   directoryName: "The Directory Name"
   password: "The Password"
   username: "The Username"
 sink:
  ref:
   kind: KafkaTopic
   apiVersion: kafka.strimzi.io/v1beta1
   name: my-topic
```
### 54.3.2.1. Prerequisites

Ensure that you've installed the AMQ Streams operator in your OpenShift cluster and created a topic named **my-topic** in the current namespace. Make also sure you have "Red Hat Integration - Camel K" installed into the OpenShift cluster you're connected to.

### 54.3.2.2. Procedure for using the cluster CLI

- 1. Save the **sftp-source-binding.yaml** file to your local drive, and then edit it as needed for your configuration.
- 2. Run the source by using the following command:

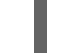

oc apply -f sftp-source-binding.yaml

## 54.3.2.3. Procedure for using the Kamel CLI

Configure and run the source by using the following command:

kamel bind sftp-source -p "source.connectionHost=The Connection Host" -p "source.directoryName=The Directory Name" -p "source.password=The Password" -p "source.username=The Username" kafka.strimzi.io/v1beta1:KafkaTopic:my-topic

This command creates the KameletBinding in the current namespace on the cluster.

## 54.4. KAMELET SOURCE FILE

[https://github.com/openshift-integration/kamelet-catalog/tree/kamelet-catalog-1.8//sftp](https://github.com/openshift-integration/kamelet-catalog/tree/kamelet-catalog-1.8//sftp-source.kamelet.yaml)source.kamelet.yaml

# CHAPTER 55. SLACK SOURCE

Receive messages from a Slack channel.

## 55.1. CONFIGURATION OPTIONS

The following table summarizes the configuration options available for the **slack-source** Kamelet:

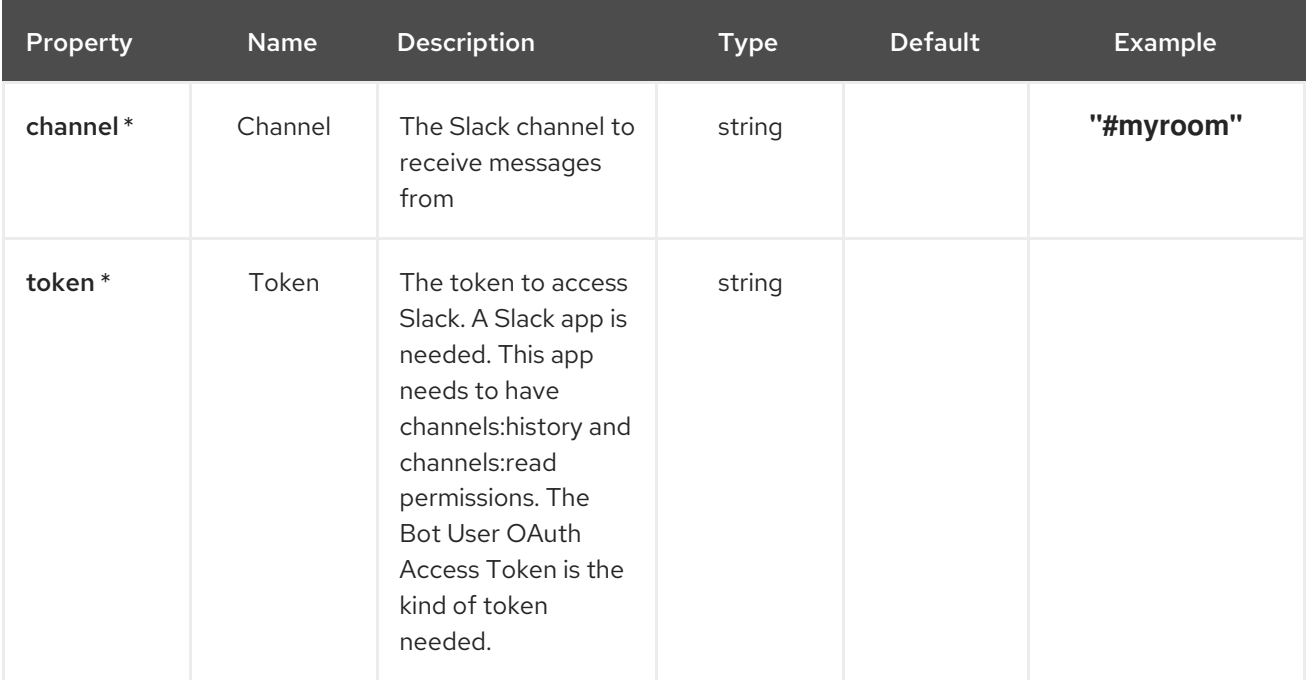

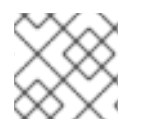

## **NOTE**

Fields marked with an asterisk (\*) are mandatory.

## 55.2. DEPENDENCIES

At runtime, the **slack-source** Kamelet relies upon the presence of the following dependencies:

- camel:kamelet
- camel:slack
- camel:jackson

## 55.3. USAGE

This section describes how you can use the **slack-source**.

## 55.3.1. Knative Source

You can use the **slack-source** Kamelet as a Knative source by binding it to a Knative object.

### slack-source-binding.yaml

apiVersion: camel.apache.org/v1alpha1
kind: KameletBinding metadata: name: slack-source-binding spec: source: ref: kind: Kamelet apiVersion: camel.apache.org/v1alpha1 name: slack-source properties: channel: "#myroom" token: "The Token" sink: ref: kind: Channel apiVersion: messaging.knative.dev/v1 name: mychannel

### 55.3.1.1. Prerequisite

Make sure you have "Red Hat Integration - Camel K" installed into the OpenShift cluster you're connected to.

### 55.3.1.2. Procedure for using the cluster CLI

- 1. Save the **slack-source-binding.yaml** file to your local drive, and then edit it as needed for your configuration.
- 2. Run the source by using the following command:

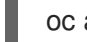

oc apply -f slack-source-binding.yaml

## 55.3.1.3. Procedure for using the Kamel CLI

Configure and run the source by using the following command:

kamel bind slack-source -p "source.channel=#myroom" -p "source.token=The Token" channel:mychannel

This command creates the KameletBinding in the current namespace on the cluster.

# 55.3.2. Kafka Source

You can use the **slack-source** Kamelet as a Kafka source by binding it to a Kafka topic.

### slack-source-binding.yaml

```
apiVersion: camel.apache.org/v1alpha1
kind: KameletBinding
metadata:
 name: slack-source-binding
spec:
 source:
```
ref: kind: Kamelet apiVersion: camel.apache.org/v1alpha1 name: slack-source properties: channel: "#myroom" token: "The Token" sink: ref: kind: KafkaTopic apiVersion: kafka.strimzi.io/v1beta1 name: my-topic

## 55.3.2.1. Prerequisites

Ensure that you've installed the AMQ Streams operator in your OpenShift cluster and created a topic named **my-topic** in the current namespace. Make also sure you have "Red Hat Integration - Camel K" installed into the OpenShift cluster you're connected to.

# 55.3.2.2. Procedure for using the cluster CLI

- 1. Save the **slack-source-binding.yaml** file to your local drive, and then edit it as needed for your configuration.
- 2. Run the source by using the following command:

oc apply -f slack-source-binding.yaml

## 55.3.2.3. Procedure for using the Kamel CLI

Configure and run the source by using the following command:

kamel bind slack-source -p "source.channel=#myroom" -p "source.token=The Token" kafka.strimzi.io/v1beta1:KafkaTopic:my-topic

This command creates the KameletBinding in the current namespace on the cluster.

# 55.4. KAMELET SOURCE FILE

[https://github.com/openshift-integration/kamelet-catalog/tree/kamelet-catalog-1.8//slack](https://github.com/openshift-integration/kamelet-catalog/tree/kamelet-catalog-1.8//slack-source.kamelet.yaml)source.kamelet.yaml

# CHAPTER 56. MICROSOFT SQL SERVER SINK

Send data to a Microsoft SQL Server Database.

This Kamelet expects a JSON as body. The mapping between the JSON fields and parameters is done by key, so if you have the following query:

'INSERT INTO accounts (username, city) VALUES (:#username,:#city)'

The Kamelet needs to receive as input something like:

'{ "username":"oscerd", "city":"Rome"}'

# 56.1. CONFIGURATION OPTIONS

The following table summarizes the configuration options available for the **sqlserver-sink** Kamelet:

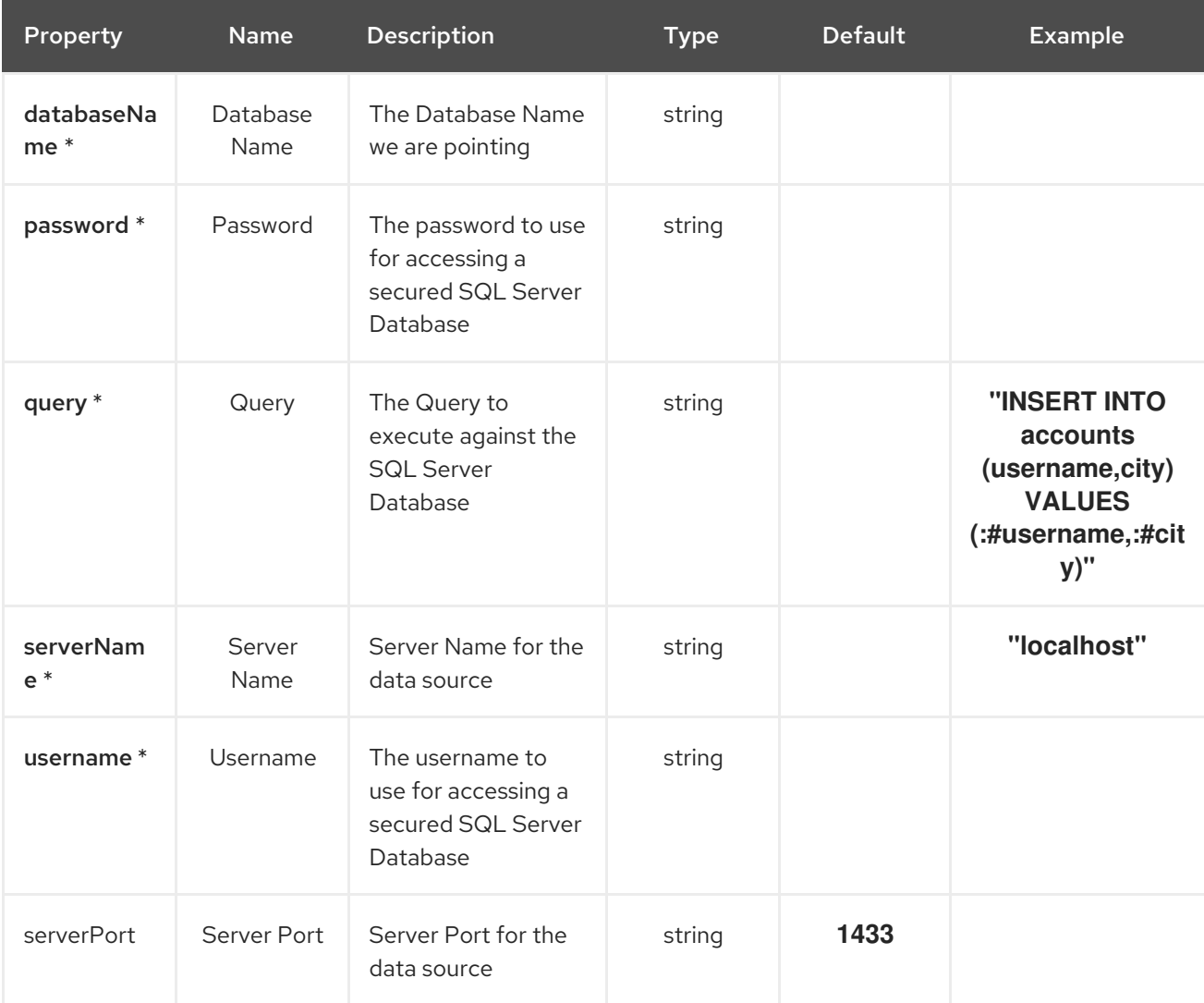

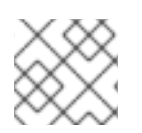

# **NOTE**

Fields marked with an asterisk (\*) are mandatory.

# 56.2. DEPENDENCIES

At runtime, the **sqlserver-sink** Kamelet relies upon the presence of the following dependencies:

- camel:jackson
- camel:kamelet
- camel:sql
- mvn:org.apache.commons:commons-dbcp2:2.7.0.redhat-00001
- mvn:com.microsoft.sqlserver:mssql-jdbc:9.2.1.jre11

# 56.3. USAGE

This section describes how you can use the **sqlserver-sink**.

# 56.3.1. Knative Sink

You can use the **sqlserver-sink** Kamelet as a Knative sink by binding it to a Knative object.

### sqlserver-sink-binding.yaml

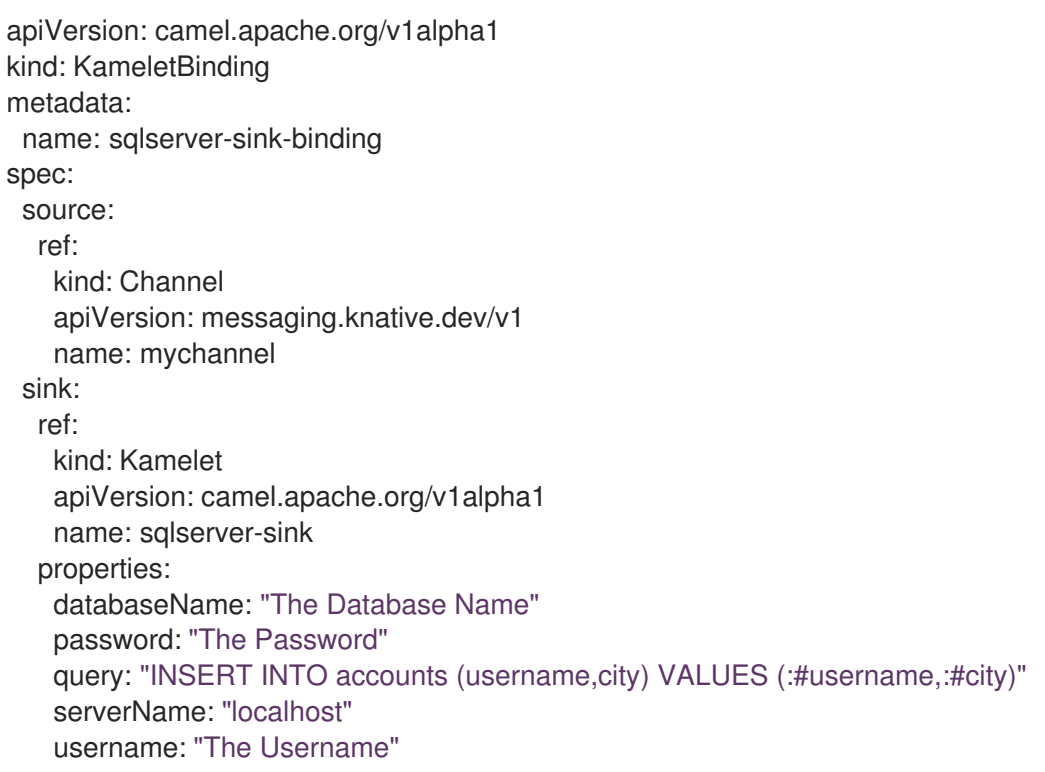

### 56.3.1.1. Prerequisite

Make sure you have "Red Hat Integration - Camel K" installed into the OpenShift cluster you're connected to.

### 56.3.1.2. Procedure for using the cluster CLI

1. Save the **sqlserver-sink-binding.yaml** file to your local drive, and then edit it as needed for your configuration.

2. Run the sink by using the following command:

oc apply -f sqlserver-sink-binding.yaml

### 56.3.1.3. Procedure for using the Kamel CLI

Configure and run the sink by using the following command:

kamel bind channel:mychannel sqlserver-sink -p "sink.databaseName=The Database Name" -p "sink.password=The Password" -p "sink.query=INSERT INTO accounts (username,city) VALUES (:#username,:#city)" -p "sink.serverName=localhost" -p "sink.username=The Username"

This command creates the KameletBinding in the current namespace on the cluster.

## 56.3.2. Kafka Sink

You can use the **sqlserver-sink** Kamelet as a Kafka sink by binding it to a Kafka topic.

### sqlserver-sink-binding.yaml

```
apiVersion: camel.apache.org/v1alpha1
kind: KameletBinding
metadata:
 name: sqlserver-sink-binding
spec:
 source:
  ref:
   kind: KafkaTopic
   apiVersion: kafka.strimzi.io/v1beta1
   name: my-topic
 sink:
  ref:
   kind: Kamelet
   apiVersion: camel.apache.org/v1alpha1
   name: sqlserver-sink
  properties:
   databaseName: "The Database Name"
   password: "The Password"
   query: "INSERT INTO accounts (username,city) VALUES (:#username,:#city)"
   serverName: "localhost"
   username: "The Username"
```
### 56.3.2.1. Prerequisites

Ensure that you've installed the AMQ Streams operator in your OpenShift cluster and created a topic named **my-topic** in the current namespace. Make also sure you have "Red Hat Integration - Camel K" installed into the OpenShift cluster you're connected to.

### 56.3.2.2. Procedure for using the cluster CLI

1. Save the **sqlserver-sink-binding.yaml** file to your local drive, and then edit it as needed for your configuration.

2. Run the sink by using the following command:

oc apply -f sqlserver-sink-binding.yaml

## 56.3.2.3. Procedure for using the Kamel CLI

Configure and run the sink by using the following command:

kamel bind kafka.strimzi.io/v1beta1:KafkaTopic:my-topic sqlserver-sink -p "sink.databaseName=The Database Name" -p "sink.password=The Password" -p "sink.query=INSERT INTO accounts (username,city) VALUES (:#username,:#city)" -p "sink.serverName=localhost" -p "sink.username=The Username"

This command creates the KameletBinding in the current namespace on the cluster.

# 56.4. KAMELET SOURCE FILE

[https://github.com/openshift-integration/kamelet-catalog/tree/kamelet-catalog-1.8//sqlserver](https://github.com/openshift-integration/kamelet-catalog/tree/kamelet-catalog-1.8//sqlserver-sink.kamelet.yaml)sink.kamelet.yaml

# CHAPTER 57. TELEGRAM SOURCE

Receive all messages that people send to your Telegram bot.

To create a bot, contact the @botfather account using the Telegram app.

The source attaches the following headers to the messages:

**chat-id** / **ce-chatid**: the ID of the chat where the message comes from

# 57.1. CONFIGURATION OPTIONS

The following table summarizes the configuration options available for the **telegram-source** Kamelet:

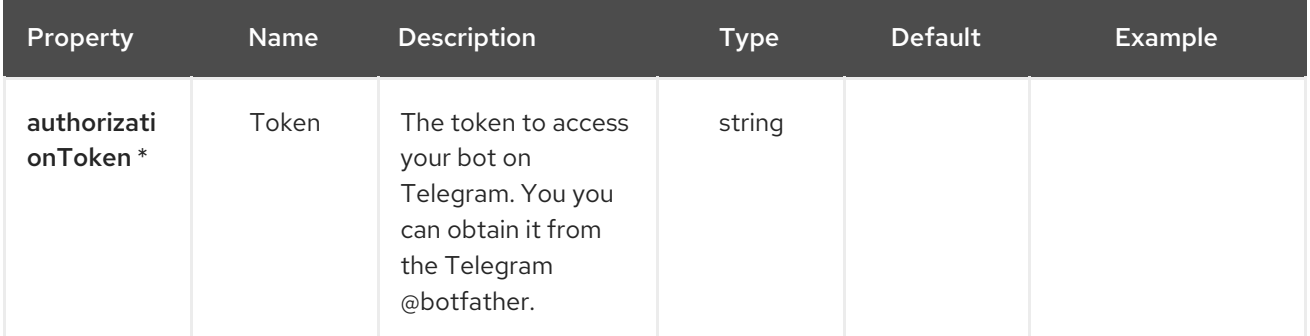

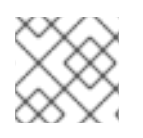

# **NOTE**

Fields marked with an asterisk (\*) are mandatory.

# 57.2. DEPENDENCIES

At runtime, the **telegram-source** Kamelet relies upon the presence of the following dependencies:

- camel:jackson
- camel:kamelet
- camel:telegram
- camel:core

# 57.3. USAGE

This section describes how you can use the **telegram-source**.

# 57.3.1. Knative Source

You can use the **telegram-source** Kamelet as a Knative source by binding it to a Knative object.

## telegram-source-binding.yaml

apiVersion: camel.apache.org/v1alpha1 kind: KameletBinding metadata:

```
name: telegram-source-binding
spec:
 source:
  ref:
   kind: Kamelet
   apiVersion: camel.apache.org/v1alpha1
   name: telegram-source
  properties:
   authorizationToken: "The Token"
 sink:
  ref:
   kind: Channel
   apiVersion: messaging.knative.dev/v1
   name: mychannel
```
## 57.3.1.1. Prerequisite

Make sure you have "Red Hat Integration - Camel K" installed into the OpenShift cluster you're connected to.

### 57.3.1.2. Procedure for using the cluster CLI

- 1. Save the **telegram-source-binding.yaml** file to your local drive, and then edit it as needed for your configuration.
- 2. Run the source by using the following command:

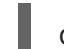

oc apply -f telegram-source-binding.yaml

### 57.3.1.3. Procedure for using the Kamel CLI

Configure and run the source by using the following command:

kamel bind telegram-source -p "source.authorizationToken=The Token" channel:mychannel

This command creates the KameletBinding in the current namespace on the cluster.

## 57.3.2. Kafka Source

You can use the **telegram-source** Kamelet as a Kafka source by binding it to a Kafka topic.

### telegram-source-binding.yaml

```
apiVersion: camel.apache.org/v1alpha1
kind: KameletBinding
metadata:
 name: telegram-source-binding
spec:
 source:
  ref:
   kind: Kamelet
   apiVersion: camel.apache.org/v1alpha1
   name: telegram-source
```
properties: authorizationToken: "The Token" sink: ref: kind: KafkaTopic apiVersion: kafka.strimzi.io/v1beta1 name: my-topic

### 57.3.2.1. Prerequisites

Ensure that you've installed the AMQ Streams operator in your OpenShift cluster and created a topic named **my-topic** in the current namespace. Make also sure you have "Red Hat Integration - Camel K" installed into the OpenShift cluster you're connected to.

### 57.3.2.2. Procedure for using the cluster CLI

- 1. Save the **telegram-source-binding.yaml** file to your local drive, and then edit it as needed for your configuration.
- 2. Run the source by using the following command:

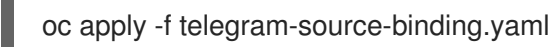

# 57.3.2.3. Procedure for using the Kamel CLI

Configure and run the source by using the following command:

kamel bind telegram-source -p "source.authorizationToken=The Token" kafka.strimzi.io/v1beta1:KafkaTopic:my-topic

This command creates the KameletBinding in the current namespace on the cluster.

# 57.4. KAMELET SOURCE FILE

[https://github.com/openshift-integration/kamelet-catalog/tree/kamelet-catalog-1.8//telegram](https://github.com/openshift-integration/kamelet-catalog/tree/kamelet-catalog-1.8//telegram-source.kamelet.yaml)source.kamelet.yaml

# CHAPTER 58. THROTTLE ACTION

The Throttle action allows you to ensure that a specific sink does not get overloaded.

# 58.1. CONFIGURATION OPTIONS

The following table summarizes the configuration options available for the **throttle-action** Kamelet:

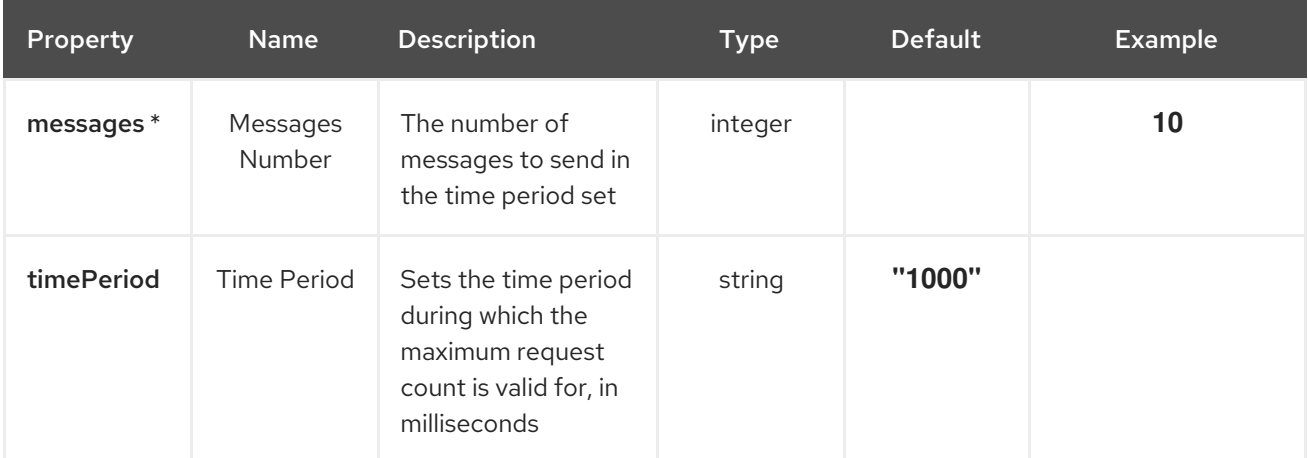

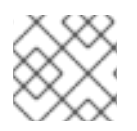

# **NOTE**

Fields marked with an asterisk (\*) are mandatory.

# 58.2. DEPENDENCIES

At runtime, the **throttle-action** Kamelet relies upon the presence of the following dependencies:

- camel:core
- camel:kamelet

# 58.3. USAGE

This section describes how you can use the **throttle-action**.

# 58.3.1. Knative Action

You can use the **throttle-action** Kamelet as an intermediate step in a Knative binding.

## throttle-action-binding.yaml

```
apiVersion: camel.apache.org/v1alpha1
kind: KameletBinding
metadata:
 name: throttle-action-binding
spec:
 source:
  ref:
   kind: Kamelet
   apiVersion: camel.apache.org/v1alpha1
```
name: timer-source properties: message: "Hello" steps: - ref: kind: Kamelet apiVersion: camel.apache.org/v1alpha1 name: throttle-action properties: messages: 1 sink: ref: kind: Channel apiVersion: messaging.knative.dev/v1 name: mychannel

### 58.3.1.1. Prerequisite

Make sure you have "Red Hat Integration - Camel K" installed into the OpenShift cluster you're connected to.

### 58.3.1.2. Procedure for using the cluster CLI

- 1. Save the **throttle-action-binding.yaml** file to your local drive, and then edit it as needed for your configuration.
- 2. Run the action by using the following command:

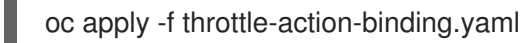

### 58.3.1.3. Procedure for using the Kamel CLI

Configure and run the action by using the following command:

kamel bind timer-source?message=Hello --step throttle-action -p "step-0.messages=10" channel:mychannel

This command creates the KameletBinding in the current namespace on the cluster.

## 58.3.2. Kafka Action

You can use the **throttle-action** Kamelet as an intermediate step in a Kafka binding.

### throttle-action-binding.yaml

```
apiVersion: camel.apache.org/v1alpha1
kind: KameletBinding
metadata:
 name: throttle-action-binding
spec:
 source:
  ref:
   kind: Kamelet
```

```
apiVersion: camel.apache.org/v1alpha1
  name: timer-source
 properties:
  message: "Hello"
steps:
- ref:
  kind: Kamelet
  apiVersion: camel.apache.org/v1alpha1
  name: throttle-action
 properties:
  messages: 1
sink:
 ref:
  kind: KafkaTopic
  apiVersion: kafka.strimzi.io/v1beta1
  name: my-topic
```
## 58.3.2.1. Prerequisites

Ensure that you've installed the AMQ Streams operator in your OpenShift cluster and created a topic named **my-topic** in the current namespace. Make also sure you have "Red Hat Integration - Camel K" installed into the OpenShift cluster you're connected to.

## 58.3.2.2. Procedure for using the cluster CLI

- 1. Save the **throttle-action-binding.yaml** file to your local drive, and then edit it as needed for your configuration.
- 2. Run the action by using the following command:

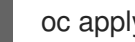

oc apply -f throttle-action-binding.yaml

### 58.3.2.3. Procedure for using the Kamel CLI

Configure and run the action by using the following command:

kamel bind timer-source?message=Hello --step throttle-action -p "step-0.messages=1" kafka.strimzi.io/v1beta1:KafkaTopic:my-topic

This command creates the KameletBinding in the current namespace on the cluster.

# 58.4. KAMELET SOURCE FILE

[https://github.com/openshift-integration/kamelet-catalog/tree/kamelet-catalog-1.8//throttle](https://github.com/openshift-integration/kamelet-catalog/tree/kamelet-catalog-1.8//throttle-action.kamelet.yaml)action.kamelet.yaml

# CHAPTER 59. TIMER SOURCE

Produces periodic events with a custom payload.

# 59.1. CONFIGURATION OPTIONS

The following table summarizes the configuration options available for the **timer-source** Kamelet:

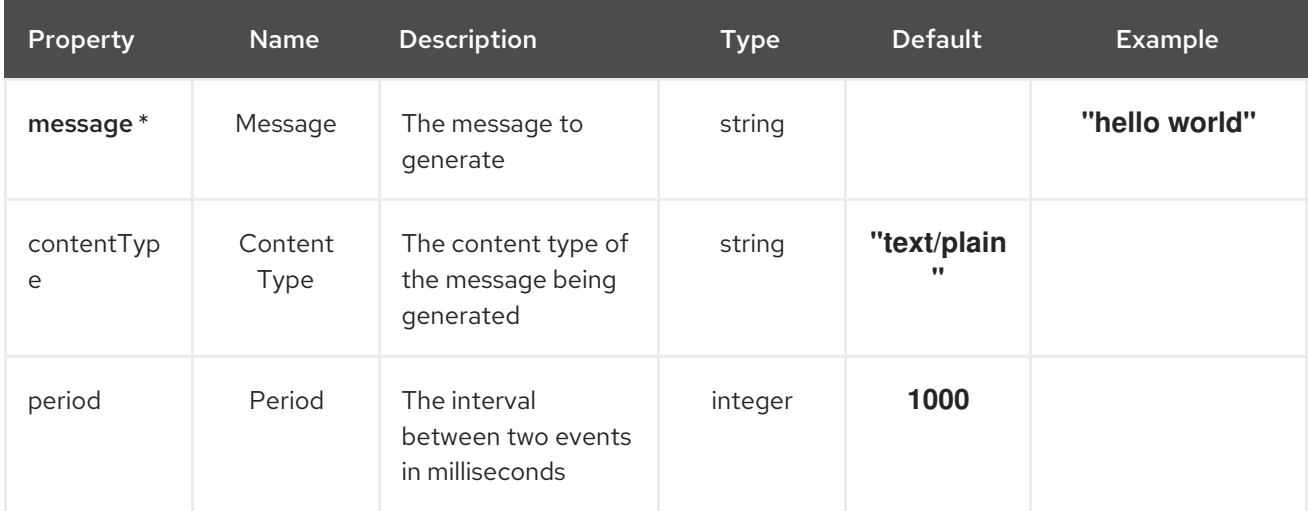

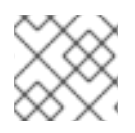

# **NOTE**

Fields marked with an asterisk (\*) are mandatory.

# 59.2. DEPENDENCIES

At runtime, the **timer-source** Kamelet relies upon the presence of the following dependencies:

- camel:core
- camel:timer
- camel:kamelet

# 59.3. USAGE

This section describes how you can use the **timer-source**.

# 59.3.1. Knative Source

You can use the **timer-source** Kamelet as a Knative source by binding it to a Knative object.

### timer-source-binding.yaml

```
apiVersion: camel.apache.org/v1alpha1
kind: KameletBinding
metadata:
 name: timer-source-binding
spec:
 source:
```
ref: kind: Kamelet apiVersion: camel.apache.org/v1alpha1 name: timer-source properties: message: "hello world" sink: ref: kind: Channel apiVersion: messaging.knative.dev/v1 name: mychannel

# 59.3.1.1. Prerequisite

Make sure you have "Red Hat Integration - Camel K" installed into the OpenShift cluster you're connected to.

### 59.3.1.2. Procedure for using the cluster CLI

- 1. Save the **timer-source-binding.yaml** file to your local drive, and then edit it as needed for your configuration.
- 2. Run the source by using the following command:

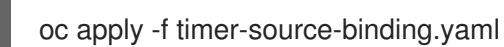

## 59.3.1.3. Procedure for using the Kamel CLI

Configure and run the source by using the following command:

kamel bind timer-source -p "source.message=hello world" channel:mychannel

This command creates the KameletBinding in the current namespace on the cluster.

## 59.3.2. Kafka Source

You can use the **timer-source** Kamelet as a Kafka source by binding it to a Kafka topic.

#### timer-source-binding.yaml

```
apiVersion: camel.apache.org/v1alpha1
kind: KameletBinding
metadata:
 name: timer-source-binding
spec:
 source:
  ref:
   kind: Kamelet
   apiVersion: camel.apache.org/v1alpha1
   name: timer-source
  properties:
   message: "hello world"
 sink:
```
ref: kind: KafkaTopic apiVersion: kafka.strimzi.io/v1beta1 name: my-topic

# 59.3.2.1. Prerequisites

Ensure that you've installed the AMQ Streams operator in your OpenShift cluster and created a topic named **my-topic** in the current namespace. Make also sure you have "Red Hat Integration - Camel K" installed into the OpenShift cluster you're connected to.

# 59.3.2.2. Procedure for using the cluster CLI

- 1. Save the **timer-source-binding.yaml** file to your local drive, and then edit it as needed for your configuration.
- 2. Run the source by using the following command:

oc apply -f timer-source-binding.yaml

# 59.3.2.3. Procedure for using the Kamel CLI

Configure and run the source by using the following command:

kamel bind timer-source -p "source.message=hello world" kafka.strimzi.io/v1beta1:KafkaTopic:mytopic

This command creates the KameletBinding in the current namespace on the cluster.

# 59.4. KAMELET SOURCE FILE

[https://github.com/openshift-integration/kamelet-catalog/tree/kamelet-catalog-1.8//timer](https://github.com/openshift-integration/kamelet-catalog/tree/kamelet-catalog-1.8//timer-source.kamelet.yaml)source.kamelet.yaml

# CHAPTER 60. TIMESTAMP ROUTER ACTION

Update the topic field as a function of the original topic name and the record timestamp.

# 60.1. CONFIGURATION OPTIONS

The following table summarizes the configuration options available for the **timestamp-router-action** Kamelet:

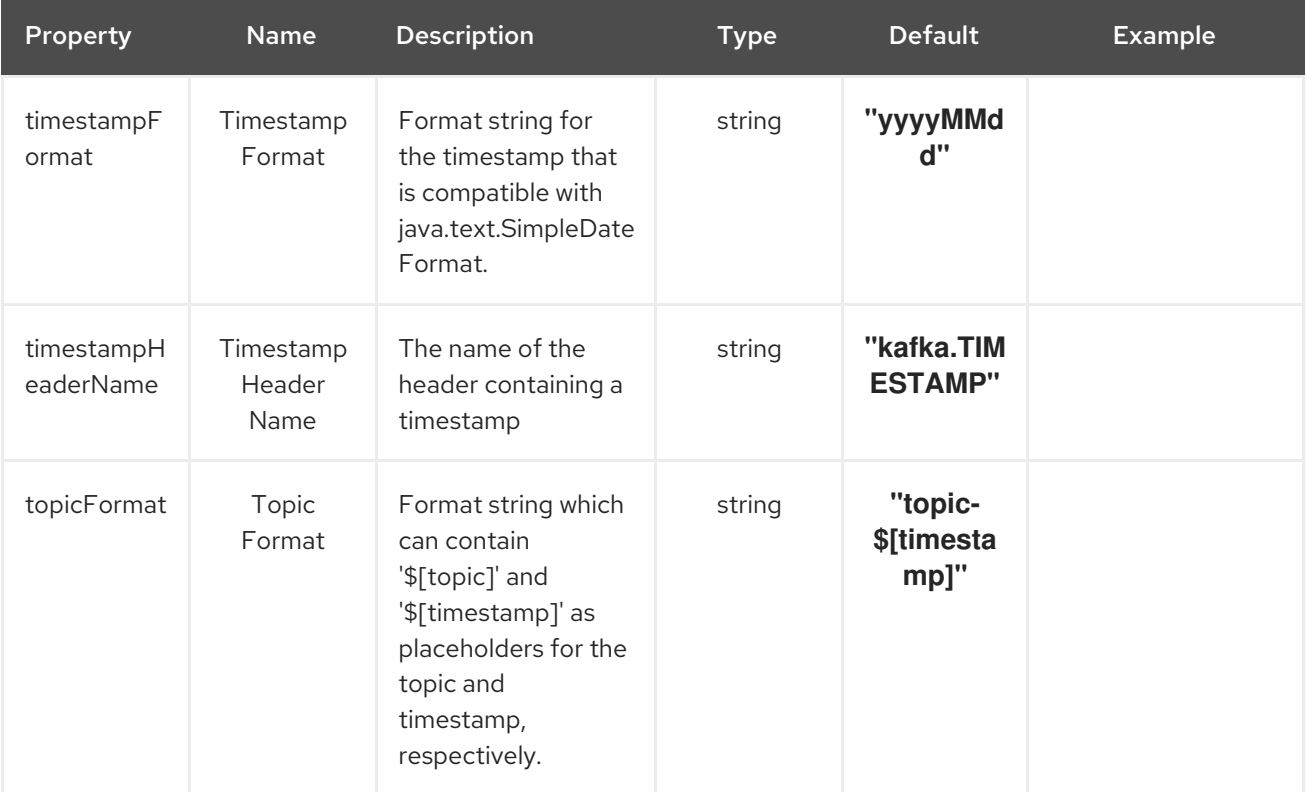

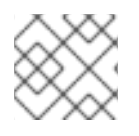

# **NOTE**

Fields marked with an asterisk (\*) are mandatory.

# 60.2. DEPENDENCIES

At runtime, the **timestamp-router-action** Kamelet relies upon the presence of the following dependencies:

- github:openshift-integration.kamelet-catalog:camel-kamelets-utils:kamelet-catalog-1.6- **SNAPSHOT**
- camel:kamelet
- camel:core

# 60.3. USAGE

This section describes how you can use the **timestamp-router-action**.

# 60.3.1. Knative Action

You can use the **timestamp-router-action** Kamelet as an intermediate step in a Knative binding.

#### timestamp-router-action-binding.yaml

```
apiVersion: camel.apache.org/v1alpha1
kind: KameletBinding
metadata:
 name: timestamp-router-action-binding
spec:
 source:
  ref:
   kind: Kamelet
   apiVersion: camel.apache.org/v1alpha1
   name: timer-source
  properties:
   message: "Hello"
 steps:
 - ref:
   kind: Kamelet
   apiVersion: camel.apache.org/v1alpha1
   name: timestamp-router-action
 sink:
  ref:
   kind: Channel
   apiVersion: messaging.knative.dev/v1
   name: mychannel
```
#### 60.3.1.1. Prerequisite

Make sure you have "Red Hat Integration - Camel K" installed into the OpenShift cluster you're connected to.

#### 60.3.1.2. Procedure for using the cluster CLI

- 1. Save the **timestamp-router-action-binding.yaml** file to your local drive, and then edit it as needed for your configuration.
- 2. Run the action by using the following command:

oc apply -f timestamp-router-action-binding.yaml

#### 60.3.1.3. Procedure for using the Kamel CLI

Configure and run the action by using the following command:

kamel bind timer-source?message=Hello --step timestamp-router-action channel:mychannel

This command creates the KameletBinding in the current namespace on the cluster.

### 60.3.2. Kafka Action

You can use the **timestamp-router-action** Kamelet as an intermediate step in a Kafka binding.

# timestamp-router-action-binding.yaml

```
apiVersion: camel.apache.org/v1alpha1
kind: KameletBinding
metadata:
 name: timestamp-router-action-binding
spec:
 source:
  ref:
   kind: Kamelet
   apiVersion: camel.apache.org/v1alpha1
   name: timer-source
  properties:
   message: "Hello"
 steps:
 - ref:
   kind: Kamelet
   apiVersion: camel.apache.org/v1alpha1
   name: timestamp-router-action
 sink:
  ref:
   kind: KafkaTopic
   apiVersion: kafka.strimzi.io/v1beta1
   name: my-topic
```
### 60.3.2.1. Prerequisites

Ensure that you've installed the AMQ Streams operator in your OpenShift cluster and created a topic named **my-topic** in the current namespace. Make also sure you have "Red Hat Integration - Camel K" installed into the OpenShift cluster you're connected to.

## 60.3.2.2. Procedure for using the cluster CLI

- 1. Save the **timestamp-router-action-binding.yaml** file to your local drive, and then edit it as needed for your configuration.
- 2. Run the action by using the following command:

```
oc apply -f timestamp-router-action-binding.yaml
```
## 60.3.2.3. Procedure for using the Kamel CLI

Configure and run the action by using the following command:

kamel bind timer-source?message=Hello --step timestamp-router-action kafka.strimzi.io/v1beta1:KafkaTopic:my-topic

This command creates the KameletBinding in the current namespace on the cluster.

# 60.4. KAMELET SOURCE FILE

[https://github.com/openshift-integration/kamelet-catalog/tree/kamelet-catalog-1.8//timestamp](https://github.com/openshift-integration/kamelet-catalog/tree/kamelet-catalog-1.8//timestamp-router-action.kamelet.yaml)router-action.kamelet.yaml

# CHAPTER 61. VALUE TO KEY ACTION

Replace the Kafka record key with a new key formed from a subset of fields in the body

# 61.1. CONFIGURATION OPTIONS

The following table summarizes the configuration options available for the **value-to-key-action** Kamelet:

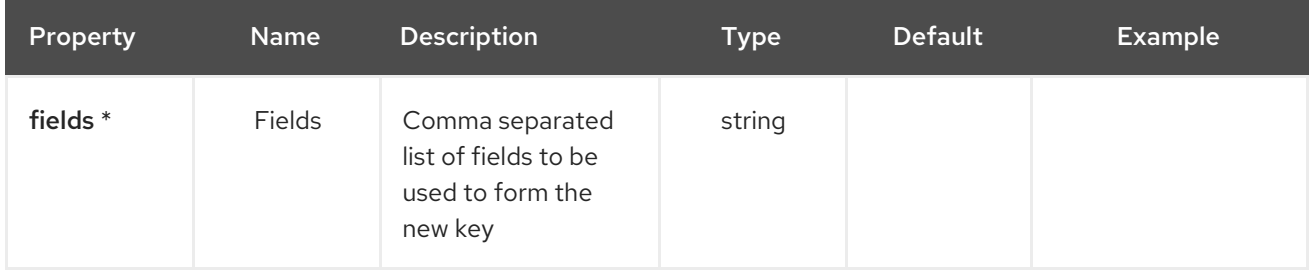

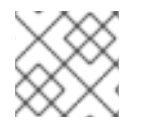

## **NOTE**

Fields marked with an asterisk (\*) are mandatory.

# 61.2. DEPENDENCIES

At runtime, the **value-to-key-action** Kamelet relies upon the presence of the following dependencies:

- github:openshift-integration.kamelet-catalog:camel-kamelets-utils:kamelet-catalog-1.6- **SNAPSHOT**
- camel:core
- camel:jackson
- camel:kamelet

# 61.3. USAGE

This section describes how you can use the **value-to-key-action**.

## 61.3.1. Knative Action

You can use the **value-to-key-action** Kamelet as an intermediate step in a Knative binding.

### value-to-key-action-binding.yaml

```
apiVersion: camel.apache.org/v1alpha1
kind: KameletBinding
metadata:
 name: value-to-key-action-binding
spec:
 source:
  ref:
   kind: Kamelet
   apiVersion: camel.apache.org/v1alpha1
   name: timer-source
```

```
properties:
  message: "Hello"
steps:
- ref:
  kind: Kamelet
  apiVersion: camel.apache.org/v1alpha1
  name: value-to-key-action
 properties:
  fields: "The Fields"
sink:
 ref:
  kind: Channel
  apiVersion: messaging.knative.dev/v1
  name: mychannel
```
## 61.3.1.1. Prerequisite

Make sure you have "Red Hat Integration - Camel K" installed into the OpenShift cluster you're connected to.

## 61.3.1.2. Procedure for using the cluster CLI

- 1. Save the **value-to-key-action-binding.yaml** file to your local drive, and then edit it as needed for your configuration.
- 2. Run the action by using the following command:

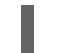

oc apply -f value-to-key-action-binding.yaml

## 61.3.1.3. Procedure for using the Kamel CLI

Configure and run the action by using the following command:

kamel bind timer-source?message=Hello --step value-to-key-action -p "step-0.fields=The Fields" channel:mychannel

This command creates the KameletBinding in the current namespace on the cluster.

# 61.3.2. Kafka Action

You can use the **value-to-key-action** Kamelet as an intermediate step in a Kafka binding.

#### value-to-key-action-binding.yaml

```
apiVersion: camel.apache.org/v1alpha1
kind: KameletBinding
metadata:
 name: value-to-key-action-binding
spec:
 source:
  ref:
   kind: Kamelet
   apiVersion: camel.apache.org/v1alpha1
```
name: timer-source properties: message: "Hello" steps: - ref: kind: Kamelet apiVersion: camel.apache.org/v1alpha1 name: value-to-key-action properties: fields: "The Fields" sink: ref: kind: KafkaTopic apiVersion: kafka.strimzi.io/v1beta1 name: my-topic

# 61.3.2.1. Prerequisites

Ensure that you've installed the AMQ Streams operator in your OpenShift cluster and created a topic named **my-topic** in the current namespace. Make also sure you have "Red Hat Integration - Camel K" installed into the OpenShift cluster you're connected to.

# 61.3.2.2. Procedure for using the cluster CLI

- 1. Save the **value-to-key-action-binding.yaml** file to your local drive, and then edit it as needed for your configuration.
- 2. Run the action by using the following command:

oc apply -f value-to-key-action-binding.yaml

## 61.3.2.3. Procedure for using the Kamel CLI

Configure and run the action by using the following command:

kamel bind timer-source?message=Hello --step value-to-key-action -p "step-0.fields=The Fields" kafka.strimzi.io/v1beta1:KafkaTopic:my-topic

This command creates the KameletBinding in the current namespace on the cluster.

# 61.4. KAMELET SOURCE FILE

[https://github.com/openshift-integration/kamelet-catalog/tree/kamelet-catalog-1.8//value-to-key](https://github.com/openshift-integration/kamelet-catalog/tree/kamelet-catalog-1.8//value-to-key-action.kamelet.yaml)action.kamelet.yaml